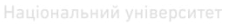

**ВОДНОГО ГО МІНІСТЕРСТВО ОСВІТИ і НАУКИ України** Національний університет водного господарства та природокористування

## **А.М. Кундрат М.М. Кундрат**

# **НАУКОВО-ТЕХНІЧНІ ОБЧИСЛЕННЯ ЗАСОБАМИ MATHCAD ТА MS EXCEL**

та природокористування

*Навчальний посібник* 

*Рекомендовано Міністерством освіти і науки України для студентів вищих навчальних закладів третього і четвертого рівнів акредитації, які навчаються за напрямом підготовки "Будівництво"* 

### УДК 519.6:624(075)

#### ББК 73 я7

#### К91

*Рекомендовано Міністерством освіти і науки України.*  (*Лист № 1/11-17377 від 13.11.2013 р.*)

#### **Рецензенти:**

*Сяський А.О***.**, доктор технічних наук, професор Рівненського державного гуманітарного університету;

*Джунь Й.В*., доктор фіз.-мат. наук, професор Міжнародного економіко-гуманітарного університету, м. Рівне;

*Гладун Л.В.*, кандидат фіз.-мат. наук, доцент Національного університету водного господарства та природокористування, м. Рівне.

#### **Кундрат А.М., Кундрат М.М.**

**К91** Науково-технічні обчислення засобами MathCAD та MS Excel. Навч. посібник. – Рівне: НУВГП, 2014. – 252 с.

#### **ISBN № 978-966-327-269-6.**

У навчальному посібнику подано основи практичної роботи в середовищі математичного пакета MathCAD та електронних таблиць MS Excel. Розглянуто деякі теоретичні відомості числово-аналітичних методів розв'язання рівнянь та дослідження математичних моделей. Викладення матеріалу супроводжується зображенням діалогових вікон та отриманими результатами у формі, що зрозуміла і корисна як для читачів уже знайомих з попередніми версіями пакетів, так і для читачів, ще не знайомих з комп'ютерною математикою.

Посібник призначено для студентів вищих навчальних закладів третього і четвертого рівнів акредитації, які навчаються за напрямом підготовки "Будівництво", а також може бути корисним для тих, хто самостійно використовує комп'ютер для виконання інженерних та наукових розрахунків.

#### **УДК 519.6:624(075) ББК 73 я7**

**ISBN № 978-966-327-269-6** © Кундрат А.М., Кундрат М.М., 2014 Національний університет водного господарства та природокористування, 2014

## **Передмова**окористування

Згадаймо, що комп'ютери були створені насамперед для проведення технічних та наукових розрахунків. І нині інженерні та наукові розрахунки залишаються однією з важливих сфер їх використання, кількісні методи впроваджуються практично в усі сфери людської діяльності. Немає жодної галузі, де б не використовувалися комп'ютери, навіть більше, цілі розділи науки і техніки не можуть уже без них існувати. Система MathCAD поряд із електронними таблицями MS Excel дають можливість вирішити безліч завдань і є сьогодні найбільш популярними інструментами обробки інженерної чи економічної інформації.

Універсальна математична система MathCAD (розроблена у 1986 р. фірмою MathSoft Inc) визнана сьогодні в світі кращою для науково-технічних обчислень (скорочення CAD означає – Computer Aided Design, тобто проектування з використанням комп'ютера; Math – від слова Mathematic). На час написання посібника останньою версією є MathCAD Prime 2.0 – підтримується Windows 7 (авторське право належить компанії Parametric Technology Corporation (PTC), США), але уживаними залишаються і попередні версії. Система проста у використанні, зокрема, із-за відсутності необхідності спочатку писати програму для реалізації математичних розрахунків, а потім запускати її на виконання. Достатньо просто вводити математичні вирази з допомогою вбудованого редактора формул, причому у вигляді найбільш наближеному до загальноприйнятого, і тут же отримувати результат.

У посібнику на прикладах подано, яким чином розв'язуються в MathCAD різноманітні задачі числового аналізу (розв'язання систем лінійних та нелінійних рівнянь, диференціальних рівнянь, апроксимація функцій та ін.). Числові методи розглядаються лише в тому обсязі, який необхідний для розуміння роботи відповідних функцій MathCAD.

Пакет MathCAD популярний як в інженерному, так і в науковому середовищах. Його особливістю є використання звичних стандартних математичних позначень, тобто документ на екрані виглядає як звичайний математичний розрахунок. Для користування пакетом не потрібно вивчати будь-яку систему команд, як, наприклад, у пакетах MathLAB, Mathematica чи Maple, тобто MathCAD є середовищем візуального програмування. Простота засвоєння пакета, друж-

ній інтерфейс стали головними причинами того, що саме його обирають для навчання студентів числовим методам.

Інформатика цікавить інженера насамперед як засіб для розв'язання інженерних завдань. У процесі навчання студенти інженерних спеціальностей витрачають багато часу і енергії на виконання рутинних розрахунків та графічну побудову різного типу епюр. Зокрема, на алгоритмічну та програмну реалізацію математичних моделей на одній із мов програмування, на процеси запису та відлагодження програм. Це істотно зменшує час для інженерної та наукової творчості. Пакет MathCAD дає можливість якісно змінити таку пропорцію, швидко та елегантно розв'язувати поставлені інженерні завдання.

MathCAD сьогодні змінює усталені стереотипи у фізико-технічній та інженерній освіті і подальший шлях тут очевидний – необхідно змінювати методику, підходи та зміст навчальних курсів.

Погляд на MathCAD, як на ще одну з багатьох мов програмування, є глибоко хибним. Нині це вже MathCAD-методологія, MathCAD-філософія. За змістом вона привнесе в процеси та зміст навчання, інженерних та наукових розрахунків якісніші зміни, аніж весь дотеперішній період використання комп'ютерних технологій. Це епохальне відкриття кінця XX-го століття, якісний крок у нові технології.

Посібник розраховано насамперед на користувачів, які вперше вивчають пакет. Зрозуміло, що деякі питання розглядаються інколи двічі – спершу з метою найпростішого розв'язання сформульованого завдання (аби користувач не загубив його мету) і вдруге з використанням додаткових можливостей (форматування) системи.

Вивчити всі можливості MathCAD дуже важко, і, в принципі, цього робити не треба. Той мінімум, який може знадобитися на практиці для 90% інженерів, студентів чи вчених, цілком можливо вивчити і за декілька вечорів. Все останнє буде забезпечене вашою інтуїцією та досвідом.

Теми розділів вибрано насамперед з досвіду викладання дисципліни для студентів напряму «Будівництво». Вклад авторів однаковий у кожному розділі. Автори завжди будуть раді обміну думками та дискусії стосовно поданого матеріалу і чекають відгуків за адресою kundrat@i.ua.

## **Частина 1. СИСТЕМА MATHCAD**

### **1. Програмні засоби розв'язання науково-технічних завдань**

### **1.1. Що таке MathCAD**

MathCAD побудовано з декількох взаємопов'язаних між собою компонентів:

> – текстовий редактор, який дає можливість вводити, редагувати та форматувати як текст, так і математичні вирази;

> – обчислювальний процесор, який може виконувати обчислення за введеними формулами, використовуючи вбудовані математичні функції та числові методи;

> – символьний процесор, який дає можливість проводити аналітичні перетворення та обчислення;

> – електронна книга, яка в інтерактивному вигляді містить великий обсяг як математичної так і інженерної довідкової інформації.

Таким чином, в пакеті маємо інтегровані між собою компоненти – текстовий редактор, обчислювальний та символьний процесори, які створюють зручне середовище для різноманітних математичних розрахунків і, одночасно, документального представлення результатів роботи. MathCAD є автоматизованою системою, яка дає можливість динамічно обробляти дані в числовому та аналітичному вигляді. Завдяки простоті використання, наочності математичних операцій, великій бібліотеці вбудованих функцій та числових методів, можливості символьних обчислень, а також можливості наочного представлення результатів (графіки різних типів, засоби підготовки друкарських документів і Web-сторінок) MathCAD став одним з найпопулярніших математичних пакетів.

MathCAD побудований відповідно до принципу WYSIWYG ("What You See Is What You Get", тобто "що Ви бачите, те і отримуєте"). Дуже простий у використовуванні, зокрема, через відсутність необхідності спочатку писати програму, що реалізує ті або інші математичні розрахунки, а потім запускати її на виконання. Натомість

достатньо просто вводити математичні вирази за допомогою вбудованого редактора формул, причому у вигляді, максимально наближеному до загальноприйнятого, і тут же отримувати результат. Крім того, можна вивести на принтері друкарську копію документа або створити сторінку в Інтернеті саме в тому вигляді, який цей документ має на екрані комп'ютера. Зроблено все можливе, щоб користувач, який не володіє спеціальними знаннями в програмуванні (а таких багато і серед вчених і серед інженерів), міг повною мірою залучитися до досягнень сучасної обчислювальної техніки і комп'ютерних технологій. Для успішної роботи з редактором MathCAD достатньо базових навиків користувача комп'ютера.

Крім того, MathCAD містить у собі Центр ресурсів – електронні книги, що дають можливість користувачам різного рівня кваліфікації удосконалювати свою роботу (меню *Справка*). У ньому доступні довідкові вказівки з великою кількістю прикладів (як для початківців – у режимі step-by-step, так і для досвідчених користувачів), готові шаблони розв'язання типових задач (математичних, інженерних, економічних, статистичних, фізичних і багатьох ін.), а також безліч ресурсів Інтернет із різних галузей науки й техніки. Їх можна використовувати із серверів Інтернет і не лише переглядати, а й переносити на свій робочий лист звичайною операцією копіювання. Перегляд матеріалу забезпечує панель навігації і система гіперпосилань, як у звичайному браузері.

#### **1.2. Ще про популярні програми**

Окрім MathCAD сьогодні доступні ряд математичних пакетів, які реалізують різноманітні числові методи, а також аналітичні математичні перетворення. Найбільш відомі – MatLAB (фірма The Math-Works), Mathematica (фірма Wolfram Research), Maple (фірма Waterloo Maple Inc).

Головний конкурент MathCAD – система MatLAB – призначена для проведення числових розрахунків, і насамперед для безпосереднього створення користувачем власних числових алгоритмів.

Система Maple, третя за популярністю математична програма, створена для виконання аналітичних перетворень, також широко використовується в науковій роботі, але це вже швидше мова програмування високого рівня, орієнтована на розв'язання наукових задач. Окрім аналітичних перетворень вона дає можливість роз-

в'язувати задачі чисельно та зберігати документи в форматі мови програмування С ++ , а також конвертувати документи в формат LaTeX – стандартний формат великої кількості наукових видавництв. Ряд програмних продуктів використовують його інтегрований символьний процесор. Наприклад, пакет підготовки наукових публікацій Scientific WorkPlace (фірма TCI Software Research) забезпечує можливість звернення до символьного процесора Maple, виконання аналітичних перетворень та повернення отриманих результатів у документ.

Пакет Mathematica надає більш широкі можливості при виконанні символьних (аналітичних) перетворень і потребує більш значних ресурсів комп'ютера. Його система команд в окремих випадках близька до мови програмування.

Електронні таблиці (ЕТ) MS Excel призначені насамперед для обробки великих об'ємів даних з використанням нескладних математичних операцій. Їх широкому застосуванню, в т.ч. і включенню до обов'язкової частини шкільного курсу інформатики, сприяли насамперед простота у використанні та універсальність.

**2. Меню програми MathCAD** 

### **2.1. Робоче вікно**

Після того як MathCAD встановлено та запущено на виконання, з'являється основне вікно, подане наступним нижче. Зверху вниз розміщені заголовок вікна, рядок меню, панелі інструментів (стандартна та форматування) і робочий лист або робоча область документа (worksheet). Новий документ створюється автоматично при запуску MathCAD. В самій нижній частині вікна знаходиться рядок стану (на рис. відсутній). Таким чином, інтерфейс користувача MathCAD подібний до більшості додатків ОС Microsoft Windows, і призначення більшості команд на панелях інструментів інтуїтивно зрозуміле.

Окрім елементів управління, характерних для типового текстового редактора, MathCAD має додаткові засоби для вводу та редагування математичних символів, одним з яких є панель інструментів *Инструменты*. Із її допомогою, а також допоміжних панелей зручно виконувати ввід математичних виразів.

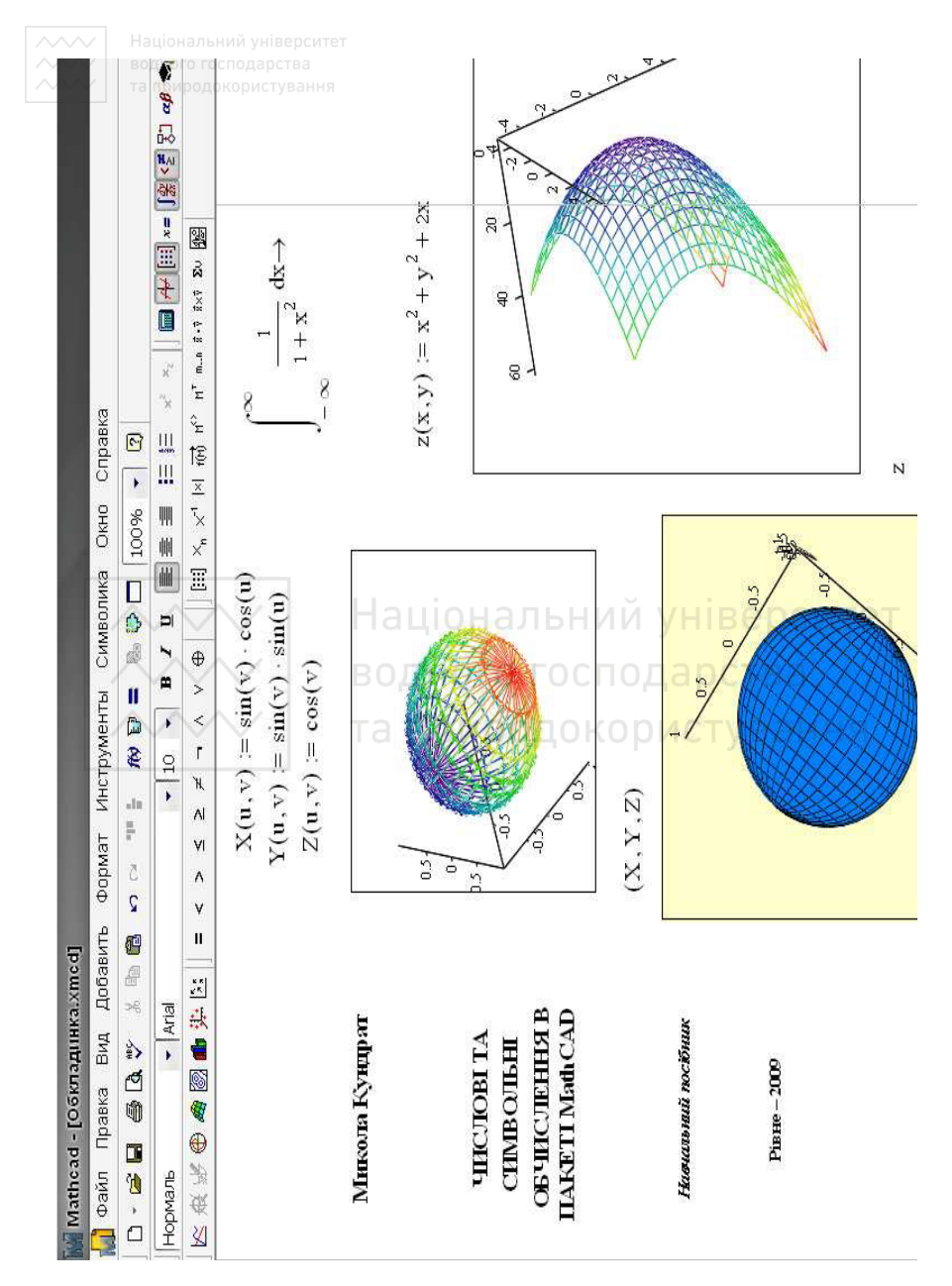

Вікно пакету MathCAD 14.0 (російська версія)

Більшість обчислень в MathCAD можна виконувати трьома способами:

– вибором операції в меню;

– за допомогою панелей інструментів;

– звертанням до відповідних функцій.

Майже всі операції, закріплені за пунктами меню, дублюються відповідними кнопками панелей інструментів. У всіх трьох випадках виконується такий порядок дій (аналогічний при роботі з програмами Microsoft Office):

– вибір операції проводиться натиском лівої кнопки маніпулятора управління курсором (дальше по тексту – миші) на пункті меню або по кнопці з панелі інструментів, після чого, якщо необхідно, користувач отримує доступ до додаткового меню або панелі;

– коли операція вибрана, користувач вводить необхідну інформацію у вікні діалогу або заповнює певні поля введення, які відкриваються в робочому документі.

#### Національний університет **2.2. Головне меню**

Головне меню робочого листа MathCAD 14 має вигляд

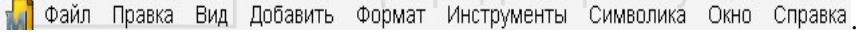

Зауважимо, що відповідне меню ще досить вживаної 13-ї версії дещо різниться

Файл Редактировать Отображение Вставка Формат Инструменты Символы Окно Справка

Нижче його пункти подано в дужках після пунктів головного меню.

Пункти головного меню листа *Файл*, *Правка* (*Редактировать*), *Вид* (*Отображение*), *Добавить* (*Вставка*), *Формат*, *Окно*, *Справка* мають таке ж призначення, як і в інших програмних продуктах сімейства Windows. Тому для користувача вони не складатимуть особливих труднощів і їх опис відкладаємо на пізніше.

Зупинимося на важливому пункті *Инструменты* та розглянемо деякі рядки його підменю. Пункти меню (підменю) подані в російськомовному варіанті пакету тут і надалі в тексті виділені курсивом.

Підменю *Вычислить*:

 =*Вычислить сейчас* (F9): після виконання (натиску лівою кнопкою миші на пункті чи клавіші F9) обчислюються вирази розташо-

.

вані вище та лівіше від курсору на робочому листі, а також поновлюються всі графіки.

– *Вычислить рабочий лист* (Ctrl+F9): після виконання (натиску лівою кнопкою миші на пункті чи клавіш Ctrl+F9) переобчислюється весь документ у вікні.

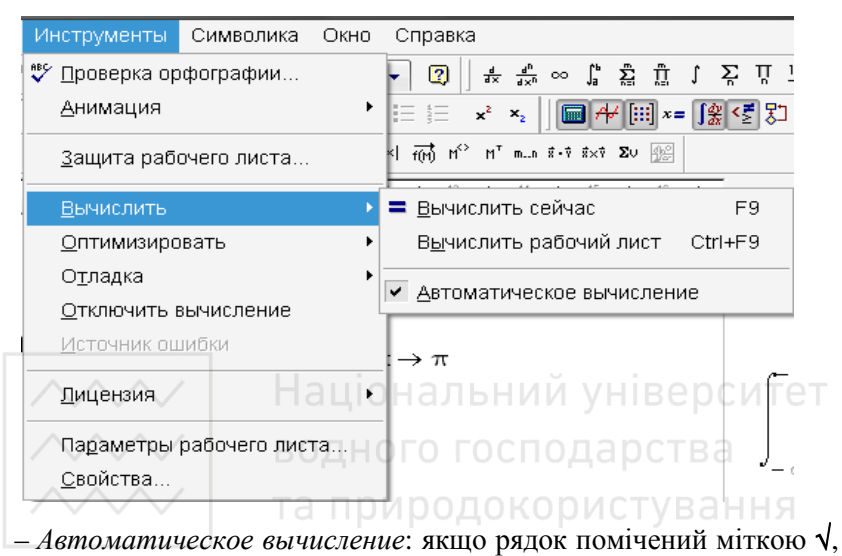

то всі обчислення виконуються відразу після введення обчислюваного арифметичного виразу, а графіки будуються після виходу з області графіка. Якщо рядок не помічений, то обчислення виконуються лише після відповідної на це команди (*Вычислить сейчас* або *Вычислить таблицу*). Помітити рядок означає натиснути лівою кнопкою миші на ньому, а зняти помітку – ще раз те саме.

Підменю *Оптимизировать*:

– якщо після натиску на пункті відповідний рядок помічений міткою √, то увімкнено режим оптимізації обчислень. Режим оптимізації – це режим обчислень із увімкненим символьним процесором: математичні вирази праворуч від знаків присвоєння ":=" спочатку спрощуються і лише потім обробляються обчислювальним процесором. При виключеному режимі (немає √) арифметичні вирази обробляються так як записані.

*Порада*: працюйте при виключеному режимі оптимізації обчислень до появи розуміння потреби на інше.

Підпункт *Параметры рабочего листа* (*Свойства таблицы*) відкриває тимчасове вікно (див. нижче) *Настройки рабочего листа* для налагодження параметрів режиму обчислень з додатковими шістьма підвікнами.

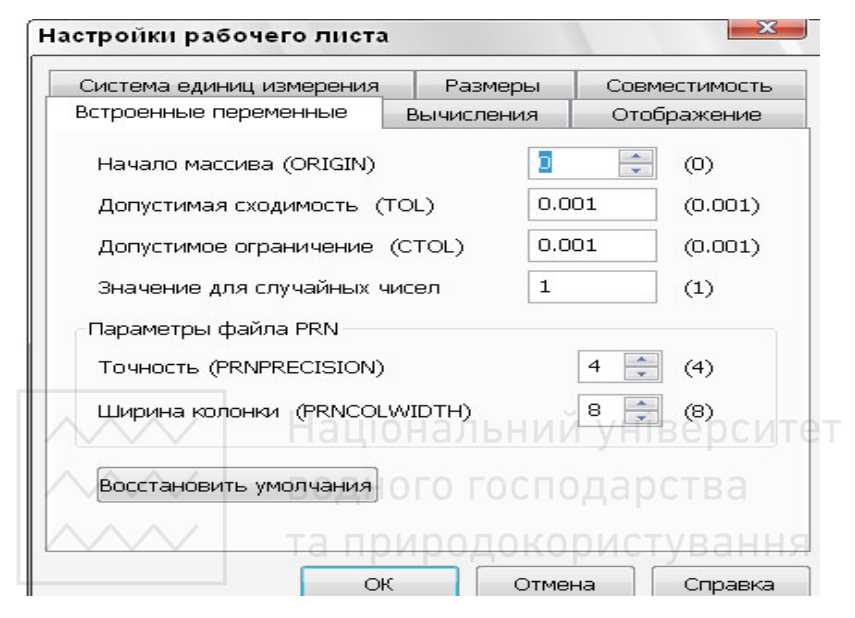

Розглянемо найчастіше вживане підвікно *Встроенные переменные* (*Переменные*). За замовчуванням передбачено, що нумерація індексів у масивах, векторах, матрицях починається з нуля. Дуже часто є потреба змінити її, наприклад, почати з одиниці чи іншого (в т.ч. і від'ємного) числа. Для цього використовуємо пункт *Начало Массива* (ORIGIN) (*Начальный индекс массивов*).

*Допустимая сходимость* (TOL, Convergence Tolerance) зумовлює точність ітераційних обчислень при використанні вбудованих функцій. Мінімальне значення TOL відповідає точності обчислень і дорівнює  $10^{-17}$ . За замовчуванням TOL = 0,001.

*Допустимое ограничение* (CTOL Constraint Tolerance) (*Постоянный допуск*) задає величину кроку при виконанні наближених обчислень з використанням блоку *Given–Find*. Наприклад, якщо значення CTOL зменшувати, то час обчислень з використанням функції знаходження кореня рівняння *root* буде більшим, але відповідь буде більш точною. Якщо два корені рівняння знаходяться близько один

від другого, то інколи необхідно зменшити значення CTOL аби розпізнати їх.

Наступний пункт *Значение для случайных чисел* – параметр, який запускає генератор випадкових чисел.

*Параметры файла* PRN задають формат чисел при записі даних у файл: кількість значущих цифр при записі даних (*Точность* (PRNPRECISION)) та ширину стовпця при записі даних (*Ширина колонки* (PRNCOLWIDTH)).

Пункт головного меню *Символика* (*Символы*) містить операції символьної математики.

Два рядки наступні після рядка головного меню зрозумілі користувачам, які мають досвід роботи з редактором текстів та електронними таблицями і їх опис також поки що опускаємо.

При введенні знаків математичних або логічних операцій  $(\Sigma, | \ |, \$ , <sup>*n*</sup>, ∬, ≠ та ін.), символів грецького алфавіту та інш. необхідно користуватися кнопками панелі математичних інструментів

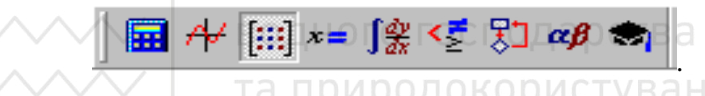

Доступ до палітри для вибору конкретних операторів отримуємо вибором курсором символу відповідного значка, після чого він переноситься у робочий лист на місце *курсора–хрестика*. Для прикладу нижче подано палітру математичного аналізу (*Исчисление*), яка

像 з'явиться після натиску кнопки

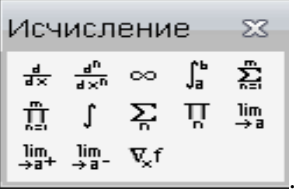

Інші палітри:

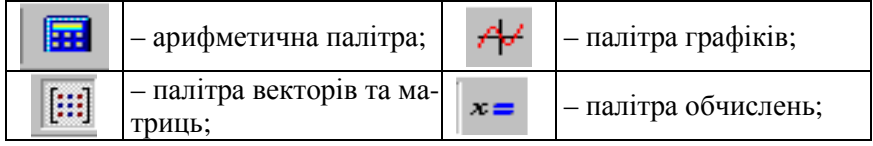

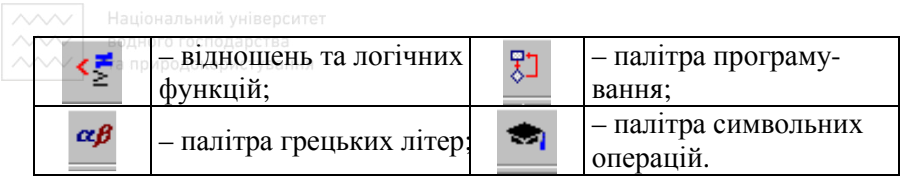

#### **2.3. Інформаційно-довідкова система**

Інформаційно-довідкова система містить інформацію про всі оператори, функції, числа тощо. Довідкова система має вмонтовані електронні книги з великою кількістю прикладів, довідник з фізичних та математичних формул і величин. Доступ до ресурсів довідкової системи виконується через пункт меню *Справка*

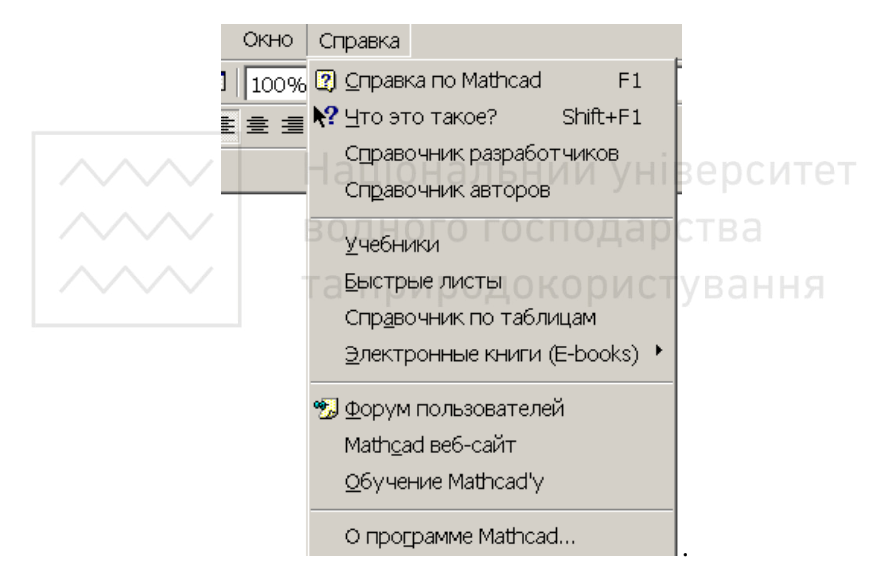

Команди пункту меню *Справка* згруповані за призначенням.

У першій групі – команди виклику основного вікна довідки, а також доступ до двох посібників розробників та авторів.

Друга група – команди доступу до довідкових ресурсів пакету: посібників (*Учебники*), шпаргалок (*Быстрые листы*), використання функцій (*Справочник по таблицам*), доступ до електронних книг (*Электронные книги*).

Третя група – команди для роботи в мережі Internet.

Основне вікно довідки викликається командою *Справка–Справ-*

 $\chi_a$  *по Mathcad*, або кнопкою  $\boxed{2}$  на панелі інструментів чи натисненням клавіші F1. У його лівій частині виконується переміщення по розділах довідкової системи, а в правій – виводиться інформація, яка відповідає вибраному (активному) пункту довідкової системи (англійською).

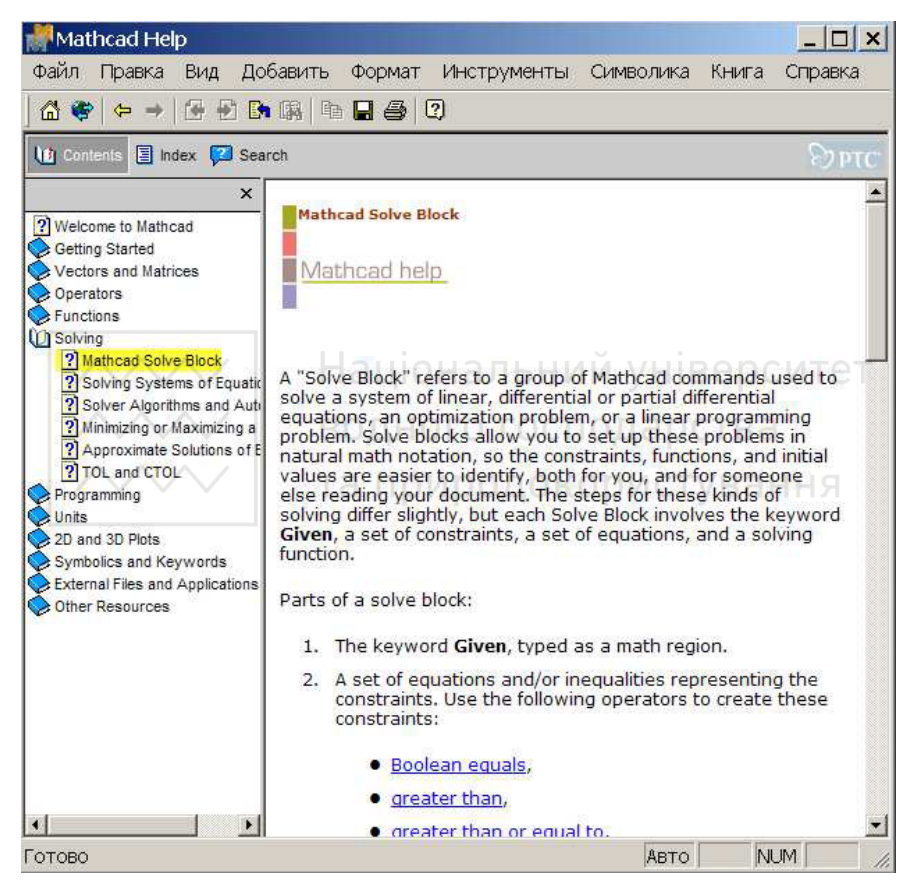

У верхній частині вікна нижче від панелі інструментів є три спеціальні кнопки: *Contents*, *Index*, *Search*. Кожна з них має свої умови пошуку для отримання довідкової інформації.

*Contents* – розділи довідки подаються деревоподібною структурою. Такий варіант доцільно використовувати при відомій темі пошуку.

*Index* – предметний вказівник, в якому ключові поняття згруповані за алфавітом.

*Search* – пошук за заданим словом чи словосполученням.

Система контекстної довідки дає змогу отримати інформацію з довільного елемента інтерфейсу, оператора, функції чи з повідомлення про помилку. Для контекстної довідки по функції необхідно у виразі відмітити курсором інформацію і натиснути клавішу F1, а для отримання інформації про виведену помилку – поставити курсор на вираз і також натиснути клавішу F1.

З посібників і шпаргалок можна отримувати необхідну інформацію чи копіювати у свій документ відповідні фрагменти.

У довідкових таблицях з фізики та математики можна отримати інформацію про основні фізичні сталі, формули з механіки чи геометрії, інформацію з періодичної системи Д. Менделєєва, вивести таблиці інтегралів та похідних функцій, таблиці з механіки, електрики, гідравліки тощо.

# **Питання для самоконтролю**<br>
Питання для самоконтролю

– З яких взаємопов'язаних між собою компонентів побудовано MathCAD? – Скількома способами можна виконати більшість обчислень в

MathCAD?

– Які меню містить пакет?

– Які пункти головного меню пакета і яке їх призначення?

– Які є способи виконання команд меню?

– Які є способи виконання обчислень?

– Як можна керувати режимом обчислень?

– Що таке режим оптимізації обчислень і як його відключити?

– Яке призначення вікна *Встроенные переменные*?

– Яке призначення пункту *Допустимая сходимость* (TOL)? Його значення за замовчуванням.

– Яке призначення пункту *Допустимое ограничени*е (CTOL)? Його значення за замовчуванням.

– Які можливості довідкової системи і як нею користуватися?

– Як отримати довідку за певною темою?

– Як отримати довідку за ключовим словом?

### **3. Елементи роботи в MathCAD**

#### **3.1. Короткі відомості**

В пакеті працюють з двома видами об'єктів: математичними формулами та текстовими блоками. Графіки, які автоматично будуються за результатами обчислень, також розглядаються як формули. Введені в документ формули автоматично зводяться до стандартної науково-технічної форми запису. Для запису формул використовують числові константи, змінні, функції (стандартні або означені користувачем), а також загальноприйняті позначення математичних операцій. Коментарі, ілюстрації, описи розміщують в текстових блоках, які ігноруються при виконанні розрахунків.

Літерним позначенням при розрахунках необхідно присвоювати числові значення, оскільки вони розглядаються як змінні і задаються оператором присвоєння (символ «:» за англійським алфавітом). Як результат натиску клавіші «:» на екрані читаємо «:=» (присвоїти). Для відображення числового значення арифметичного виразу на екрані використовуємо оператор дорівнює (символ «=»). При виконанні обчислень автоматично використовуються значення змінних та визначених функцій попередньо заданих у робочому листі. Зручно спочатку задавати значення відомих параметрів, потім провести обчислення з використанням аналітичних формул, результат присвоїти деякій змінній, а відтак використати оператор дорівнює для виведення цієї змінної. Ціла і дробова частини дійсного числа розділяються крапкою, інше не передбачено. Наприклад, фрагмент із робочого листа MathCAD (рекомендується виконати).

r := 5.12  
\n
$$
\int_{\infty} = \pi r^2
$$
  $\int_{\infty} = 2\pi r$   
\nS = 82.355 L = 32.17.

*Порада.* Якщо Ви лише починаєте працювати в редакторі MathCAD, рекомендується, де це лише можливо, вводити формули, користуючись поданими панелями інструментів та описаною процедурою вставки функцій. Це дасть можливість уникнути багатьох можливих помилок.

Модифікація значень будь-якої змінної чи редагування формули означає, що всі обчислення стосовно них необхідно виконувати

знову. Така необхідність виникає при виборі значень параметрів або умов, пошуку оптимального варіанту, дослідження залежності результатів від початкових умов. Електронний документ до такої ситуації готовий: при зміні будь-якої формули чи значення змінної програма автоматично виконає необхідні обчислення і значення які змінилися та поновлюються графіки.

При аналітичних обчисленнях результати отримують як тотожні перетворення виразів. Фрагмент із робочого листа.

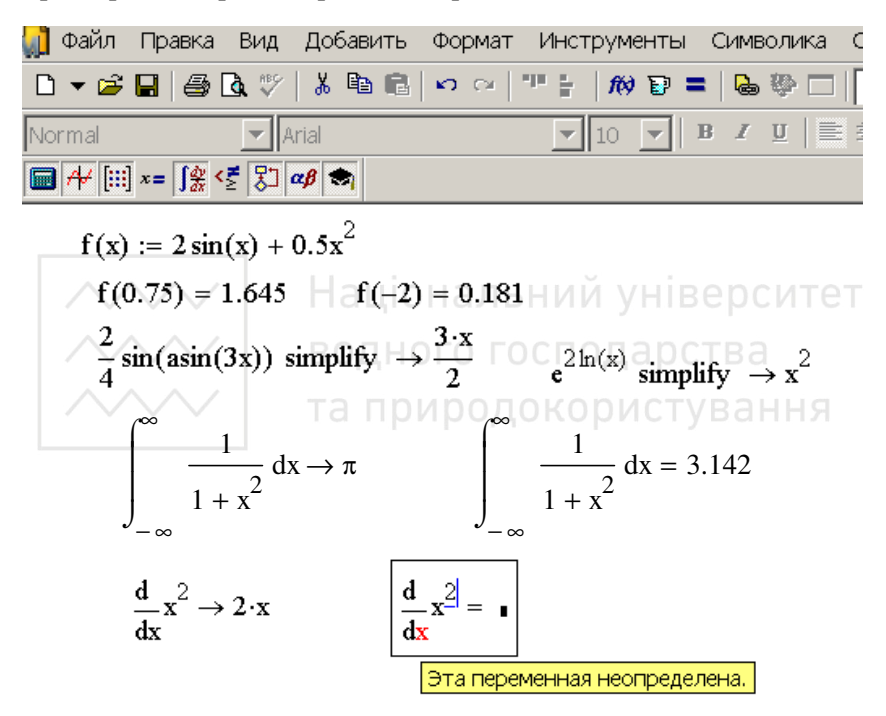

Знаки інтегралів, диференціалів, сум та ін. вибираємо на палітрах панелі інструментів.

При виконанні розрахунків враховується розмірність змінних, значень функцій та сталих. Одиниці вимірювання приєднують до числа знаком множення "\*". Дані автоматично приводяться в одну систему одиниць (по замовчуванню CI) і обробляються в цьому вигляді. Результати з розмірністю виводяться разом з обчисленою величиною. Систему одиниць можна змінювати, послуговуючись меню програми. Фрагмент із робочого листа.

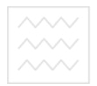

distance  $:= 1356 \text{ft}$ distance  $:= \frac{42.4s}{42.4s}$ rate =  $9.748 \text{ m} \cdot \text{s}^{-1}$ .

#### **3.2. Робочий документ (лист)**

Простір робочого листа (необмеженого справа та знизу) поділено тонкими сірими штриховими лініями на прямокутні частини, які

відповідають за розміром формату А4. Існування таких меж виправдане практикою, так як вони допомагають форматувати розв'язані і оформлені задачі перед їх друкуванням.

Таким чином, робочий документ (Лист) у MathCAD складається з вертикальних та горизонтальних сторінок-аркушів. Обчислення в документі виконуються зліва-направо і зверху-вниз: згідно

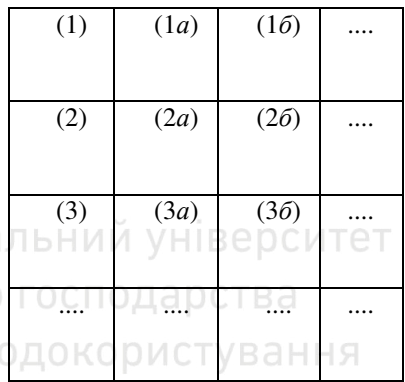

поданої схеми це будуть сторінки (1), (1*а*) (1*б*),..., (2), (2*а*), .... А друкування листа після відповідної команди виконується зверхувниз і зліва-направо: відповідно це будуть сторінки (1), (2), (3), ..., (1*а*), (2*а*),... згідно схеми.

Розміри сторінки задаємо через пункти меню *Файл–Параметры Страницы*, а підписи в колонтитулах – через пункти *Вид–Колонтитулы*.

При формуванні документів робочими (основними) будемо вважати сторінки (1), (2), (3), …, а листи з літерами *а*, *б*, … – допоміжними. Така організація роботи з документом дає можливість формувати звіти розрахункових робіт на сторінках (1), (2), (3), ... з одночасним винесенням проміжних розрахунків на допоміжні сторінки (*а*), (*б*), ….

MathCAD передбачає звичний сьогодні для користувача багато віконний режим редагування, тобто можна одночасно тримати на екрані та редагувати декілька документів. Їх розміщення на екрані

вказуємо через пункт меню *Окно*, в якому вибираємо один із підпунктів: *Каскадом*, *Горизонтальная мозаика*, *Вертикальная мозаика*.

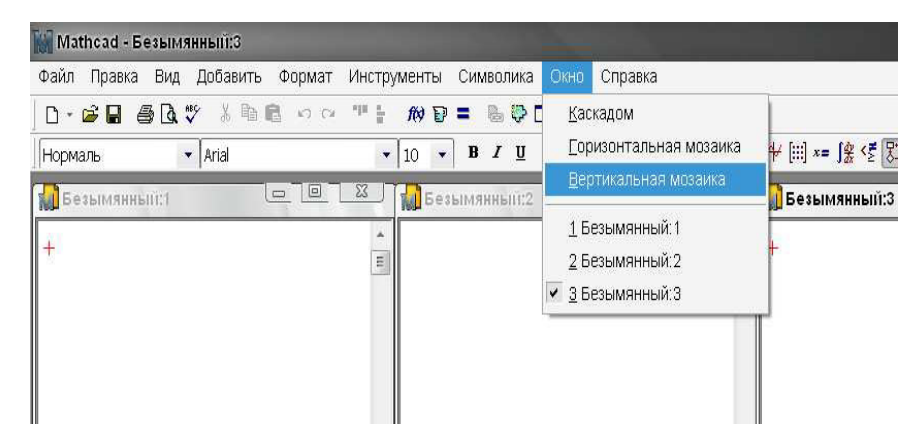

Для кожного документа можна включити або відключити лінійку, задати свій масштаб чи опцію відображення меж областей. В кожний момент часу можна редагувати лише один документ, заголовок активного вікна виділений більш яскравим кольором. Розміщення та розмір документа можна змінювати, перетягуючи їх вікна за заголовок та перетягуючи лінії їх меж. Окремий документ можна закрити чи розгорнути на весь екран. Масштаб можна змінювати утримуючи клавішу Ctrl та прокручуючи скролінг (scrolling).

#### **3.3. Ввід формул**

Ввід даних на робочому листі виконуємо з клавіатури, наприклад, після уведення 1+ на екрані бачимо  $1 + \bullet - 3$ 'являється маленький чорний квадрат, який називаємо *міткою-заповнювачем*. Після уведення 1+2= на екрані бачимо 1+2=3. Програма має розвинені засоби для редагування арифметичних виразів. При виокремленні конкретної формули біля одного з її елементів завжди виникає "кутик" з двох ліній синього кольору, положення якого можна змінювати за допомогою клавіш *Insert*, *стрілкових* клавіш та клавіші *Пропуск*. Цей "кутик" визначає елемент формули, що підлягає редагуванню, тому за допомогою вказаних клавіш можна корегувати будьяку частину формули ще при її введенні. Наприклад, коли "кутик" перебуває в такому місці формули

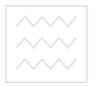

водного господарства $\mathbf{x} := 7.8$ 

$$
\frac{x^3}{\underline{8} \cdot x} = 7.605
$$

то натискання клавіші *Delete* спричинить знищення запису 8**.**x і появи на його місці порожньої *мітки-заповнювача*.

Натискання клавіші *Пропуск* призводить до зростання площі, охопленої "кутиком", а натискання стрілкових клавіш – до зменшення цієї площі або переміщення "кутика" в іншу частину формули. Клавіша *Insert* змінює напрям "кутика" на протилежний. Це важливо при введенні дробів чи степенів, оскільки потрібно часто переходити в різні частини формули. Уведення показників степенів можна виконати комбінацією клавіш *Ctrl*+ ∧ . Виконаємо приклад.

$$
f(x,y) := \frac{x^2 - y^2}{2x \cdot y} + |y^2 - y + (x - 1)| + 2\left(x - \frac{-2}{y}\right) = 3e^{-\frac{x^2}{2}} - 3e^{-\frac{2}{2}} = 3e^{-\frac{2}{2}} - 3e^{-\frac{2}{2}} = 3e^{-\frac{2}{2
$$

Арифметичні операції зручно набирати з використанням панелі

інструментів *Калькулятор* (див. наступний рис.).

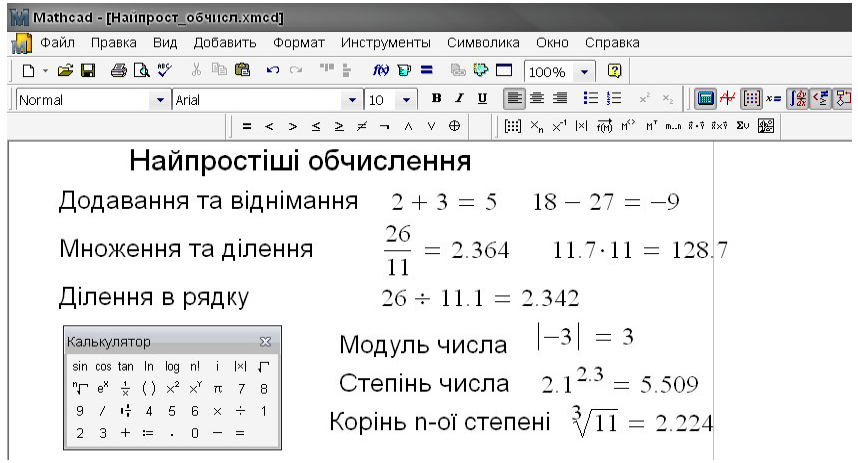

Усі функції, які використовують в MathCAD, поділяють на вбудовані та визначені користувачем. Вбудовані – це функції, закон перетворення за якими задано, наприклад, синус, косинус – вбудовані функції. Для отримання її значення достатньо коректно набрати ім'я з клавіатури. Вбудованих функцій сотні і про деякі з них ми згадаємо нижче. Функція користувача задається комбінацією змінних та вбудованих функцій, наприклад, фрагмент з листа.

$$
f(x) := \frac{\sin(x)}{x}.
$$

Правила означення функцій такі ж, як і в шкільній математиці. Тобто для того, щоб задати нову функцію, необхідно записати її ім'я, змінні, від яких вона залежить (якщо їх декілька, то вводяться в дужках через кому) та визначаючий її математичний вираз. Єдина відмінність – оператор присвоєння – використовується оператор «:= ». Аби отримати значення заданої функції при конкретному значенні змінної, необхідно нижче чи правіше виразу ввести її ім'я з відповідним числом в дужках і символ дорівнює «=», наприклад, фрагмент з листа. **PORHOLO FOCHORS** 

$$
f(5) = -0.192
$$
,  $f(\pi) = 0$ .

.

Згадаємо тут також особливість числової арифметики в MathCAD: при діленні нуль на нуль в результаті отримуємо нуль.

$$
\frac{0}{0} = 0 \qquad \qquad f(x) := \frac{x}{x} \qquad \qquad f(0) = 0 \qquad \dots
$$

Пам'ятати про неї необхідно, але при цьому

$$
f(x) := \frac{\sin(x)}{x} \qquad f(0) = 1
$$

Зручним засобом, який полегшує увід змінних, формул, текстів є буфер обміну. В нього поміщаються дані (натиском *Ctrl*+С та ін.), які в даний момент виокремлено з використанням "кутика". В буфер можна помістити будь-яку формулу, матрицю, графік, а також їх сукупність чи весь документ. При виділенні об'єкти не обов'язково повністю охоплювати вікном, достатньо лише "зачепити". Виокремленні об'єкти відмічаються по контуру пунктирною лінією, їх можна копіювати, переносити як у межах документу так і за його межі.

Для того, аби змінити формулу, натисніть на ній клавішею миші,

помістивши таким чином в її область лінії вводу, та перейдіть у місце, яке хочете виправити:

– клавіші зі стрілками мають звичайне призначення, переводять лінії вводу вверх, вниз, вліво чи вправо;

– клавіша <*Insert*> переносить вертикальну лінію вводу з одного кінця вводу на протилежний;

– пробіл призначено для виділення різних частин формули.

Комбінація клавіш із стрілками та пробілу дає можливість легко переміщатися всередині формул. Інколи помістити лінію вводу в потрібне місце формули з допомогою вказівника миші непросто, тоді для цього краще використати клавіатуру.

#### **3.4. Імпортування тексту**

MathCAD має можливість імпортувати фрагменти тексту з інших додатків (наприклад, Notepad чи Microsoft Office). Зробити це найпростіше через буфер обміну:

– перебуваючи в іншому додатку, копіюємо потрібний фрагмент тексту в буфер обміну;

– переходимо у вікно MathCAD і відмічаємо (натиском клавіші миші в потрібному місці) курсором вводу місце вставки фрагмента, а дальше вибираємо один із двох способів:

*а*) створюємо у документі MathCAD текстову область, натиснувши клавішу <">, і, перебуваючи всередині неї, вставляємо вміст буфера обміну комбінацією клавіш <Ctrl>+<V> (або *Редактировать*–*Вставка*). Фрагмент буде вставлено в документ у вигляді звичайної текстової області, яку у подальшому можна редагувати стандартними для MathCAD засобами;

*б*) не створюючи текстової області, вставляємо фрагмент із буфера обміну натиском <Ctrl>+<V> (або *Редактировать*–*Вставка*). Текст буде вставлено в вигляді об'єкта OLE (Object Linking and Embedding), тобто для його редагування кожного разу буде викликатися той додаток, в якому він був створений.

Другий спосіб використовуємо в тих випадках, коли спеціальне форматування тексту неможливо виконати засобами MathCAD. Аби редагувати вставлений текст необхідно двічі натиснути на ньому мишкою. При цьому замість меню і панелей інструментів MathCAD з'являться відповідні засоби додатку. З їх допомогою можна відре-

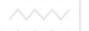

дагувати об'єкт і повернутися до документу MathCAD, натиснувши у ньому клавішею мишки за межами об'єкта.

#### **3.5. Означення змінних (присвоєння значень)**

Як і в мовах програмування, в MathCAD розрізняють:

– локальні змінні,

– глобальні змінні.

В обох випадках означенню змінної відповідає присвоєння їй конкретного значення. Як оператор присвоєння використовується позначення «:= » для локального і « ≡ » для глобального присвоєння.

Для вводу першого оператора слід натиснути клавішу «:» (дві крапки) чи натиснути кнопку з її символом на панелі інструментів *Вычисление*.

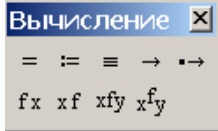

Для вводу другого оператора слід натиснути клавішу «~» (тильда) чи кнопку з її символом на тій же панелі.

Наприклад, оператором *x .* := 5 6 локальній змінній *x* присвоюється значення 5.6. Глобальна змінна означується аналогічно, наприклад,  $z = 3.55$ .

Якщо ввести оператор без задавання імені зліва, то на екран в залежності від типу оператора присвоєння буде виведено одну з наступних конструкцій

 $\blacksquare$ :=  $\blacksquare$  .  $\delta$  .  $\blacksquare$  .  $\blacksquare$ 

Дальше залишається заповнити мітки зліва і справа від оператора, вказані чорними квадратиками.

Відмінність між локальними та глобальними змінними обумовлюється процесом виконання обчислень в документі: MathCAD читає документ *зліва–направо і зверху–вниз* декілька разів. Значення глобальних змінних обчислюються під час «першого читання». Отже, глобальні змінні можуть означуватися в будь-якому місці документу, в тому числі справа чи нижче від їх застосування. Для локальних змінних необхідно пам'ятати правило логічної послідовності обчислень – означення змінної зліва на одній висоті чи вище обчислюваного виразу, в якому використовується змінна.

### **3.6. Ранжовані змінні**

Ранжовані (від англійського *range* – діапазон) змінні – одне з кращих нововведень розробників пакету, яке виконує роль оператора циклу. Досвідченого користувача простота використання цього оператора мала б захоплювати. У більш ранній літературі її називали *дискретною змінною*, що з більшою мірою точності відображає її зміст – дискретні змінні дають можливість багаторазово обчислювати задані функції при різних значеннях аргументу.

Ранжовані змінні в MathCAD – це змінні, що приймають фіксовані значення в певному діапазоні від початкового значення до кінцевого з заданим кроком. По замовчуванню (без задавання) крок дорівнює 1. При цьому обчислення проводяться для всього діапазону значення змінної і результат подається у вигляді вектора. Ранжовані змінні необхідні для побудови графіків функцій, при проведенні ітераційних обчислень тощо.

Наприклад, означимо змінні.

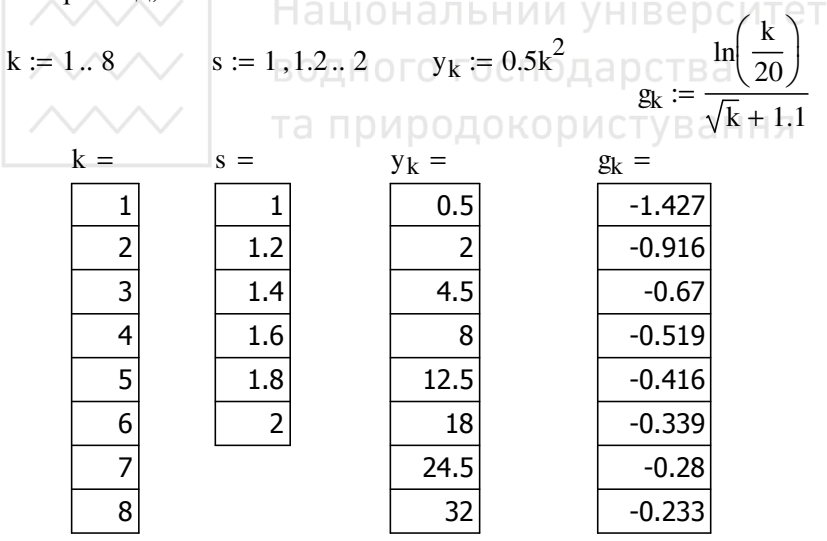

Присвоєння значень ранжованій змінній можна виконати так: набираємо ім'я змінної «k», оператор присвоєння «k:=», початкове значення «k:=1», клавіша «;», крайнє значення змінної «k:=1..8». Результатом натиску клавіші «;» на листі будуть дві крапки «..». І в такому випадку крок зміни значень змінної по замовчуванню дорів-

нюватиме 1. Якщо крок не дорівнює (≠) 1, то після початкового значення набираємо кому «,», наступне значення (яке може бути і арифметичним виразом), клавішу «;» і прикінцеве значення змінної. Ввід змінної  $y_k$  можна виконати так: спочатку символ  $y$ , відтак клавіша «[», яка створює *мітку*–*заповнювач* для нижнього індексу і клавіша *Пробіл*.

*Виконаємо наступний приклад*. Побудувати таблицю значень функції  $y = b \cos(x)$  $2^{\sim}$  -1  $2x + 3,2$  $y = b \cos(x) + \frac{x}{2}$  $x + 3$ ,  $= b \cos(x) + \frac{x^2 - x^2}{2}$ + , коли *b* = 0,9267, а *x* змінюється від

1 до 5 з кроком  $\Delta x = 0.5$ .

Фрагмент з листа виконання може мати такий вигляд.

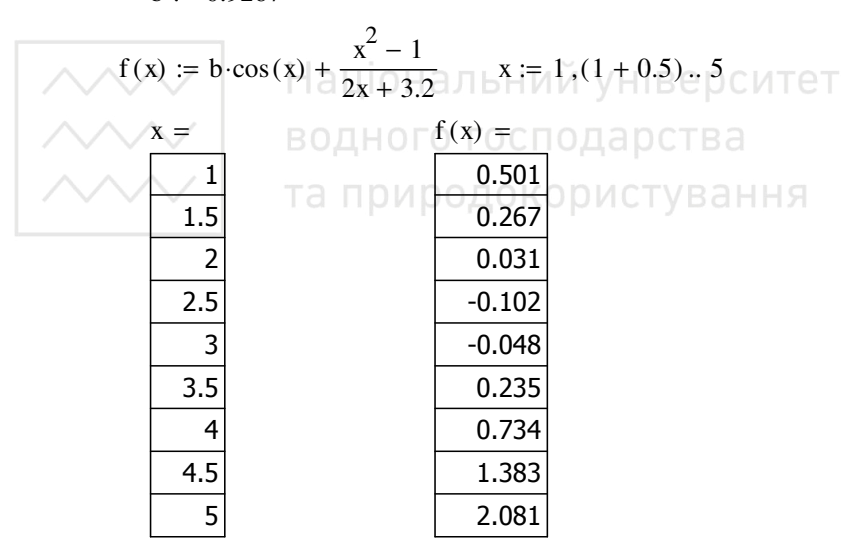

 $b = 0.9267$ 

Зауважимо, що всі наведені тут і нижче результати можна отримати і іншими способами запису.

Нижче подано фрагмент робочого документа, зміст якого очевидний. Введено ранжовані змінні *x* , *x*1.

водного господарства $\frac{1}{3} = 3$   $n := 0.5$ 

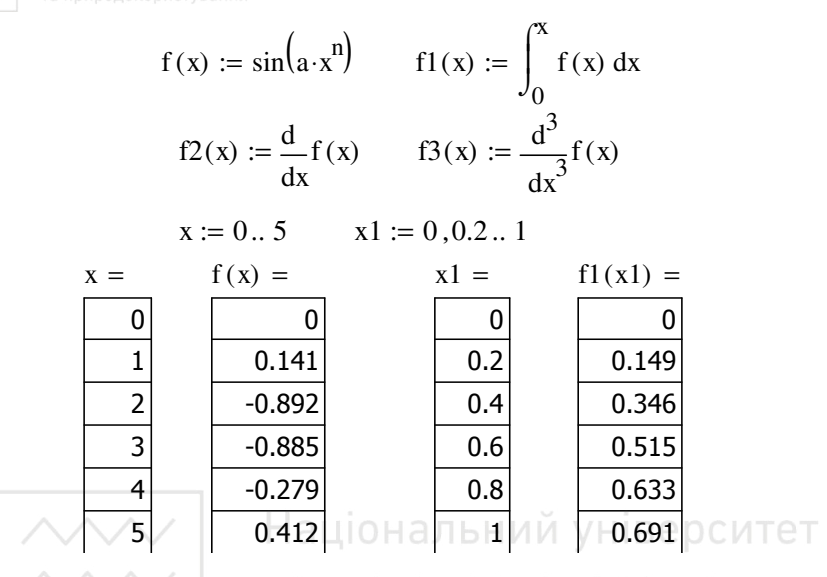

## **3.7. Допустимі імена змінних та функцій**

Функції в MathCAD записують у звичній для математиків формі: *f*  $(x,...)$  – функція; де *f* – ім'я функції; *x*,... – перелік змінних.

Функції в MathCAD формально поділені на два типи:

– вбудовані функції;

– функції визначені користувачем.

Використання функцій обох типів в розрахунках однакове, з тією різницею, що будь-яку вбудовану функцію можна відразу використати в документі, а другу необхідно попередньо означити в документі до моменту обчислення її значення. Вище ми вже їх використовували, не згадуючи про це.

Нагадаємо, які символи можна, а які не можна використовувати в іменах змінних і функцій, та вкажемо на ряд обмежень при створенні імен. Допустимі символи:

– великі і малі букви – MathCAD розрізняє регістр: наприклад, імена *x* и *X* означають різні змінні. Окрім того, MathCAD розрізняє і шрифт;

– числа від 0 до 9;

– символ безмежності (клавіші <Ctrl>+<Shift>+<Z>);

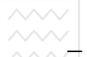

 $\sim$  — штрих (клавіші <Ctrl>+<F7>);

– грецькі букви – вони вставляються з панелі *Греческая*;

– символ підкреслення;

– символ процента;

– нижній індекс.

Нижній індекс у визначенні імен змінних і функцій використовуємо дуже обережно, аби замість нього не задати індекс векторної змінної. Щоб ввести ім'я з нижнім індексом, наприклад, *Kmax*: введемо букву "*K*", дальше крапку ".", після чого лінії вводу опустяться трохи нижче, і лише тоді сам нижній індекс *max*.

Тепер вкажемо обмеження на імена змінних та функцій:

– ім'я не може починатися з цифри, символу підкреслення, штриха чи процента;

– символ безмежності може бути лише першим в імені;

– всі букви в імені мають мати один стиль та шрифт;

– імена не можуть збігатися з іменами вбудованих функцій, констант та розмірності, наприклад *sin* чи *TOL*. Тим не менше, допускається їх переозначення, але тоді однойменна вбудована функція більше не буде використовуватися за її початковим призначенням.

MathCAD не розрізняє імен змінних чи функцій: якщо спочатку означити функцію  $f(x)$ , а потім змінну  $f$ , то в подальшій частині документа доступ до функції  $f(x)$  буде втрачено.

#### **3.8. Імена з операторами та спеціальні символи**

В окремих випадках буває бажаним використати імена змінних і функцій, які містять в собі символи операторів MathCAD чи інші символи і які не можна вставляти в імена безпосередньо. Для цього маємо дві можливості.

По-перше, ім'я, складене з будь-яких символів і поміщене в квадратні дужки, MathCAD буде сприймати коректно. Наприклад, аби ввести ім'я [a + b] необхідно:

– натиснути клавіші <Ctrl>+<Shift>+<J> – з'явиться пара квадратних дужок з міткою заповнювачем всередині;

– ввести у мітку заповнювач послідовність символів, наприклад,  $a + b$ .

По-друге, якщо квадратні дужки в імені не бажані, то вставити в нього спеціальні символи можна дещо складнішим способом. Наприклад, для вводу імені a + b:

– ввести перший символ (у нашому прикладі а), якщо інший, то він має бути допустимим для імені MathCAD;

– натиснути клавіші <Ctrl>+<Shift>+<K> для переходу в спеціальний "текстовий" режим редагування;

– ввести символ +;

– ще раз натиснути клавіші <Ctrl>+<Shift>+<K>, аби повернутися в звичайний режим редагування. Тепер можна продовжувати ввід символів в ім'я (b).

#### **3.9. Захист інформації**

MathCAD надає можливість заборонити перерахунок, редагування даних або навіть приховати частину документа.

Для окремого листа заборону на редагування задаємо через пункти меню *Инструменты–Защита рабочего листа* (з паролем чи без нього).

Щоб заборонити будь-які зміни в певній частині документа чи взагалі приховати її, спочатку необхідно виділити цю частину як окрему область документа; помістити курсор трохи вище від початку бажаної області й виконати команду *Добавить–Область*. У документ будуть вставлені дві горизонтальні лінії, переміщуючи які слід обмежити бажаний фрагмент.

Усі припустимі дії з цією областю зосереджені в меню *Формат– Область* або в контекстному меню. Область можна заблокувати від внесення будь-яких змін (команда *Заблокировать*) – при цьому всі дані залишаються видимими на екрані, але їх не можна редагувати. Можна «згорнути» (тобто приховати) усі дані області, щоб вони не були видимими в документі (команда *Свернуть*). З лівого краю заблокованої області відображається замок.

Скасування блокування і стиснення робиться аналогічно до їх зазначення (команди *Формат–Область–Разблокировать*). Можна визначити будь-яке число різних областей у документі, однак забороняється вкладати одну область в іншу.

#### **3.10. Запис та операції над комплексними числами**

Введення комплексних змінних можна виконати двома способами.

*а*). Оголошенням змінної *і* як √-1, наприклад, фрагмент з робочого листа:

$$
i := \sqrt{-1}
$$
  
z1 := 2 + 3i z2 := 3 - i  
z1 + z2 = 5 + 2i  
z1-z2 = 9 + 7i

При цьому для введення уявної одиниці використовуємо знак множення перед символом *i* . Після виходу з конкретної формули знак множення уже не відображається.

*б*). Використанням панелі *Калькулятор*

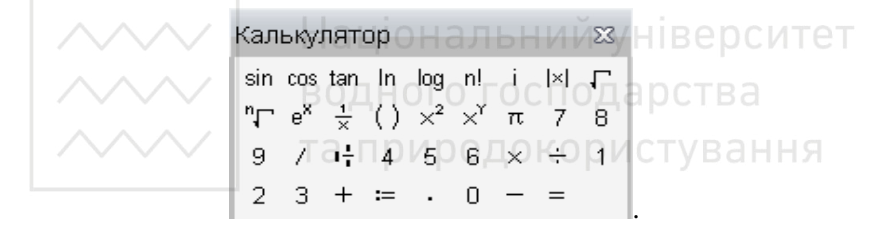

Якщо символ *i* брати з панелі, то його не потрібно означувати (на відміну від способу *а*).

$$
z1 := 6 - 2i \t z2 := 3 + i
$$

$$
z1 - z2 = 3 - 3i
$$

$$
\frac{z1}{z2} = 1.6 - 1.2i
$$

$$
Re(z1 - z2) = 3 \t Im(z1 - z2) = -3
$$

Крім уявної одиниці панель дає можливість виконувати багато інших дій. Функції MathCAD для роботи з комплексними числами зосереджені в підпункті *Вставка функции*–*Комплексные числа*.

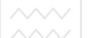

#### **Питання для самоконтролю**

– З якими типами об'єктів працює MathCAD?

– Як поділено простір робочого листа?

– Встановити по черзі каскадне, горизонтальне та вертикальне розміщення відкритих вікон на екрані.

– Поясніть різницю між оператором «присвоєння» та «дорівнює».

– Які символи можна використовувати в іменах змінних?

– Як приєднують одиниці вимірювання до числа?

– У якій системі одиниць вимірювання виконують розрахунки?

– Що називаємо міткою-заповнювачем?

– Яка особливість числової арифметики при діленні нуль на нуль?

– Як імпортувати фрагменти тексту з інших додатків?

– Як виділити групу об'єктів на листі?

– Що таке глобальні змінні?

– Яка відмінність між локальними змінними та глобальними змінними?

нними :<br>– Оператор глобального присвоєння.

– Чим відрізняється глобальне й локальне визначення змінних? Якими операторами вони визначаються?

– Що таке ранжована змінна? Наведіть приклад її задавання.

– Для чого слугують ранжовані змінні?

– Як визначити ранжовані змінні з довільним кроком? Який крок за замовчуванням?

– Як задати нижній індекс у визначенні імені змінної чи функції?

– Як оголошуються функції користувача?

– Як задати вбудовану функцію в документі?

– Як задати імена змінних і функцій, які містять в собі символи операторів MathCAD?

– Як заборонити будь-які зміни в окремій частині документу?

– Як приховати певну частину документу?

– Як ввести значення комплексної змінної?

### **4. Побудова графіків функцій**

У пакеті досить просто будувати різноманітні графіки, які умовно можна поділити на дві групи: двовимірні та тривимірні. Поділ дещо умовний, так як змінюючи значення параметрів, можна створювати комбінації типів графіків, а також нові типи. Всі графіки створюються приблизно однаково, відмінності обумовлені різними способами подання даних.

#### **4.1. Функція однієї змінної**

Розглянемо найпростіший алгоритм побудови на прикладі графіка функції  $y = sin(x)$ . Для цього зробимо наступні кроки.

– Введемо функцію, набравши вираз  $y(x) := sin(x)$ .

– В панелі математичних знаків натиснемо мишкою на кнопці з

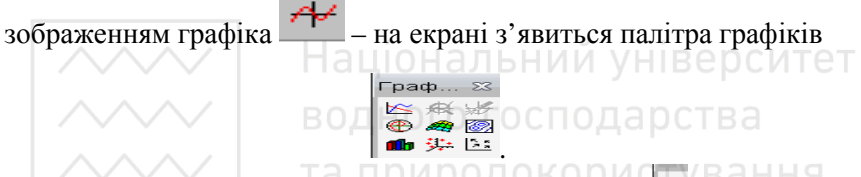

– Виберемо зображення двомірного графіка  $\vert \varepsilon \vert$  – на екрані з'явиться стандартний шаблон

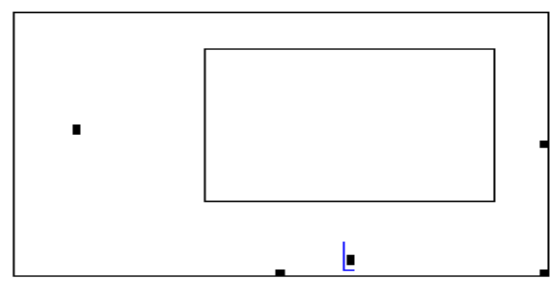

– У *мітках*-*заповнювачах* набираємо імена змінної *x* та залежної  $\phi$ ункції  $y(x)$ , а краще не набирати їх з клавіатури, а скопіювати з введеної формули.

– Натиснемо лівою кнопкою миші за межами графіка. Графік функції побудовано і повністю фрагмент виконання буде наступним.

.

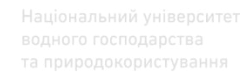

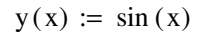

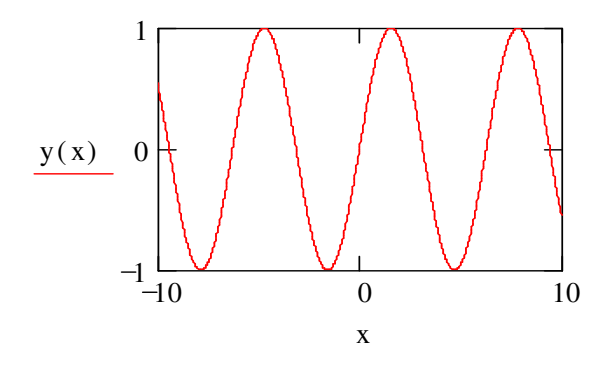

*Завдання*. Самостійно побудуйте графік функції  $y = sin(x)^3$ .

Збільшимо масштаб побудованого графіка функції та дещо змістимо його. Для цього виконаємо такі кроки.

– Помістимо вказівник миші в область графіка і натиснемо лівою кнопкою миші – навколо графіка з'явиться рамка з чорних ліній, обрамляючи блок графіка.

– Підведемо вказівник миші до чорного квадратика (маркера зміни розміру) в правому нижньому куті рамки, при цьому вказівник миші перетвориться в двосторонню діагональну стрілку.

– Натиснувши ліву кнопку миші, розтягуємо (стискаємо) графік по діагоналі.

– Наведемо вказівник миші на будь-яку сторону рамки (окрім квадратиків), при цьому вказівник перетвориться в чорну долоньку.

– Натиснувши ліву кнопку миші, пересуваємо весь блок графіка в бажаному напрямі.

Отримали збільшений і переміщений графік функції.

*Зверніть увагу*. За замовчуванням графік функції здовж осі *Ox* будується при зміні аргументу *x* від –10 до +10. Якщо графік перебуває в рамці, на ньому в кутах з'являються числа, що вказують його масштаб вздовж осей. Змінивши ці числа, задаємо свій масштаб системи координат.

Діапазон зміни по осі *Ox* змінної *x* можна задати і до побудови графіка. Для цього необхідно вказати діапазон зміни аргументу *x* .

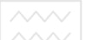

Наприклад, для графіка функції  $f(x) = cos x + sin x$  фрагмент виконання на робочому листі може бути таким.

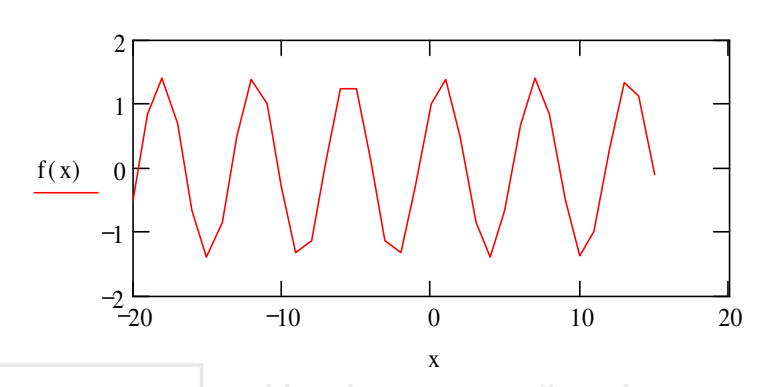

$$
f(x) := \cos(x) + \sin(x) \quad x = -20 \dots 15
$$

Ви можете задати свій масштаб, змінивши діапазон значень аргументу *x* . Стиль та колір кривої можна змінити також. Крок зміни аргументу *x* тут дорівнює одиниці. Інший крок розглянемо детальніше нижче, коли будемо розглядати таблиці значень функцій.

Наступний фрагмент побудови графіка функції  $y = x^2$  очевидний.

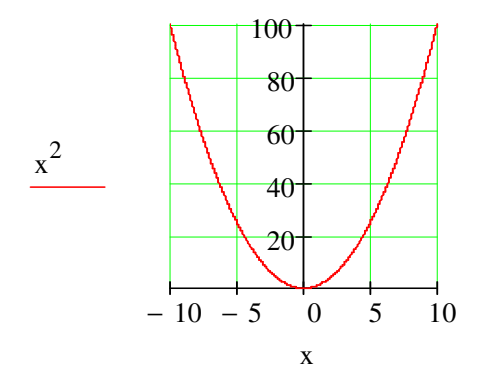

*Приклад*. Побудувати таблицю значень функції  $(x)$  $2^{\sim}$  -1  $2x + 3,2$  $y = b \cos(x) + \frac{x}{2}$  $x + 3$ ,  $= b \cos(x) + \frac{x^2 - x^2}{2}$ + , коли *b* = 0,9267, а *x* змінюється від 1 до 5 з

кроком  $\Delta x = 0.5$  та проілюструвати графічно.

Фрагмент з листа виконання може мати такий вигляд.

b := 0.9267  
\nf(x) := b \cdot cos(x) + 
$$
\frac{x^2 - 1}{2x + 3.2}
$$
 x := 1, (1 + 0.5) .. 5

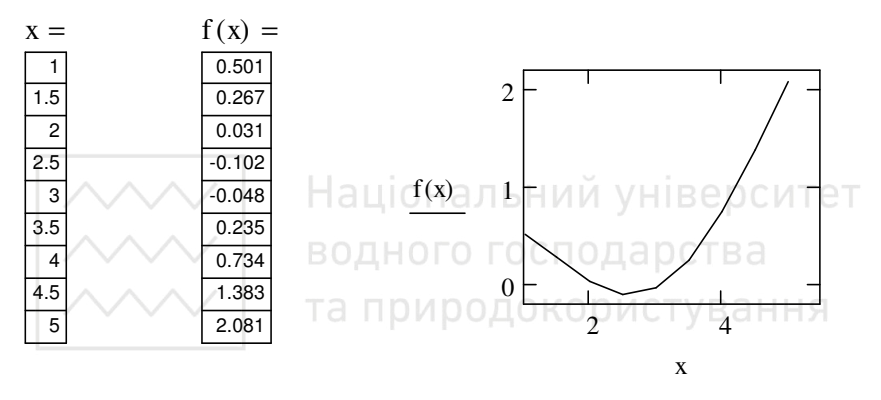

Можна скористатися іншим способом табулювання функцій: визначити зміну цілого індексу й побудувати таблицю значень функції у вигляді вектора-стовпця.

*Приклад.* Побудувати таблицю значень функції  $f(x) = x \cdot sin(2x)^2$  та її графік.

Помістимо курсор у вільному місці листа й виконаємо.

$$
i := 0.. 15
$$
  

$$
x_i := \frac{i}{10} \qquad f_i := x_i \sin(2x_i)^2
$$

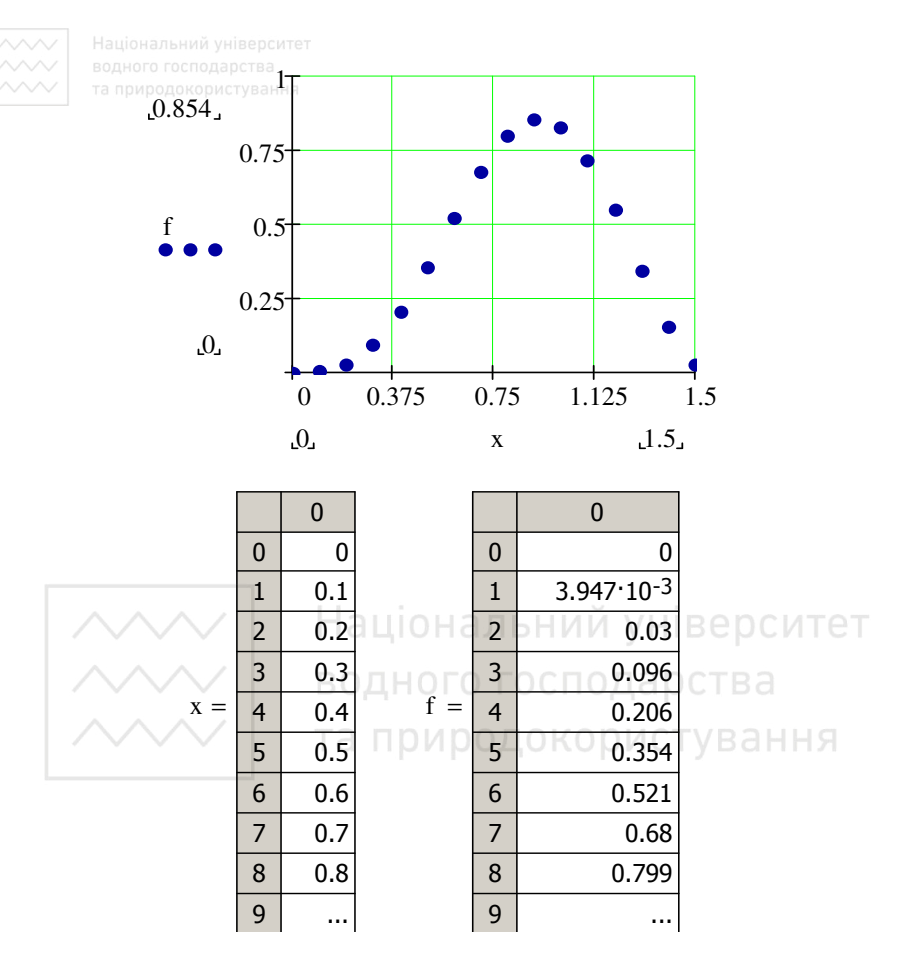

Для того, щоб вивести таблицю значень аргументу, вводимо «х =» – одержуємо перші 16 значень. Для таблиці значень функції відповідно «f =». Для побудови графіка зазначаємо ім'я масиву значень аргументу та масиву значень функції. Вибираємо колір крапкової лінії – синій, товщину – 4, сітку з кількістю значень – 4, стиль осей – перетинання (див. нижче).

При обчисленні значень функції як елементів масиву спрощується процедура звертання до її окремих значень ( $f_1, f_6$  тощо).

При побудові графіків необхідно пам'ятати уже згадувану вище особливість числової арифметики в MathCAD: при діленні нуль на нуль в результаті отримуємо нуль.

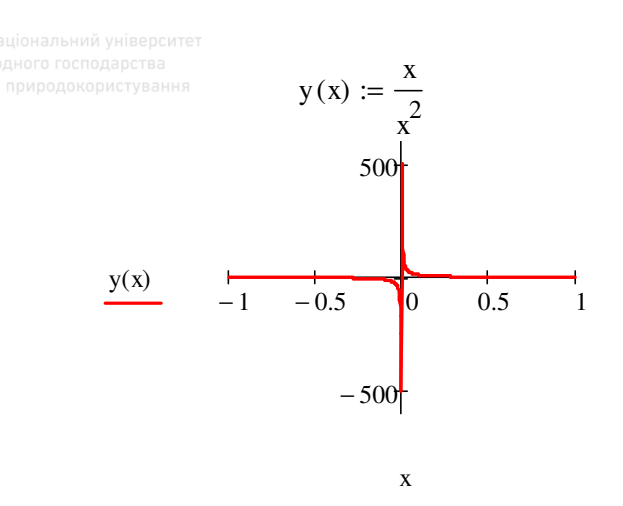

**4.2. Форматування графіків** (*при першому читанні параграф можна пропустити*)

Для виводу вікна форматування вказівник миші поміщаємо в область графіка і двічі натискаємо лівою кнопкою миші. Вікно має п'ять вкладок, які стають активними після вибору курсором відповідного значка. та природокористування

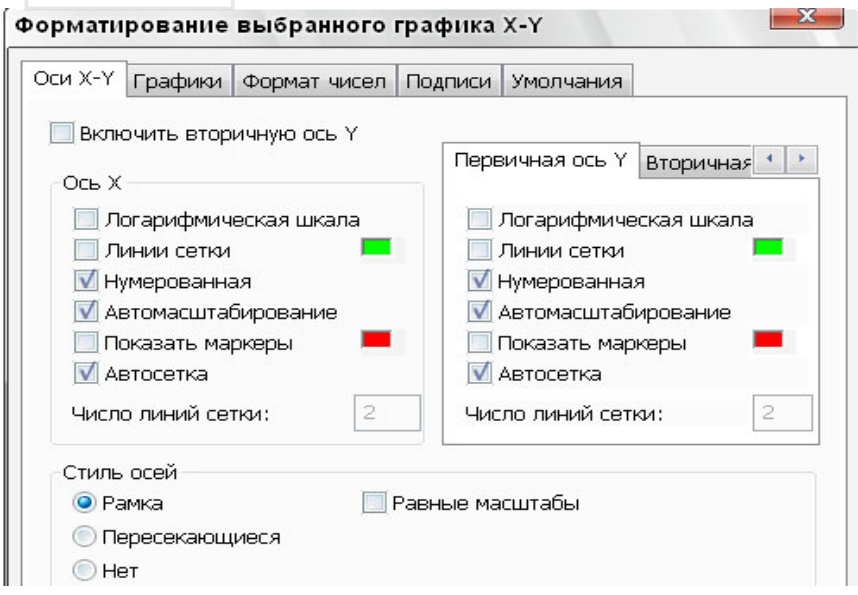
– *Оси Х-У* – задає параметри форматування осей;

– *Графики* – параметри форматування ліній графіка;

– *Формат чисел* – форматування міток осей;

– *Подписи* – форматування підписів;

– *Умолчания* – повернення до параметрів форматування за замовчуванням.

# **4.2.1. Форматування осей графіка** (пункт Оси *Х-У*)

На вкладці *Оси Х-У* маємо такі основні параметри (див. рис. вище).

– *Логарифмическая шкала* – для задавання логарифмічного масштабу;

– *Линии сетки* – редагування ліній масштабної сітки;

– *Нумерованная* – редагування цифрових даних по осях;

– *Автомасштабирование* – масштабування за замовчуванням;

– *Показать маркеры* – редагування поділок на осях;

– *Автосетка* – розміщення масштабних ліній за замовчуванням;

– *Число линий сетки* – число (кількість) масштабних ліній.

Група *Стиль осей* дає можливість задавати стиль координатних осей:

– *Рамка* – осі у вигляді прямокутника;

– *Пересекающиеся* – осі у вигляді хреста;

– *Нет* – відсутність осей;

– *Равные масштабы* – однаковий масштаб на осях графіка.

# **4.2.2. Форматування ліній графіків** (пункт *Графики*)

Вкладка призначена для управління відображенням ліній, з яких будується графік. Має параметри:

– *Метка легенды* – формування підпису лінії;

– *Символ Частота* – частота базових точок на графіку: 1– для кожної; 2 – для кожної другої і т.д.;

– *Символ* – вибір символу, який поміщається на базові точки лінії;

– *Символ Вес* – розмір для кожного символу на лінії графіка;

– *Линия* – тип лінії графіка (неперервна, пунктирна, штрихпунктирна);

– *Линия Вес* – товщина лінії;

– *Цвет* – колір лінії графіка;

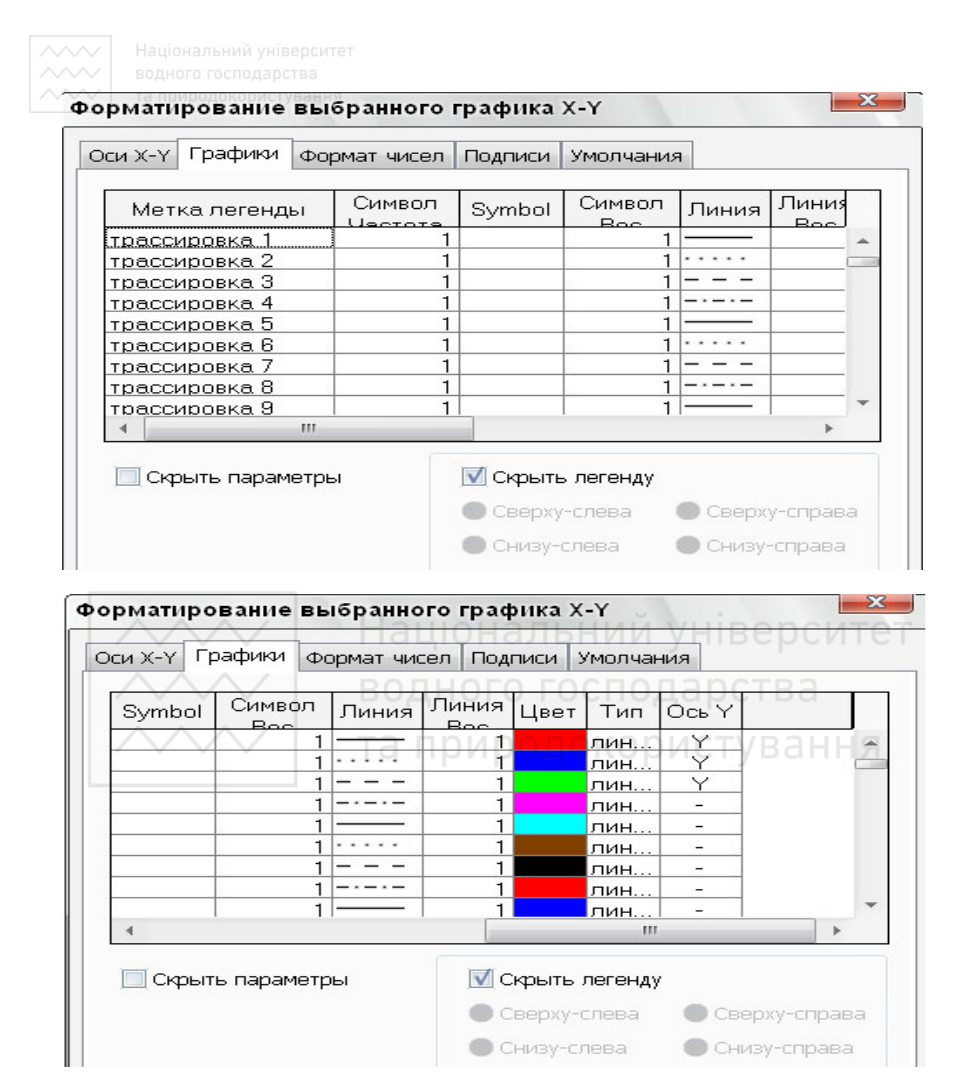

– *Тип* – тип графіка: лініями; точками; вертикальними рисками з оцінкою інтервалу похибки; стовпцями гістограми; ступінчатою лінією; протяжкою від точки до точки.

#### **4.2.3. Формати числових даних** (пункт *Формат чисел*)

Дає можливість вибору у способі подання числових даних на графіку.

### **4.2.4. Надписи на графіках** (пункт *Подписи*)

Вкладка дає можливість вводити в графік додаткові надписи через поля вводу:

– *Название* – титульний заголовок до рисунку;

– *Ось X* – надписи на осі *Х*;

– *Ось Y* – надписи на осі *У*.

В групі *Название* є можливість вибору для заголовку над графіком або під ним.

#### **4.2.5. Параметри по замовчуванню** (пункт *Умолчания*)

Вкладка забезпечує повернення до параметрів форматування за замовчуванням або встановлення нових параметрів графіка, які будуть використовуватися для.

*Завдання*. Самостійно побудуйте графік функції  $p(x)$  = 0,5 $x^3$  – 1, задавши свої колір та тип кривої.

# **4.3. Декілька графіків функцій на одному рисунку**

На одну графічну область можна розмістити до 16 графіків. Розглянемо, як на одному рисунку зобразити декілька графіків функцій, наприклад,  $y = 2 \sin(x)$ ,  $y = 2 \cos(x)^2$  та  $y = 0.5x$ .

Алгоритм виконання:

– задаємо функції, позначивши їх, наприклад:  $f(x)$ ,  $g(x)$  та  $q(x)$ ;

– викликаємо шаблон графіка, вводимо на осі *X* ім'я незалежної змінної *x* (або змінних через кому, якщо їх декілька); на осі *Y* вводимо  $f(x)$ , ставимо кому (при цьому перший вираз підніметься трохи вище, а під ним з'явиться місце вводу), вводимо  $g(x)$ , ставимо кому і вираз  $q(x)$ ;

– відводимо вказівник миші за межі графіка, натискаємо лівою кнопкою – з'явиться рисунок із графіками трьох функцій.

$$
f(x) := 2\sin(x)
$$
  $g(x) := 2\cos(x)^2$   $q(x) := 0.5x$ 

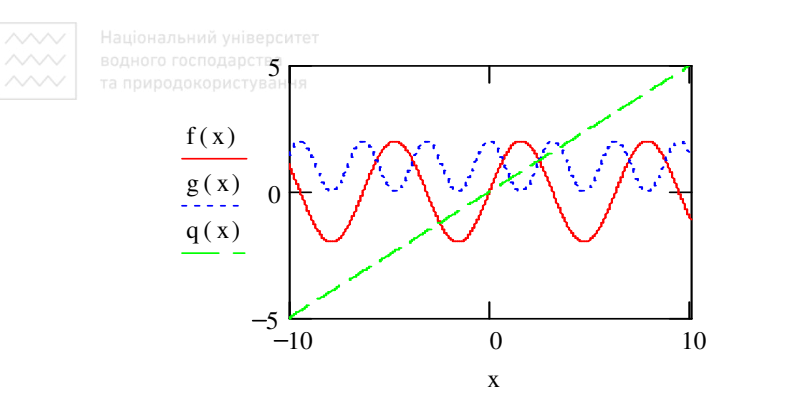

*Завдання*. Самостійно побудуйте на одному рисунку графіки функцій  $y = x^2 + 3x$ ,  $y = tg(x)$  та  $y = x - 4$ . Задайте свій колір і стиль кривих.

# **4.4. Графіки в полярних координатах**

*Приклад*. Побудуємо кардіоїду. Для цього задаємо змінну φ в діапазоні від 0 до 2 $\pi$  з кроком 0,1 і означимо  $\rho(\phi) = 1 + cos(\phi)$ . Для побудови полярного графіка скористаємося меню *Добавить– Графики–Полярный график*. Фрагмент виконання може бути наступним.

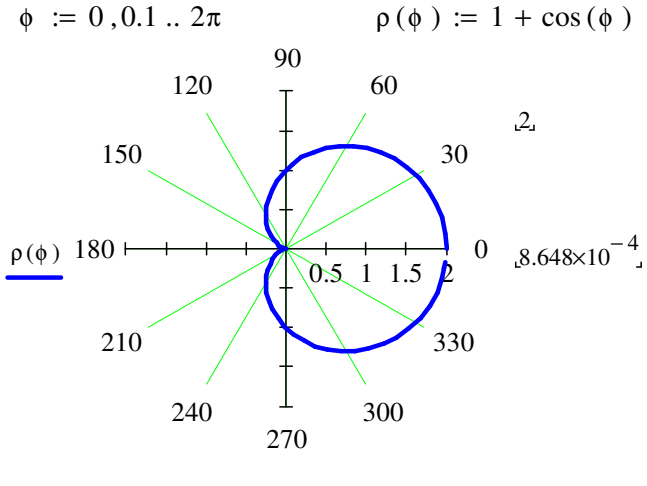

φ

40

Виберіть стиль осей - перетинання, кількість вузлів для радіальної сітки - 2, для кутової - 4, виберіть колір лінії та товщину - 4. Щоб графік не обрізався змініть обмеження осей периметра з 2 на 2,5, збільште масштаб та змініть тип лінії графіка на полоса.

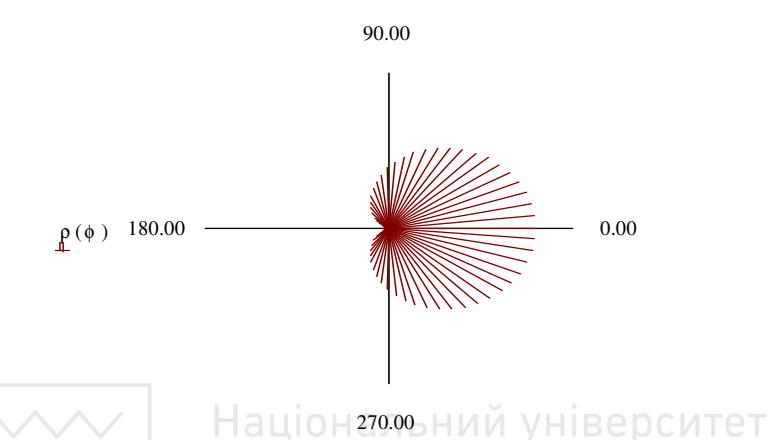

# 4.5. Двовимірні графіки параметрично заданих функцій

Побудуємо графік кола, заданого параметрично. УВАННЯ Спочатку означуємо його радіус  $r = 7$  та координати центру  $X_c := 2$ ,  $Y_c := -1$ . Дальше записуємо рівняння кола в параметричному вигляді і викликаємо побудову графіка. Аби на графіку відображався центр кола викликаємо вікно форматування графіка й для другої лінії (тобто центру) вибираємо якийсь символ із списку сим- $ROTIR$ 

$$
r := 7 \t Xc := 2 \t Yc := -1
$$
  

$$
x(t) := r \cdot \cos(t) + Xc \t y(t) := r \cdot \sin(t) + Yc
$$
  

$$
t := 0, 0.1 \t ... 2\pi + .1
$$

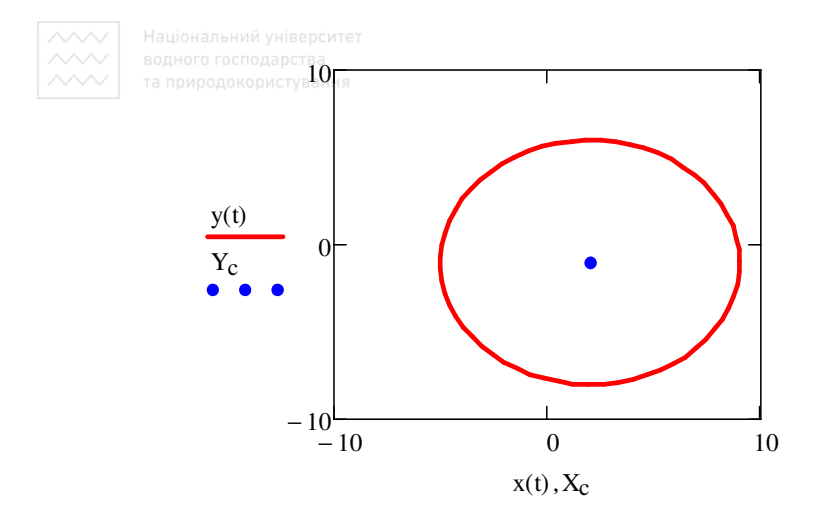

#### **4.6. Функції двох змінних**

Розглянемо побудову поверхонь або графіків функцій двох змінних (тривимірні або 3D-графіки). Такі графіки будуються навіть простіше, аніж двомірні.

# **4.6.1. Поверхня параболоїду обертання**

Форму параболоїду обертання мають параболічні рефлектори, дзеркала, антенні тарілки тощо. Подамо його рівнянням  $z(x, y) = x^2 + y^2$ .

Для побудови поверхні:

– задаємо функцію двох змінних;

– з палітри *График* вводимо шаблон тривимірного графіка;

– на єдине місце вводу під шаблоном вводимо символ *z* – ім'я функції без аргументів;

– виводимо курсор за межі графіка і натискаємо ліву кнопку миші – отримуємо графік у вигляді «дротяного каркасу».

Нижче подано фрагмент виконання.

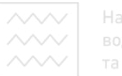

 $z(x, y) := x^2 + y^2$ 

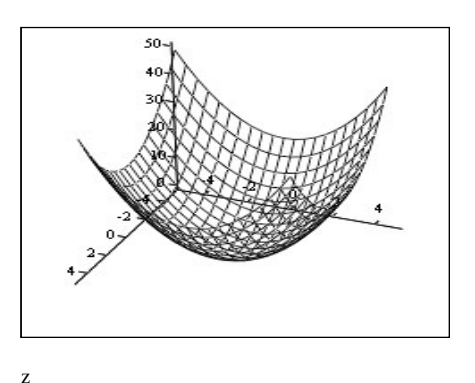

При такій побудові поверхня задається на стандартному інтервалі від –5 до 5 за обома змінними. Такий діапазон в багатьох випадках може бути неприйнятним, змінити ж інтервал по вибраній осі так, як це робили в двовимірному випадку, тут не можна.

Завдання. Самостійно побудуйте графік функції  $z = cos(x) + sin(y)$ .

Тривимірний рисунок можна обертати в просторі з допомогою миші. Його вигляд залежить від того, під якими кутами розглядати стосовно осей *X*, *Y*, *Z*. Повертаючи, можна заглянути всередину впадини чи подивитися, що знаходиться за піком. Для цього вказівник миші поміщаємо в область графіка, натискаємо ліву кнопку і, утримуючи її, переміщаємо мишку в тому чи іншому напрямі. Якщо при цьому ще утримувати клавішу "Ctrl", то об'єкт можна віддаляти чи наближати. Якщо ж виконати ці ж дії з натиснутою клавішею "Shift", то після відпуску лівої кнопки можемо спостерігати анімовану (живу) картину обертання об'єкта в будь-якому попередньо заданому напрямі. Для зупинки обертання необхідно натиснути ліву кнопку миші.

*Завдання*. Застосуйте поданий вище опис обертання графіків на прикладі функції  $z(x, y) = x^2 - sin(y) + 3$ .

На одному рисунку легко подати декілька поверхонь. Фрагмент виконання.

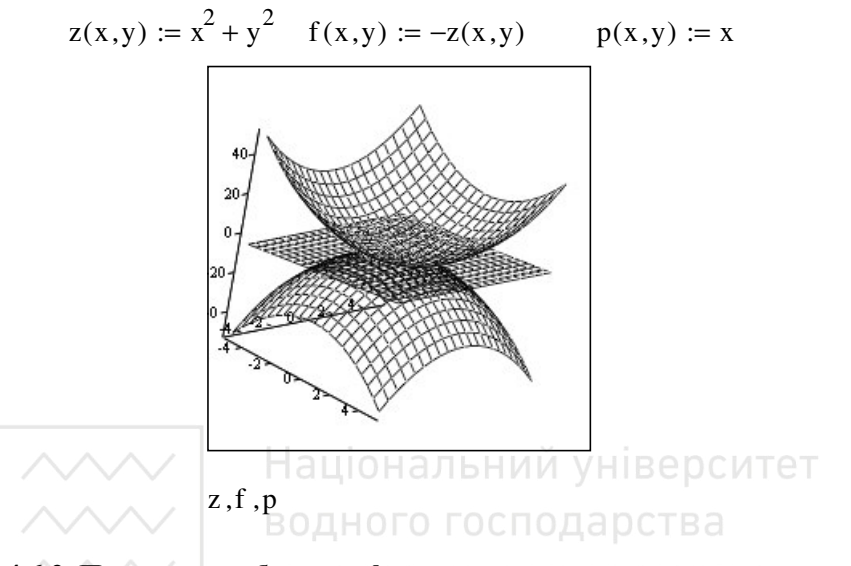

# **4.6.2. Приклади побудови сфери**

Аналогічно двовимірному випадку, задати поверхню можна з використанням оператора ранжованої змінної. Введемо число «паралелей» та «меридіанів» *N* , задамо змінні *i* , *j* , викличемо побудову графіка поверхні й зазначимо як аргументи в лівому нижньому куті (*Х*, *Y*, *Z*). Фрагмент виконання може бути наступним.

$$
N := 20
$$
  
\n $i := 0.. N$   $\phi_i := i \cdot \frac{\pi}{N}$   
\n $j := 0.. N$   $\theta_j := j \cdot \frac{2\pi}{N}$   
\n $X_{i,j} := \sin(\phi_i)\cos(\theta_j)$   $Y_{i,j} := \sin(\phi_i)\sin(\theta_j)$   $Z_{i,j} := \cos(\phi_i)$ 

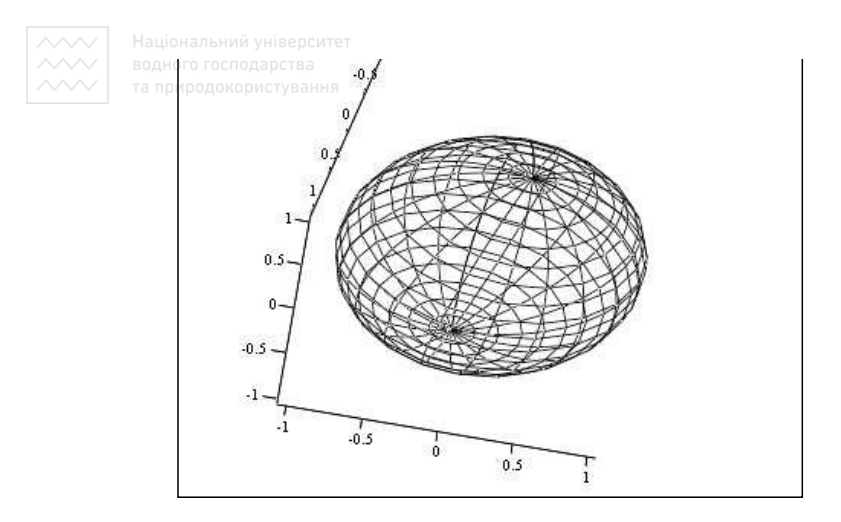

#### $(X, Y, Z)$

**Застосування функції CreateMesh**. Можна застосувати спосіб побудови з допомогою вбудованої матричної функції *CreateMesh* (*Створити сітку*). Алгоритм її використання практично такий же: задаємо систему параметричних рівнянь сфери, об'єднуємо матриці даних в один масив, вводимо функцію *CreateMesh* в маркер графічної області.

$$
X(\phi, \theta) := \sin(\phi) \cos(\theta) \quad Y(\phi, \theta) := \sin(\phi) \sin(\theta) \quad Z(\phi, \theta) := \cos(\phi)
$$

$$
F(\phi, \theta) := \begin{pmatrix} X(\phi, \theta) \\ Y(\phi, \theta) \\ Z(\phi, \theta) \end{pmatrix}
$$

 $MM = CreateMesh(F, 0, 2\pi, 0, \pi, 20, 20)$ 

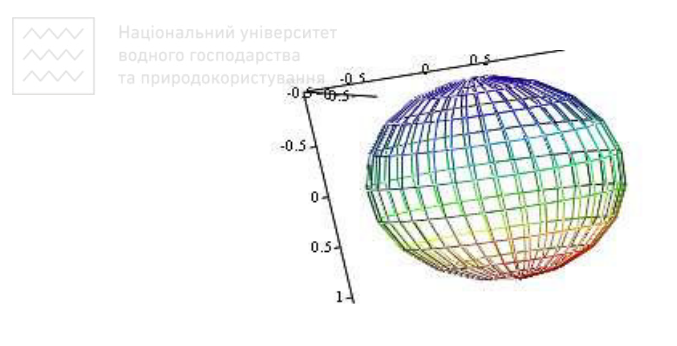

MM

**Перетворення системи координат**. Розглянемо найбільш простий та швидкий спосіб побудови сфери: задаємо площину і перетворимо її з декартової системи координат в сферичну, вибравши пункт *Сферическая* меню *Система координат* на вкладці *Данные QuickPlot* вікна форматування тривимірних графіків *Формат 3-D графика*.

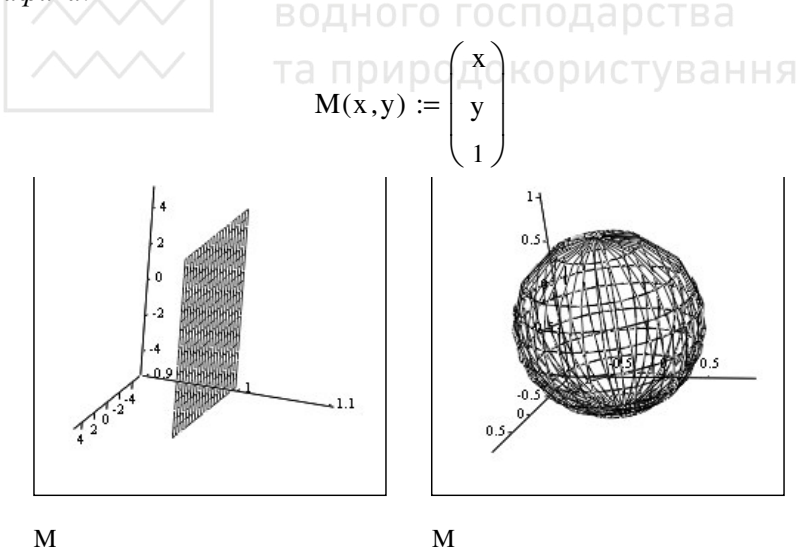

Побудувати поверхню можна в будь-якій системі координат. Для цього необхідно скористатися функцією *CreateMesh*, задавши пара-

метр *fmap* самостійно як функцію. Приклад того, як це можна зробити, подано нижче.

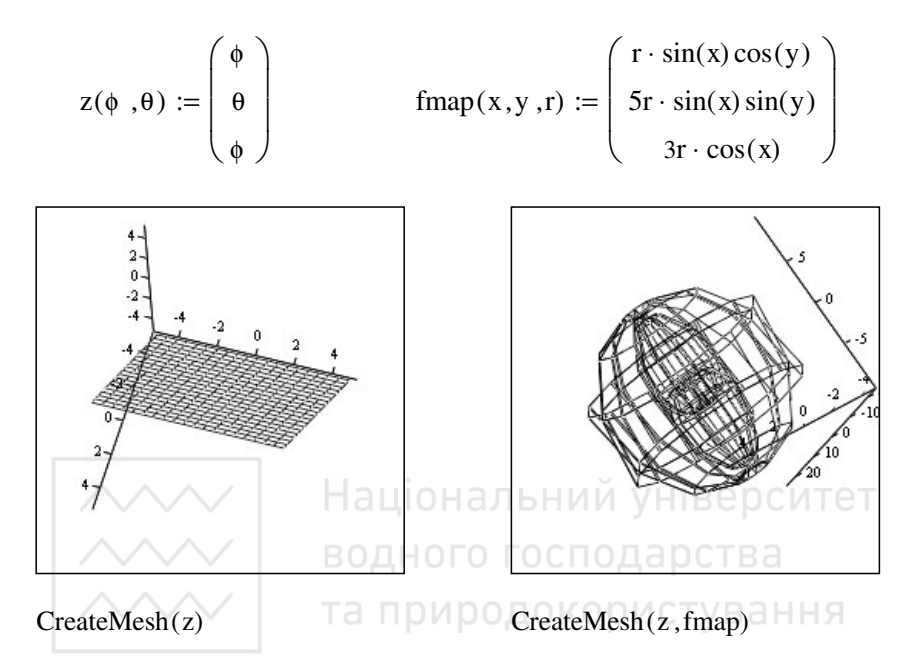

Велику кількість прикладів цікавих незвичайних поверхонь можна знайти за електронними адресами та книгами, поданими в прикінцевому списку літератури.

# **4.6.3. Тривимірні графіки параметричних функцій**

Окрім поверхонь в просторі можна задавати і різного типу лінії.

*Приклад*. Побудуємо графік тривимірної параметричної функції у вигляді крапкового 3D-графіка. Для цього задаємо значення функцій  $x_t$ ,  $y_t$ ,  $z_t$  і викличемо *График 3D разброса*. Фрагмент виконання.

t := 0.. 100  

$$
x_t := \cos\left(\frac{t}{5}\right) \qquad y_t := \sin\left(\frac{t}{5}\right) \qquad z_t := \frac{t}{5}
$$

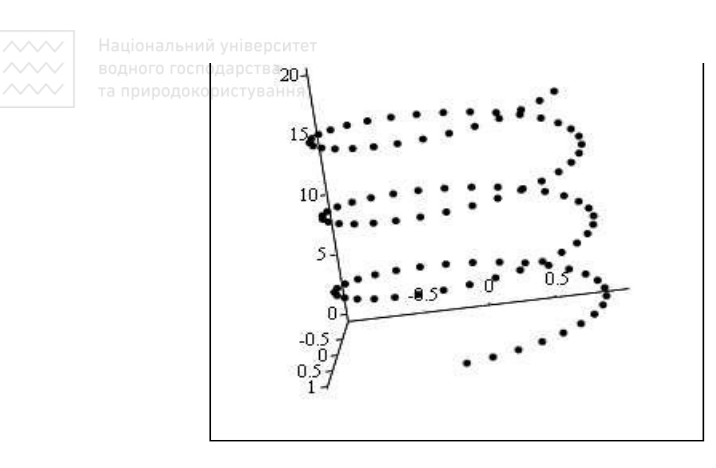

 $(x, y, z)$ 

Маємо також спеціальну функцію *CreateSpace*(*F*, *t*0, *t*1, *tgrid*), яка дає можливість будувати графік без табулювання. Функція зображає вкладений масив трьох векторів просторовою кривою, визначеною функцією *F*. Аргументи *t*0 та *t*1 задають діапазон зміни параметра (змінної), *tgrid –* розмір сітки змінної. Аргументи крім функції *F* – необов'язкові.

*Побудуйте* крапковий 3D графік із застосуванням цієї функції. Доможіться відповідності його зовнішнього вигляду поданому нижче зразку.

$$
F(t) := \begin{pmatrix} \sin(t) \\ \cos(t) \\ t \end{pmatrix}
$$
 MM := CreateSpace (F, 0, 20, 100)  

$$
\begin{pmatrix} 20 \\ 15 \\ 10 \\ 5 \\ 5 \\ 0.5 \\ 0.5 \end{pmatrix}
$$

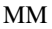

# **4.6.4. Форматування тривимірних графіків**

Для форматування параметрів графіків є спеціальна вкладка (*Формат 3-D графика*) – вікно форматування, яке відкривається подвійним натиском лівої кнопки миші в графічній області. Вікно форматування тривимірних графіків має вигляд.

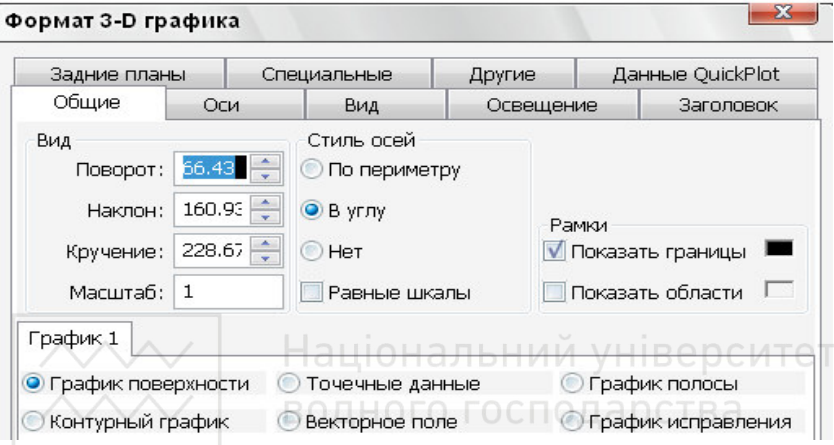

– *Общие* – загальні параметри форматування;

– *Оси* – параметри форматування координатних осей;

– *Вид* – вигляд графіка;

– *Освещение* – умови та вибір схеми освітлення з можливістю задавання до 8 джерел світла із заданими координатами та напрямом освітлення;

– *Заголовок* – надписи та їх параметри;

– *Задние планы* – параметри форматування граней;

– *Специальные* – спеціальні ефекти форматування;

– *Другие* – додаткові параметри;

– *Данные QuickPlot* – параметри швидкої побудови графіка.

### **4.7. Побудова анімаційних графіків**

Починаючи з 6-ї версії в MathCAD з'явилася можливість створювати анімацію. Створюється вона так само, як і на студії, тобто ми бачимо кадри, які швидко зміняють один одного з незначними відмінностями. Необхідні зміни в кадр вносяться з допомогою спеціальної змінної FRAME (кадр). Значення цієї змінної дорівнює за замовчуванням номеру кадру, і може змінюватися від 0 (до запуску процесу анімування) до граничного значення 9999. Змінну FRAME підставляємо в функцію і заставляємо її змінюватися разом із зміною кадрів, якщо зростання змінної на 1 для кожного кадру забагато, то крок можна зменшити відповідним коефіцієнтом. При накладанні декількох кадрів отримуємо анімацію.

В анімаційному вигляді можна подати будь-який графік або числові дані, що залежать від вбудованої змінної FRAME, яка керує кадрами анімації. Її характеристики задаються в діалоговому вікні *Инструменты–Анимация–Запись*.

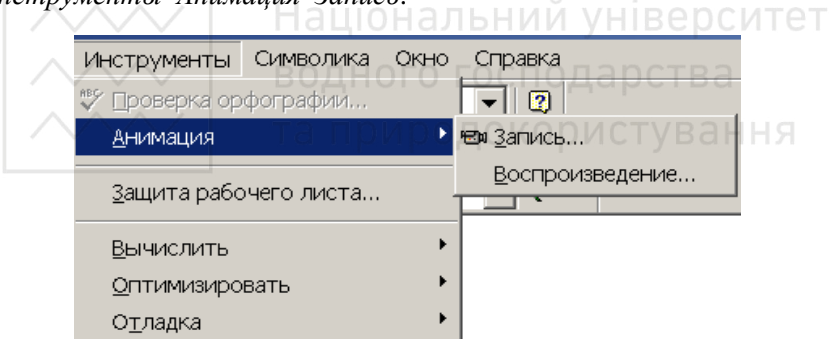

У ньому можна налаштувати такі параметри змінної FRAME (див. рис. нижче):

– *с* (*From*) – початкове значення;

– *по* (*To*) – кінцеве значення цієї змінної;

– *На* (*At*) – швидкість програвання анімації.

Кнопка *Анимировать* створює кліп, який можна зберегти у файлі за допомогою кнопки *Сохранить как*. Для програвання цього кліпу використовується пункт *Воспроизвести анимацию*. З допомогою пункту *Параметры…* можна вибрати програму відеостискання (кодек) встановлену на використовуваній операційній системі та якість компресії.

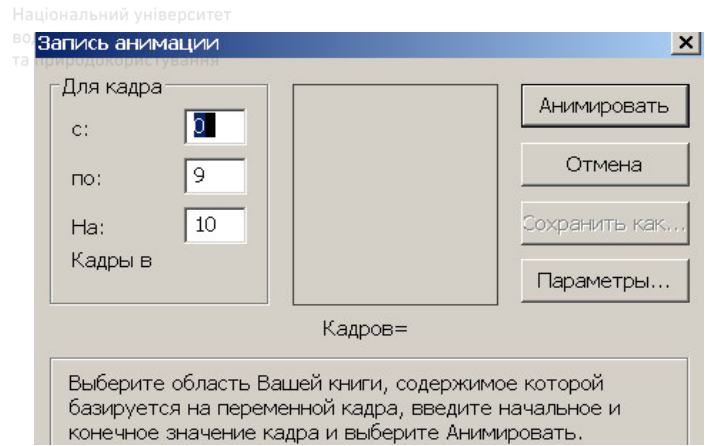

# **4.7.1. Створення анімації**

Щоб створити анімацію, необхідно:

– створити об'єкт, що використовує FRAME як параметр;

– відкрити діалогове вікно *Инструменты–Анимация–Запись*;

– виділити область анімації на аркуші документа;

– задати в діалоговому вікні *Анимация* початкове й кінцеве значення змінної FRAME, наприклад, початкове значення дорівнює 0; кінцеве $-50$ 

– натиснути кнопку *Анимировать*.

Для прикладу, щоб побудувати анімований графік функції з прикладу 4.4.3, необхідно означити цю функцію та задати як верхню границю зміни параметра значення FRAME:

 $F(t)$  $sin(t)$  $cos(t)$ t ſ  $\mathbf{I}$  $\mathbf{r}$  $\setminus$  $\setminus$  $\overline{\phantom{a}}$  $\overline{\phantom{a}}$ J  $:= \vert \cos(t) \vert$  MM := CreateSpace (F, 0, FRAME, 100)

. У вікні настроювання параметрів анімації означити діапазон зміни значень змінної FRAME від 0 до 25, швидкість анімації – 10 кадрів за секунду й натиснути кнопку *Анимировать*.

### **4.7.2. Відтворення анімації**

MathCAD створює анімаційний кліп, відтворення якого запускає програвач анімації з першим кадром кліпу в його вікні.

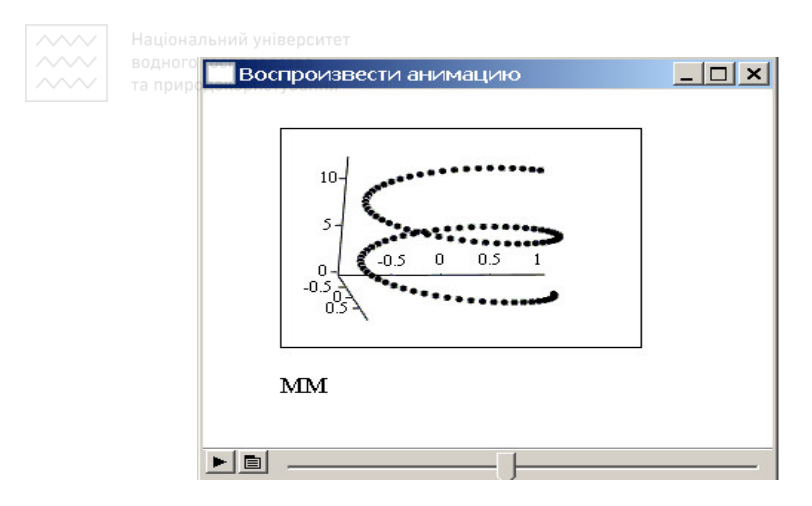

Крайня ліва кнопка програвача дає можливість переглянути всю анімацію, бігунок – окремі її кадри. Друга кнопка служить для настроювання параметрів анімації, дає можливість помістити в буфер обміну її окремий кадр.

# **4.7.3. Зберігання анімації**

Зберегти анімаційний кліп можна, скориставшись кнопкою *Сохранить как.*.. у вікні *Анимация*. Програма збереже кліп у заданому форматі (наприклад, *avi*-файлу), який згодом можна відтворити як у MathCAD, так і в будь-якому додатку, сумісному з даним форматом.

# **4.7.4. Відтворення попередньо збережених анімаційних кліпів**

Для відтворення попередньо збереженого анімаційного кліпу, потрібно:

– вибрати пункт меню *Инструменты–Анимация–Воспроизведение*;

– у діалоговому вікні, яке відкрилося, натиснути на другій зліва кнопці й вибрати пункт *Открыть*;

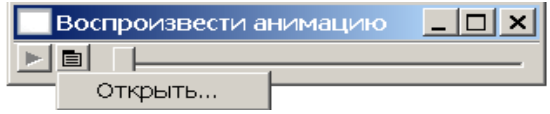

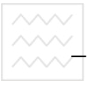

- вибрати й відкрити потрібний файл;

- переглянути всю анімацію можна кнопкою відтворення.

# 4.7.5. Анімації, які ілюструють процес побудови графіків

**Графік функції**  $f = 1, 2^{-x} \sin(x)$ .

Побудуємо графік функції  $f(x) = 1,2^{-x} \sin(x)$ , який залежить від параметра end.

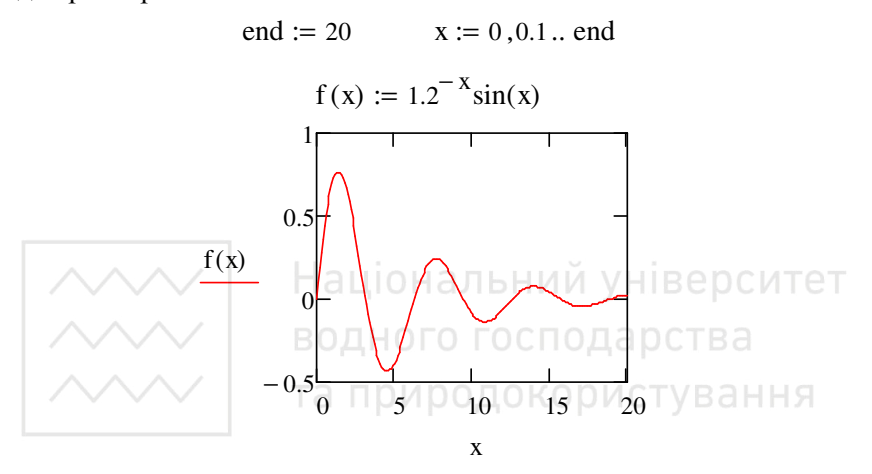

Поміняємо значення параметра end := 20 на end := FRAME, задамо параметри змінної FRAME та створимо анімацію.

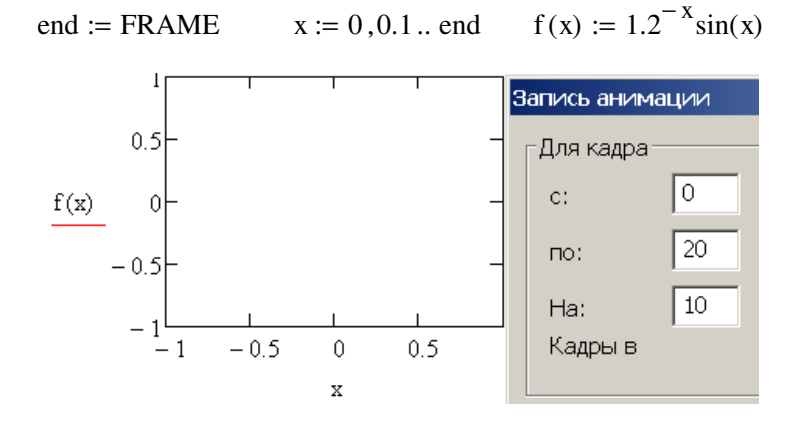

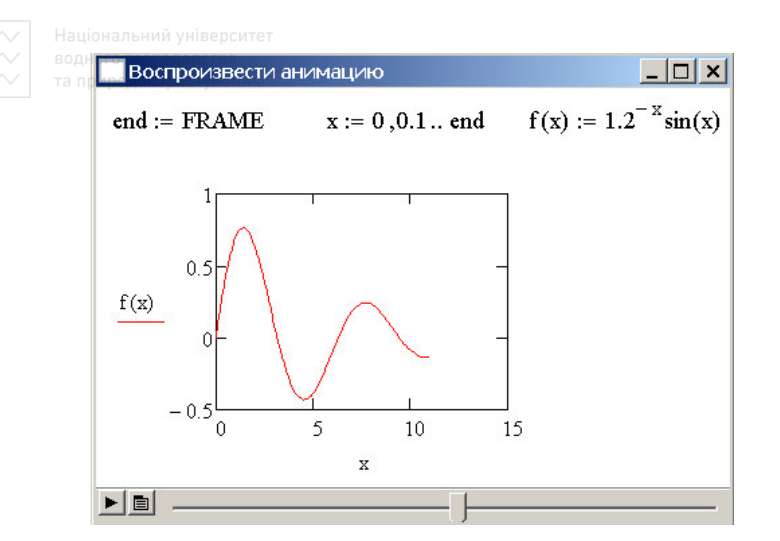

# Полярний графік.

Створимо анімацію побудови полярного графіка функції  $r(x) = x$ .

Вводимо значення змінної, функції та її полярний графік.

та природокористування<br>= x x := 0,0.1.. FRAME  $r(x) := x$ 

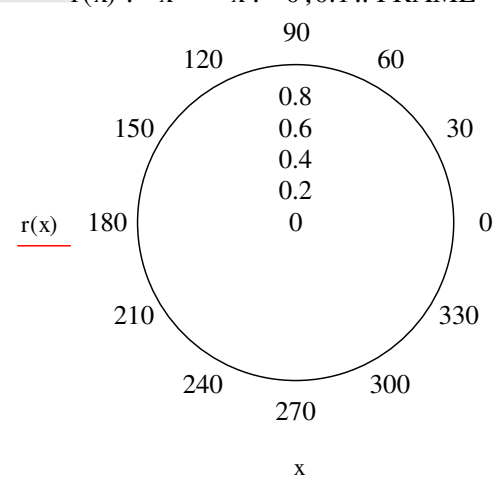

Викликаємо Инструменты-Анимация-Запись, заповнюємо вікно, виділяємо область графіка і натискаємо кнопку Анимировать.

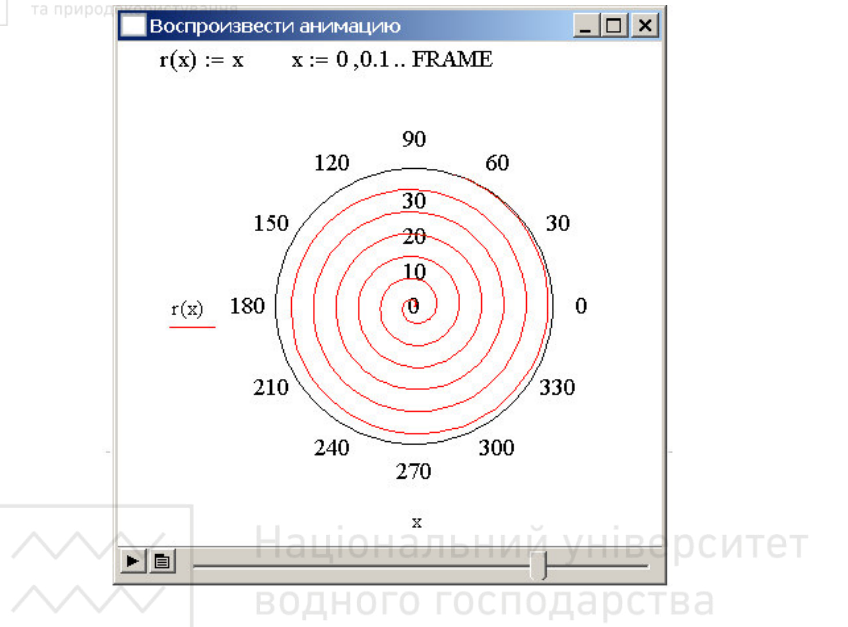

**Анімація «кулька, яка скочується»** 

Задамо значення змінної  $x = 0.10$  та функцію  $y(x) = -2 - x$ , яка описує пряму лінію по якій буде скочуватися «кулька». Щоб накреслити коло, необхідно розв'язати рівняння

$$
(x - x_c)^2 + (y - y_c)^2 = R^2,
$$

де *R* – радіус кола (нехай *R* =  $\sqrt{2}$  );  $x_c$ ,  $y_c$  – координати центра кола. Центр кола буде рухатися по прямій  $y = -x$ .

Розв'язуючи рівняння щодо *y*, отримаємо дві функції: для верхнього півкола

$$
y1(w,t) = -t + \sqrt{R^2 - t^2 + 2wt - w^2}
$$

та нижнього –

$$
y2(w,t) = -t - \sqrt{R^2 - t^2 + 2wt - w^2}
$$

де *w* : =  $t - R$ , $t - 0.99R$ . $t + R$  – змінна, яка визначає горизонтальну координату центрів кіл.

Побудуємо графік кола на похилій прямій, наприклад, при *t* = 5 та відформатуємо його.

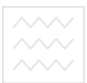

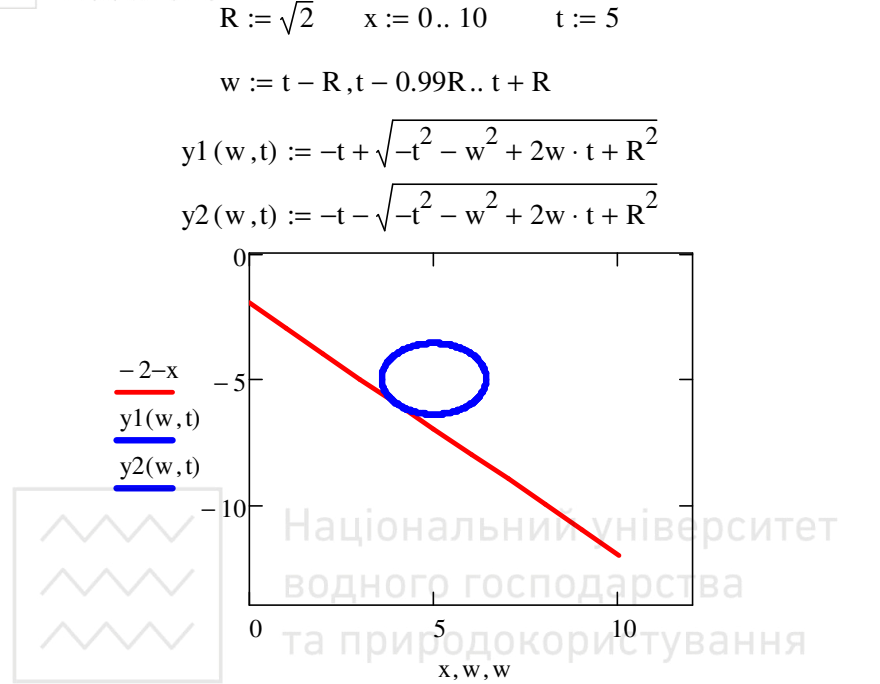

Задамо параметр *t* у вигляді  $t := \text{FRAME} \cdot 0.5 - 2$  і створимо анімацію, означивши границі зміни змінної FRAME від 0 до 30.

#### **Питання для самоконтролю**

– Як найпростіше побудувати графік функції однієї змінної?

– Як збільшити масштаб побудованого графіка?

– Які типи графіків можна побудувати в пакеті?

– На якому інтервалі зміни незалежної змінної будують графіки (якщо цей інтервал не був заданий користувачем)?

– Як задати інтервал зміни незалежної змінної до побудови графіка функції?

– Як побудувати в одній графічній області декілька графіків?

– Скільки графіків можна розмістити на одній графічній області?

- Як вивести вікно форматування графіка?
- Як задати для графіка число поділок по осях?

– Як провести на графіку лінії сітки через заданий інтервал?

 $\sim$  Як змінити тип і колір лінії графіка?

– Які та яким чином можуть бути вибрані маркери (вузлові точки) для ліній графіка?

– Які можливості форматування осей та ліній графіків?

– Як наблизити (відсунути) графік до спостерігача?

– Як змінити масштаб графіка?

– Як побудувати графік в полярній системі координат?

– Як побудувати графік функції заданої параметрично?

– Які є способи задавання тривимірних графіків?

– Яка графічна функція використовується для задавання тривимірних поверхонь?

– Як на одному рисунку подати декілька поверхонь?

– Як задати кут повороту, кут обертання, кут нахилу для тривимірного графіка?

– Як побудувати поверхню в довільній системі координат?

– Графік тривимірної параметричної функції.

– Які об'єкти можна подати в анімаційному вигляді?

– Для чого служить змінна FRAME?

– Де задаються параметри змінної FRAME?

– Які параметри змінної FRAME можна задавати?

– Як відтворити анімацію?

– У якому форматі створюється анімаційний кліп?

– Як змінити спосіб стискання при збереженні анімаційного кліпу?

# **5. Дослідження та обчислення коренів рівняння**

При розв'язуванні практичних задач доводиться зустрічатися з необхідністю розв'язання нелінійних рівнянь. Рівняння з однією невідомою можна подати у вигляді

$$
f(x)=0,
$$

де  $f(x)$  – задана функція, визначена на деякій числовій множині  $X$  ( $x \in X$ ), яку називають областю допустимих значень рівняння. Сукупність значень змінної *x* , при яких рівняння перетворюється в тотожність, називають розв'язком цього рівняння, а кожне значення з цієї сукупності – коренем рівняння.

Розв'язати рівняння означає знайти множину всіх коренів цього рівняння. Їх кількість може бути скінченною або нескінченною. Так квадратне рівняння  $2 - x - x^2 = 0$  має два корені:  $x_1 = -2$  та  $x_2 = 1$ . Рівняння  $sin(x) = 0$  має розв'язок  $x = \pi \cdot n$  ( $n = 0, \pm 1, \pm 2$ ...). Надаючи *n* різні значення, отримуємо нескінченну множину коренів.

Процес знаходження наближених коренів рівнянь розділяємо на два етапи: перший – відділення коренів на області допустимих значень; другий – уточнення коренів до заданої межі точності.

MathCAD має ряд зручних можливостей для знаходження коренів рівнянь (точніше – вбудований символьний процесор Maple). Аби розв'язати рівняння  $f(x) = 0$  з використанням вбудованої функції *root*( *,* ), необхідно вказати змінну за якою шукається корінь та задати початкове наближення цієї змінної. Ця функція реалізує модифікований метод Мюллера (Mueller), тому знаходить перший наближений корінь рівняння і для своєї роботи вимагає задавання початкового наближення кореня (інше див. нижче). Для знаходження решти коренів необхідно змінювати початкові наближення та повторно уточнювати корені.

#### **5.1. Приклад розв'язання рівняння**

Проілюструємо пошук коренів на прикладі рівняння  $(0.04x^2 + \sin(x) = 0.02$ . Фрагмент виконання на робочому листі.

$$
f(x) := 0.04x^2 + \sin(x) - 0.02
$$

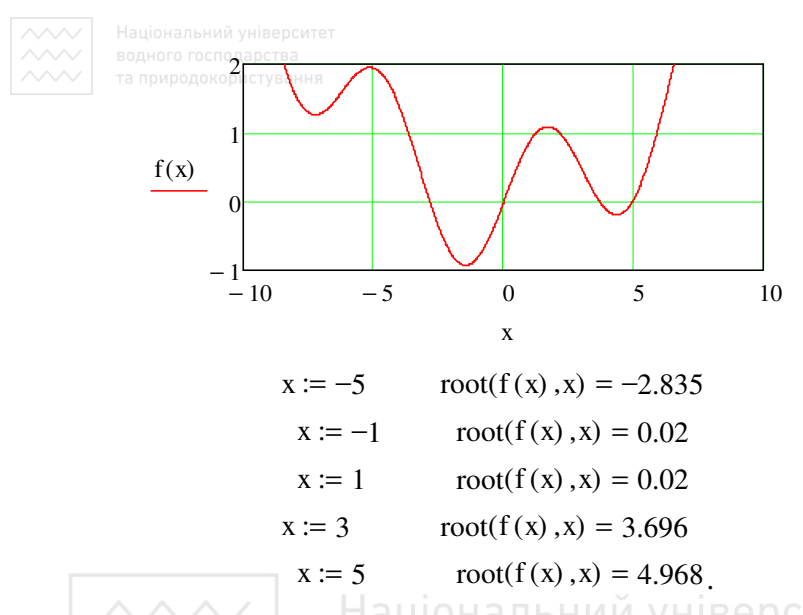

.<br>Для оцінки числа кількості коренів та їх початкових наближених значень будуємо графік функції  $f(x)$ . Бачимо, що функція чотири рази приймає нульові значення. Зрозуміло, що межі зміни аргументу х на графіку вибираємо декілька разів, щоб переконатися в тому, що охопили всі корені рівняння. Маючи приблизні графічні значення коренів, задаємо початкові значення для х та вбудовану функцію  $root(f(x), x)$  знаходження кореня рівняння. Перший аргумент - функція, нуль якої необхідно знайти, другий - змінна, яку необхідно підбирати. У залежності від вибору початкового значення аргументу отримуємо той чи інший корінь рівняння.

Функція  $root(f(x), x)$  обчислює значення кореня, який знаходиться найближче до його початкового наближення. В окремих випадках, якщо початкове наближення кореня вибрано таким, що значення похідної функції  $f(x)$  в цій точці близьке до нуля, то знайдений корінь взагалі може бути і не найближчим до початкового наближення

Якщо кілька коренів знаходяться настільки близько, що функція root їх не розрізняє чи необхідно знайти корінь якомога точніше, то корисним може бути зменшення значення вбудованої змінної TOL. Проте задавати значення TOL меншим від  $10^{-12}$  немає сенсу - точ-

ніший результат не отримати, проте складнощі, пов'язані зі збіжністю процесу, найімовірніше, виникнуть.

# **5.2. Функція дробово-раціонального виду**

*Приклад*. Знайдемо нулі функції  $f(x) = \frac{cos(x)}{x^2}$  $(x+5)^2$  $f(x) = \frac{\cos(x)}{x}$ *x* = + на проміжку

 $x \in [-2, 7]$ , вони ж будуть і коренями рівняння *f* (*x*) = 0. Побудуємо спочатку графік функції.

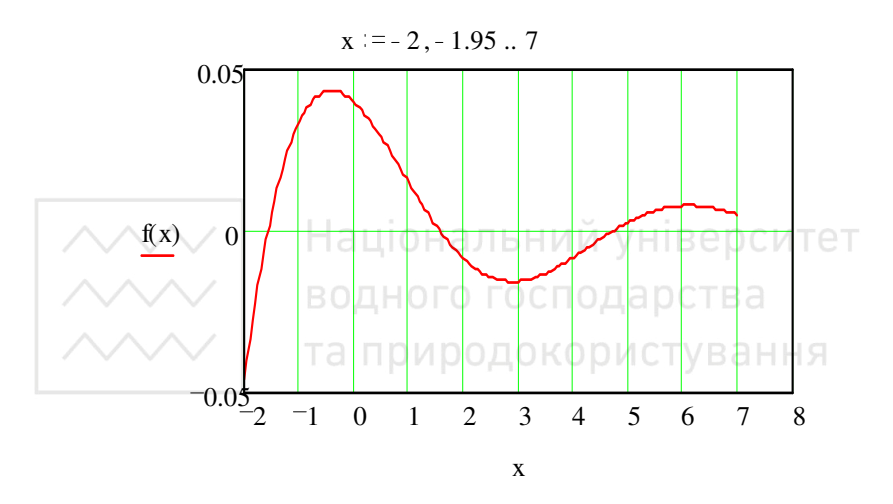

На заданому проміжку функція три рази приймає нульове значення. Аналогічно попередньому прикладу обчислимо ці нулі, використовуючи вбудовану функцію *root*(*f*(*x*), *x*). Задаємо початкове наближення  $x := -1$  і обчислюємо корінь.

$$
root(f(x), x) = -1.570796327.
$$

Якщо рівняння має декілька коренів, як у попередньому прикладі, то аналогічно почергово задаємо їх початкові наближені значення і записуємо функцію *root*(*f*(*x*), *x*). Але можна поступити і дещо інакше.

Означимо нову функцію  $r(x) = root(f(x),x)$ . Дальше задамо вектор початкових наближень *x* і до кожного із значень вектора знайдемо відповідні корені *X*. Фрагмент такого виконання має вигляд.

 $\overline{r(x)} := \text{root}(f(x), x)$ 

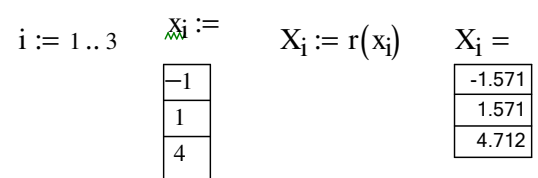

Або ще простіше, без уведення вектора змінної Х.

i := 1...3  

$$
\frac{3i}{4} := r(x) := root (f(x), x)
$$

$$
r(x_i) = \frac{r(x_i) = \frac{-1.571}{1.571}}{\frac{-1.571}{4.712}}
$$

Приклад. Означення нової функції доцільно і у випадку, коли хочемо дослідити залежність розв'язку рівняння від параметра. Нехай функція  $z(a, x)$  залежить від параметра а. Поданий нижче тного господарства фрагмент листа очевидний.

$$
z(a, x) := root \left[ \frac{\cos (a \cdot x)}{(x + 5)^2}, x \right]
$$
  

$$
z(1, 1) = 1.571 \qquad z(2, 1) = 0.785
$$

Перший аргумент функції  $z(a,x)$  задає значення параметра, другий - початкове наближення кореня. Корені рівняння отримано при значеннях параметра  $a = 1$  та  $a = 2$ .

Якщо хочемо отримати комплексний корінь рівняння, то початкове наближення необхідно задати комплексним.

$$
z(i, i) = -7.459 \cdot 10^{-9} + 1.571i
$$

#### 5.3. Аналітичний розв'язок рівняння

У багатьох випадках корені рівняння можна отримати аналітично. На прикладі попереднього рівняння подамо два способи реалізації.

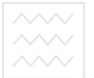

 $cos (a \cdot x)$ 

*Перший спосіб*. Записуємо вираз для функції  $(x + 5)^2$ , вибира-

ємо палітру *Символические операторы* , з неї вибираємо пункт *solve*, отримуємо

.

$$
\frac{\cos (a \cdot x)}{(x+5)^2} \text{ solve } , \blacksquare \rightarrow
$$

Заповнюємо *мітку-заповнювач* змінною, стосовно якої шукаємо розв'язок (у нашому прикладі це *x*) і натискаємо клавішу вводу.

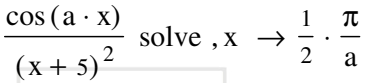

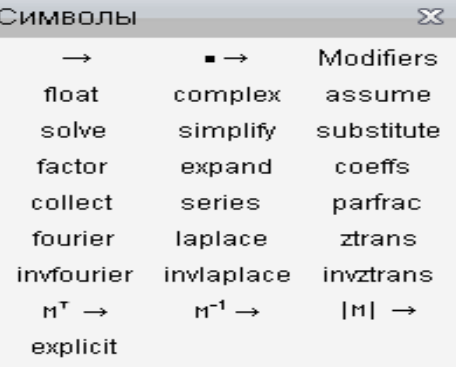

.

*Другий спосіб*. Записуємо вираз для функції і вказівник курсору поміщаємо біля змінної, стосовно якої шукаємо розв'язок. Через пункти меню виконуємо *Символы–Переменная–Вычислить* і отримуємо корінь, поданий нижче заданого виразу (за замовчуванням).

$$
\frac{\cos (a \cdot x)}{(x + 5)^2}
$$

$$
\frac{1}{2} \cdot \frac{\pi}{a}
$$

,

Зверніть увагу, що знайдено лише один корінь, хоча очевидно, що їх нескінченно багато.

Для полінома з використанням цього ж оператора знаходимо усі корені.

$$
y^{2} + 3y + 1 \text{ solve }, y \rightarrow \begin{pmatrix} \frac{-3}{2} + \frac{1}{2} \cdot 5^{\frac{1}{2}} \\ \frac{-3}{2} - \frac{1}{2} \cdot 5^{\frac{1}{2}} \end{pmatrix}
$$

Очевидним є наступний приклад.

$$
\begin{matrix} \underset{\times}{\times} \\ \underset{\times}{\times} \end{matrix}
$$

$$
a \cdot z^{2} + b \cdot z + c \text{ solve } z \rightarrow \begin{pmatrix} \frac{b}{2} - \frac{\sqrt{b^{2} - 4 \cdot a \cdot c}}{2} \\ -\frac{\frac{b}{2} - \frac{\sqrt{b^{2} - 4 \cdot a \cdot c}}{2}}{a} \\ -\frac{\frac{b}{2} + \frac{\sqrt{b^{2} - 4 \cdot a \cdot c}}{2}}{a} \end{pmatrix}.
$$

*Приклад* рівняння з комплексними коренями.

$$
z^2 + 1
$$
 solve,  $z \rightarrow \begin{pmatrix} i \\ -i \end{pmatrix}$ .

### **5.4. Додаткові можливості пошуку коренів**

Функція *root*(*f*(*var*1, *var*2, ...), *var*1, *a*, *b*) у більш загальному вигляді має два необов'язкові аргументи *a* і *b*, які вказують межі проміжку, на якому шукаємо корінь. На кінцях проміжку [*a*, *b*] функція *f*(*var*1, *var*2, ...) для змінної стосовно якої шукаємо корені повинна мати різні знаки (*f*(*a*) . *f*(*b*) < 0). Задавати початкове наближення для кореня не потрібно, використовується метод Ріддера (Ridder) або Брента (Brent).

Проілюструємо використання функції на прикладі  $f(x) := 0.04 \cdot x^2 + \sin(x)$ .

Для оцінки розміщення нулів будуємо графік функції.

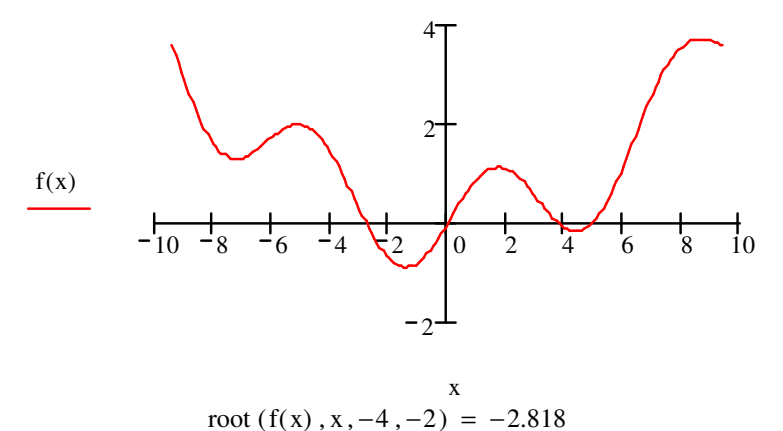

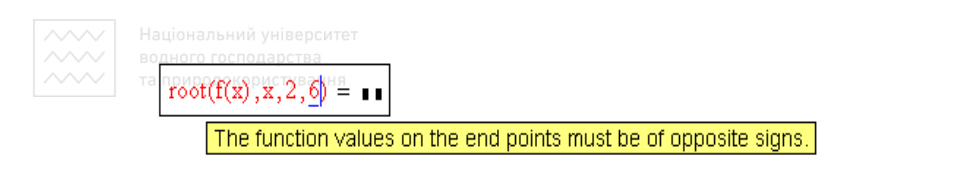

$$
root(f(x), x, 2, 4.5) = 3.733
$$

У другому рядку корінь не знайдено, оскільки на кінцях вказаного проміжку функція однакового знаку, про що і говориться у повіломленні.

# 5.5. Корені поліномів (функція Polyroots)

Корені поліномів зручно знаходити з використанням вбудованої функції  $poly roots(a)$ . Як результат функція повертає вектор розв'язку і не потребує для роботи початкових наближень. Аргументом функції є вектор коефіцієнтів полінома  $a_0 + a_1x + a_2x^2 + \dots + a_nx^n$ , зокрема, для рівняння Національний університет

$$
x^2 + 3x - 1 = 0
$$

вектор коефіцієнтів та розв'язок мають вигляд, поданий нижче.

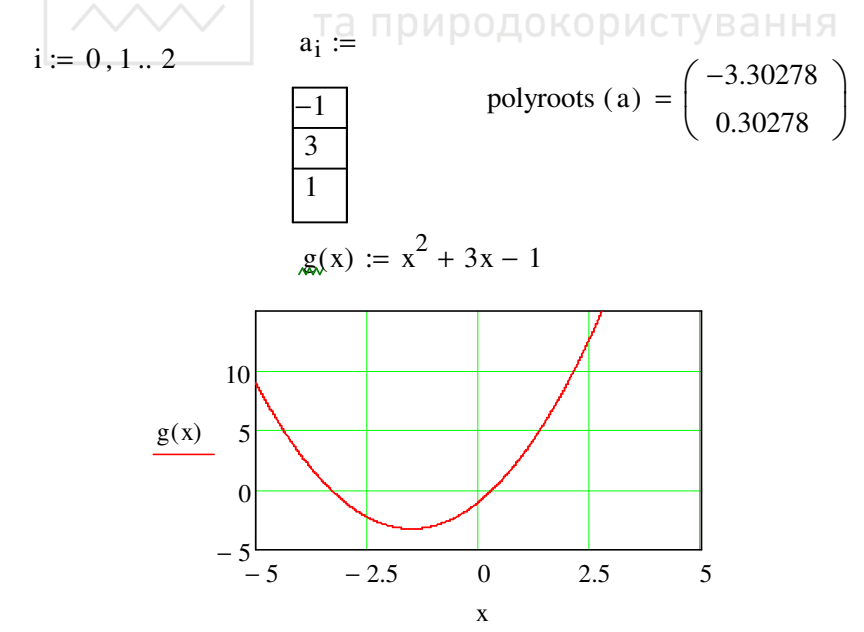

Довжина вектора-стовпця коефіцієнтів **a** має бути в межах від 2 до 99.

Якщо в поліномі деякі степені відсутні, то на відповідних місцях необхідно записувати нулі. Наприклад, для коренів полінома  $p(x) = x<sup>3</sup> + 2x<sup>2</sup> - 1$  коефіцієнт  $a<sub>1</sub> = 0$ .

i = 0..3  
\n
$$
a_i :=
$$
 polyroots (a) =  $\begin{pmatrix} -1.618 \\ -1 \\ 0.618 \end{pmatrix}$   
\n $\begin{pmatrix} 2 \\ 1 \end{pmatrix}$ 

*Приклад*. Знайдемо корені рівняння  $x^3 - 10x + 2 = 0$ . Фрагмент

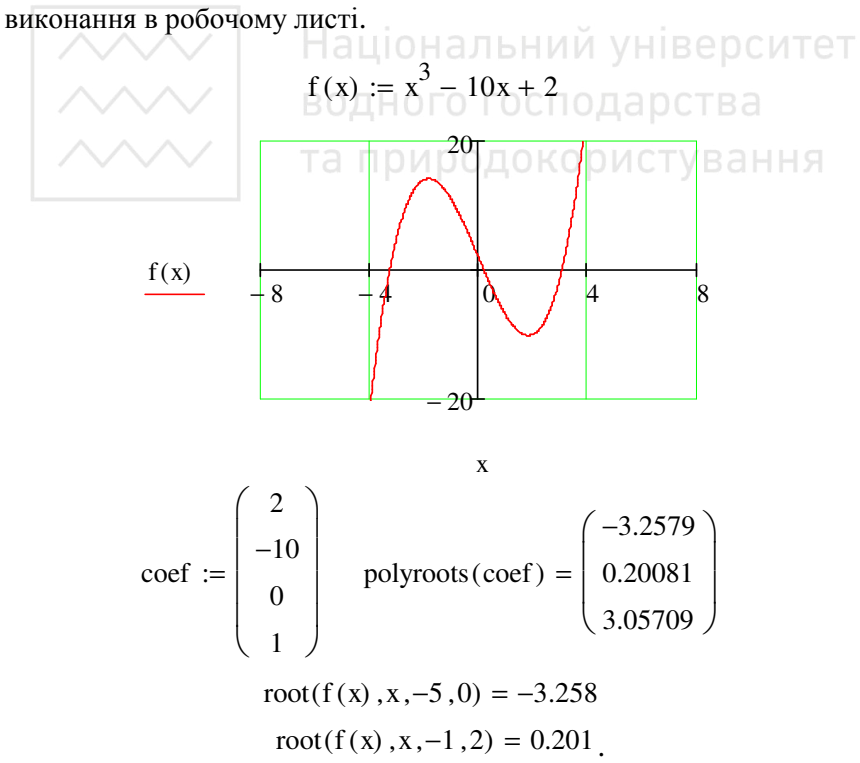

Функція *polyroots* може використовувати два різних алгоритми пошуку коренів – метод ЛяГерра (*LaGuerre*) та метод споріднених

 $\overline{\mathbf{v}}$  LaGuerre матриць (*Companion matrix*). Вибір методу <u>вико-</u> вико-

нуємо в контекстному меню, яке викликаємо натиском правої кнопки миші, коли її вказівник розміщений на імені функції.

Коефіцієнти полінома можуть бути і комплексними.

Точність обчислень задаємо вбудованою змінною TOL. По замовчуванню її значення дорівнює 0,001. Його можна змінити або через меню *Инструменты–Свойства таблицы–Переменные* або безпосередньо в тексті документу, наприклад, записавши TOL = 10<sup>-9</sup>.

Розв'язувати нелінійні рівняння можна також програмною реалізацією відомих числових методів.

#### **Питання для самоконтролю**

– Що називають розв'язком рівняння? ИЙ УНІВЕРСИТЕТ

– Що називають коренем рівняння?

– Як виконати обчислення коренів рівняння *y*(*x*) = 0?

– Які є функції для розв'язання одного рівняння? VBaHHA

– Яка системна змінна відповідає за точність обчислень? Як змінити її значення?

– Назвіть та охарактеризуйте форми звертання до функції *root*?

– Які аргументи функції *root* не обов'язкові?

– Як змінити точність, з якою функція *root* шукає корінь?

– Як отримати корінь нелінійного рівняння на заданому відрізку?

– Опишіть алгоритм знаходження всіх коренів рівняння за допомогою функції *root*?

– У яких випадках система не може знайти корінь рівняння?

– Як системна змінна TOL впливає на розв'язання рівняння за допомогою функції *root*?

– Опишіть алгоритм знаходження коренів полінома за допомогою функції *polyroots*.

– Як символьно розв'язати рівняння?

– Опишіть структуру блоку розв'язання рівняння.

– Які вирази неприпустимі усередині блоку розв'язання рівняння?

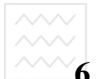

# **6. Матричні операції**

### **6.1. Способи задавання масивів**

Нехай змінна *A* – це матриця розміром 3×3, а змінна *B* – вектор-стовпець розміром 3×1 (тобто 3 рядки й 1 стовпець).

$$
A := \begin{pmatrix} 1 & 2 & 0 \\ 0 & 7 & -1 \\ -1 & 2 & 5 \end{pmatrix}, b := \begin{pmatrix} 1 \\ 2 \\ 3 \end{pmatrix}.
$$

Матриці й вектори можна задавати різними способами, зокрема, поелементним присвоюванням значення кожному елементу. Так для матриці *A* це буде мати такий вигляд

$$
A_{1,1} := 1, \ A_{1,2} := 2, \ A_{3,1} := -1, \ A_{3,3} := 5
$$

і т.д. Двовимірний масив має два індекси, перший з них нумерує рядки, другий – стовпці. Індекси розділяються комами. Якщо окремим елементам масиву явно не присвоєне значення, то за замовчуванням вони дорівнюють нулю.

Для вводу значень матриці *A* та вектора *b* використовуємо палітру векторів і матриць

 $\begin{bmatrix} \vdots \vdots \vdots \end{bmatrix} \begin{bmatrix} \times_n & \times^1 & \hspace{-0.12cm} \mid \times \mid & \hspace{-0.12cm} \overrightarrow{f(t)} & \hspace{-0.12cm} \mid^{s} \end{bmatrix} \begin{bmatrix} \vec{n}^{\circ} & \vec{n}^{\circ} & \vec{n}^{\circ} & \vec{n}^{\circ} & \vec{n}^{\circ} & \vec{n}^{\circ} \times \vec{v} & \Sigma \cup \\ \vdots & \vdots & \ddots & \vdots \end{bmatrix}$ панелі  $\begin{bmatrix} \begin{bmatrix} \begin{bmatrix} \begin{bmatrix} \begin{bmatrix} 1 \end{bmatrix} \end{bmatrix} \end{bmatrix} \\ \end{bmatrix} \\ \end{bmatrix} \\ \end{bmatrix}$ . Набираємо А := та натискаємо панель що з'явиться А := Вставка матрицы  $\vert x \vert$ Строк: 3 **OK** Столбцов 3 Добавить Удалить

вибираємо кількість рядків та стовпців матриці (3; 3), для вектора відповідно – (1; 3). Отримані форми

Отмена

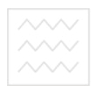

$$
A := \begin{pmatrix} \mathbf{1} & \mathbf{1} & \mathbf{1} \\ \mathbf{1} & \mathbf{1} & \mathbf{1} \\ \mathbf{1} & \mathbf{1} & \mathbf{1} \end{pmatrix} \qquad b := \begin{pmatrix} \mathbf{1} \\ \mathbf{1} \\ \mathbf{1} \end{pmatrix}
$$

заповнюємо даними.

*Приклад.* Сформувати матрицю за правилом:

$$
b_{ij} = \frac{1}{i+j+1}; i = 1,...,n; j = 1,...,m.
$$

Фрагмент виконання.

$$
n := 3 \qquad m := 6
$$
\n
$$
i := 1.. n \qquad j := 1.. m
$$
\n
$$
b_{i,j} := \frac{1}{i+j+1} \qquad b = \begin{pmatrix} 0.333 & 0.25 & 0.2 & 0.167 & 0.143 & 0.125 \\ 0.25 & 0.25 & 0.2 & 0.167 & 0.143 & 0.125 \\ 0.2 & 0.167 & 0.143 & 0.125 & 0.111 & 0.1 \\ 0.2 & 0.167 & 0.143 & 0.125 & 0.111 & 0.1 \end{pmatrix}.
$$

Очевидно, що цикл має два параметри: *i* – номер рядка; *j* – номер стовпця матриці.

#### **6.2. Операції над масивами**

Із матрицями можна виконати всі прийняті в математиці матричні операції: обчислити обернену матрицю, піднести матрицю до степеня, транспонувати, перемножити матриці, додавати, віднімати тощо.

Для виконання операцій застосовуються загальноприйняті оператори. Якщо операндами оператора множення є два вектори, то він означає скалярний добуток. Коли він застосований до двох матриць – множення матриць, до матриці й числа – множення матриці на скаляр тощо.

Обернену матрицю отримуємо зазначивши степінь –1, а операцію транспонування вибираємо з палітри векторів і матриць. Зверніть увагу, що оператори, які очікують у якості операнда вектор, завжди очікують вектор-стовпець, а не вектор-рядок!

Для заданих вище матриць

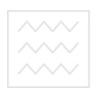

$$
A^{-1} = \begin{pmatrix} 0.949_{\text{min}} - 0.256 & -0.051 \\ 0.026 & 0.128 & 0.026 \\ 0.179 & -0.103 & 0.179 \end{pmatrix} \qquad A^{T} = \begin{pmatrix} 1 & 0 & -1 \\ 2 & 7 & 2 \\ 0 & -1 & 5 \end{pmatrix}
$$

$$
B^{T} = (1 \ 2 \ 3)
$$

$$
A + A^{-1} = \begin{pmatrix} 1.949 & 1.744 & -0.051 \\ 0.026 & 7.128 & -0.974 \\ -0.821 & 1.897 & 5.179 \end{pmatrix}
$$

Можна зробити вибірку елементів:  $B_1 = 1$ ,  $A_1$ <sub>2</sub> := 2.

Тут необхідно зазначити, що, як і у всіх обчислювальних системах, за умовчанням нумерація індексів в масивах починається з нуля. Аби привести до звичної нам нумерації від одиниці необхідно через команди меню *Инструменты–Параметры рабочего листа* відкрити додаткове вікно

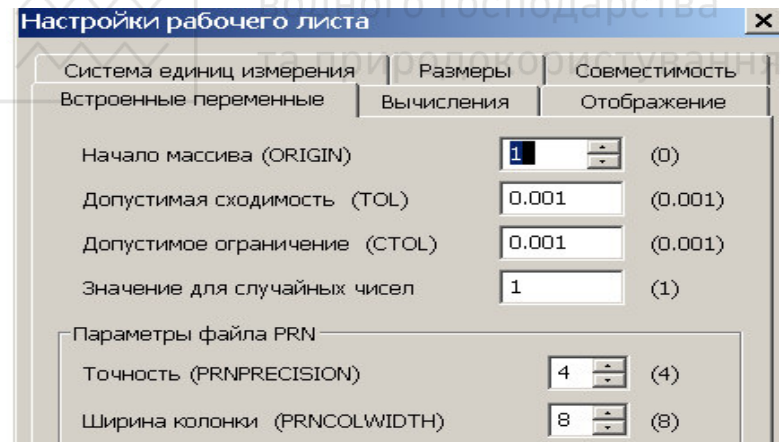

і внести бажані зміни в пункті *Начало массива* (ORIGIN).

Можна вибрати один стовпець двовимірного масиву. Для цього треба ввести його порядковий номер як верхній індекс командою кнопкою палітри векторів і матриць. Для вибору першого стовпця матриці *A*

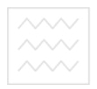

$$
A^{\langle 1 \rangle} = \begin{pmatrix} 1 \\ 0 \\ -1 \end{pmatrix}
$$

.

Це не піднесення до степеня! Якщо його транспонувати, то

$$
A^{\langle 1 \rangle^T} = (1 \ 0 \ -1).
$$

Тоді

$$
(A^{\langle 1 \rangle^T})_{1,1} = 1
$$
,  $(A^{\langle 1 \rangle^T})_{1,2} = 0$ 

*Як Ви вважаєте, яким чином можна вибрати рядок із масиву?* 

Для обчислення визначника матриці також використовуємо палітру векторів і матриць

A = 39.

.

Скалярні добутки (знак звичайного множення):

 $\begin{pmatrix} 1 & 0 \\ A & A \end{pmatrix}$  $\setminus$  $\backslash$ J  $\langle 1 \rangle$  $\cdot B = 0.282$   $B \cdot B = 14$ ,

$$
\begin{pmatrix} 1 \\ -1 \\ 1 \end{pmatrix} \cdot \begin{pmatrix} -2 \\ 0 \\ 1 \end{pmatrix} = -1.
$$

Векторний добуток

$$
\begin{pmatrix} 1 \\ -1 \\ 1 \end{pmatrix} \times \begin{pmatrix} -2 \\ 0 \\ 1 \end{pmatrix} = \begin{pmatrix} -1 \\ -3 \\ -2 \end{pmatrix}.
$$

Сума елементів вектора, наприклад,

$$
\sum B = 6
$$

Для об'єднання двох матриць в одну використовуються дві спеціальні матричні функції. Функція *augment*( ) формує нову матрицю,

.

розташовуючи початкові матриці поруч. Функція *stack*( ) розташовує початкові матриці одна над іншою.

Наприклад, для додавання в матрицю *A* 4-го стовпця із вектора *B* необхідно записати

augment (A, B) = 
$$
\begin{pmatrix} 1 & 2 & 0 & 1 \ 0 & 7 & -1 & 2 \ -1 & 2 & 5 & 3 \end{pmatrix}
$$
.

Можна взяти фрагмент матриці для обчислень або присвоєння його якомусь іншому масиву. Для цього існує функція *submatrix*( ). У неї 5 аргументів: перший – із якого масиву береться фрагмент, інші – з якого по який рядок і з якого по який стовпець.

Наприклад,

submatrix(A,1,3,1,2) = 
$$
\begin{pmatrix} 1 & 2 \ 0 & 7 \ 4 & 1 \end{pmatrix}
$$

*Приклад*. Побудуємо вектор *B*, кожний елемент якого дорівнює максимальному елементу відповідного рядка матриці *A*.

Розв'язання. та природокористування

$$
A := \begin{bmatrix} 2 & -5 & 4 \\ 2 & 0 & -7 \\ 4 & 12 & 6 \\ -4 & 5 & 9 \end{bmatrix}
$$
 N := rows(A)  
i := 1.. N  

$$
B_i := max \left[ \left( A^T \right)^{\langle i \rangle} \right]
$$
 
$$
B^T = (4 \ 2 \ 12 \ 9).
$$

Існують також інші функції, які працюють з масивами. Усі вони зосереджені в категорії функцій «*Векторы и матрицы*» (*Vectors and Matrix*) з меню *Добавить–Функция*. Зокрема:

– функції *max*( ) та *min*( ) знаходять максимальний і мінімальний елементи масиву;

– *rows*( ) та *cols*( ) повертають число рядків і стовпців;

– *identity*( ) та *diag*( ) формують одиничну та діагональну матрицізазначеного розміру;

 $\sim$  - rank() та tr() обчислюють ранг та слід матриці;

– *last*( ) повертає номер останнього елемента вектора;

– *length*( ) – число елементів у векторі;

– функція *lookup*( ) аналогічна функції ПРОСМОТР з MS Excel, *vlookup*() – функції ВПР, *hlookup*( ) – ГПР, *match*( ) – ПОИСКПОЗ. Однак є й відмінності – у них немає аргументу «Інтервальний перегляд» (або «Тип» – Істина або Неправда; 0, 1 або –1), а отже, не потрібно сортувати елементи масивів;

– *sort*( ) сортує елементи вектора за зростанням, *csort*( ) та *rsort*( ) сортують матрицю за зростанням зазначеного стовпця або рядка;

– *reverse*( ) обертає вектор (або матрицю), у якого всі елементи (або рядки) у зворотному порядку та інші функції.

#### **6.3. Операція векторизації**

Ще одна цікава можливість – операція векторизації, за допомогою якої можна виконувати поелементні обчислення над матрицями (вводиться кнопкою палітри векторів і матриць). При її використанні операції здійснюються над кожним елементом вектора незалежно, наприклад:

$$
\begin{bmatrix} 1 \\ -1 \\ 1 \end{bmatrix} \begin{bmatrix} -2 \\ 0 \\ 1 \end{bmatrix} = \begin{bmatrix} -2 \\ 0 \\ 1 \end{bmatrix}.
$$

Те ж саме стосовно матриць:

$$
M := \begin{pmatrix} 2 & 3 & 3 \\ 3 & 5 & 6 \\ 7 & 8 & 9 \end{pmatrix} \qquad N := \begin{pmatrix} 3 & 2 & 4 \\ 6 & 7 & 5 \\ 7 & 8 & 9 \end{pmatrix}
$$

$$
P := \overrightarrow{(M \cdot N)}
$$

$$
P = \begin{pmatrix} 6 & 6 & 12 \\ 18 & 35 & 30 \\ 49 & 64 & 81 \end{pmatrix}.
$$
$\sim$ Або інший приклад – корені квадратного рівняння для трьох наборів вихідних даних (фрагмент листа).

$$
a := \begin{pmatrix} 1 \\ -2 \\ 3 \end{pmatrix} \qquad b := \begin{pmatrix} 1 \\ -1 \\ 4 \end{pmatrix} \qquad c := \begin{pmatrix} -1 \\ 1 \\ -2 \end{pmatrix}
$$

$$
\frac{-b + \sqrt{b^2 - 4a \cdot c}}{2a} = \begin{pmatrix} 0.618 \\ -1 \\ 0.387 \end{pmatrix} \qquad \qquad \frac{-b - \sqrt{b^2 - 4a \cdot c}}{2a} = \begin{pmatrix} -1.618 \\ 0.5 \\ -1.721 \end{pmatrix}
$$

#### Питання для самоконтролю

- Які види масивів існують у MathCAD?

- Якими способами можна задавати матрицю або вектор?<br>- Як змінити значення елемента матриці?

– Як задати початковий індекс матриці чи вектора? тва

- Як задати по-атковии підекс матриці - и вектора:<br>- Яка системна змінна визначає нижню границю індексації елементів масиву?<br>- Як вибрати один стовпець двовимірного масиву?<br>- Як обчислити визначник (детермінант) матриці?

- 
- Як обчислити скалярний і векторний добутки векторів?
- Які способи об'єднання двох матриць у одну?
- Як обчислити суму елементів вектора?
- Як знайти максимальний та мінімальний елементи масиву?
- Як знайти число рядків матриці?
- Як знайти число стовпців матриці?

- Що таке операція векторизації, для чого вона застосовується?

## **7. Розв'язування систем лінійних рівнянь**

До розв'язування систем рівнянь приводяться розрахунки рам, ферм, балок, обробка експериментальних даних, задачі оптимальної організації виробничих процесів тощо. Системи рівнянь отримують безпосередньо як математичну модель деякого процесу чи вони є наближенням (апроксимацією) диференціальних (чи інтегральних) рівнянь, які описують фізичний процес. У цьому розділі розглянемо приклади розв'язування систем лінійних рівнянь за допомогою пакету MathCAD, опускаючи важливі питання існування розв'язку, його збіжності тощо.

У загальному вигляді система *n* лінійних алгебраїчних рівнянь стосовно невідомих  $x_1, x_2, \ldots, x_n$  зі сталими коефіцієнтами  $a_{ij}, b_i$ ,

$$
(i = \overline{1, n}; j = \overline{1, n})
$$
записується як

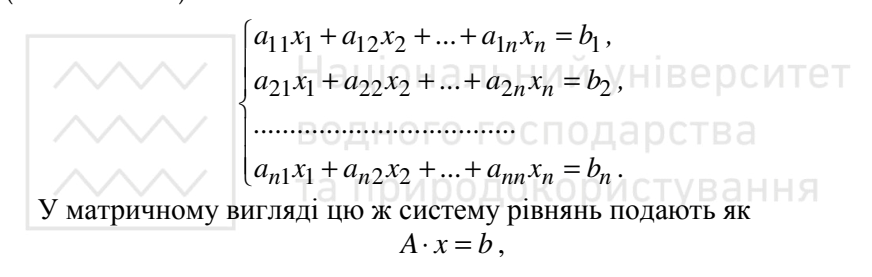

$$
\text{Re } A = \begin{pmatrix} a_{11} & a_{12} & \dots & a_{1n} \\ a_{21} & a_{22} & \dots & a_{2n} \\ \dots & \dots & \dots & \dots \\ a_{n1} & a_{n2} & \dots & a_{nn} \end{pmatrix}, x = \begin{pmatrix} x_1 \\ x_2 \\ \dots \\ x_n \end{pmatrix}, b = \begin{pmatrix} b_1 \\ b_2 \\ \dots \\ b_n \end{pmatrix}.
$$

Розв'язком системи рівнянь називають сукупність чисел  $\alpha_1, \alpha_2$ , ...,  $\alpha_n$ , яка будучи підставлена на місце невідомих  $x_1, x_2, ..., x_n$  у рівняння, перетворює всі рівняння в тотожності. Систему рівнянь називають сумісною (невиродженою), якщо вона має розв'язок та несумісною (виродженою), якщо розв'язку не існує.

Слід відзначити, що з точки зору математики система рівнянь завжди або сумісна або несумісна. При наближених же обчисленнях можуть бути «майже несумісні» системи, розв'язуючи які отримуємо недостовірні значення невідомих.

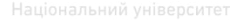

Нижче подано фрагменти робочого листа розв'язку системи трьох рівнянь з трьома невідомими *x,y,z*

$$
\begin{cases} 2x + 3y - z = 1, \\ x - y = 0, 2, \\ x + 2z = -0, 8. \end{cases}
$$

## **7.1. Використання вбудованої функції lsolve( , )**

В основі методу функції *lsolve* лежить алгоритм, який використовує LU-розвинення\* матриці коефіцієнтів системи. Для розв'язання системи лінійних рівнянь матричним способом необхідно подати цю систему в матричній формі, тобто виписати матрицю коефіцієнтів і вектор вільних членів рівняння. Фрагмент розв'язання системи рівнянь з робочого листа може бути таким.

$$
A := \begin{pmatrix} 2 & 3 & -1 \\ 1 & -1 & 0 \\ 1 & 0 & 0 \end{pmatrix}
$$
0H and b := 
$$
\begin{pmatrix} 1 \\ V_0 Y H \\ 0.2 \\ 0.8 \end{pmatrix}
$$
 CTBA  
0.7 B QH  
0.8 C QH  
0.8 D C T B

 $x = 0.2182$   $y = 0.0182$   $z = -0.5091$ 

Функцію *lsolve*( , ) вибираємо із переліку після натиску кнопки fø . Матриця Α повинна бути невиродженою. Функція зазвичай розв'язує системи лінійних алгебраїчних рівнянь швидше за інші методи в пакеті.

 \* LU розвиненням квадратної матриці називають її подання у вигляді добутку нижньої трикутної матриці L (всі ненульові елементи лежать на головній діагоналі та нижче) і верхньої трикутної матриці U (елементи розташовані на головній діагоналі та вище).

## **7.2. Метод ітерацій**

Наступний спосіб розв'язання, в якому використано ітераційний метод.

x := 1  
\nGiven  
\n
$$
2x + 3y - z = 1
$$
  
\n $x - y = 0.2$   
\n $x + 2z = -0.8$   
\n $\begin{pmatrix} x \\ y \\ z \end{pmatrix}$  := Find(x, y, z)  
\n $x = 0.2182$   
\n $y = 0.0182$   
\n $z = -0.5091$ 

Тут спочатку необхідно задавати початкові значення невідомих змінних, наприклад *x* := 1, *y* := 1, *z* := –1, а службові слова блоку *given*–*find* набираємо з клавіатури (великі та малі літери в них сприймаються однаково). При записі системи рівнянь на робочому  $\Box$ 

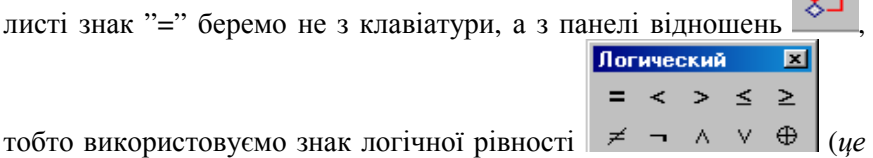

*обов'язкове*).

Метод не вимагає точного розташування змінних у записі системи рівнянь на листі. Але рівняння мають бути всередині блоку *given–find*.

Замість функції *find* можна використати функцію *minerr*, яка має аналогічну дію і реалізує при розв'язуванні системи рівнянь метод найменших відхилень. Різниця між функціями *minerr*( ) і *find*( ) полягає в тому, що коли процес наближення до розв'язку не може поліпшити результат (ще більше наблизитися до розв'язку), функція *minerr*( ) виводить на екран поточне наближення, а функція *find*( ) –

повідомлення про те, що вона не може знайти розв'язок (тобто повідомлення про помилку).

У блоці *given–find* не можуть обчислюватися індексовані змінні.

Якщо шукаємо комплексні корені, то необхідно задати комплексні початкові наближення.

Функції *minerr* та *find* повинні мати аргументів не більше, аніж рівнянь чи нерівностей у блоці *given–find*. Блок можна доповнювати тотожностями чи виразами що повторюються.

Ключове слово *given*, рівняння й нерівності, що йдуть за ним, та вираз, що містить функцію *find*, називають *блоком розв'язання рівнянь*. Вирази, які неприпустимі всередині блоку:

– обмеження зі знаком ≠ ;

– ранжований аргумент або вирази, які містять ранжований аргумент у будь-якій формі;

– нерівності виду *a b c* < < (замість них слід записати дві нерівності:  $a < b$  та  $b < c$ ).

Якщо розв'язок не може бути знайдений при заданому початковому наближенні, то з'являється повідомлення в рамці *Did not find solution* – *Розв'язок не знайдено*.

## **7.3. Використання оберненої матриці**

Розв'язок тієї ж системи рівнянь з використанням оберненої матриці  $A^{-1}$  подамо у такому вигляді.

$$
\mathbf{A} := \begin{pmatrix} 2 & 3 & -1 \\ 1 & -1 & 0 \\ 1 & 0 & 2 \end{pmatrix} \qquad \mathbf{b} := \begin{pmatrix} 1 \\ 0.2 \\ -0.8 \end{pmatrix}
$$

$$
\begin{pmatrix} \mathbf{x} \\ \mathbf{y} \\ \mathbf{z} \end{pmatrix} := \mathbf{A}^{-1} \mathbf{b}
$$

$$
\mathbf{x} = 0.218 \qquad \mathbf{y} = 0.018 \qquad \mathbf{z} = -0.509
$$

## **7.4. Аналітичний розв'язок**

У багатьох випадках розв'язок системи рівнянь можна записати не лише чисельно, але й аналітично. Для цієї ж системи рівнянь знову використовуємо блок *given–find*. Фрагмент виконання.

Given 2x 3y + − z 1 x y − 0.2 x 2z + −0.8 Find x y ( ) , , z 0.21818181818181818182 0.018181818181818181818 −0.50909090909090909091 → ⋅z

*Приклад*. Аналогічно розв'язок системи трьох рівнянь стосовно *x* , *y* , *z*  $a1 \cdot x + b1 \cdot y - c1 \cdot z = d1$  $2 \cdot x - b2 \cdot y = d2$  $3 \cdot x + c \cdot 3 \cdot z = d \cdot 3$  $a2 \cdot x - b2 \cdot y = d$  $a3 \cdot x + c3 \cdot z = d$  $\cdot x - b2 \cdot y =$  $\cdot x + c3 \cdot z =$ 

має наступний вигляд.

Given  
\n
$$
a1x + b1y - c1 \cdot z = d1
$$
\n
$$
a2 \cdot x - b2 \cdot y = d2
$$
\n
$$
a3 \cdot x + c3z = d3
$$

Find(x, y, z) 
$$
\rightarrow \begin{bmatrix} \frac{c1 \cdot b2 \cdot d3 + b1 \cdot c3 \cdot d2 + d1 \cdot b2 \cdot c3}{b2 \cdot a3 \cdot c1 + a1 \cdot b2 \cdot c3 + b1 \cdot a2 \cdot c3} \\ -[(-a2) \cdot c1 \cdot d3 - a2 \cdot d1 \cdot c3 + d2 \cdot a3 \cdot c1 + d2 \cdot a1 \cdot c3] \\ b2 \cdot a3 \cdot c1 + a1 \cdot b2 \cdot c3 + b1 \cdot a2 \cdot c3 \\ \frac{(-a3) \cdot b1 \cdot d2 - a3 \cdot d1 \cdot b2 + d3 \cdot a1 \cdot b2 + d3 \cdot b1 \cdot a2}{b2 \cdot a3 \cdot c1 + a1 \cdot b2 \cdot c3 + b1 \cdot a2 \cdot c3} \end{bmatrix}.
$$

## **7.5. Задача розкрою матеріалу**

Із деякого листового матеріалу необхідно викроїти 200 заготовок типу *А*, 260 – типу *В* та 290 – типу *С*. При цьому можна застосовувати три способи розкрою. Кількість заготовок, отримуваних з кожного листа при кожному способі розкрою, подано в таблиці.

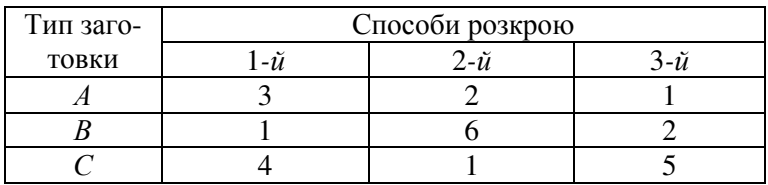

Необхідно визначити: скільки листів повинно бути розкроєно першим, другим та третім способами?

Сформулюємо математичну модель задачі. Позначимо через  $x_1$ ,  $x_2$ ,  $x_3$  відповідно кількість листів матеріалу, які розкроюються першим, другим та третім способами. Тоді при першому способі розкрою  $x_1$  листів буде отримано  $3x_1$  заготовок типу *А*, при другому –  $2x_2$ , при третьому –  $x_3$ . Для повного виконання завдання по заготовках типу *А* сума  $3x_1 + 2x_2 + x_3$  повинна дорівнювати 200, тобто:

$$
3x_1 + 2x_2 + x_3 = 200.
$$

Аналогічно одержуємо ще два рівняння

$$
x_1 + 6x_2 + 2x_3 = 260,
$$
  

$$
4x_1 + x_2 + 5x_3 = 290,
$$

яким повинні задовольняти невідомі для того, щоб виконати завдання по заготовках типів *В* і *С*. Отримана система лінійних рівнянь виражає в математичній формі умови виконання завдання*.* 

Для розв'язання отриманої системи рівнянь застосуємо матричний метод. Сформуємо матрицю системи та стовпець вільних членів:

$$
Limit := \begin{pmatrix} 3 & 2 & 1 \\ 1 & 6 & 2 \\ 4 & 1 & 5 \end{pmatrix} \qquad \text{Plan} := \begin{pmatrix} 200 \\ 260 \\ 290 \end{pmatrix}.
$$

Тепер розв'язуємо систему матричним способом.

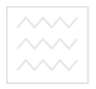

$$
Limit^{-1} \cdot Plan = \begin{pmatrix} 40 \\ 30 \\ 20 \end{pmatrix} \cdot
$$

Або з допомогою функції *lsolve*( ).

$$
Isolve(Limit, Plan) = \begin{pmatrix} 40 \\ 30 \\ 20 \end{pmatrix}.
$$

Чи скористаємося блоком *given–find*, ввівши нові змінні *x*1, *x*2 , *x*3 .

x1 := 0 x2 := 1 x3 := 0  
\nGiven  
\n
$$
3x1 + 2x2 + x3 = 200
$$
\n
$$
x1 + 6x2 + 2x3 = 260
$$
\n
$$
4x1 + x2 + 5x3 = 290
$$
\n
$$
300 + 10000 + 4000 = 0
$$
\n
$$
3000 = 0
$$
\n
$$
3000 = 0
$$
\n
$$
3000 = 0
$$
\n
$$
3000 = 0
$$
\n
$$
3000 = 0
$$
\n
$$
3000 = 0
$$
\n
$$
3000 = 0
$$
\n
$$
3000 = 0
$$
\n
$$
3000 = 0
$$
\n
$$
3000 = 0
$$
\n
$$
3000 = 0
$$
\n
$$
3000 = 0
$$
\n
$$
3000 = 0
$$
\n
$$
3000 = 0
$$
\n
$$
3000 = 0
$$
\n
$$
3000 = 0
$$
\n
$$
3000 = 0
$$
\n
$$
3000 = 0
$$
\n
$$
3000 = 0
$$
\n
$$
3000 = 0
$$
\n
$$
3000 = 0
$$
\n
$$
3000 = 0
$$
\n
$$
3000 = 0
$$
\n
$$
3000 = 0
$$
\n
$$
3000 = 0
$$
\n
$$
3000 = 0
$$
\n
$$
3000 = 0
$$
\n
$$
3000 = 0
$$
\n
$$
3000 = 0
$$
\n
$$
3000 = 0
$$
\n
$$
3000 = 0
$$
\n
$$
3000 = 0
$$
\n
$$
3000 = 0
$$
\n
$$
3000 = 0
$$
\n
$$
3000 = 0
$$
\n
$$
3000 = 0
$$
\n
$$
3000 = 0
$$
\n<math display="</p>

Або вставимо з панелі *Символика* ідентифікатор *solve*.

$$
\begin{bmatrix} (3x1 + 2x2 + x3 = 200) \\ (x1 + 6x2 + 2x3 = 260) \\ (4x1 + x2 + 5x3 = 290) \end{bmatrix}
$$
 solve, 
$$
\begin{bmatrix} x1 \\ x2 \\ x3 \end{bmatrix} \rightarrow (40 \ 30 \ 20).
$$

Розв'язок задачі: для виготовлення заданої кількості заготовок необхідно розкроїти першим способом 40, другим – 30, третім – 20 листів матеріалу.

## **7.6. Погано обумовлені системи**

Матриця системи рівнянь та її права частина в багатьох випадках задаються наближено. Причиною може бути похибка вимірювань, якщо система пов'язана з обробкою експериментальних даних, чи

похибка заокруглення при вводі чисел. Розглянемо приклади, які наглядно вказують на труднощі, що можуть виникнути при розв'язуванні систем рівнянь.

*а*). Система лінійних алгебраїчних рівнянь з приблизно заданою правою частиною. Нехай маємо систему рівнянь

$$
\begin{cases} x_1 + 0 \cdot x_2 = 1, \\ x_1 + 0, 01 \cdot x_2 = 1. \end{cases}
$$

Система сумісна (визначник = 0,01), її розв'язок очевидний:  $x_1 = 1$ ,  $x_2 = 0$ . Замінимо в другому рівнянні вільний член на 1,01, отримаємо нову систему з дещо збуреною правою частиною

$$
\begin{cases}\nx_1 + 0 \cdot x_2 = 1, \\
x_1 + 0.01 \cdot x_2 = 1.01,\n\end{cases}
$$

яка уже має розв'язок  $x_1 = 1$ ,  $x_2 = 1$ . Бачимо, що невелике збурення правої частини привело до істотної зміни розв'язку. Це говорить про погану обумовленість матриці системи рівнянь.

*б*). Багато прикладних задач породжують системи рівнянь, у яких приблизно задається не лише права частина, а й матриця системи. Розглянемо систему двох рівнянь

$$
\begin{cases}\nx_1 + 7x_2 = 5, \\
\sqrt{2} \cdot x_1 + \sqrt{98} \cdot x_2 = \sqrt{50}.\n\end{cases}
$$

Наперед зазначимо, що вона несумісна (друге рівняння отримане з першого) і має нескінченну кількість розв'язків. Для системи декількох чи багатьох рівнянь несумісність у такому вигляді легко не помітити.

Приймемо, що ми «не помітили» виродженого характеру системи і вирішили її розв'язати. Якщо вводити ірраціональні числа  $\sqrt{2}$ ,  $\sqrt{98}$ ,  $\sqrt{50}$ , звичайно, з заокругленням, або залишити заокруглення для програми, то виявиться, що заокруглення «знімає» виродження і в результаті формується невироджена система, яка має єдиний розв'язок. Для прикладу запишемо ірраціональні числа з точністю до трьох знаків, тоді система набуває вигляду

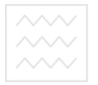

$$
\begin{cases}\nx_1 + 7x_2 = 5, \\
1.41 \cdot x_1 + 9,90 \cdot x_2 = 7,07.\n\end{cases}
$$

Вона має розв'язок  $x_1 = 0.333...$ ,  $x_2 = 0.6666...$  Якщо будемо підвищувати точність розв'язку покращуючи апроксимацію ірраціональних чисел, то побачимо, що розв'язки ведуть себе нерегулярно і до якогось значення не прямують.

Заокруглення ірраціональних чисел чи заміну системи на перший погляд ніби аналогічною можна кваліфікувати як внесення збурення. При цьому збурення, які мало відрізняються одне від одного, приводять до істотно різних результатів.

У практиці дослідження систем рівнянь використовують кількісні характеристики, які називають числами обумовленості:

a) число Тюрінга 
$$
N = \frac{1}{n} N(A) \cdot N(A^{-1})
$$
, ae  $N(A) = \sqrt{SpA^t A}$ ;  $A^t$ ,

 $A^{-1}$ – транспонована та обернена матриці, SpA – слід матриці А;  $\top$ 

б) число Тодда 
$$
p = \frac{max|\lambda_A|}{min|\lambda_A|}
$$
, де  $\lambda_A$  – власні числа матриці A.

Величина числа обумовленості є набагато важливішим критерієм трудності розв'язання системи рівнянь, аніж то, наскільки мале значення визначника або велика її розмірність. Більше про це в рекомендованій літературі.

Проведений аналіз показує, що постановка задачі про розв'язування систем рівнянь з приблизно заданими коефіцієнтами вимагає уточнення. Ця проблема для багатьох задач прикладної математики має фундаментальне значення.

#### Питання для самоконтролю

- Що називаємо розв'язком системи рівнянь?

- Які є спеціалізовані функції для розв'язання системи лінійних рівнянь?

- Які методи розв'язку систем рівнянь використовуються?

- Опишіть структуру використання блоку given-find.

- Як вказати числовий метод, за яким блок given-find знаходитиме розв'язок?

- Вирази, які неприпустимі всередині блоку given-find?

 $\sim$  Як, на ваш погляд, найпростіше отримати розв'язок системи лінійних рівнянь?

– Назвіть функції для розв'язання систем рівнянь та особливості їх застосування.

– Чи можуть у блоці *given–find* використовуватися індексовані змінні?

– У яких випадках система не може знайти розв'язку системи рівнянь?

– Дайте порівняльну характеристику функціям *find* та *minerr*.

– Як символьно розв'язати систему рівнянь?

– Яка системна змінна визначає нижню границю індексації елементів масиву?

– Як розв'язувати матричні рівняння?

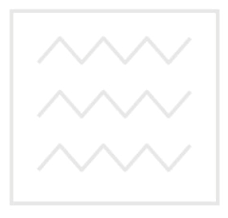

Національний університет водного господарства та природокористування

## 8. Розв'язування систем нелінійних рівнянь

Задача взагалі є значно складнішою від попередньої в теоретичному плані. Практична реалізація залишається такою ж простою. Розглянемо доволі простий приклад системи двох рівнянь та проілюструємо можливий варіант її розв'язку.

Приклад. Знайти розв'язок системи рівнянь

$$
\begin{cases} x^3 + y^2 - 12y = 0, \\ y - \ln(|x|) = 0. \end{cases}
$$

Розв'язання. На основі першого рівняння означимо нову функцію двох змінних  $f(x, y)$ , а змінну у виразимо через х з другого рівнанна

$$
f(x,y) := x3 + y2 - 12y
$$
  $y(x) := ln(|x|)$ 

Для оцінки розташування коренів побудуємо графік функції  $f(x, y)$ . Оскільки функція  $ln(|x|)$  не визначена в точці  $x = 0$ , то будуємо два графіки - для додатних  $(x \equiv x2)$  та від'ємних  $(x \equiv x1)$ значень х. та природокористування

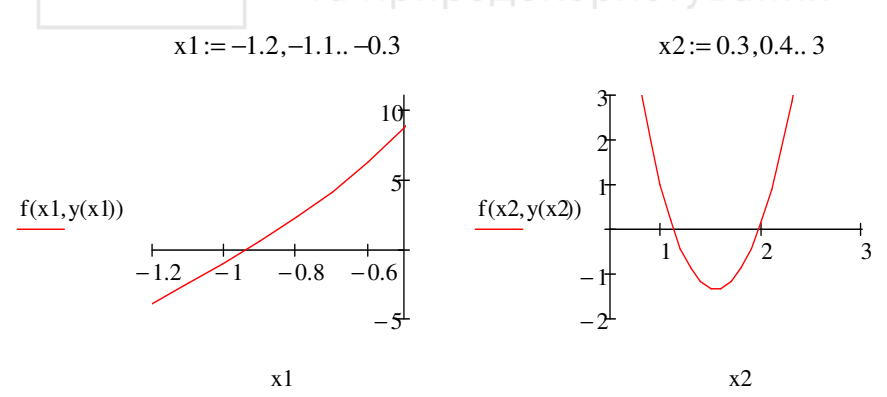

Звичайно, підібрати відразу необхідні інтервали для змінної х важко. Бачимо, що функція  $f(x, y(x))$  має один корінь зліва від осі Оу і два справа. Тепер скористаємося функцією *root* для уточнення коренів.

 $r(a,b) := root(f(x,y(x)),x,a,b)$  $x1 := r(-1, -0.5)$   $y1 := y(x1)$   $x1 = -0.935$  $y1 = -0.068$  $x2 := r(0.5, 1.5)$   $y2 := v(x2)$  $x^2 = 1.129$  $v2 = 0.121$  $x3 := r(1.5, 2)$   $y3 := y(x3)$   $x3 = 1.975$  $y3 = 0.681$ 

Виконаємо перевірку.

$$
f(x1, y1) = 6.568 \times 10^{-11}
$$
  
\n
$$
f(x2, y2) = 0
$$
  
\n
$$
f(x3, y3) = -3.553 \times 10^{-15}
$$
  
\n
$$
TOL = 1 \times 10^{-3}
$$

Можливості застосування функції root для розв'язання систем рівнянь обмежені.

Використовуємо блок розв'язку, що починається ключовим словом *given* і закінчується функцією *find*. Це найбільш універсальна і потужна конструкція для розв'язування рівнянь. За її допомогою можна розв'язувати як одне рівняння, так і системи лінійних чи нелінійних рівнянь, а також системи з нерівностями. Блок розв'язку може працювати з системою, яка містить до 400 рівнянь і до 200 додаткових умов у разі системи нелінійних рівнянь<sup>†</sup>. Разом з тим використання блоку просте.

Приклад. Розв'язати систему двох рівнянь стосовно х, у

$$
\begin{cases}\n\sin(x+2) - 3y = 1,2, \\
2x - \sin(y-0.5) = 1.\n\end{cases}
$$

У робочому листі фрагмент виконання може бути наступним.

$$
Y(x) := \frac{\sin(x+2) - 1.2}{3} \qquad X(y) := \frac{1 + \sin(y - 0.5)}{2}
$$

<sup>&</sup>lt;sup>†</sup> В цьому випадку до декларованих в довідковій системі можливостей слід віднестися з долею скепсису.

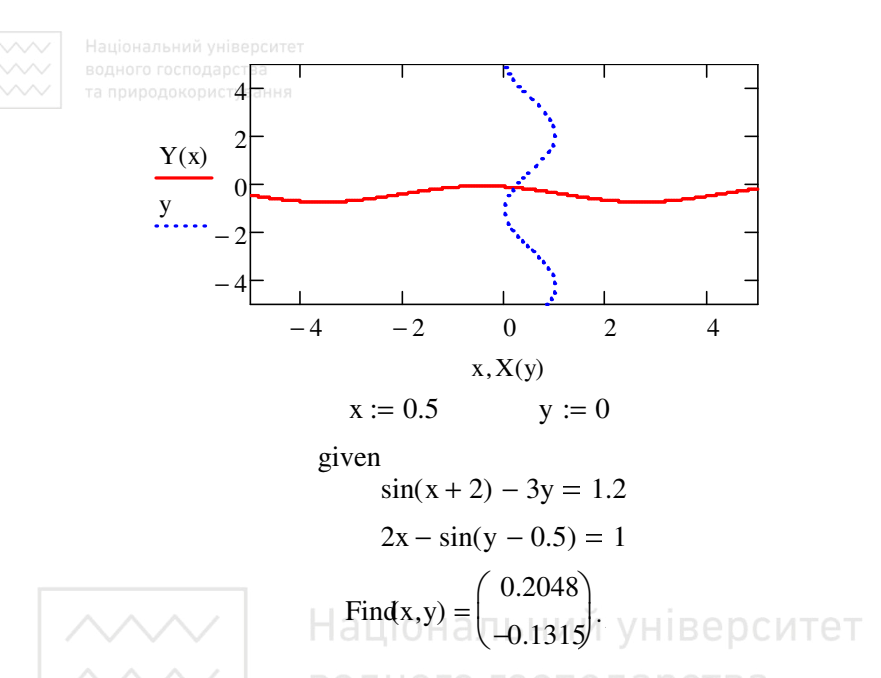

Прокоментуємо його. Спочатку проводимо графічне дослідження. Для цього за першим рівнянням побудуємо графік функції  $y(x)$ , а за другим –  $x(y)$ . Після елементарних перетворень, записавши невідомі змінні як функції, маємо

$$
y(x) = \left[\sin(x+2) - 1, 2\right]/3,
$$
  
 
$$
x(y) = \left[1 + \sin(y - 0.5)\right]/2.
$$

Для того, щоб програма розрізняла  $x$ , у в одному рівнянні як аргумент, а в іншому як функцію при уведенні на робочому столі використовуємо відповідно малі та великі букви алфавіту. Після цього будуємо графіки отриманих залежностей і шукаємо наближено точку перетину графіків функцій. Таке дослідження зручно проводити змінюючи межі аргументів на координатних осях.

Для безпосереднього розв'язання задаємо початкові наближені значення  $x=0,5$ ,  $y=0$ , записуємо службове слово *given* та систему рівнянь, в якій уживаємо знак логічної рівності.

Після роботи блоку розв'язку у поданому фрагменті значення змінних, щодо яких отримано розв'язок системи, невизначені, через що їх не можна використати далі в документі. Для того, аби змінні

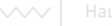

містили розв'язок, останній рядок у прикладі необхідно подати де- $\overline{m}$ о інакше.

$$
x := 0.5 \t y := 0
$$
  
Given  

$$
sin(x + 2) - 3y = 1.2
$$
  

$$
2x - sin(y - 0.5) = 1
$$
  

$$
{x \choose y} := Find(x, y)
$$
  

$$
x = 0.205 \t y = -0.131
$$

Функція minerr використовує метод найменших відхилень, її відповідно можна замінити на функцію методу ітерацій find.

Приклад. Знайти координати точок перетину одиничного кола та параболи  $f(x) = x^2 - 1.5x + 0.11$ . Нальний університет

Будуємо графіки одиничного кола та параболи. Фрагмент з робочого листа.

$$
\theta := 0,0.01...2\pi
$$
\n
$$
T = \pi P M P Q Q Q N Q Q M C T Y B H H H H
$$
\n
$$
T = -2, -1.98...2
$$
\n
$$
f1(x) := x^2 - 1.5x + 0.11
$$

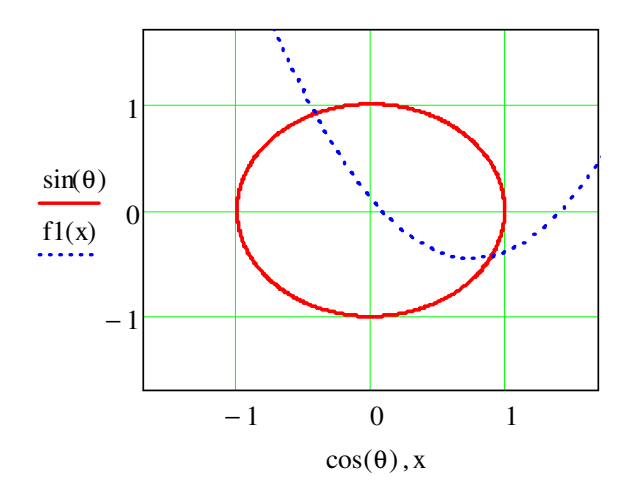

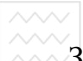

 $\sim$  Знаходимо координати першої точки перетину  $(y > 0)$ .

x := -0.5  
\ny := 0.5  
\ngiven  
\nx<sup>2</sup> + y<sup>2</sup> = 1  
\ny = x<sup>2</sup> - 1.5x + 0.11  
\ny > 0  
\n
$$
\begin{pmatrix} x \\ y \end{pmatrix} = Find(x, y)
$$
\nx = -0.417 y = 0.909  
\nInepesipka x<sup>2</sup> + y<sup>2</sup> = 1

Знаходимо координати другої точки перетину ( $y < 0$ ).

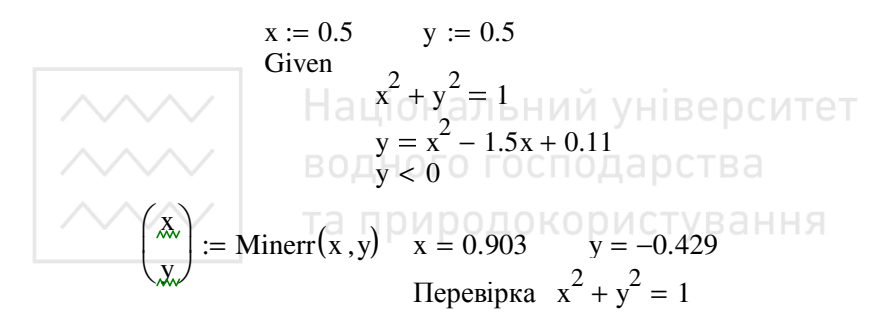

Приклад. Розв'яжемо систему нелінійних рівнянь

$$
x2 - y = 23,
$$
  

$$
x2 \cdot y = 50.
$$

Фрагмент виконання.

 $x := 1$   $y := 2$ 

Given

$$
x^2 - y = 23 \qquad x^2y = 50
$$

$$
Find(x, y) = \begin{pmatrix} 5.000 \\ 2.000 \end{pmatrix}
$$

Вигляд числового результату та кількість десяткових нулів у ньому задаємо у додатковому вікні через пункти меню *Формат– Результат*, перевівши перед цим вказівник миші на сам результат.

Для пошуку розв'язків при різних початкових наближеннях можна також означити нову функцію. Наприклад, для поданої вище системи рівнянь введемо функцію *p*(*x, y*).

> Given  $x^2 - y = 23$   $x^2y = 50$  $p(x, y) :=$ Find $(x, y)$  $p(1, 1)$ 5 2 ſ ļ.  $\setminus$  $\backslash$  $\overline{\phantom{a}}$  $=\begin{pmatrix} 2 \end{pmatrix}$  p(-1,1) −5 2 ſ  $\mathsf{I}$  $\setminus$  $=\begin{pmatrix} 2 \end{pmatrix}$

 $\setminus$  $\overline{\phantom{a}}$ 

*Зверніть увагу,* в цьому випадку не потрібно задавати початкові наближення перед початком блоку *given–find*, вони задаються як аргументи функції *p*(*x*, *y*).

Поданий вище спосіб зручно застосувати для розв'язання систем рівнянь залежних від параметра.

*Приклад*. Розв'язати систему рівнянь

$$
\begin{cases} x^2 + y^2 = R^2, \\ 2x = y + 1, \end{cases}
$$

при *R* = 1 та *R* = 2.

Для розв'язання вводимо функцію  $g(x, y, R)$ , де змінну R вважаємо параметром системи рівнянь. Фрагмент з робочого листа.

> Given  $x^{2} + y^{2} = R^{2}$   $2x = y + 1$  $g(x, y, R) := \text{Find}(x, y)$

$$
\begin{aligned}\n\text{HaujoHamBHWA YHHBA YHBAY B} & \text{Hilgeptotra} \\
\text{HaujoHamonotropacopacrys} & \text{Hilgeptotra} \\
\text{HaujoHamonotropacrys} & \text{Hilgeptotra} \\
\text{HaujoHomonotropacrys} & \text{Hilgeptotra} \\
\text{HaujoHamonotropacrys} & \text{Hilgeptotra} \\
\text{HaujoHamonotra} & \text{Hilgeptotra} \\
\text{HaujoHamonotra} & \text{Hilgeptotra} \\
\text{HaujoHamonotra} & \text{Hilgeptotra} \\
\text{HaujoHamonotra} & \text{Hilgeptotra} \\
\text{HaujoHamonotra} & \text{Hilgeptotra} \\
\text{HaujoHamonotra} & \text{Hilgeptotra} \\
\text{HaujoHamonotra} & \text{Hilgeptotra} \\
\text{HaujoHamonotra} & \text{Hilgeptotra} \\
\text{HaujoHamonotra} & \text{Hilgeptotra} \\
\text{HaujoHamonotra} & \text{Hilgeptotra} \\
\text{HaujoHamonotra} & \text{Hilgeptotra} \\
\text{HaujoHamonotra} & \text{Hilgeptotra} \\
\text{HaujoHamonotra} & \text{Hilgeptotra} \\
\text{HaujoHamonotra} & \text{Hilgeptotra} \\
\text{HaujoHamonotra} & \text{Hilgeptotra} \\
\text{HaujoHamonotra} & \text{Hilgeptotra} \\
\text{HaujoHamonotra} & \text{Hilgeptotra} \\
\text{HaujoHamonotra} & \text{Hilgeptotra} \\
\text{HaujoHamonotra} & \text{Hilgeptotra} \\
\text{HaujoHamonotra} & \text{Hilgeptotra} \\
\text{HaujoHamonotra} & \text{Hilgeptotra} \\
\text{HaujoHamonotra} & \text{Hilgeptotra} \\
\text{HaujoHamonotra} & \text{Hilgeptotra} \\
\text{
$$

Через контекстне меню функцій *find*, *minerr*, яке викликається натисканням правої кнопки миші на імені функції, маємо можливість вибрати відповідний числовий метод для розв'язування системи рівнянь (див. рис. нижче):

Автовыбор - цей режим виконується за замовчуванням; пакет аналізує систему рівнянь і підбирає відповідний числовий метод з умови збіжності розв'язку;

Линейный - використовується симплекс-метод розв'язування для систем лінійних алгебраїчних рівнянь;

Нелинейный - група числових ітераційних методів для розв'язування системи нелінійних рівнянь.

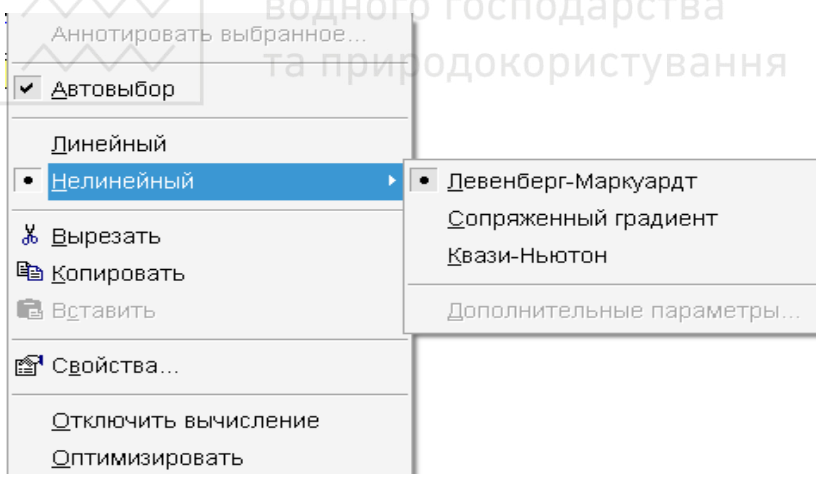

Якщо при розв'язанні рівнянь виникли складності, то можна застосувати наступні кроки:

- а) змінити початкові умови;
- б) звузити область пошуку розв'язку;
- $\epsilon$ ) скористатися minerr замість find;

 $\sim$  2) зменшити точність (тобто збільшити значення TOL).

Аналітичний розв'язок. У багатьох випадках розв'язок системи рівнянь можна отримати аналітично. Для цього також використовуемо блок given-find, але замість знаку рівності після функції find необхідно вжити знак символьного перетворення  $\rightarrow$ .

Приклад. Розв'язати систему рівнянь

$$
x^{2} + xy + y^{2} = 12,
$$
  
2x + 3y = 1.

Фрагмент виконання.

Given  
\n
$$
x^2 + x \cdot y + y^2 = 12
$$
  
\n
$$
= 2x + 3y = 1
$$
\n
$$
= 1
$$
\n
$$
= 2x + 3y = 1
$$
\n
$$
= 1
$$
\n
$$
= 1
$$
\n
$$
= 1
$$
\n
$$
= 1
$$
\n
$$
= 1
$$
\n
$$
= 1
$$
\n
$$
= 1
$$
\n
$$
= 1
$$
\n
$$
= 1
$$
\n
$$
= 1
$$
\n
$$
= 1
$$
\n
$$
= 1
$$
\n
$$
= 1
$$
\n
$$
= 1
$$
\n
$$
= 1
$$
\n
$$
= 1
$$
\n
$$
= 1
$$
\n
$$
= 1
$$
\n
$$
= 1
$$
\n
$$
= 1
$$
\n
$$
= 1
$$
\n
$$
= 1
$$
\n
$$
= 1
$$
\n
$$
= 1
$$
\n
$$
= 1
$$
\n
$$
= 1
$$
\n
$$
= 1
$$
\n
$$
= 1
$$
\n
$$
= 1
$$
\n
$$
= 1
$$
\n
$$
= 1
$$
\n
$$
= 1
$$
\n
$$
= 1
$$
\n
$$
= 1
$$
\n
$$
= 1
$$
\n
$$
= 1
$$
\n
$$
= 1
$$
\n
$$
= 1
$$
\n
$$
= 1
$$
\n
$$
= 1
$$
\n
$$
= 1
$$
\n
$$
= 1
$$
\n
$$
= 1
$$
\n
$$
= 1
$$
\n
$$
= 1
$$
\n
$$
= 1
$$
\n
$$
= 1
$$
\n
$$
= 1
$$
\n
$$
= 1
$$
\n
$$
= 1
$$
\n
$$
= 1
$$
\n
$$
= 1
$$
\n
$$

$$

Розв'язок подається у вигляді матриці, кожний стовпець якої відповідає парі

#### Питання для самоконтролю

- Які є спеціалізовані функції для розв'язання системи нелінійних рівнянь?

- Які методи розв'язку систем нелінійних рівнянь використовуються?

- Як, на вашу думку, найпростіше отримати розв'язок системи нелінійних рівнянь?

- Опишіть способи використання функції find.

- У яких випадках система не може знайти розв'язку системи рівнянь?

 $-$  Дайте порівняльну характеристику функціям *find* і *minerr*.

– Опишіть структуру та особливості використання блоку *givenfind*.

– Які кроки рекомендуються, якщо при розв'язанні рівнянь виникли складності?

#### **9. Елементи символьної математики**

#### **9.1. Особливості символьних розрахунків**

Символьні розрахунки передбачають отримання результату аналітичними методами. Символьні обчислення позбавлені похибки, в той час як числові алгоритми завжди дають результат наближено. Звичайно, точність такого наближення може бути високою, але завжди будуть задачі, в яких похибка проявиться так, що цінність результату буде зведена до нуля. До того ж похибкам властиво накопичуватися, що може приводити інколи до розбіжності числових методів. Окрім того, числовий розв'язок майже завжди є частковим розв'язком.

Пріоритет в області аналітичних розрахунків до теперішнього часу зберігається за системою Maple. Система MathCAD розроблена в 1988 році як середовище для проведення лише числових розрахунків, однак уже в четвертій версії програми з'явилася можливість розв'язання задач аналітично. При цьому відповідний символьний процесор не створювався самостійно, до 2007 року включаючи 13 ту версію в MathCAD використовується інтегроване ядро Maple. Починаючи з 14-ї версії в системі застосовано символьне ядро MuPad – спільний програмний комплекс комп'ютерної алгебри дослідницької наукової групи університету м. Падерборн (Німеччина) та фірми SciFace Scientific Interfaces Software, що дало можливість в багатьох випадках підвищити точність символьних обчислень та їх деталізацію, але погіршило сумісність символьних алгоритмів з попередніми версіями (обчислення, що працюють в попередніх версіях, можуть не виконуватися в новій і навпаки). В цілому розробники не змогли повністю інтегрувати символьний процесор з середовищем числових розрахунків, що відчувається і в останніх версіях MathCAD.

Аби задіяти для розв'язання задачі символьний процесор, необхідно застосувати спеціальний оператор у вигляді стрілки  $\rightarrow$ . Ввес-

ти його можна або відповідною кнопкою панелі *Символьная* або комбінацією клавіш Ctrl+«.». Якщо аналітичному процесору не вдасться отримати результат, то справа від оператора буде подано сам вираз:

$$
sin\left(\frac{\pi}{8}\right) \rightarrow sin\left(\frac{1}{8}\pi\right).
$$

Часто виконати обчислення можна як символьно, так і числово. Форма розв'язку при цьому буде різною, наприклад, подання результату при розв'язанні квадратного рівняння.

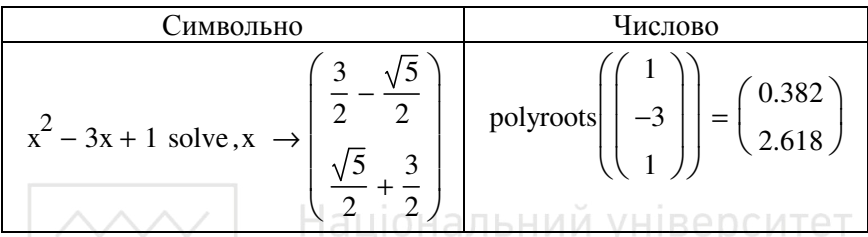

Арифметичні розрахунки з використанням символьного процесора особливо корисні, якщо числове значення результату менше від параметра *Нулевой порог* (*Zero Threshold*) вкладки *Точность* (*Tolerance*) вікна *Формат результата* (*Result Format*). В цьому випадку при застосуванні оператора числового виводу «=» як відповідь буде виведено нуль. Символьні обчислення дадуть правильний результат. Аналогічно при проведенні розрахунків аналітично можна оперувати величинами, які перевищують машинну нескінченність.

#### **9.2. Символьна математика**

Можливості символьного процесора дають змогу виконувати основні операції математичного аналізу, розв'язування рівнянь та їх систем, алгебраїчні та матричні перетворення, виконувати інтегральні перетворення, дослідження границь послідовностей функцій тощо. Символьні перетворення можна виконувати трьома різними способами:

– з використанням команд меню, які згруповані у пункті *Символика* головного меню;

 $\vee$  3 використанням оператора символьного виводу  $\rightarrow$  та операторів, які уводяться натискуванням кнопок на панелі інструментів *Символьная*.

– з використанням оператора  $\rightarrow$  тієї ж панелі.

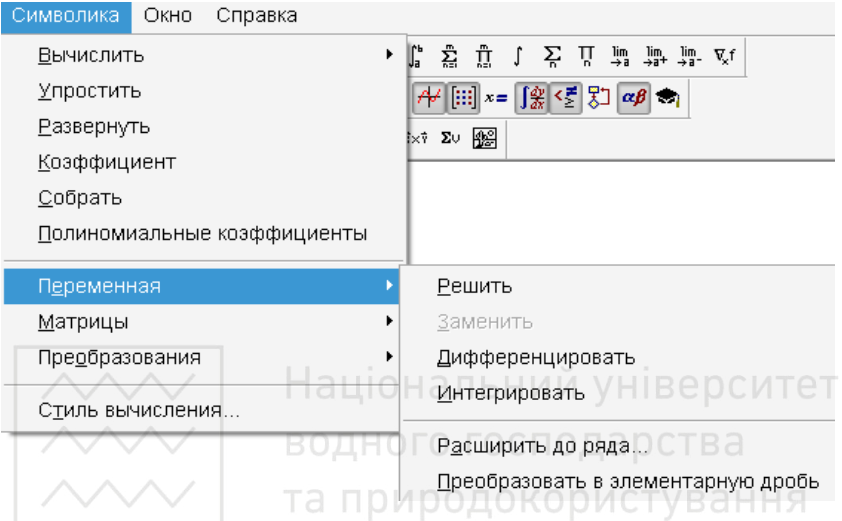

За першого способу аналітичні перетворення стосуються лише того математичного виразу (формули), який є активним на момент виконання команди (перебуває на місці курсору). Тобто символьний процесор «не бачить» нічого, окрім цього виразу (формули) і сприймає всі його змінні аналітично. З цієї причини у математичні вирази, над якими виконуються символьні операції, не можна включати функції користувача. Для виконання бажаного символьного перетворення необхідно чітко вказати об'єкт перетворень, тобто охопити курсором вираз чи вказати курсором на змінну.

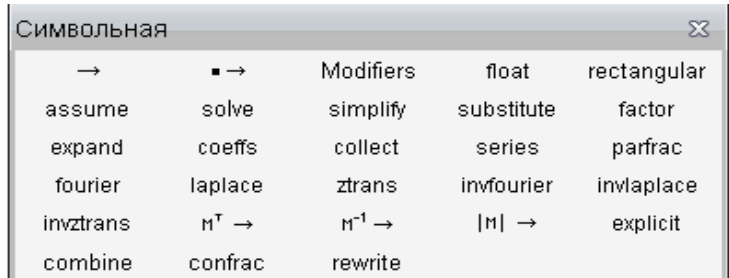

*Приклад*. Обчислити аналітично похідну та первісну за змінною *x* від функції  $f(x) = ax^2 + b \cdot ln(x) + c \cdot cos(x)$ .

Результати виконання командами меню *Символика*–*Переменная*– *Дифференцировать* (фрагменти з робочого листа)

a := 0.148 b := 2.1 
$$
\mathcal{L} = 0.78
$$
  
\n
$$
ax^{2} + b \cdot ln(x) + c \cdot cos(x)
$$
\n
$$
\frac{b}{x} + 2 \cdot a \cdot x - c \cdot sin(x)
$$

та *Символика*–*Переменная*–*Интегрировать*

a := 0.148 b := 2.1 
$$
\mathfrak{L} = 0.78
$$
  
\na  $x^2 + b \cdot ln(x) + c \cdot cos(x)$   $\cancel{M}$  YHiBepCUTET  
\na  $x^3$  QHOTO TOCTOQQQOCTBA  
\na  $x^3$  QHOTO TOCTOQQOCTBA  
\n3.3 Q HOPOQQOKOQUCTYBAHHA

Для керування виводом результатів використовуємо команду *Символика*–*Стиль вычисления*, діалогове вікно якої бачимо нижче.

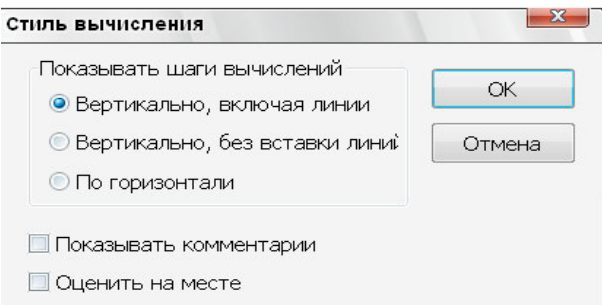

За другого способу під час аналітичного опрацювання виразів символьними операторами враховуються результати всіх попередніх математичних областей, розміщених ліворуч і вище, які використовуються у виразі. З цієї причини у вираз можна вводити попере-

дньо оголошені функції користувача. Якщо у попередніх математичних областях зробити будь-які зміни, наприклад, присвоєння нових значень, то результат аналітичного перетворення виразу переобчислюється з врахуванням внесених змін і оновлюється в документі автоматично. Результат завжди виводиться безпосередньо праворуч від знаку оператора символьного виводу

> $sin(x) dx$  $\int$  $\overline{1}$  $\int \sin(x) dx \rightarrow -\cos(x)$ .

Разом з ключовим словом *float* панелі *Символьная* оператор символьного виводу дає можливість збільшити точність розрахунків і вивести на екран до 250 значущих цифр. Нижче подано приклад для 37 та 40 знаків.

$$
\cos\left(\frac{\pi}{5}\right) = 0.809
$$
  
\n
$$
\cos\left(\frac{\pi}{5}\right) \to \frac{\sqrt{5}}{4} + \frac{1}{4} \text{ BOH OTO TO CTOJQ DCTBA}
$$
  
\n
$$
\cos\left(\frac{\pi}{5}\right) \text{ float,37} \to 0.8090169943749474241022934171828190589
$$

 $\pi$  float  $,40 \rightarrow 3.1415926535897932384626433832795028841$ 

Оператор *float* (floating point – плаваюча крапка), дає можливість отримати наближене значення деякого виразу з необхідною точністю в форматі числа з плаваючою комою. Оператор містить два маркери: в лівий заноситься вираз чи функція, в правий – кількість знаків після коми, які має містити відповідь. Точність результату може задаватися числом від 1 до 250.

Взагалі, інструменти арифметики довгих чисел символьного процесора дають можливість оперувати числами з мантисою до 4000 знаків. Однак такі великі числа неможливо відобразити в даному середовищі, тому оператор *float* працює з числами з мантисою лише до 250 знаків. Але якщо скористатися командою *Символика– Вычислить–С плавающей точкой*, то значення можна отримувати і біль точно. При цьому вони будуть поміщатися в буфер обміну операційної системи. Але, зробивши вставку в пустий текстовий доку-

мент, їх можна використати. Для прикладу нижче подано результат обчислення числа <sup>π</sup> з точністю до 500 знаків.

3.141592653589793238462643383279502884197169399375105820974 9445923078164062862089986280348253421170679821480865132823 0664709384460955058223172535940812848111745028410270193852 1105559644622948954930381964428810975665933446128475648233 7867831652712019091456485669234603486104543266482133936072 6024914127372458700660631558817488152092096282925409171536 4367892590360011330530548820466521384146951941511609433057 2703657595919530921861173819326117931051185480744623799627 495673518857527248912279381830119491.

Окрім операції звичайного символьного обчислення - є ряд інших спеціалізованих операцій, зокрема, для спрощення виразів, знаходження похідної чи первісної, розв'язування рівнянь, символьних матричних перетворень, інтегральних перетворень Фур'є, Лапласа тощо.

Третій спосіб передбачає використання символьного «дорівнює» з полем вводу для ключового слова • → , на місце якого потрібно ввести назви операторів з панелі *Символьная*, необхідних для виконання алгоритму символьних перетворень. Знак символьного «дорівнює» можна ввести також комбінацією клавіш «Ctrl+Shift+.». Задані символьні операції виконуються над цілим виразом і розміщення курсору не є важливим.

Його відмінність від описаного у попередньому способі в тому, що в оператор можна вставити декілька команд і таким чином виконати послідовність символьних перетворень виразу.

$$
\left(\sin(x^2 + 2)\right) \left| \frac{\text{simplify}}{\text{solve}} \rightarrow \left(\frac{-\sqrt{2} \cdot i}{\sqrt{2} \cdot i}\right)\right|
$$

Слід зазначити, що у початкових версіях пакету була можливість задавати аналітичні перетворення лише командами меню, тобто альтернативи символьним командам меню не було.

Якщо задану символьну операцію над виразом не можна виконати чи «не під силу» символьному процесору, то на екран як результат виводиться сам аналітичний вираз або повідомлення *No symbolic result was found*.

Нижче подано ключові слова деяких символьних операторів панелі *Символьная* та їх призначення. Фрагменти взяті безпосередньо з робочого листа і вставлені в текст як рисунок, тому розмір шрифту може бути зменшеним.

*Приклади*.

Спрощення виразів – команда *Символика–Упростить*.

$$
\frac{(a^{3} + b^{3})(a - b)^{3}}{(a + b)}
$$
\n
$$
(a - b)^{3} \cdot (a^{2} - a \cdot b + b^{2})
$$
\n
$$
\frac{\log(x)}{\ln(x)} \cdot \frac{1}{\ln(10)}
$$
\n
$$
\frac{(d^{2} - b^{2})(d - b)^{3}}{(d + b)}
$$
\n
$$
(b - d)^{4}
$$

Оператор *simplify* використовується для спрощення виразів з використанням арифметичних, алгебраїчних та тригонометричних перетворень у напрямку найпростішої форми для виразу.

$$
\frac{(d^2 - b^2)(d - b)^3}{(d + b)}
$$
 simplify  $\rightarrow$  (b - d)<sup>4</sup>  

$$
\frac{a - b - a}{b}
$$
 simplify  $\rightarrow$  -1  

$$
\frac{2 \cdot 1}{2 \cdot 346}
$$
 simplify  $\rightarrow$  1.5008824188841411353.

Розкласти вирази на множники – команда *Символика*–*Коэффициент*.

$$
\cos(2x)^3 - 27 \qquad (\cos(2 \cdot x) - 3) \cdot (\cos(2 \cdot x)^2 + 3 \cdot \cos(2 \cdot x) + 9)
$$
  
62568 2<sup>3</sup>·3<sup>2</sup>·11·79

Оператор *factor* – розкласти вирази на множники.

$$
6341825
$$
 factor  $\rightarrow 5^2.7^2.31.167$ .

Звести (згрупувати) подібні доданки за степенями стосовно вказаної змінної – команда *Символика–Собрать*.

$$
\left[x^3 + 2x^2 + (10x^3 - y^2) - y^2\right]3x - (3x^3 + 3y^3)
$$
 33<sub>x</sub><sup>4</sup> + 3<sub>x</sub><sup>3</sup> + -6<sub>y</sub><sup>2</sup>·x - 3<sub>y</sub><sup>3</sup>

Оператор *collect* – згрупувати у вирази щодо змінних чи виразів.

$$
\left[x^3 + 2x^2 + (10x^3 - y^2) - y^2\right]3x - (3x^3 + 3y^3) \text{ collect, } x \to 33 \cdot x^4 + 3 \cdot x^3 + -6 \cdot y^2 \cdot x - 3 \cdot y^3
$$

$$
(10x^3 - y^2) \cdot \ln(a \cdot y) - y^2 + 3x^3 \text{ collect, } x \to (10 \cdot \ln(a \cdot y) + 3) \cdot x^3 - (y^2 \cdot \ln(a \cdot y) + y^2)
$$

Сформувати вектор коефіцієнтів полінома – команда *Символика–Полиномиальные коэффициенты*.

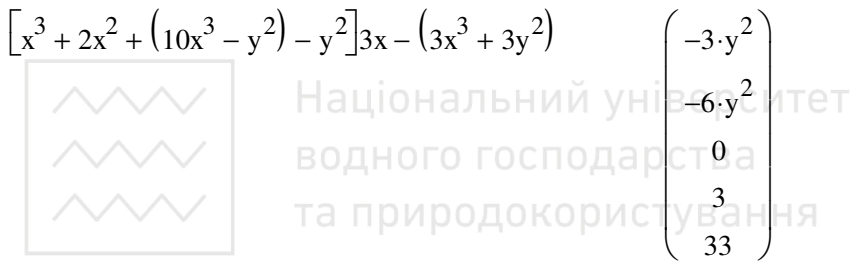

Оператор *coeffs* – знайти коефіцієнти виразу так, ніби його записано як поліном щодо змінної.

$$
\[x^3 + 2x^2 + (10x^3 - y^2) - y^2\]3x - (3x^3 + 3y^2)\] \text{coeffs} \,, y \to \begin{pmatrix} 33 \cdot x^4 + 3 \cdot x^3 \\ 0 \\ -6 \cdot x - 3 \end{pmatrix}
$$

Розкласти вирази на елементарні дроби – команда *Символика– Переменная–Преобразовать в элементарную дробь*.

$$
\frac{9x^2 + 12x + 5}{x^2 - 1x - 6} \qquad \frac{122}{5 \cdot (x - 3)} - \frac{17}{5 \cdot (x + 2)} + 9
$$

Оператор *parfrac* – розкласти вираз (складний дріб) на прості дроби.

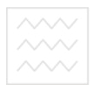

$$
{}^{\text{TA}}9x^3 + 2x + 5
$$

$$
\frac{71}{x^2 - x - 6} \text{ parfrac } \to 9 \cdot x + \frac{71}{5 \cdot (x + 2)} + \frac{254}{5 \cdot (x - 3)} + 9
$$

Розкрити вирази – команда *Символика–Развернуть*.  $\sin(5x)$  5  $\cos(x)^4 \cdot \sin(x) - 10 \cdot \cos(x)^2 \cdot \sin(x)^3 + \sin(x)^5$ 

Залежно від місця розташування «кутика» у наступному прикладі отримуємо різні подання для результату.

$$
\sin(2x)(\cos(3x)) \qquad \qquad 2 \cdot \cos(x)^{4} \cdot \sin(x) - 6 \cdot \cos(x)^{2} \cdot \sin(x)^{3}
$$

$$
2 \cdot \cos(x) \cdot \sin(x)(\cos(3x))
$$

$$
\sin(2x)(\cos(x)^{3} - 3 \cdot \cos(x) \cdot \sin(x)^{2})
$$

Оператор *expand* – розкрити степені, добутки, суми.

$$
\tan(5x) \text{ expand } \to \frac{\tan(x)^5 - 10 \cdot \tan(x)^3 + 5 \cdot \tan(x)}{5 \cdot \tan(x)^4 - 10 \cdot \tan(x)^2 + 1}
$$
  
sin(2x)(cos(2x)) expand, x  $\to 2 \cdot \cos(x)^3 \cdot \sin(x) - 2 \cdot \cos(x) \cdot \sin(x)^3$ 

Розвинути вираз у ряд Тейлора в околі точки *x* =0.

$$
f(x) := a\cos\left(x^{3}\right)\sin(5x)
$$
\n
$$
f1(x) := f(x) \text{ series}, x, 5 \rightarrow \frac{5 \cdot \pi \cdot x}{2} - \frac{125 \cdot \pi \cdot x^{3}}{12} - 5 \cdot x^{4} + \frac{625 \cdot \pi \cdot x^{5}}{48}
$$
\n
$$
f3(x) := f(x) \text{ series}, 9 \rightarrow \frac{5\pi \cdot x}{2} - \frac{125\pi \cdot x^{3}}{12} - 5 \cdot x^{4} + \frac{625\pi \cdot x^{5}}{48} + \frac{125\pi^{6}}{6} - \frac{15625\pi \cdot x^{7}}{2016} - \frac{625\pi^{8}}{24} + \frac{390625\pi \cdot x^{9}}{145152}
$$
\n
$$
3\text{MicT noqauro } r \text{paфika \text{ CrocyerbcS BHille o3Haquentux } \text{dymkrui } \text{d} \text{y}
$$

очевидний.

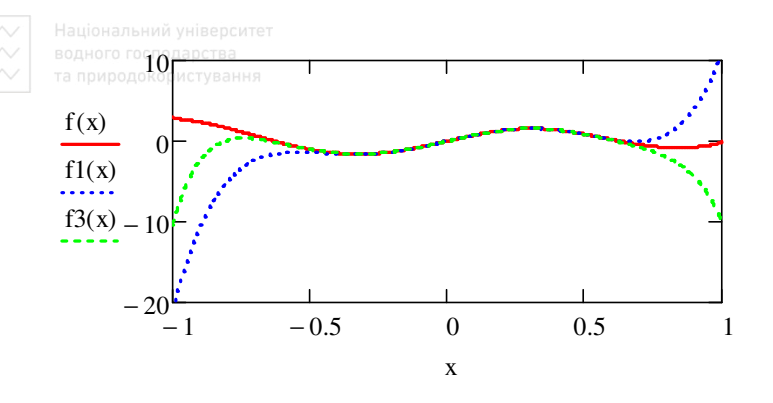

#### **9.3. Обчислення визначених інтегралів**

Нехай необхідно обчислити визначений інтеграл від функції  $f(x)$  на проміжку [ $a,b$ ]

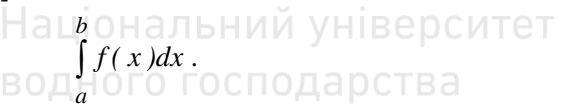

Далеко не завжди таку задачу можна розв'язати аналітично. Зокрема, числовий розв'язок вимагається коли підінтегральна функція задана таблицею. Для числового інтегрування підінтегральну функцію інколи апроксимують більш простою функцією, інтеграл від якої можна обчислити.

Для обчислення інтеграла необхідно вибрати з палітри знак інтегралу чи набрати його натиском клавіші &. Після цього вписуємо межі інтегрування, підінтегральну функцію та змінну інтегрування. Точність обчислення регулюємо вбудованою змінною TOL. Нагадаємо, за замовчуванням її значення TOL = 0.001. Нижче подано приклади успішного обчислення невласних інтегралів, інтеграла від осцилюючої та ступінчастої функцій.

$$
\int_{-\infty}^{-1} \frac{1}{x^2} dx = 1
$$
 
$$
\int_{0}^{\infty} x \cdot e^{-x^2} dx = 0.5
$$

$$
\int_{10}^{30/20^{\circ} \text{pucrymann}} \sin(x^3) dx = 0.00182 \qquad \qquad \int_{-1}^{1} \Phi(x) dx = 1
$$

де Ф $(x) = \begin{cases} 0, & \text{if } x < 0 \\ 1, & \text{if } x \ge 0 \end{cases}$ *, якщо x<0 x , якщо x*  $\Phi(x) = \begin{cases}$  $\left\lfloor 1, \frac{\sin \theta}{x} \right\rfloor$ – вбудована функція.

Залежність результату інтегрування від заданої точності обчислень подана нижче.

TOL := 
$$
10^{-3}
$$
  

$$
\int_{-\infty}^{\infty} \frac{1}{x^2 + 1} dx = 3.14159265369356
$$
  
TOL :=  $10^{-9}$   

$$
\boxed{\bigcup_{n=0}^{\infty} \frac{1}{x^2 + 1} dx = 3.14159265358979
$$
  
BOQHOTO TOCTOQAPCTBA

Для цього прикладу результат може бути і символьним. Замість знаку дорівнює необхідно використати знак символьного оператора перетворення →.

$$
\int_{-\infty}^{\infty} \frac{1}{x^2 + 1} \, \mathrm{d}x \to \pi
$$

Підінтегральну функцію можна означувати окремо.

$$
f(x,y,z) := 125 - x^{2} - y^{2} - z^{2}
$$
  

$$
\int_{0}^{1} \int_{0}^{1} \int_{0}^{1} f(x,y,z) dz dy dx = 124
$$

Обчислення невизначених інтегралів.

$$
\int_{0}^{\log_{\text{POAONCOPMCT/9BAHHS}} 2x} \cos(3x) dx \rightarrow \frac{e^{2x} \cdot (2 \cdot \cos(3 \cdot x) + 3 \cdot \sin(3 \cdot x))}{13}
$$
\n
$$
f1(x) := x^{2} \ln\left(\sqrt[3]{x}\right) \qquad \int_{0}^{\infty} f1(x) dx \rightarrow \frac{x^{3} \cdot \ln\left(x^{3}\right)}{3} - \frac{x^{3}}{27}
$$

#### 9.4. Приклади застосування оператора визначеного інтегралу

Приклад. Знайти площу фігури, обмеженої двома параболами:  $f(x) = -x^2 + 6x - 2, 1$ ,  $g(x) = x^2 - 2x + 4, 3$ .

Розв'язання. Введемо вирази для заданих функцій парабол та коренів для різниці функцій (пошук точок перетину). Фрагменти виконання взяті безпосередньо з робочого листа і вставлені в текст як рисунок. Національний університет

$$
\sqrt{f(x)} := -x^2 + 6x - 2.1 \quad g(x) := x^2 - 2x + 4.3 \text{ B.}
$$
  

$$
\sqrt{f(x)} := \text{root}(f(x) - g(x), x) \text{Q.}
$$
  

$$
\sqrt{f(x)} := \text{root}(f(x) - g(x), x) \text{Q.}
$$

Графічно визначимо наближені значення змінної х в точках перетину парабол.

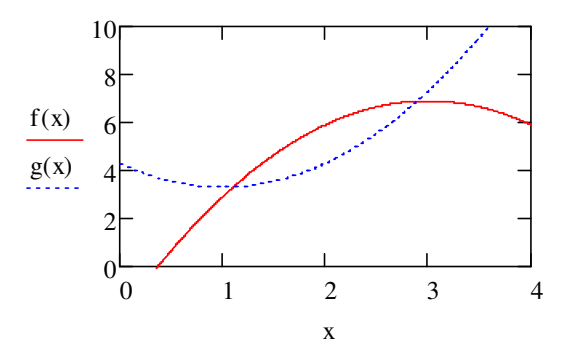

Уточняємо значення абсцис точок перетину.

$$
x1 := 1 \qquad x1 := r(x1) \qquad x1 = 1.106
$$
  

$$
x2 := 3 \qquad x2 := r(x2) \qquad x2 = 2.894
$$

Обчислюємо площу фігури як різницю визначених інтегралів.

$$
S := \int_{x1}^{x2} f(x) dx - \int_{x1}^{x2} g(x) dx
$$
  
 
$$
S = 1.908
$$

Приклад. Знайдемо довжину (L) дуги наступних кривих:

- *a*)  $y = \frac{1}{4}x^2 \frac{1}{2}ln(x)$ ,  $1 \le x \le 2$ ; 6)  $x = 4.5(t - \sin(t)), y = 5.1(1 - \cos(t)), 0 \le t \le 2\pi;$
- $\epsilon$ )  $r = 2.78\theta$ ,  $0 \le \theta \le 2\pi$ .

Розв'язання (фрагменти з робочого листа).

 $\varphi$ 

 $a)$ 

$$
x(t) := 4.5(t - \sin(t)) \qquad y(t) := 5.1(1 - \cos(t))
$$

$$
L := \int_0^{2\pi} \sqrt{\left(\frac{d}{dt}x(t)\right)^2 + \left(\frac{d}{dt}y(t)\right)^2} dt
$$

$$
L = 37.64
$$

 $\epsilon$ 

$$
r(\theta) := 2.78\theta
$$

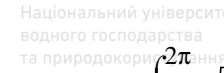

$$
L := \int_0^{2\pi} \sqrt{r(\theta)^2 + \left(\frac{d}{d\theta}r(\theta)\right)^2} d\theta
$$
  

$$
L = 59.092
$$

Приклад. Знайти об'єм тіла  $(V)$ , обмеженого поверхнями:  $z = 0$ ,  $z = x^2 + 2y^2$ ,  $y = x^2$ ,  $y = 1$ .

Розв'язання.

$$
V := \int_{-1}^{1} \int_{x}^{1} (x^2 + 2y^2) dy dx
$$
  
  $V = 1.41$ 

*Приклад*. Обчислити інтеграл  $I = \iiint xy\sqrt{z}dxdydz$ , де  $T -$ область, обмежена поверхнями:  $z = 0$ ,  $z = 2y$ ,  $y = x^2$ ,  $y = 1$ Розв'язання.  $I := \int_{-1}^{1} \int_{x^2}^{1} \int_{0}^{2y} |DU| D0A0K0DU1YB1HHH$  $I = 0$ 

Приклад. Обчислити координати центру ваги однорідної пластини, обмеженої кривою  $y = sin(x)$  та прямою  $x = 0$ .

Розв'язання

$$
Mx := \int_0^{\pi} \int_0^{\sin(x)} y \, dy \, dx \qquad My := \int_0^{\pi} \int_0^{\sin(x)} x \, dy \, dx
$$

$$
M := \int_0^{\pi} \int_0^{\sin(x)} 1 \, dy \, dx \qquad xc := \frac{My}{M} \qquad yc := \frac{Mx}{M}
$$

Координати центру ваги пластини

$$
xc = 1.571 \t\t yc = 0.393
$$

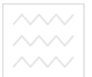

# **Питання для самоконтролю**

– Чи символьні обчислення позбавлені похибки?

– Який оператор необхідно задіяти для розв'язання задачі символьно?

- Які є способи виконання символьних обчислень?
- Як обчислити аналітично похідну та первісну?
- Як збільшити точність обчислень (оператор *float*)?
- Як символьно обчислити визначений інтеграл?
- Як знаходиться невизначений інтеграл та похідна функції?
- Для чого використовується оператор *simplify*?
- Як розкласти вираз на множники?
- Як розвинути вираз у ряд Тейлора в околі точки *x* =0?
- Як задаємо точність при обчисленні визначеного інтегралу?

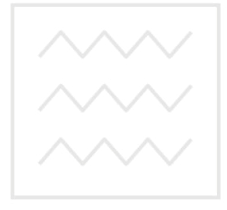

Національний університет водного господарства та природокористування

#### **10. Програмування**

У перших версіях системи MathCAD програмування не було, введення такого складного (в масовому розумінні) елемента не вписувалося в загальну концепцію пакету. Однак на практиці без елементів програмування обійтися складно – це потребує введення великої кількості вбудованих функцій. Тому розробники, з метою збереження простоти, пішли нестандартним шляхом – створили систему програмування без програмування. Замість оператора циклу *for* було запропоновано використати ранжовані змінні, цикл *while* замінювався функцією *until*, для введення умови використовувалася вбудована функція *if*. При цьому бажаного спрощення досягнуто не було – алгоритми виходили заплутаними і складними. Експеримент зі спробою створити якісну математичну систему, яка б могла ефективно працювати взагалі без використання програмування, виявився невдалим.

Мова програмування MathCAD містить усі елементи мови високого рівня, необхідні для математичних розрахунків. Будучи доповненою сотнями вбудованих функцій та операторів системи, можливостями числового та символьного розрахунків різних величин, вона по ефективності не поступається професійним системам програмування. До того ж у неї є важлива перевага – мова програмування гранично проста, а по оформленню алгоритмів взагалі не має аналогів. Вертикальні лінії, які використовуються в програмах MathCAD, більш наглядні (що особливо важливо для навчання структурного програмування), ніж просто операторні дужки *begin–end* на мові Pascal, фігурні дужки мови *C* , кінець рядка BASIC-програми і т.д. Крім того вертикальні лінії дають можливість відмовитися від ключових слів-паразитів Then, Select, End і ін.

#### **10.1. Організація обчислень з розгалуженнями**

Вище для побудови таблиці значень функції чи її графічного відображення ми використовували функції  $f(x)$ ,  $Y(x)$  та ін., в яких змінна в дужках є формальним параметром. В процесі обчислень їй присвоювали конкретні числові значення і отримували значення самої функції. У випадку обчислювальних процесів з розгалуженнями, наприклад, для

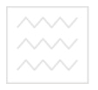

$$
z(x) = \begin{cases} cos(x), & \text{if } x < 0, 2, \\ sin(x), & \text{if } x \geq 0, 2, \end{cases}
$$

запис функції  $z(x)$  можна виконати з використанням програмифункції. У робочому листі це може виглядати так.

 $z(x) := | z \leftarrow \cos(x)$  if  $x < 0.2$  $z \leftarrow \sin(x)$  if  $x \geq 0.2$ return z  $\zeta = |z \leftarrow \cos(x)$  if  $x < 0.2$   $\delta_0$   $z(x) = |z \leftarrow \cos(x)$  if  $x < 0.2$  $z \leftarrow \sin(x)$  if  $x \geq 0.2$ z  $a\overline{6}o \quad z(x) :=$ 

 $z(-2) = -0.416$  $z(0.8) = 0.717$ 

Написання програми можна виконати лише використовуючи палітру програмування – *Программирование*

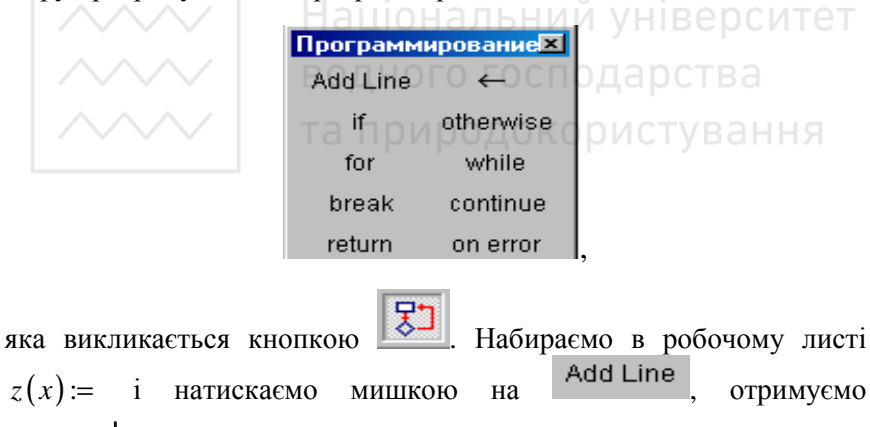

 $z(x) := \begin{bmatrix} 1 \\ 1 \end{bmatrix}$ і заповнюємо відповідні пусті мітки. Добавлення пустих міток виконуємо натиском на .

Оператор локального присвоєння  $\leftarrow$  у програмі виконує функцію оператора присвоєння (аналогічно до :**=**) і його також вводимо з палітри *Программирование*. Він діє лише у межах програмного модуля і змінна, якій присвоєно значення, є «невидимою» в інших областях документа. Там вона може приймати інші значення без
# конфліктних ситуацій. **Ані оператор присвоєння «:=», ані оператор виводу «=» в межах програми не використовуються**.

Якщо змінна чи функція задається вище програми з використанням оператора «:=», то вона має глобальну видимість, тобто буде доступною будь-якому об'єкту нижче, в тому числі і оператору програми. Однак програма може лише прочитати значення такої змінної чи викликати глобальну функцію. Змінити значення глобальної змінної чи функції програма не може. З цим необхідно рахуватися при написанні алгоритмів.

Умовний оператор *if* (оператор умовного вибору) слугує для перевірки умов, які задаються простими чи складеними логічними ви-.<br>разами. Для його запровадження натискаємо на відповідній однойменній кнопці <sup>II</sup>, після чого з'являється шаблон <sup>і if</sup> і, місця полів вводу якого необхідно заповнити. У нашому випадку одержуємо шаблон

# HZ(X) ібнальний університет та заповнюємо відповідні мітки.

Схема роботи оператора *if* стандартна:

〈*оператор*〉 **if** 〈*умова*〉.

Перевіряється умова і якщо вона приймає значення «істина» (true), то в нашому випадку оператор присвоєння виконується, а якщо умова приймає значення «хибне» (false), то оператор присвоєння пропускається і виконується оператор з наступного рядка програми. В свою чергу умова може бути складною, тобто складатися з багатьох простих операторів об'єднаних знаками логічних операцій (логічне додавання, множення та ін.).

Оператор *return* використовується для переривання програми, можливо за виконання певної умови. Виконання програми переривається і, як результат її роботи, повертається значення змінної, яка вказується у полі введення після ключового слова.

За замовчуванням як результат виконання програми повертається значення з її останнього рядка. Повернути як результат значення з іншого місця програми можна з використанням *return*.

*Приклад*. Записати функцію користувача для кусковонеперервної функції за виразом

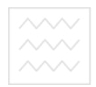

та природокористувань

$$
y = \begin{cases} \cos^2 x, & \text{if } x < \pi/5, \\ \frac{1}{x}, & \text{if } x \neq 0, \\ \sqrt{x+1}, & \text{if } x \neq 0 \end{cases}
$$
\n
$$
\frac{\pi}{2} \leq x < \pi/2, \\ \frac{\pi \cdot \text{if } x \neq 0}{\pi \cdot \text{if } x \neq 0} \quad \frac{\pi}{2} \leq x < \pi, \\ \frac{\pi \cdot \text{if } x \neq 0}{\pi \cdot \text{if } x \neq 0} \quad \frac{\pi}{2} \leq x < \pi.
$$

Лист виконання з палітрою програмування та відповідним графіком функції.

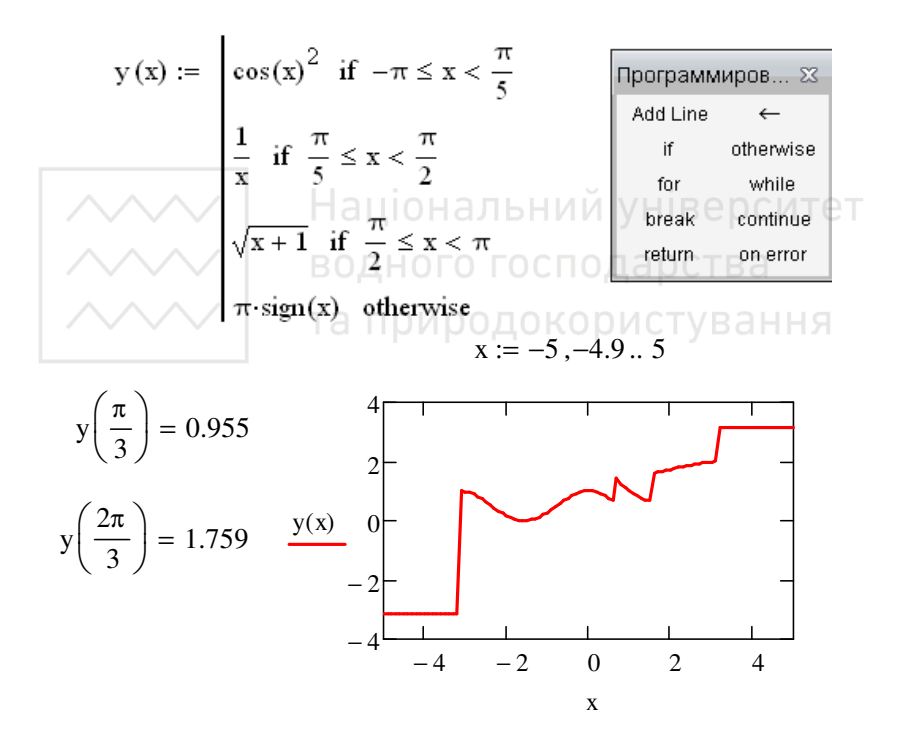

Тут маємо випадок, коли оператор локального присвоєння можна пропустити. Оператор альтернативного вибору otherwise слугує для обчислення альтернативного виразу чи виконання альтернативної дії за умови невиконання зазначеної в умовному операторі. Використовується переважно разом з одним чи з декількома умовними операторами і записується у наступному за ними рядку програми.

*Приклад* обчислення функції *sign*.

$$
f(x) := \begin{cases} \text{sa} \leftarrow 0 \\ \text{sa} \leftarrow -1 & \text{if } x < 0 \\ \text{sa} \leftarrow 1 & \text{if } x > 1 \end{cases}
$$

$$
f(0) = 0 \qquad f(-6) = -1 \qquad f(12) = 1
$$

*Приклад* з використанням текстових значень.

$$
r(x) := \begin{cases} \n\text{"Bi}g\text{[c}m\text{[c}m\text{[c}m\text{]c} \text{]c} \text{[c}m\text{[c}m\text{]c} \text{[d}m\text{]c} \text{[d}m\text{]c} \text{[e}m\text{[d}m\text{]c} \text{[e}m\text{]c} \text{[e}m\text{]c} \text{[f}m\text{[d}m\text{]c} \text{[f}m\text{]c} \text{[f}m\text{]c
$$

 $r(1)$  = "додатній"  $r(-5)$  = "відємний"  $r(0)$  = "нуль"<br> $\vdash$  аціональний університет

*Приклад*. Для заданої консольної балки побудувати епюри поперечних сил і згинальних моментів.

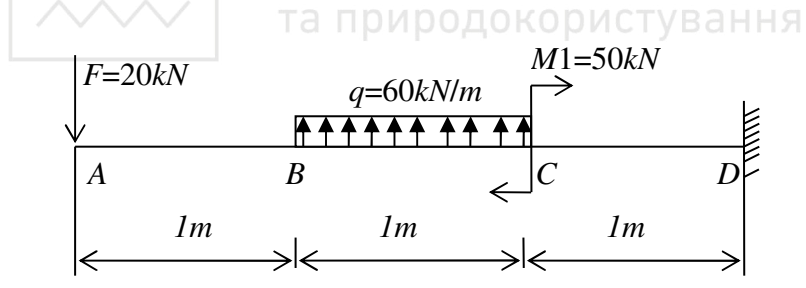

Фрагмент розв'язання задачі з використанням ступінчастої функції та її графіка.

$$
F := 20 \t q := 60 \t M1 := 50
$$
  
 
$$
Q(x) := \begin{cases} -F & \text{if } 0 \le x \le 1 \\ -F + q(0) & \text{if } 1 \le x \le 2 \\ -F + q(1) & \text{if } 2 \le x \le 3 \end{cases}
$$

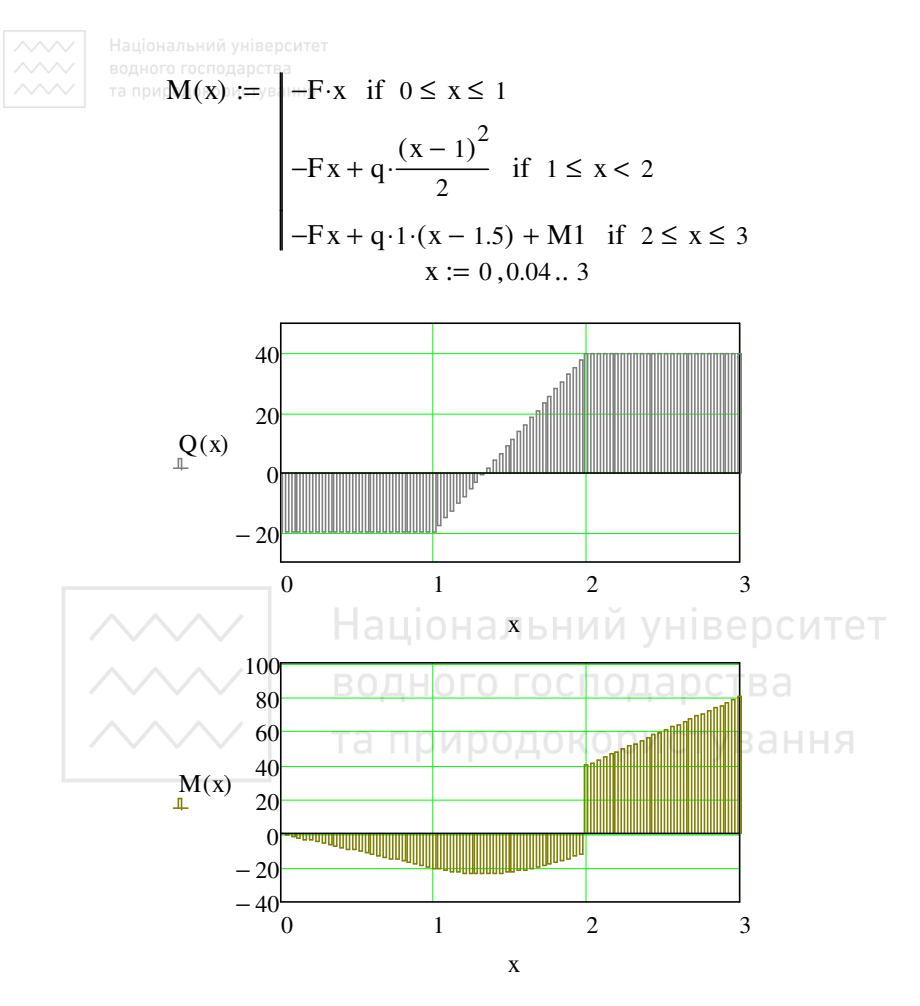

Можна врахувати і розмірність величин, тоді виконання може бути таким.

$$
F := 20kN \qquad q := 60 \frac{kN}{m} \quad M1 := 50kN \cdot m
$$

$$
Q(x) := \begin{vmatrix} -F & \text{if } 0 \le x \le 1 \\ -F + q \cdot (x \cdot m - 1m) & \text{if } 1 \le x \le 2 \\ -F + q \cdot 1m & \text{if } 2 \le x \le 3 \end{vmatrix}
$$

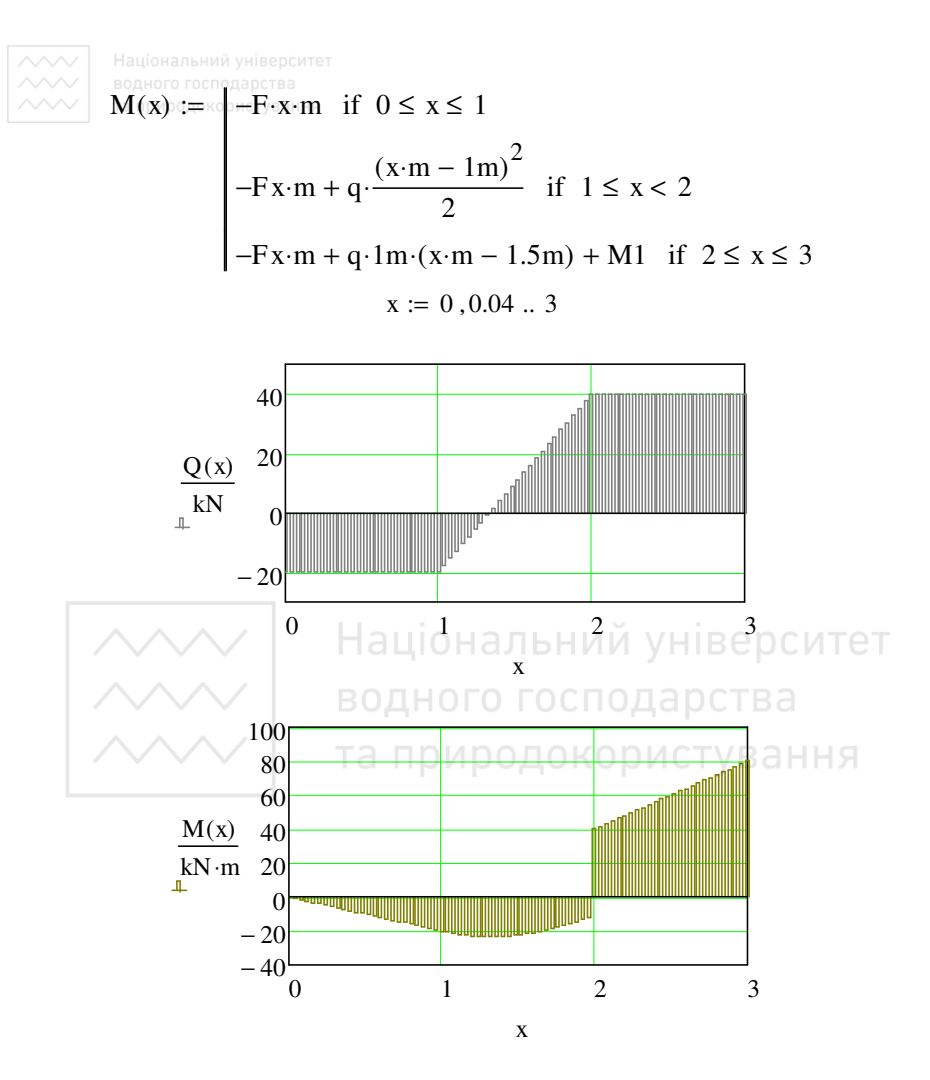

Програмування відкриває ширші можливості для математичного моделювання найрізноманітніших процесів та явищ, проведення складних ітераційних обчислень, розв'язання задач оптимізації тощо.

## **10.2. Перехоплення помилок (on error)**

Програмування дає можливість виконати додаткову обробку помилок. Якщо користувач допускає, що в якомусь місці програми можлива помилка (наприклад, ділення на нуль), то її можна перехопити з допомогою оператора *on error*. Аби вставити його в програму необхідно натиснути кнопку з іменем оператора на панелі *Программирование*.

 $f(x) := \begin{bmatrix} \bullet & \text{on error} \\ \bullet & \end{bmatrix}$ 

В правій мітці-заповнювачі слід ввести вираз, що має виконатися, а в лівій – вираз, який буде виконано замість правого, якщо в останньому виникне помилка. Наприклад.

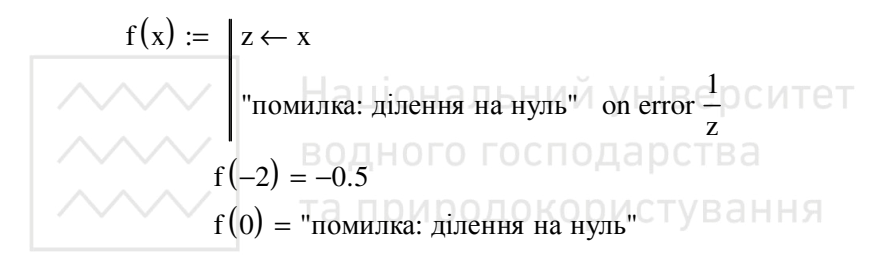

## **10.3. Універсальний оператор циклу**

Оператор циклу *while* використовується для організації циклічного обчислювального процесу з наперед невідомою кількістю повторень. Оператор створюється з панелі *Программирование*, після чого у рядку виводиться шаблон оператора

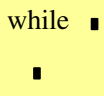

і на місцях полів вводу необхідно ввести «умову» (логічний вираз) та послідовність операторів, які утворюють «тіло циклу» в одному чи декількох рядках.

> **while** «умова» «тіло циклу»

Схема роботи оператора: перевіряється «умова» і якщо вона приймає значення «істина», то виконується група операторів «тіла циклу» і знову повертається до перевірки «умови». І лише коли на *i*му циклі «умова» прийме значення «хибне», то програма перейде до виконання наступного оператора після *while*.

«Умову» можна подавати як простим так і складеним логічним виразом.

Використання конструкції оператора циклу *while* покажемо на наступному прикладі.

*Приклад*. Обчислити значення функції  $p = \sqrt{e^{x-2} + 0.8x}$ , якщо

$$
x = \begin{cases} y^2 + 2y + 0.5 & \text{if } y < 1, \\ \sqrt{y} - 0.1 & \text{if } y \ge 1, \end{cases}
$$

#### а *y* приймає значення від 0 до 3 з кроком 0,3. Фрагмент виконання.

$$
\mathbf{x}(\mathbf{y}) := \begin{bmatrix} \mathbf{a} \mathbf{u} & \mathbf{b} & \mathbf{b} & \mathbf{b} & \mathbf{b} & \mathbf{b} & \mathbf{c} \\ \mathbf{x} & \mathbf{b} & \mathbf{b} & \mathbf{c} & \mathbf{b} & \mathbf{c} & \mathbf{c} \\ \mathbf{x} & \mathbf{b} & \mathbf{b} & \mathbf{b} & \mathbf{c} & \mathbf{c} & \mathbf{c} \\ \mathbf{x} & \mathbf{b} & \mathbf{b} & \mathbf{c} & \mathbf{c} & \mathbf{c} & \mathbf{c} \\ \mathbf{x} & \mathbf{b} & \mathbf{c} & \mathbf{c} & \mathbf{c} & \mathbf{c} & \mathbf{c} \\ \mathbf{x} & \mathbf{c} & \mathbf{c} & \mathbf{c} & \mathbf{c} & \mathbf{c} & \mathbf{c} \\ \mathbf{x} & \mathbf{c} & \mathbf{c} & \mathbf{c} & \mathbf{c} & \mathbf{c} & \mathbf{c} \\ \mathbf{x} & \mathbf{c} & \mathbf{c} & \mathbf{c} & \mathbf{c} & \mathbf{c} & \mathbf{c} & \mathbf{c} \\ \mathbf{x} & \mathbf{c} & \mathbf{c} & \mathbf{c} & \mathbf{c} & \mathbf{c} & \mathbf{c} & \mathbf{c} \\ \mathbf{x} & \mathbf{c} & \mathbf{c} & \mathbf{c} & \mathbf{c} & \mathbf{c} & \mathbf{c} & \mathbf{c} & \mathbf{c} \\ \mathbf{x} & \mathbf{c} & \mathbf{c} & \mathbf{c} & \mathbf{c} & \mathbf{c} & \mathbf{c} & \mathbf{c} & \mathbf{c} & \mathbf{c} \\ \mathbf{x} & \mathbf{c} & \mathbf{c} & \mathbf{c} & \mathbf{c} & \mathbf{c} & \mathbf{c} & \mathbf{c} & \mathbf{c} \\ \mathbf{x} & \mathbf{c} & \mathbf{c} & \mathbf{c} & \mathbf{c} & \mathbf{c} & \mathbf{c} & \mathbf{c} & \mathbf{c} & \mathbf{c} \\ \mathbf{x} & \mathbf{c} & \mathbf{c} & \mathbf{c} &
$$

p

$$
p := \begin{cases} y \leftarrow 0 \\ i \leftarrow 0 \\ \text{while } y \le 3 \\ p_{i,0} \leftarrow y \\ p_{i,1} \leftarrow \sqrt{e^{x(y)-2} + 0.8 x(y)} \\ y \leftarrow y + 0.3 \\ i \leftarrow i + 1 \\ \text{return } p \end{cases}
$$

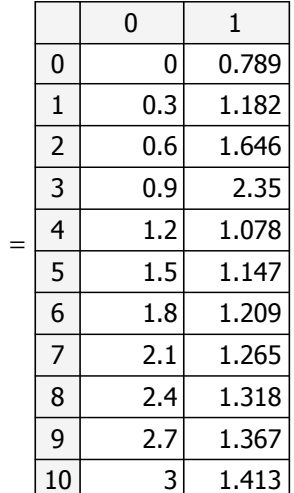

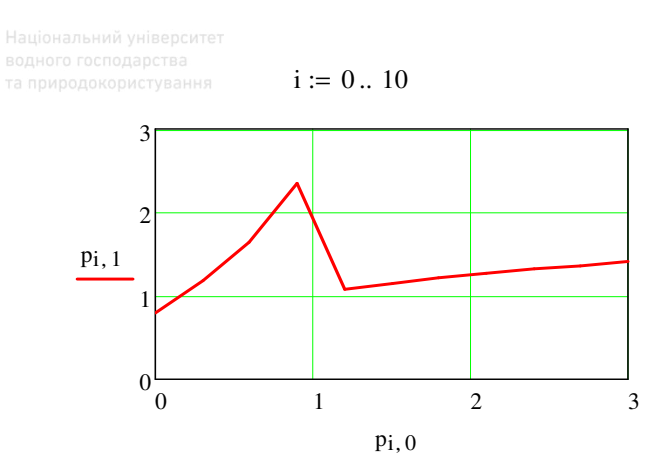

Для обчислення значення функції  $x(y)$  застосовано підпрограму-функцію.

# 10.4. Задачі на обробку елементів одновимірного масиву

Під одновимірним масивом розуміємо впорядкований скінченний набір однотипних елементів. Зазначимо, що в останній версії Prime 1.0 виконується динамічна перевірка розмірних величин і масиви можуть містити величини різної розмірності, що підвищує ефективність та допомагає уникнути багатьох помилок.

Розглянемо деякі типові приклади обробки елементів одновимірного масиву з числовими даними.

Приклад 1. Задано масив даних  $a = (1,2; 0,7; 1,6; -0,8; 1,5)$ . Знайти найбільший елемент масиву та його порядковий номер.

Для знаходження максимального чи мінімального значення система має вбудовані функції max (...,.,.), min (...,.,.), які можна використовувати і в програмі і за її межами. Але порядкові номери таких елементів можна визначити лише за програмою, яка може бути наступною.

 $\blacksquare$ 

 $\left(\text{pndy2}_{\text{aHH3}}\right)$ 0.7  $\mathsf{I}$  $\overline{\phantom{a}}$ 

a 1.6  $-0.8$ 1.5  $\mathbf{r}$  $\mathbf{I}$  $\overline{\phantom{a}}$ ļ. L  $\overline{\phantom{a}}$  $\overline{\phantom{a}}$  $\overline{\phantom{a}}$  $\overline{\phantom{a}}$ J  $:=$  | 1.6 | n  $:=$  | k  $\leftarrow$  length (a)  $n \leftarrow i$  if  $a_i = max$  (a) for  $i \in 1...k$ return n :=

 $n = 3$  max (a) = 1.6

Функція *length* обчислює кількість елементів (довжину) у масиві *a* , тому в нашому випадку змінна *k* буде дорівнювати п'ять.

Оператор циклу *for* слугує для організації циклу зі заданим числом повторень. Його уводимо з палітри програмування for  $\mathbf{e} \in \mathbf{e}$ 

та заповнюємо пусті мітки: тут *i* – параметр циклу, що змінюється від 1 до значення *k* з кроком одиниця; тіло циклу

$$
n \leftarrow i \quad \text{if} \quad a_i = \max(a)
$$

Схема роботи оператора циклу *for*: параметр циклу «*i*» змінюється від початкового значення 1 до кінцевого *k* з кроком один і кожного разу при цьому виконується тіло циклу. Тіло циклу може бути як в одному так і в декількох рядках, тобто складатися з багатьох операторів.

Оператор *return* розміщений в останньому рядку програми і вказує на ім'я змінної, значення якої програма повертає після виконання. Особливістю є те, що повернути можна значення лише однієї змінної. Це може бути змінна будь-якого типу, в тому числі вектор або матриця. Тому за необхідності отримати декілька різних величин, обчислених в одній програмі, доцільно заносити їх у вектор чи матрицю, а відтак виділяти з нього потрібні значення.

З використанням означеного вище оператора циклу *while* фрагмент виконання може бути наступним.

equationalability Hiliepturer

\nappupong (copl.25a) H3

\n
$$
a := \begin{pmatrix} 0.7 \\ 1.6 \\ -0.8 \\ 1.5 \end{pmatrix}
$$
\n
$$
n := \begin{pmatrix} k \leftarrow length(a) \\ i \leftarrow 1 \\ \text{while } i \leq k \\ \begin{pmatrix} n \leftarrow i & \text{if } a_i = max(a) \\ i \leftarrow i + 1 \end{pmatrix} \end{pmatrix}
$$
\nn = 3

\nreturn n

*Приклад* 2. Задано масив даних *a* = (0,7; 1,6; 0,0; 1,5). Знайти номер (індекс) елемента рівного нулю. Зразок виконання.

| \n $\begin{array}{r}\n 0.7 \\  \wedge \searrow a. \\  \hline\n 0\n \end{array}$ \n | \n $\begin{array}{r}\n 0.7 \\  1.6 \\  0\n \end{array}$ \n                         | \n $\begin{array}{r}\n 0.1 \\  0.1 \\  0\n \end{array}$ \n                         | \n $\begin{array}{r}\n 0.1 \\  0.1 \\  0.1 \\  0\n \end{array}$ \n | \n $\begin{array}{r}\n 0.7 \\  0.1 \\  0.1 \\  0\n \end{array}$ \n | \n $\begin{array}{r}\n 0.7 \\  0.1 \\  0.1 \\  0\n \end{array}$ \n | \n $\begin{array}{r}\n 0.7 \\  0.1 \\  0.1 \\  0\n \end{array}$ \n | \n $\begin{array}{r}\n 0.7 \\  0.1 \\  0.1 \\  0.1 \\  0\n \end{array}$ \n | \n $\begin{array}{r}\n 0.7 \\  0.1 \\  0.1 \\  0.1 \\  0.1 \\  0\n \end{array}$ \n | \n $\begin{array}{r}\n 0.7 \\  0.1 \\  0.1 \\  0.1 \\  0.1 \\  0\n \end{array}$ \n |
|------------------------------------------------------------------------------------|------------------------------------------------------------------------------------|------------------------------------------------------------------------------------|--------------------------------------------------------------------|--------------------------------------------------------------------|--------------------------------------------------------------------|--------------------------------------------------------------------|----------------------------------------------------------------------------|------------------------------------------------------------------------------------|------------------------------------------------------------------------------------|
| \n $\begin{array}{r}\n 0.7 \\  0.1 \\  0.1 \\  0.1 \\  0.1 \\  0\n \end{array}$ \n | \n $\begin{array}{r}\n 0.7 \\  0.1 \\  0.1 \\  0.1 \\  0.1 \\  0\n \end{array}$ \n | \n $\begin{array}{r}\n 0.7 \\  0.1 \\  0.1 \\  0.1 \\  0.1 \\  0\n \end{array}$ \n |                                                                    |                                                                    |                                                                    |                                                                    |                                                                            |                                                                                    |                                                                                    |
| \n $\begin{array}{r}\n 0.7 \\  0.1 \\  0.1 \\  0.1 \\  0.1 \\  0\n \end{array}$ \n | \n $\begin{array}{r}\n 0.7 \\  0.1 \\  0.1 \\  0.1 \\  0.1 \\  0\n \end{array}$ \n | \n $\begin{array}{r}\n 0.7 \\  0.1 \\  0.1 \\$                                     |                                                                    |                                                                    |                                                                    |                                                                    |                                                                            |                                                                                    |                                                                                    |

*Приклад* 3. Задано масив даних *b* = (1,2; 0,7; 1,6; – 0,8; 1,5). Знайти середнє арифметичне усіх елементів більших від *d* = 1,1. Зразок виконання.

$$
b := \begin{pmatrix} 1.2 \\ 0.7 \\ 1.6 \\ -0.8 \\ 1.5 \end{pmatrix} \qquad d := 1.1
$$

 $ss \coloneqq$  k  $\leftarrow$  length (b)  $n \leftarrow 0$  $s \leftarrow 0$  $n \leftarrow n + 1$  if  $b_i > d$  $s \leftarrow s + b_i$  if  $b_i > d$ for  $i \in 1..k$  $ss \leftarrow \frac{s}{s}$ n ← return ss  $ss = 1.433$ 

Тут ss – середнє арифметичне; s, n – сума та відповідно кількість елементів масиву, які більші від *d*.

Присвоєння змінним s, n нульових значень відбувається за замовчуванням і не обов'язкове, але для навчання хорошого стилю програмування взагалі доцільно застосовувати.

*Приклад* 4. Задано масив даних *b* = (1,2; 0,7; 1,6; – 0,2; 1,4). Знайти суму та кількість елементів масиву, які більші за *d* = 0,5.

$$
b := \begin{pmatrix} 1.2 \\ 0.7 \\ 1.6 \\ -0.2 \\ 1.4 \end{pmatrix} \qquad d := 0.5
$$

| \n $\begin{array}{r}\n\hline\n\end{array}$ \n | \n $\begin{array}{r}\n\hline\n\end{array}$ \n |
|-----------------------------------------------|-----------------------------------------------|
| \n $\begin{array}{r}\n\hline\n\end{array}$ \n |                                               |
| \n $\begin{array}{r}\n\hline\n\end{array}$ \n |                                               |
| \n $\begin{array}{r}\n\hline\n\end{array}$ \n |                                               |
| \n $\begin{array}{r}\n\hline\n\end{array}$ \n |                                               |
| \n $\begin{array}{r}\n\hline\n\end{array}$ \n |                                               |
| \n $\begin{array}{r}\n\hline\n\end{array}$ \n |                                               |
| \n $\begin{array}{r}\n\hline\n\end{array}$ \n |                                               |
| \n $\begin{array}{r}\n\hline\n\end{array}$ \n |                                               |
| \n $\begin{array}{r}\n\hline\n\end{array}$ \n |                                               |
| \n $\begin{array}{r}\n\hline\n\end{array}$ \n |                                               |
| \n $\begin{array}{r}\n\hline\n\end{array}$ \n |                                               |
| \n $\begin{array}{r}\n\hline\n\end{array}$ \n |                                               |
| \n $\begin{array}{r}\n\hline\n\end{array}$ \n |                                               |
| \n $\begin{array}{r}\n\hline\n\end{array}$ \n |                                               |
| \n $\begin{array}{r}\n\hline\n\end{array}$ \n |                                               |
| \n $\begin{array}{r}\n\hline\n\end{array}$ \n |                                               |
| \n $\begin{array}{r}\n\hline\n\end{array}$ \n |                                               |
| \n $\begin{array}{r}\n\hline\n\end{array}$    |                                               |

На відміну від попередніх задач тут як результат з програми необхідно вивести 2 значення: перше (s) - сума елементів, друге (n) - їх кількість. Оскільки після return допускається лише одна змінна, тому ми означили її як двохелементний масив  $p = (p_1, p_2)$ .

Приклад 5. Задано масив даних  $a = (1,2; 0,7; -1,6; 2,1 -0,2; 1,4)$ . Утворити новий масив  $b$  з тих елементів масиву  $a$ , які більші за  $d = 1.0$ . Виконання може бути таким.

$$
a := \begin{pmatrix} 1.2 \\ 0.7 \\ -1.6 \\ 2.1 \\ -0.2 \\ 1.4 \end{pmatrix} \qquad d := 1
$$

Hamiltonian, and the transformation of the complex form of the complex form of the complex form of the complex form of the complex form:

\n
$$
\begin{array}{c}\n\text{Hauion and the hyperbolic form of the matrix, and the matrix is given by:\n
$$
\begin{cases}\n\text{Hauion and the matrix is given by:\n
$$
\begin{cases}\n\text{H} & \leftarrow \text{length}(a) \\
\text{H} & \leftarrow 0 \\
\text{H} & \leftarrow 0 \\
\text{H} & \leftarrow \text{H} + 1 \quad \text{H} \quad a_i > d \\
\text{H} & \leftarrow a_i \quad \text{H} \quad a_i > d \\
\text{H} & \leftarrow a_i \quad \text{H} \quad a_i > d\n\end{cases}
$$
\n
$$
$$

$$
b = \begin{pmatrix} 1.2 \\ 2.1 \\ 1.4 \end{pmatrix}
$$
 length(a) = 6 length(b) = 3

*Приклад* 6. Програму-функцію сортування елементів одновимірного масиву даних та її використання можна подати так.

| sort(a) := $ k \leftarrow$ length(a) 0 $\mu$ a $\mu$ for $i \in \mathbb{1} \text{ c}$ , $k \circ \mu$ b $\mu$ c $\tau$ y a $\mu$ H of $i \in \mathbb{1} \text{ c}$ , $i \in \mathbb{1} \text{ c}$ , $i \in \mathbb{1} \text{ c}$ |
|----------------------------------------------------------------------------------------------------|
|----------------------------------------------------------------------------------------------------|

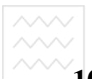

## **10.5. Організація циклу для задачі Коші (метод Ейлера)**

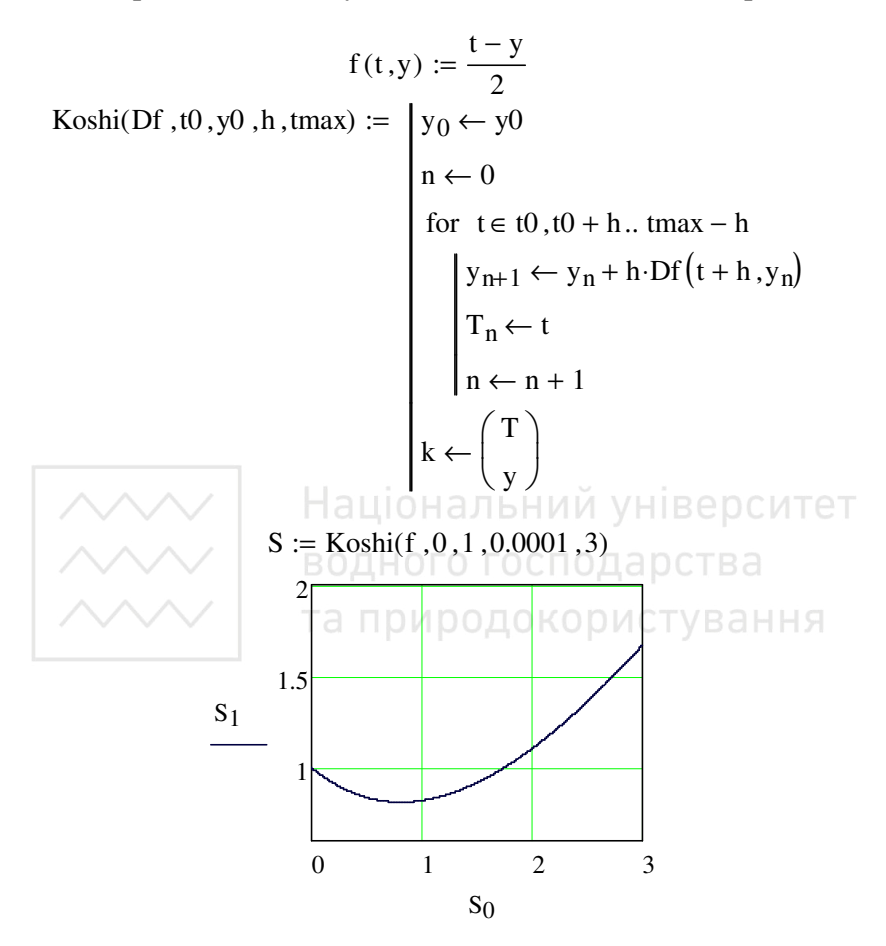

Похідні в програмі обчислюються з використанням локальної функції Df(*x*, *n*).

Ряд значень змінної, означений з використанням оператора ранжованої змінної, можна задати і безпосередньо в робочій області з допомогою того ж оператора. Тому в більшості випадків задачу, яка розв'язується програмно організацією простого циклу, можна розв'язати і без використання операторів програмування. Напри-

клад, розв'язання цієї ж задачі Коші методом Ейлера може бути таким

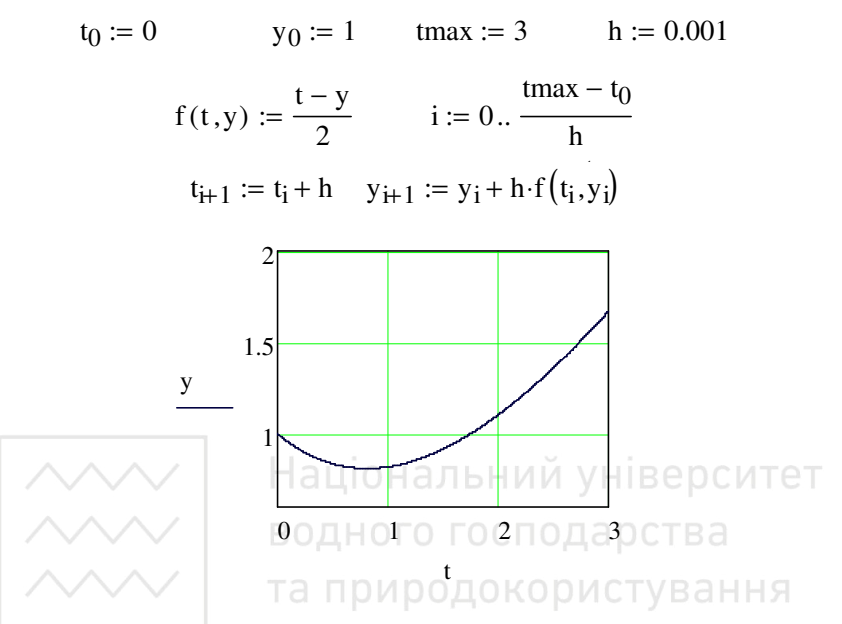

Цикли програм виконуються відносно швидко, для оцінки їх швидкості можна використати функцію time, яка повертає машинний час в секундах. Початок роботи циклу записуємо в змінну, а час його роботи отримуємо як різницю між отриманим значенням time після завершення прокрутки циклу та початковим значенням змінної. Наприклад, знайдемо: за який час підсумуються 1 мільйон доданків гармонічного ряду?

time0 ← time(0) = 0.906  
\nS ← 0  
\nfor i ∈ 1.. 1000000  
\nS ← S + 
$$
\frac{1}{i}
$$
  
\ntime(1) – time0

## За час менший від однієї секунди.

Функцією time, зокрема, можна скористатися в задачах, у яких застосований алгоритм не завжди збіжний. Якщо виявиться, що обчислення ведуться невиправдано довго, робота програми має бути зупинена і виведено повідомлення про помилку.

# 10.6. Рекурсія

Рекурсією в програмуванні називають виклик підпрограмою самої себе. З використанням рекурсії максимально просто реалізують-<br>ся ряд корисних алгоритмів. Класичним прикладом рекурсивної функції, подаваним практично в кожній книзі з програмування, є обчислення факторіалу  $(n! = 1 \cdot 2 \cdot 3...(n-2)(n-1)n$ ). Аби не порушувати традицію розглянемо рекурсивне обчислення факторіалу.

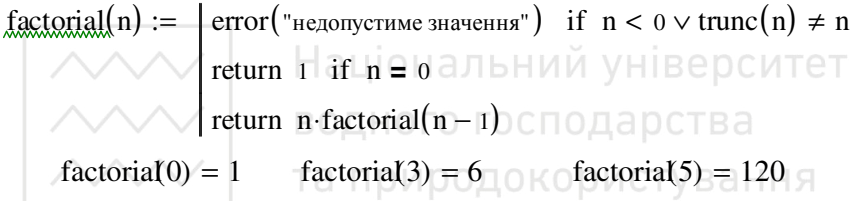

Проаналізуємо роботу поданої програми на прикладі обчислення факторіалу від 3. Отже, інтерпретатор дістається до рядка factorial(3). При цьому в пам'яті створюється новий об'єкт і так як 3 - ціле додатне число, то відразу обчислюється вираз *n factorial*(n -1). При цьому знову викликається функція *factorial*() із значенням параметра 2 і в пам'яті створюється другий об'єкт, який розміщується в стеку першим. Його виконання супроводжується утворенням в пам'яті ще двох об'єкті виконанні коду для верхнього в стеку об'єкта справджується умова  $n = 0$ , відбувається видалення самого об'єкта і поверненням в точку виклику - активізації функції для значення 1. Наступні два кроки характерні видаленням ще двох об'єктів з пам'яті при одночасному множенні отримуваного значення на 2 і 3. В результаті в точку виклику функції factorial() повертається значення 6.

Легко написати алгоритм, при виконанні якого рекурсивна послідовність об'єктів в пам'яті буде необмеженою. Зрозуміло, що це призведе до вичерпання ресурсів комп'ютера і, як наслідок, до «за-

висання» MathCAD чи навіть операційної системи. Аби цього не трапилося, існує обмеження на довжину рекурсивної послідовності - не довше 170 вкладених об'єктів активації.

В програмуванні рекурсію зазвичай використовують в задачах, для яких необхідно обійти граф (дерево) невідомого ступеня вкладеності. І хоча багато задач розв'язуються з використанням рекурсії дуже елегантно, важливо враховувати, що рекурсія більш вимоглива до ресурсів комп'ютера порівняно з циклами. Тому для алгоритмів, які потребують значних ресурсів, віддавати перевагу краще циклам, застосовуючи рекурсію тоді, коли альтернативи їй немає.

#### 10.7. Двовимірні масиви

Двовимірний масив розглядаємо як матрицю, яка містить п рядків та т стовпців. При зверненні до елемента масиву необхідно вказувати його ім'я та індекси, які вказують на місцезнаходження. Наприклад,  $a_{1,3} = 3$  – елемент масиву *а*, що розміщений у першому рядку та третьому стовпці. Для роботи з двовимірними масивами маємо ряд вбудованих функцій, які можна переглянути та викликати шляхом Добавить-Функцию-Векторы и матрицы (див. також розв'язування систем лінійних рівнянь).

При роботі з елементами масиву в більшості випадків необхідно використовувати програмування та вкладені цикли.

Приклад 1. Обчислити суму двох матриць, результат записати у третю.

Можливий фрагмент виконання.

$$
a := \begin{pmatrix} 4 & 0 & 1 \\ -4 & 3 & -9 \\ 1 & 6 & 5 \end{pmatrix} \qquad b := \begin{pmatrix} 2 & 1 & -1 \\ 4 & 2 & -2 \\ 1 & 3 & 7 \end{pmatrix}
$$

$$
c := a + b
$$

$$
c = \begin{pmatrix} 6 & 1 & 0 \\ 0 & 5 & -11 \\ 2 & 9 & 12 \end{pmatrix}
$$

Програмна реалізація цього завдання може бути такою.

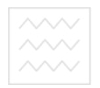

c

 $c_{i,j} \leftarrow a_{i,j} + b_{i,j}$ for  $j \in 1...3$ for  $i \in 1...3$ return c :=

*Приклад* 2. У заданому вище масиві a (*Приклад* 1) обчислити суми елементів кожного рядка. Фрагмент виконання.

$$
a := \begin{pmatrix} 4 & 0 & 1 \\ -4 & 3 & -9 \\ 1 & 6 & 5 \end{pmatrix}
$$

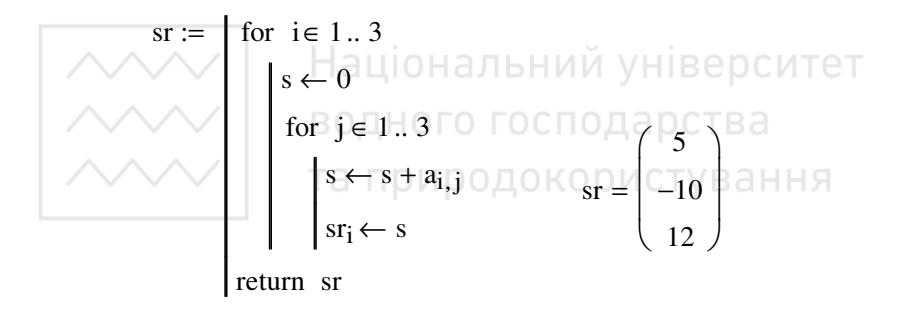

*Приклад* 3. У заданому вище масиві *а* (*Приклад* 1) обчислити суму та кількість від'ємних елементів. Фрагмент виконання.

$$
a := \begin{pmatrix} 4 & 0 & 1 \\ -4 & 3 & -9 \\ 1 & 6 & 5 \end{pmatrix}
$$

водного господарства sv⊓:≕∍o, ofor ci∈⊪l .. 3 for  $j \in 1...3$  $s \leftarrow s + a_{i,j}$  if  $a_{i,j} < 0$  $n \leftarrow n + 1$  if  $a_{i,j} < 0$  $sv_1 \leftarrow s$ ſ −13  $\backslash$  $sv_2 \leftarrow n$ L  $\overline{1}$ sv  $=\begin{pmatrix} 2 \end{pmatrix}$  $\setminus$ 2 return sv

*Приклад* 4. Задано двовимірний масив h . З його елементів більших за *d*1= 2 та менших від *d*2 = 7 сформувати новий уже одновимірний масив. Фрагмент виконання.

$$
\begin{array}{|c|c|c|c|}\n\hline\n\text{A} & \text{A} & \text{A} & \text{B} & \text{B} \\
\hline\n\text{A} & 3 & -9 & \text{B} & \text{B} \\
\hline\n\text{A} & 6 & 6 & -1 & \text{A} \\
\hline\n\text{B} & 6 & 7 & -1 & \text{A} \\
\hline\n\text{C} & \text{D} & \text{A} & \text{A} & \text{B} \\
\hline\n\text{D} & \text{A} & \text{B} & \text{B} & \text{B} \\
\hline\n\text{C} & \text{D} & \text{A} & \text{A} & \text{B} \\
\hline\n\text{D} & \text{D} & \text{A} & \text{A} & \text{B} \\
\hline\n\text{D} & \text{D} & \text{A} & \text{A} & \text{B} \\
\hline\n\text{D} & \text{D} & \text{A} & \text{A} & \text{B} \\
\hline\n\text{D} & \text{A} & \text{B} & \text{B} & \text{B} \\
\hline\n\text{D} & \text{A} & \text{B} & \text{B} & \text{B} \\
\hline\n\text{D} & \text{A} & \text{B} & \text{B} & \text{B} \\
\hline\n\text{D} & \text{A} & \text{B} & \text{B} & \text{B} \\
\hline\n\text{D} & \text{A} & \text{B} & \text{B} & \text{B} \\
\hline\n\text{D} & \text{A} & \text{B} & \text{B} & \text{B} \\
\hline\n\text{D} & \text{B} & \text{B} & \text{B} & \text{B} \\
\hline\n\text{D} & \text{C} & \text{A} & \text{B} & \text{B} \\
\hline\n\text{D} & \text{C} & \text{B} & \text{B} & \text{B} \\
\hline\n\text{D} & \text{D} & \text{A} & \text{B} & \text{B} \\
\hline\n\text{D} & \text{A} & \text{B} & \text{B} & \text{B} \\
\hline\n\text{D} & \text{A} & \text{B} & \text{B} & \text{B} \\
\hline\n\text{D} & \text{B} & \text{B
$$

*Приклад* 5. Задано двовимірний масив *am*. Обчислити в якому з рядків розміщена найбільша кількість елементів більших за  $d_1 = 2$ та кількість таких елементів менших чи рівних від  $d_2 = 5$ . Можливий фрагмент виконання.

am 2 4 −3 1 3 0 4 −1 3 6 5 9 := d1 2 := d2 5 := g bi ← 0 for i 1 3 ∈ .. bi ← bi + 1 if ami j, > 2 ∧ ami j, ≤ 5 for j 1 4 ∈ .. for i 1 3 ∈ .. n 1 ← maxb b ← 1 maxb b ← i n i ← maxb b < i if for i 2 3 ∈ .. g1 ← n g2 ← maxb return g := g 2 3 =

## **10.8. Текстові змінні**

Для роботи зі змінними, які мають текстові значення, система має ряд вбудованих функцій, які можна переглянути та викликати шляхом *Добавить–Функцию–Строка*. Під текстовим значенням розуміємо послідовність символів, поміщених у подвійні лапки. Наприклад (тут і далі – фрагменти з робочого листа).

$$
\mathbf{A} := " \mathbf{a} \mathbf{a} \mathbf{b} := " \mathbf{b} \mathbf{b} := " \mathbf{b} \mathbf{b} \mathbf{b}.
$$

Подамо деякі функції та приклади їх застосування.

Функція *concat*(*s*1, *s*2, *s*3, …) – виконує склеювання рядків *s*1, *s*2, *s*3, … в один рядок, наприклад.

a1 " := Світлана" a3 " := Привіт," z concat a3 a1 := ( , )

 $\Box$   $z =$  "Привіт, Світлана". ерситет

*Приклад* 2. Задана геометрична фігура. Дати відповідь: чи належить точка *M* з координатами  $(x, y)$  її заштрихованій частині чи не належить?

Спочатку необхідно сформулювати задачу як математичну та відтак розв'язати. Нижче фрагмент з двома можливими варіантами виконання.

Нехай координати точки *M*(x, y)

$$
x := 1.2 \qquad y := 1.5
$$

Варіант 1:

$$
\text{all} := \left| \begin{array}{ll} \text{``hemane}\text{''} \\ \text{``hanexurb''} \\ \text{``hanexurb''} \text{ if } x \ge 1 \land x^2 + y^2 \le 2^2 \end{array} \right|
$$

 $b1 := "T$ очка з такими координатами "  $b2 := "$  геометричній фігурі "  $z1 := \text{concat}(\text{b1}, \text{a1}, \text{b2})$ 

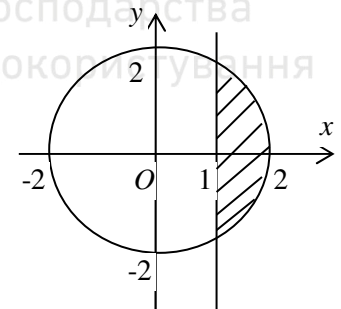

 $\wedge \wedge \vee x = a1.2$ родок $y = y1.5$ ня

z1 = "Точка з такими координатами належить геометричній фігурі "

Варіант 2.

2.<br>  $M(x,y) := \begin{cases}$  "неналежить"<br>
"належить" if  $x \ge 1 \wedge x^2 + y^2 \le 2^2$  $z2 := \text{concat}(b1, b2.M(1.4))$ 

z2 = "Точка з такими координатами геометричній фігурі неналежить"

 $\Phi$ ункція strlen(s) – повертає довжину рядка (кількість символів) для змінної s, наприклад,

$$
a1 := "CBi⊓lana" strlen(a1) = 9
$$

Приклад 3. У заданому текстовому масиві а знайти слово з найбільшою кількістю символів, його довжину та порядковий номер.

водного господарства

У поданому фрагменті виконання результат міститься у масиві p:  $\overline{n} = p_1$  – порядковий номер слова;  $dsl = p_2$  – довжина найдовшого слова;  $sl = p_3$  – саме слово. Якщо таких елементів більше аніж один, то програма виводить перший.

## **Питання для самоконтролю**

– Чи можна виконати запис програми без використання палітри програмування?

– У яких межах діє оператор локального присвоєння у програмі?

– Чи можна змінити значення глобальної змінної чи функції у програмі?

– Якою є структура умовного оператора?

– Для чого слугує умовний оператор?

– Схема роботи оператора *if*.

– Призначення та дія оператора *on error*.

– Призначення та схема роботи оператора циклу *while*.

– Як за допомогою оператора *while* організувати цикл із заданою кількістю повторень? ВОДНОГО ГОСПОДАРСТВА

– Призначення функції *length*.

– Призначення та схема роботи оператора *for*.

– Як змінюється параметр циклу?

– В скількох рядках можна записувати тіло циклу?

– Як обчислити середнє арифметичне елементів масиву?

– Як відсортувати елементи одномірного масиву?

– Яку функцію можна використати для оцінки швидкості виконання циклів?

– За який час підсумуються 1 мільйон доданків гармонічного ряду?

– Що називають в програмуванні рекурсією?

– До чого призведе необмежена рекурсивна послідовність об'єктів?

– Яке обмеження на довжину рекурсивної послідовності?

– Яке призначення функції *concat*(s1, s2, s3, …)?

– Яке призначення функції *strlen*(*s*)?

## **11. Пошук екстремумів функції**

Для знаходження екстремумів функцій однієї чи декількох змінних маємо ряд альтернативних можливостей. Задамо функцію двох змінних  $G(x, y) = 25 - x^2 - y^2$ .

Поставимо за мету знайти її екстремальні значення в області  $x \in [-5, 5]$ ,  $y \in [-5, 5]$ . Введемо в матрицю М значення функції у заданих вузлових точках (див. нижче) і візуально оцінимо положення екстремуму з графіку функції. Фрагменти виконання як і скрізь взяті безпосередньо з робочого листа.

$$
G(x,y) := 25 - x^2 - y^2
$$

 $i := 0.. 10$  j := 0.. 10  $M_{i,j} := G(i-5, j-5)$ 

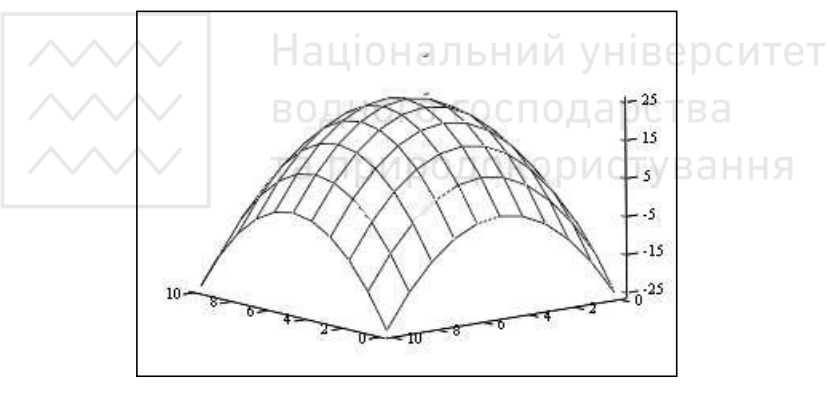

M

Можливість пошуку екстремумів забезпечується насамперед функціями *minimize* та *maximize*, які можна використовувати як самі по собі, так і спільно з блоком. Аргументами функцій є ім'я досліджуваної функції та перелік її аргументів.

Виконаємо дослідження. Означимо функцію двох змінних  $G(x, y)$ , початкові наближення  $x, y$ , а в блоці після оператора *given* задану область пошуку. Фрагмент виконання.

Зазначимо, що функції тіпітіге та тахітіге знаходять локальні екстремальні значення і результат пошуку залежить від вибору початкового наближення, що буде показано нижче.

Друга можливість - пошук точок, в яких частинні похідні функції дорівнюють нулю (нулі першої похідної), тобто стандартний математичний підхід. Використовуємо блок given-find. Функція find зумовлює розв'язок системи рівнянь та нерівностей, записаних піс-Національний університет. ля слова given.

$$
y := 1 \quad x := 1
$$
  
 
$$
B0 \Box_{x} | x(y) = 25 - x^2 - y^2
$$
  
 Given  
 
$$
\frac{1}{x}(x,y) := 25 - x^2 - y^2
$$
  
 Given  
 
$$
\frac{1}{x}(x,y) = 0 \quad \frac{d}{dy}G(x,y) = 0
$$
  
 
$$
\frac{1}{x}(x,y) = 0 \quad \frac{d}{dy}G(x,y) = 0
$$
  
 Find  $(x,y) = \begin{pmatrix} 0 \\ 0 \end{pmatrix}$ 

Результати, отримані за різними підходами, збігаються.

Розглянемо приклад знаходження екстремумів функції однієї змінної  $g(x) = x^4 - x^2$  за уже використаною схемою. Подамо графік функції на рисунку.

$$
g(x) := x4 - x2
$$
  $x := -2, -1.9.. 2$ 

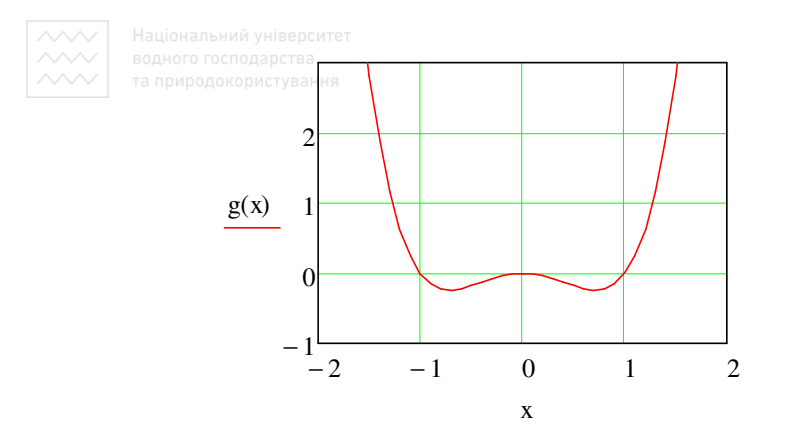

Розташування екстремальних точок функції тут очевидне. Подамо результати пошуку екстремуму залежно від вибору проміжку пошуку. Зверніть увагу, блок *given–maximize* необхідно формувати щоразу.

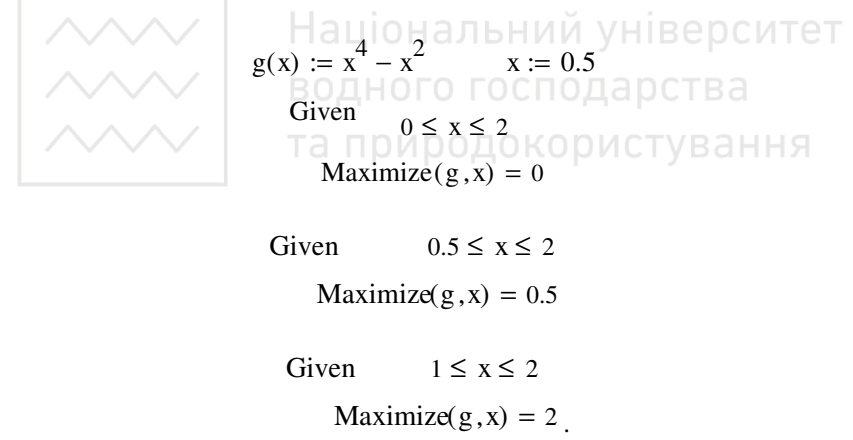

При іншому виборі початкового значення змінної *x* результат може різнитися.

$$
g(x) := x4 - x2
$$

$$
x := 1
$$

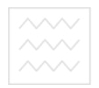

та природокористування Given

 $0 \leq x \leq 2$ 

Maximize( $g$ , x) = 2

$$
Minimize(g, x) = 0.707
$$

Приклад. Знайти координати  $(x_{max}, y(x_{max}))$  глобального максимуму  $x \in [0,8]$  функції  $y(x) = 5e^{-x/2.2} \sin(2.1x - 0.5)$  та координати її локального мінімуму  $(x_{min}, y(x_{min}))$  на проміжку  $x \in [2, 8]$ .

Виконання може бути наступним.

$$
y(x) := 5e^{\frac{-x}{2 \cdot 2}} \sin(2.1x - 0.5)
$$

 $x := 1$   $x_{\text{max}} := \text{Maximize}(y, x)$ 

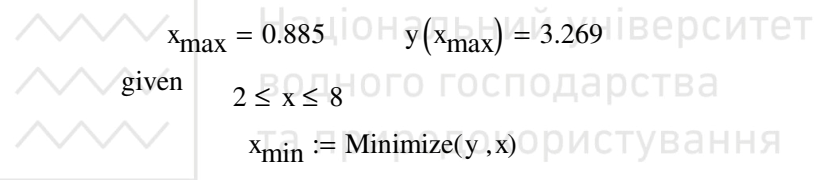

$$
x_{\text{min}} = 2.381 \quad y(x_{\text{min}}) = -1.656
$$

$$
x_{\text{s}} = 0.005 \dots 8
$$

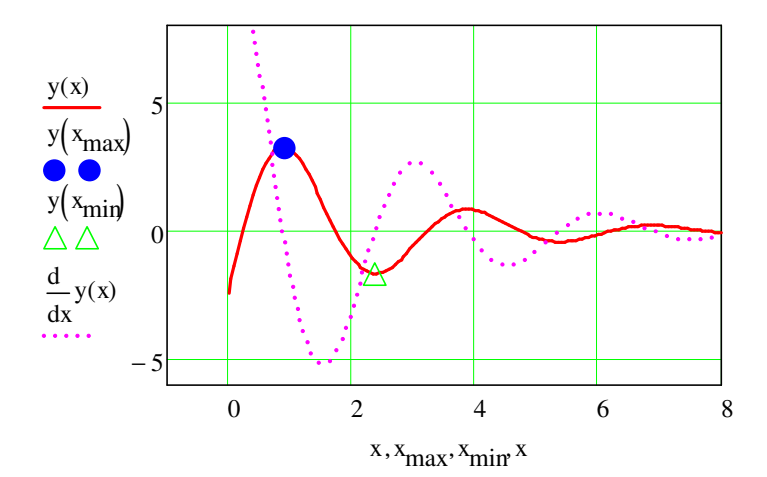

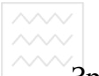

Зрозуміло, що при виконанні завдання рисунок будуємо не в останню чергу.

#### **Питання для самоконтролю**

– Що таке екстремум функції?

– Які функції дають можливість відшукати екстремум?

– Як обчислити координати локального екстремуму функції?

– Чи залежить результат пошуку від вибору початкового наближення?

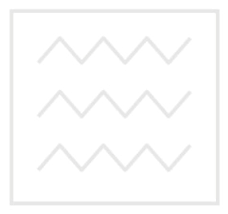

Національний університет водного господарства та природокористування

## **12. Опрацювання експериментальних даних**

*Апроксимацією* (наближенням) функції  $f(x)$  називають побудову такої функції  $g(x)$  (*апроксимуючої функції*), яка більш проста для виконання поставленої задачі та близька до заданої. Критерії близькості функцій  $f(x)$  и  $g(x)$  можуть бути різними. Якщо наближення будується на дискретному наборі точок, то апроксимацію називають *точковою* чи *дискретною.* Якщо апроксимація проводиться на неперервній множині точок, апроксимацію називають *неперервною* чи *інтегральною*. Прикладом такої апроксимації може бути розвинення функції в ряд Тейлора, тобто заміна функції многочленом.

Прикладом точкової апроксимації є інтерполяція (в широкому розумінні). Методи інтерполяції поділяють на дві великі групи: глобальні та локальні. Нехай задано дискретний набір точок  $\mathbf{x}_i$   $(i = 0, 1, ..., n)$ , які називаємо вузлами інтерполяції, причому серед них немає таких, що збігаються, а також значення функції у<sub>і</sub> в цих точках. Необхідно побудувати функцію  $g(x)$ , яка в точках  $x_i$ приймає значення *у<sub>і</sub>* (проходить через всі задані вузли). Критерієм близькості функції є рівність  $g(x_i) = y_i$ . Функцію  $g(x)$  зазвичай вибирають у вигляді полінома, який називають *інтерполяційним поліномом*. Якщо поліном єдиний для всієї області інтерполяції, то говорять, що інтерполяція *глобальна*. Якщо між різними вузлами поліноми різні, то говорять про *кусково-поліноміальну* чи *локальну інтерполяцію*. Знайшовши інтерполяційний поліном, можемо обчислити значення функції *f x*( ) між вузлами (провести *інтерполяцію у вузькому розумінні*), а також обчислити значення функції *f x*( ) за межами заданого проміжку (провести *екстраполяцію*).

## **12.1. Інтерполяція**

Зауважимо, що всі описані нижче типи інтерполяції працюють так само як і функції екстраполяції даних. Для обчислення екстраполяції достатньо лише вказати відповідні значення аргументу, які лежать за межами розглядуваного проміжку. З цієї точки зору різ-

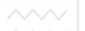

ниці в застосуванні між інтерполяцією і екстраполяцією в MathCAD немає

## 12.1.1. Лінійна інтерполяція

Найпростішим випадком локальної інтерполяції є лінійна інтерполяція, коли за інтерполяційну функцію вибирають поліном першої степені, тобто вузлові точки з'єднуються відрізком. Лінійна інтерполяція виконується з використанням вбудованої функції

linterp $(x, y, t)$ ,

де  $x$  – вектор даних аргументу (дійсні числа);

 $y$  – вектор даних значень тієї ж довжини;

 $t$  - значення аргументу, для якого обчислюється інтерполяційна функція.

Приклад виконання лінійної інтерполяції. Нехай data - матриця вихідних даних.

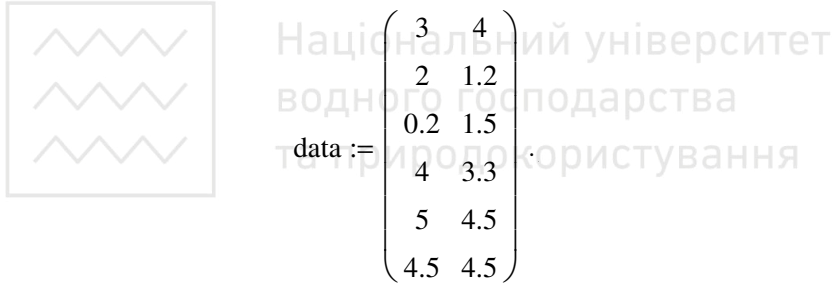

Відсортуємо значення в зростаючому порядку з допомогою функції сортування за 1-м стовпцем.

data1 := 
$$
\text{csort}(\text{data}, 1)
$$
  
data1 = 
$$
\begin{pmatrix}\n0.2 & 1.5 \\
2 & 1.2 \\
3 & 4 \\
4 & 3.3 \\
4.5 & 4.5 \\
5 & 4.5\n\end{pmatrix}
$$

Введемо змінні vx та vy, де vx - вектор значень x, а vy - вектор значень у та сформуємо функцію  $f(x)$ , яка інтерполює значення даних.

> $vx := \text{data1}^{\langle 1 \rangle}$  $vy := \text{data1}^{2}$  $ft(x) :=$  linterp(vx, vy, x)

Побудуємо графік функції  $f(x)$ :

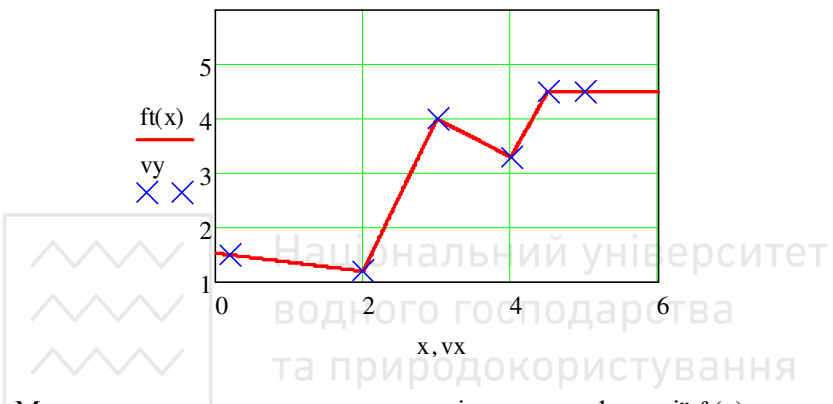

Можемо також отримати поодинокі значення функції  $ft(x)$ .

 $ft(1) = 1.367$  $ft(7) = 4.5$ 

Приклад. Виконати лінійну інтерполяцію функції sin(x) на проміжку [0..6], використавши п'ять вузлів інтерполяції, та обчислити значення функції у чотирьох точках  $X_k$ .

$$
k := 0 .. 3
$$
  

$$
X_k := \frac{-0.5}{\frac{1.111}{2.333}} \times 3.333
$$

Задаємо інтервал зміни х та число вузлових точок.

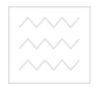

$$
6 \qquad \qquad n:=5
$$

Обчислюємо крок зміни х.

$$
h:=\frac{x_{max}-x_{min}}{n}\cdot
$$

Обчислюємо координати вузлів та значення функції в них.

 $i := 0 ... n - 1$   $x_i := x_{min} + i \cdot h$   $y_i := sin(x_i)$ 

Проводимо лінійну інтерполяцію.

$$
g(t) := \text{Interp}(x, y, t)
$$

Обчислюємо значення інтерполяційної функції у заданих точках і порівнюємо їх з точними значеннями.

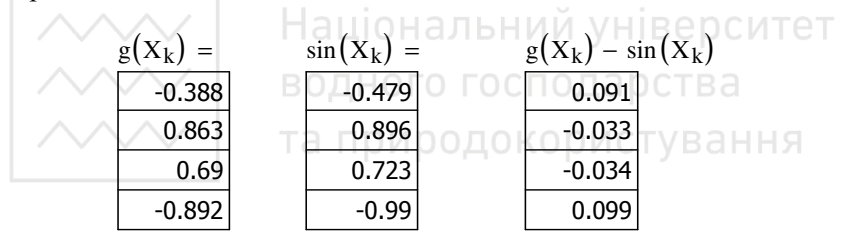

linterp  $(x, y, 3.1) = 0.023$  linterp  $(x, y, 1.111) = 0.863$ 

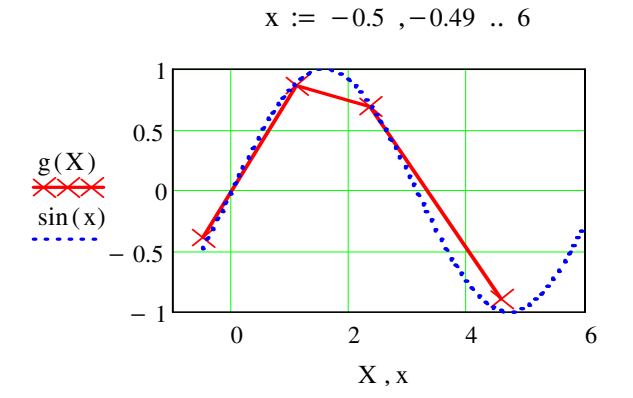

Як бачимо, результати інтерполяції дещо відрізняються від точних значень функції. Природа такої похибки очевидна.

## **12.1.2. Інтерполяція сплайнами**

Серед методів локальної інтерполяції найбільш поширена інтерполяція сплайнами (від англійського *spline* – гнучка лінійка). При цьому будується інтерполяційний поліном третьої степені, який проходить через усі задані вузли і має неперервні першу і другу похідні. На кожному інтервалі  $[x_i, x_{i+1}]$  інтерполяційна функція є поліномом третьої степені

$$
S(x) = S_i(x) = a_0^{(i)} + a_1^{(i)}(x - x_i) + a_2^{(i)}(x - x_i)^2 + a_3^{(i)}(x - x_i)^3
$$

та задовольняє умовам

 $S(x_i) = y_i$ .

Якщо вузлів *n*, то проміжків – *n* −1. Значить, необхідно визначити 4 1 (*n -* ) невідомих коефіцієнтів. Попередня умова дає нам *n* рівнянь. Умова неперервності функції та її перших двох похідних у внутрішніх вузлах проміжку дає додатково  $3(n-2)$  рівнянь

$$
S_i(x_{i+1}) = S_{i+1}(x_{i+1}), \quad \text{D} \text{MCT} \text{B} \text{a} \text{H} \text{H} \text{S}
$$
\n
$$
S_i'(x_{i+1}) = S_{i+1}'(x_{i+1}),
$$
\n
$$
S_i''(x_{i+1}) = S_{i+1}''(x_{i+1})
$$

Всього маємо 4*n* − 6 різних рівнянь. Два невистачаючих рівняння отримуємо з умов на кінцях проміжку. Зокрема, можна вимагати нульової кривизни функції, тобто  $S''(a) = S''(b) = 0$ . Задаючи різні умови на кінцях проміжку *a,b* , отримуємо різні сплайни.

Сплайн-інтерполяція реалізована дещо складніше лінійної. Для цього використовується вбудована функція *interp*(*VS, x, y, z*). Змінні *x*, *y* задають координати вузлових точок; *z* – аргумент функції для якого обчислюється інтерполяційна функція; *VS* описує тип крайових умов на кінцях проміжку – вектор других похідних, створений однією з супроводжуючих функцій: *cspline*, *pspline* або *lspline*.

Перед використанням функції *interp* необхідно попередньо визначити перший з її аргументів – векторну змінну *VS*. Робимо це з

допомогою однієї з трьох вбудованих функцій тих же аргументів  $(x, y)$ :

– lspline (*х*, *у*) – вектор значень коефіцієнтів лінійного сплайну;

– pspline(*x*, *y*) – вектор значень коефіцієнтів квадратичного сплайну;

– cspline (*х*, *у*) – вектор значень коефіцієнтів кубічного сплайну;

– *х*, *у* – задані вектори даних.

Таким чином, сплайн-інтерполяція проводиться в два етапи. На першому з допомогою функції *cspline*, *pspline* чи *lspline* отримуємо вектор *vs* других похідних функції *у*(*х*), заданої векторами *vx* та *vy* її значень (абсцис та ординат). На другому етапі для кожної шуканої точки обчислюється значення *у*(*х*) з допомогою функції *interp*.

Вибір конкретної функції сплайнових коефіцієнтів впливає на інтерполяцію поблизу кінцевих точок проміжку.

**Приклад сплайнової інтерполяції.** Використаємо дані подані в прикладі з лінійною інтерполяцією. При МИЙ УНІВЕРСИТЕТ

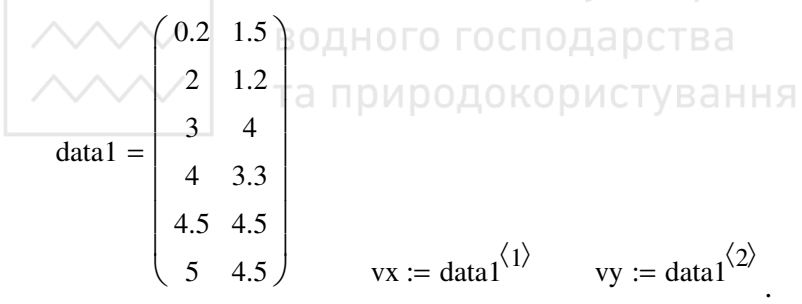

Обчислимо вектори *vsc*, *vsl* та *vsp*.

$$
vsc := csplitne(vx, vy)
$$
  

$$
vsl := lsplitne(vx, vy)
$$
  

$$
vsp := psplitne(vx, vy)
$$

Знайдемо інтерполяційні значення для кожної точки по всіх трьох варіантах інтерполяції.

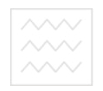

 $f(x)$  водного господарства<br>та природокористуван ${\rm f}{\rm tsc}(x) := {\rm interp}({\rm vsc}\, , {\rm vx}\, , {\rm vy}\, , x)$ 

$$
ftsl(x) := interp(vsl,vx,vy,x)
$$

$$
ftsp(x) := interp(vsp, vx, vy, x)
$$

Побудуємо графіки сплайн-інтерполяції.

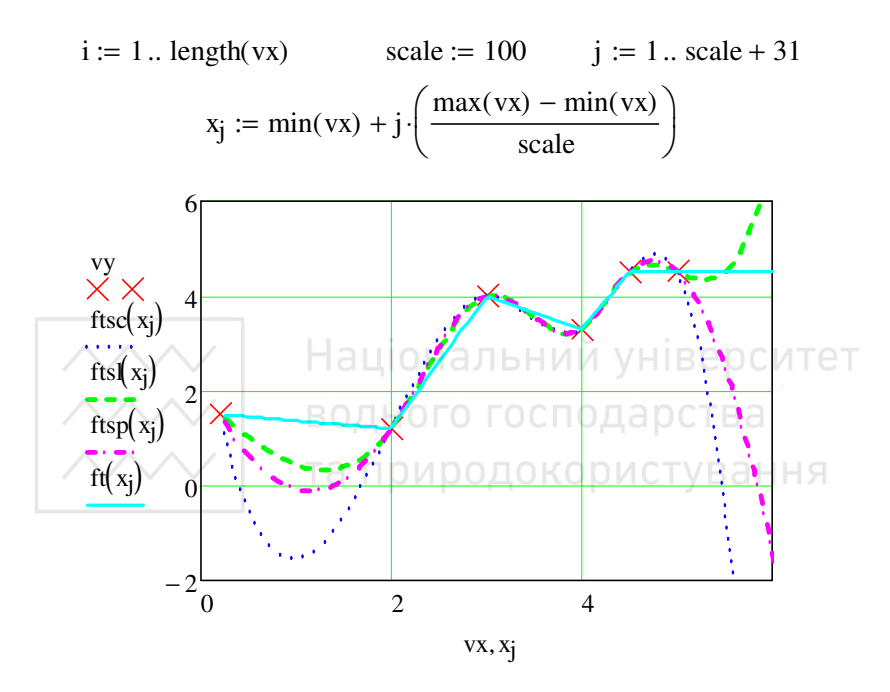

*Приклад.* Розв'яжемо задачу інтерполяції функції *sin*(*x*) з використанням сплайнів.

Обчислимо значення інтерполяційних функцій в заданих точках і порівняємо результати з точними значеннями. Фрагмент виконання.

k := 0.. 3  
\n
$$
X_k :=
$$
  
\n $\frac{-0.5}{1.111}$   
\n $\frac{1.111}{2.333}$   
\nA.574  
\nX<sub>min</sub> := 0  
\n $X_{max} := 6$   
\n $Y_{max} = X_{min}$ 

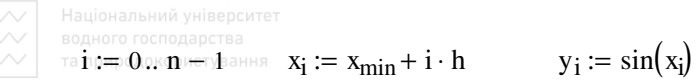

 $VSl := lsplit(\mathbf{x}, \mathbf{y})$   $\qquad$   $\mathbf{g}l(\mathbf{z}) := \text{interp}(VSl, \mathbf{x}, \mathbf{y}, \mathbf{z})$  $VSp := psplitne(x, y)$   $gp(z) := interp(VSp, x, y, z)$ 

 $VSc := c \text{ spline}(x, y)$   $\qquad gc(z) := \text{interp}(VSc, x, y, z)$  $X_k =$ -0.5 1.111 2.333 4.574  $gl(X_k) =$  $-0.473$ 0.896 0.724 -0.927  $gp(X_k) =$  $-0.737$ 0.903 0.722 -0.962  $\mathrm{gc}(X_k) =$  $-0.752$ 0.904 0.72 -1.014  $=$   $\sin(X_k)$  =  $-0.479$ 0.896 0.723 -0.99

Результати інтерполяції різними типами кубічних сплайнів практично не різняться у внутрішніх точках проміжку і збігаються з точними значеннями функції. Поблизу країв проміжку різниця стає більш помітною, а при екстраполяції за межі заданого проміжку різні типи сплайнів дають дещо відмінні результати (оскільки вони призначені для інтерполяції). Для наочності подаємо їх на рисунках.

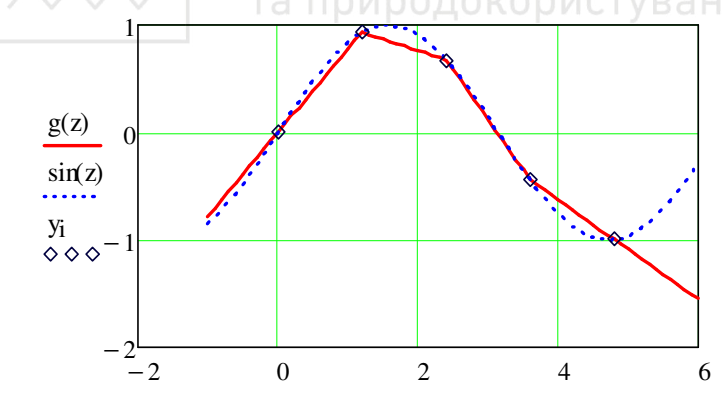

 $z, z, x_i$
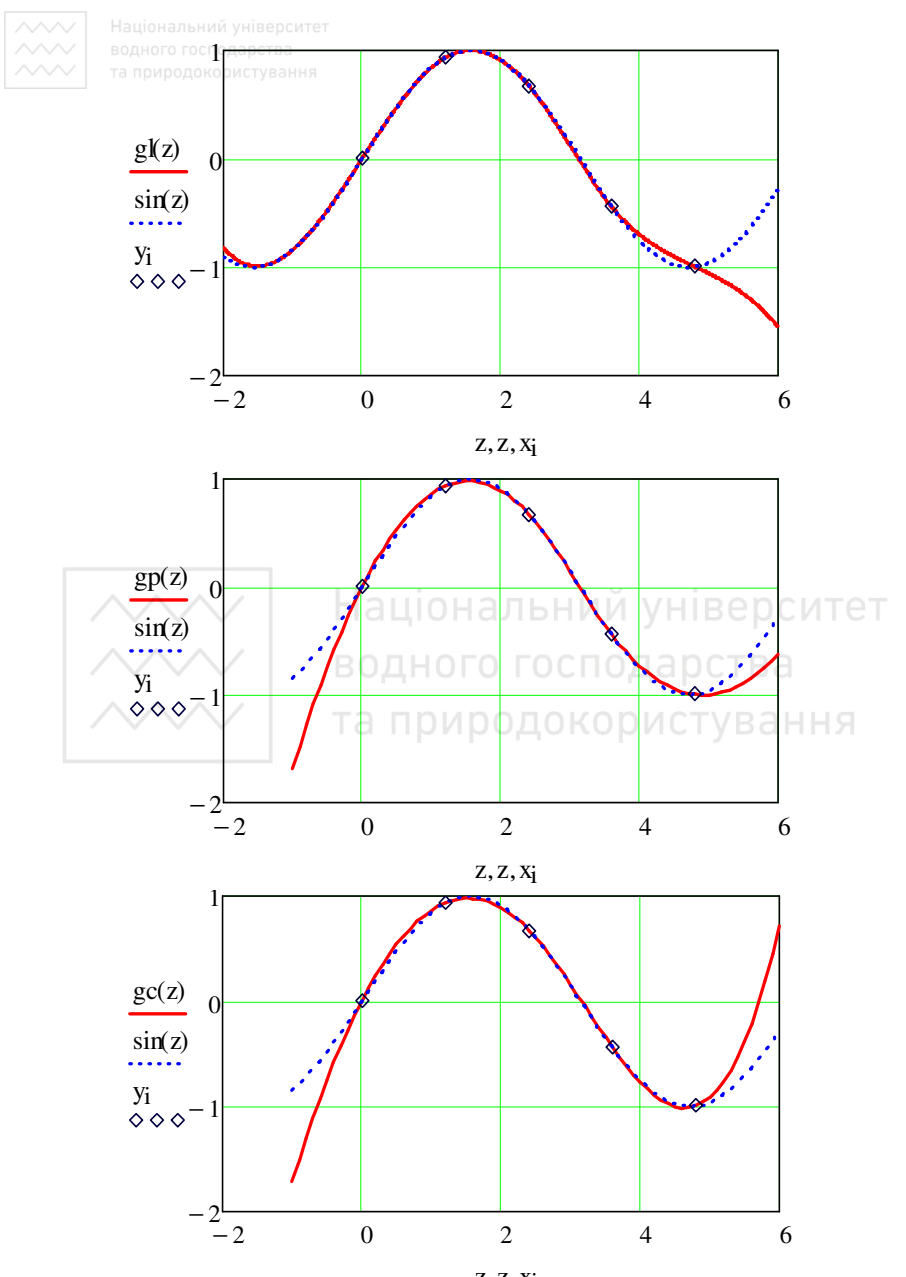

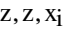

#### Переконаємося, що перші та другі похідні сплайна неперервні.

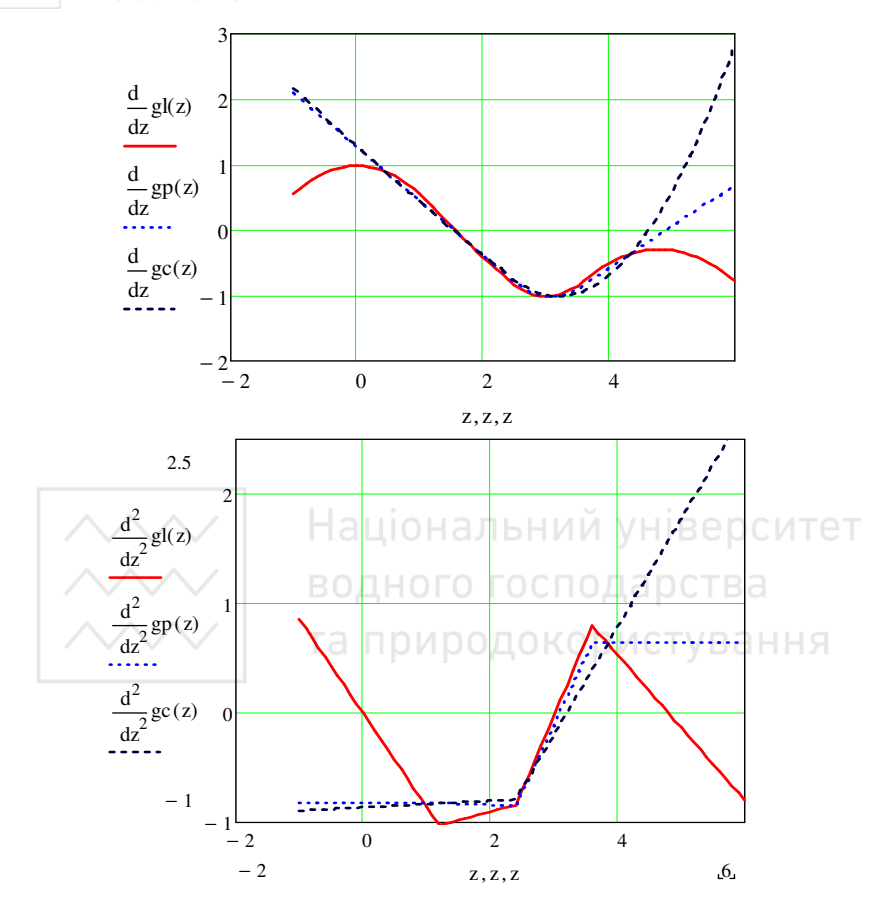

Похідні більш високих порядків уже не будуть неперервними.

#### **12.1.3. Глобальна інтерполяція**

При глобальній інтерполяції шукаємо єдиний поліном для всього проміжку. Якщо серед вузлів {*xi*, *yi*} немає таких, що збігаються, то такий поліном буде єдиним і його степінь не буде перевищувати деякого значення.

Розв'яжемо попередню задачу інтерполяції функції *sin*(*x*). Запишемо систему рівнянь для визначення коефіцієнтів полінома

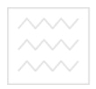

$$
c_0 + c_1 x_0 + c_2 x_0^2 + \dots + c_{n-1} x_0^{n-1} = y_0,
$$
  
\n
$$
c_0 + c_1 x_1 + c_2 x_1^2 + \dots + c_{n-1} x_1^{n-1} = y_1,
$$
  
\n
$$
\vdots
$$
  
\n
$$
c_0 + c_1 x_1 + c_2 x_{n-1}^2 + \dots + c_{n-1} x_{n-1}^{n-1} = y_{n-1},
$$

та означимо матрицю її коефіцієнтів

$$
i := 0 \dots n - 1 \qquad j := 0 \dots n - 1 \qquad a_{j, i} := (x_j)^i
$$

Фрагмент виконання.

 $-0.99$ 

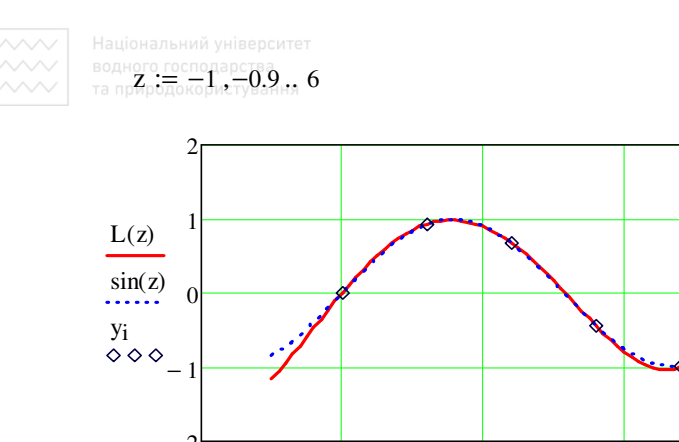

 $\Omega$ 

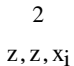

 $\overline{4}$ 

6

Систему рівнянь для коефіцієнтів інтерполяційного поліному розв'язали матричним методом  $c := a^{-1} \cdot y$ , а інтерполяційний полі-HOM  $L(z) = \sum_{i} (c_i \cdot z^i)$ . водного господарства

Через накопичення обчислювальної похибки (помилок округлення) при великій кількості вузлів  $(n > 10)$  можливе деяке погіршення результатів інтерполяції. А для ряду функцій глобальна інтерполяція поліномом взагалі не дає задовільного результату. Як приклад, розглянемо дві таких функції, для яких точність інтерполяції зі збільшенням числа вузлів не покращується, а погіршується.

*Першим* прикладом буде функція  $f(x) = \frac{1}{1+25x^2}$ . Побудуємо для неї інтерполяційний поліном на проміжку [-1; 1], використавши 9 точок та подамо результати на графіку.

$$
f(x) := \frac{1}{1 + 25x^2} \qquad \text{m} := 9 \qquad i := 0 \dots n - 1 \quad j := 0 \dots n - 1
$$
\n
$$
x_j := -1 + \frac{j}{n - 1}2 \qquad a_{j, i} := (x_j)^i \qquad y_j := f(x_j)
$$

148

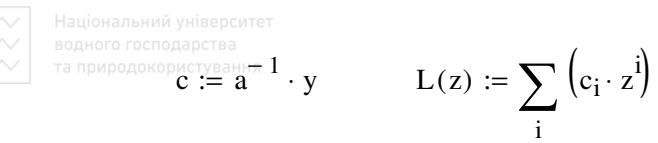

z := -1, -0.99... 1  
\n
$$
\begin{array}{c}\n 0.5 \\
 \begin{array}{c}\n 0.5 \\
 \hline\n L(z) \\
 yj \\
 \hline\n 0.05\n\end{array}\n\end{array}
$$
\n  
\n
$$
\begin{array}{c}\n 0.5 \\
 \hline\n 1.020\n\end{array}
$$
\n  
\n
$$
\begin{array}{c}\n 0.5 \\
 \hline\n 0.5\n\end{array}
$$
\n  
\n
$$
\begin{array}{c}\n 0.5 \\
 \hline\n 0.5\n\end{array}
$$
\n  
\n
$$
\begin{array}{c}\n 0.5 \\
 \hline\n 0.5\n\end{array}
$$
\n  
\n
$$
\begin{array}{c}\n 0.5 \\
 \hline\n 0.5\n\end{array}
$$
\n  
\n
$$
\begin{array}{c}\n 0.5 \\
 \hline\n 0.5\n\end{array}
$$
\n  
\n
$$
\begin{array}{c}\n 0.5 \\
 \hline\n 0.5\n\end{array}
$$
\n  
\n
$$
\begin{array}{c}\n 0.5 \\
 \hline\n 0.5\n\end{array}
$$
\n  
\n
$$
\begin{array}{c}\n 0.5 \\
 \hline\n 0.5\n\end{array}
$$
\n  
\n
$$
\begin{array}{c}\n 0.5 \\
 \hline\n 0.5\n\end{array}
$$
\n  
\n
$$
\begin{array}{c}\n 0.5 \\
 \hline\n 0.5\n\end{array}
$$
\n  
\n
$$
\begin{array}{c}\n 0.5 \\
 \hline\n 0.5\n\end{array}
$$
\n  
\n
$$
\begin{array}{c}\n 0.5 \\
 \hline\n 0.5\n\end{array}
$$
\n  
\n
$$
\begin{array}{c}\n 0.5 \\
 \hline\n 0.5\n\end{array}
$$
\n  
\n
$$
\begin{array}{c}\n 0.5 \\
 \hline\n 0.5\n\end{array}
$$
\n  
\n
$$
\begin{array}{c}\n 0.5 \\
 \hline\n 0.5\n\end{array}
$$
\n  
\n
$$
\begin{array}{c}\n 0.5 \\
 \hline\n 0.5\n\end{array}
$$
\n  
\n
$$
\begin{array}{c}\n 0.5 \\
 \hline\n 0.5\n\end{array}
$$

 $\Delta p$ угий приклад – функція  $g(x) = |x|$ . Знайдемо інтерполяційний поліном, використавши точки задані вище.

$$
g(x) := |x| \qquad n := 9 \qquad i := 0 \dots n - 1 \quad j := 0 \dots n - 1
$$
  

$$
x_j := -1 + \frac{j}{n - 1} - 2 \qquad a_{j, i} := (x_j)^i \qquad y_j := g(x_j)
$$
  

$$
c := a^{-1} \cdot y \qquad L(z) := \sum_i (c_i \cdot z^i)
$$

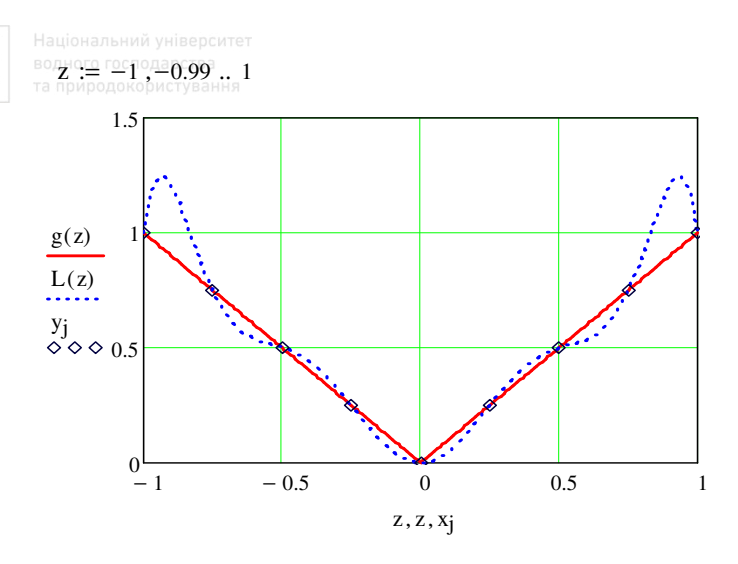

Переконайтеся самостійно, що при збільшенні числа вузлів інтерполяції, результати інтерполювання поблизу кінців проміжку погіршуються. водного господарства

# 12.2. Апроксимація методом найменших квадратів

Найбільш поширеним методом апроксимації експериментальних даних є метод найменших квадратів. Метод дає можливість використовувати апроксимуючі функції довільного виду і відноситься до глобальних методів. Найпростішим варіантом методу є апроксимація прямою лінією (поліномом першої степені). Його ще називають лінійною регресією.

На відміну від розглянутих вище функцій інтерполяції, функції регресії не вимагають аби апроксимуюча крива чи поверхня проходила через точки даних. Функції регресії менш чутливі до помилок даних, аніж функції інтерполяції.

Критерієм близькості в методі є вимога найменшої суми квадратів відхилень апроксимуючої функції та експериментальних даних

$$
\Phi = \sum_{i=1}^{n} (y_i - f(x_i))^2 \rightarrow min.
$$

Тут не вимагається аби апроксимуюча функція проходила через усі задані точки, її вигляд визначається особливостями задачі, зокрема, з фізичних міркувань, якщо проводимо апроксимацію результатів

експерименту. Найбільш часто використовується апроксимація прямою лінією (лінійна регресія), апроксимація поліномом (поліноміальна регресія), апроксимація лінійною комбінацією функцій. Інколи шляхом заміни змінних задачу приводять до лінійної (проводять лінеаризацію).

## **12.2.1. Апроксимація лінійною функцією (лінійна регресія)**

Суть лінійної регресії полягає у знаходженні коефіцієнтів регресійної прямої  $y = a + b \cdot x$  з умови найкращого наближення експериментальних точок, за якого мінімізується сума квадратів похибок наближення у кожній з них. Для цього у пакеті є функція *line*(*vx*, *vy*), де *vx*, *vy* – вектори, що вміщають експериментальні значення точок. Функція повертає вектор з двома параметрами *a*, *b* регресійної прямої. Крім неї є ще дві функції, які повертають ці ж параметри, але кожен зокрема:

– *intercept*(*vx*, *vy*) – повертає коефіцієнт *a* регресійної прямої – точку перетину її графіка з віссю ординат;

– *slope*(*vx*, *vy*) – повертає коефіцієнт *b* регресійної прямої – кутовий коефіцієнт прямої.

Для оцінки точності виконаної регресії слугує внутрішня функція *stderr*(*vx*, *vy*), яка повертає середньоквадратичну похибку між експериментальними точками та апроксимованими лінійною регресією їх значеннями.

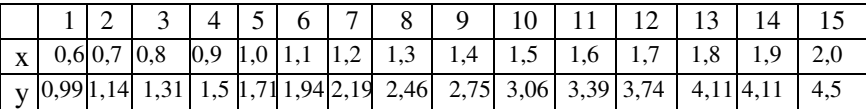

*Приклад*. Маємо ряд експериментальних даних.

Застосуємо метод найменших квадратів для апроксимації експериментальних даних. Для цього використаємо вбудовані функції *slope* та *intercept* для обчислення коефіцієнтів лінійної регресії (апроксимація даних прямою лінією). Функція *slope* обчислює кутовий коефіцієнт прямої, а функція *intercept* – точку перетину її графіку з вертикальною віссю.

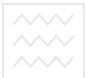

**BOAHOFO MCHOA<sub>1</sub>5** TBa  $i := 1 ... n$ 

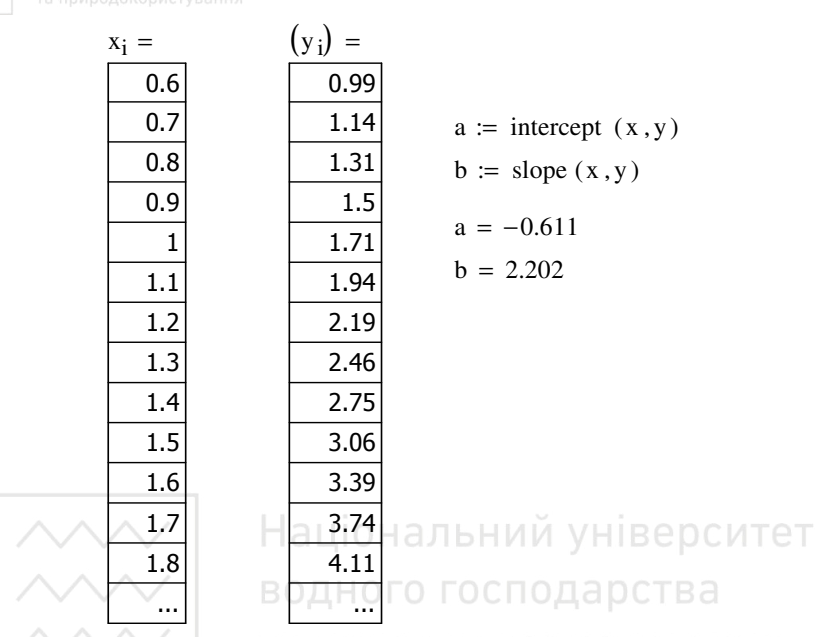

Коефіцієнти лінійної регресії  $a = -0.611$ ,  $b = 2.202$ . ГУВАННЯ

З цією метою можна також використати функцію line.

$$
line(x,y) = \begin{pmatrix} -0.611 \\ 2.202 \end{pmatrix} \bullet
$$

Знайдемо апроксимуючу функцію і стандартне відхилення.

f1(z) := a + b·z  
s1 := 
$$
\frac{1}{n-2}
$$
  $\left[ \sum_{i} (f1(x_i) - y_i)^2 \right]$  s1 = 0.14

водного господарства.<br>Та природокор $\overline{\mathcal{K}}_{v}$ : увания , 0.6. 2.1

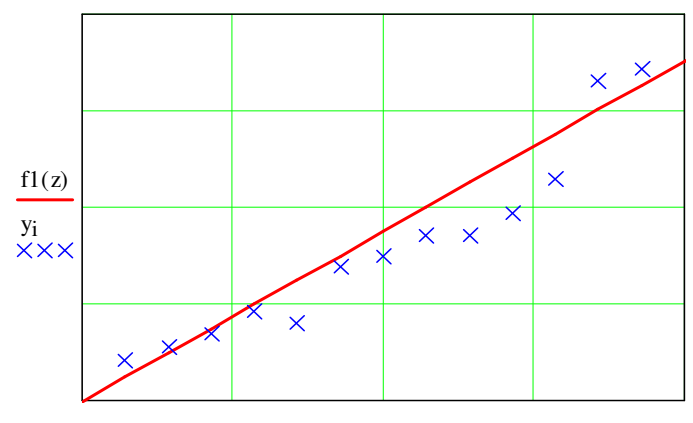

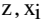

# 12.2.2. Апроксимація подіномами БНИЙ УНІВЕРСИТЕТ

Тепер для апроксимуючих функцій підберемо поліноми другої та третьої степені. Для цього використаємо внутрішні функції regress і уже знайому нам функцію *interp*. Очевидно, якщо за апроксимуючу функцію взяти поліном степені на одиницю менше від числа точок, то задача зведеться до задачі глобальної інтерполяції і отриманий поліном буде точно проходити через усі задані вузли.

Введемо степені поліномів:  $k2 = 2$ ,  $k3 = 3$ . Функція regress є допоміжною, вона готує дані, необхідні для роботи функції *interp*. Функція *interp* повертає значення полінома в точці *z*. Означивши нові функції  $f2$ ,  $f3$ , отримали можливість обчислювати значення полінома в довільно заданій точці. Вектори vs2, vs3 містять в тому числі і коефіцієнти поліному.

$$
k2 := 2
$$
  $k3 := 3$   
\n $vs2 := \text{regress}(x, y, k2)$   $vs3 := \text{regress}(x, y, k3)$   
\n $f2(z) := \text{interp}(vs2, x, y, z)$   $f3(z) := \text{interp}(vs3, x, y, z)$   
\n $\text{coeffs2} := \text{submatrix}(vs2, 3, \text{length}(vs2) - 1, 0, 0)$   
\n $\text{coeffs3} := \text{submatrix}(vs3, 3, \text{length}(vs3) - 1, 0, 0)$ 

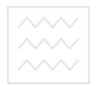

 $coeffs2$ <sup>T<sub>19</sub></sup> = (0.214 0.202 0.917)  $\text{coeffs3}$  T = ( $-0.01$  2.282  $-1.815$  0.91)

$$
s2 := \frac{1}{n-2} \left[ \sum_{i} (f2(x_i) - y_i)^2 \right] \qquad \qquad s2 = 0.051
$$

$$
s3 := \frac{1}{n-2} \left[ \sum_{i} (f3(x_i) - y_i)^2 \right] \qquad \qquad s3 = 0.024.
$$

i

Стандартні відхилення майже не відрізняються, а коефіцієнт при третій степені *z* невеликий, тому дальше збільшення степені полінома недоцільне і достатньо обмежитися лише другою.

Тут і нижче фрагменти виконання необхідно доповнювати значеннями заданих рядів експериментальних даних, якщо приклади виконано на різних робочих листах.

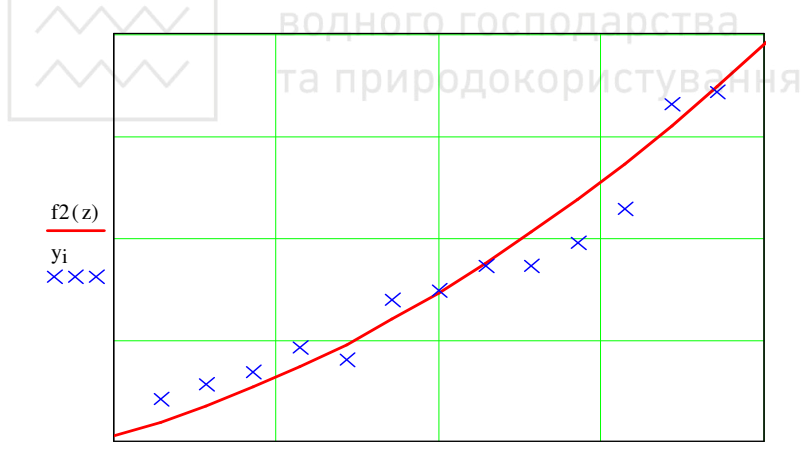

 $z, x_i$ 

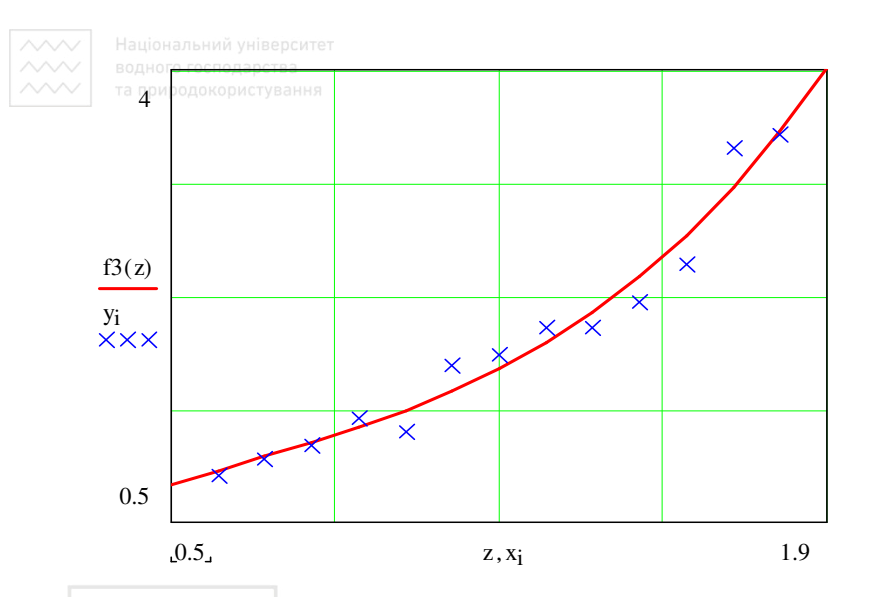

#### **12.2.3. Апроксимація лінійною комбінацією функцій**

Використаємо вбудовану функцію *linfit*(*x*, *y*, *F*) для апроксимації даних методом найменших квадратів лінійною комбінацією довільних функцій. та природокористування

Функція *linfit* має три аргументи:

– вектор *x* – *x*-координати заданих точок;

– вектор *y* – *y*-координати заданих точок;

– функція *F* – містить набір функцій, які застосовуються для побудови лінійної комбінації.

*Для прикладу* шукану апроксимуючу функцію подамо у вигляді  $(x) = a \frac{1}{x+1} + b \cdot x^2$  $F(x) = a \frac{1}{x} + b \cdot x$ *x*  $= a \frac{1}{1} +$ + , де *a*, *b* – невідомі коефіцієнти. Означимо її

при виконанні як  $f(4(z)) = F(z) \cdot S$ ; параметр  $s(4) - f(4(z))$ 

$$
F(x) := \begin{pmatrix} \frac{1}{x+1} \\ x^2 \end{pmatrix}
$$
  
\nS :=  $\text{limit}(x, y, F)$   
\n $f4(z) := F(z) \cdot S$   
\nS =  $\begin{pmatrix} 0.401 \\ 1.06 \end{pmatrix}$ 

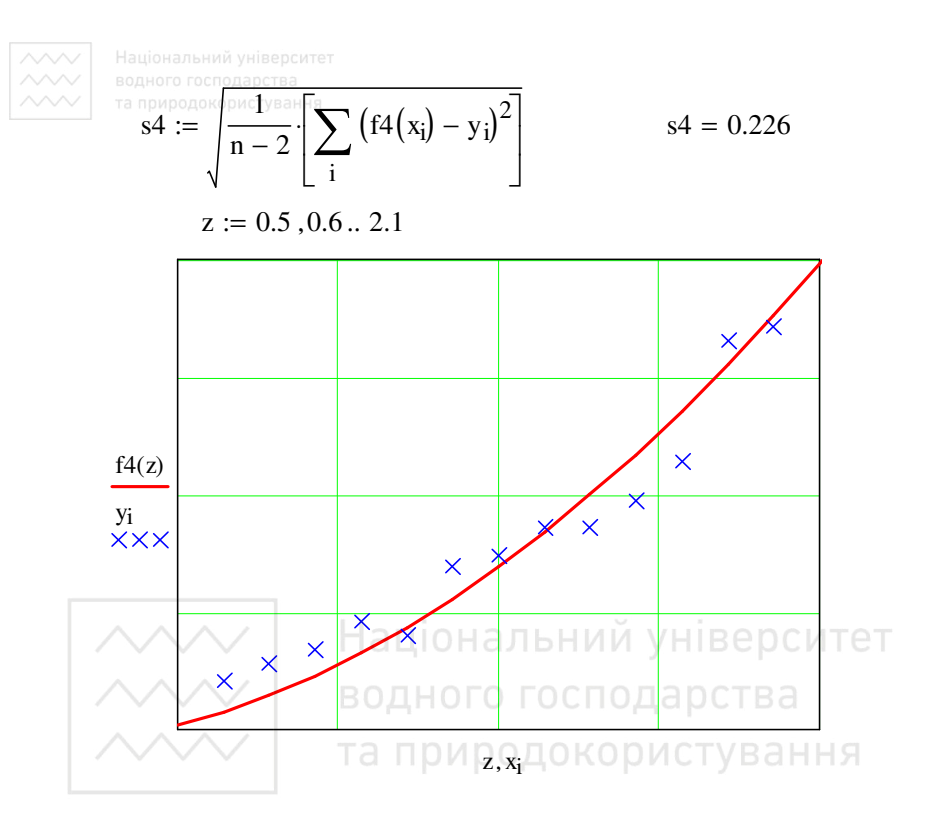

#### 12.2.4. Апроксимація функцією довільного виду

Тепер за апроксимуючу виберемо функцію дробово-раціонального типу  $f(x) = \frac{ax^2}{b + x}$ . Для цього скористаємося вбудованою функцією genfit $(x, y, v, F)$ . Функція має такі параметри:

 $-x$ , у - вектори, що вміщають координати заданих точок;

- v - вектор, який задає початкові наближення для пошуку параметрів;

 $-F$  – функція, яка задає шукану функціональну *п*-параметричну залежність та частинні похідні цієї залежності по параметрах.

Фрагмент виконання.

$$
F(z,u) := \begin{bmatrix} \n\text{Hauion and N-imppler method} \\
\text{SODHOT of CODMOTV} \\
\hline\nu_0 \cdot z^2 \\
\hline\nu_1 + z \\
\hline\n(u_0 \cdot z^2 \\
\hline\n(u_1 + z)^2\n\end{bmatrix} \quad \text{v} := \begin{pmatrix} 1 \\ 1 \end{pmatrix} \quad \text{S} := \text{genfit}(x,y,v,F) \\
\text{S} = \begin{pmatrix} 5.966 \\ 3.622 \end{pmatrix}
$$

 $f5(z) := F(z, S)<sub>0</sub>$ 

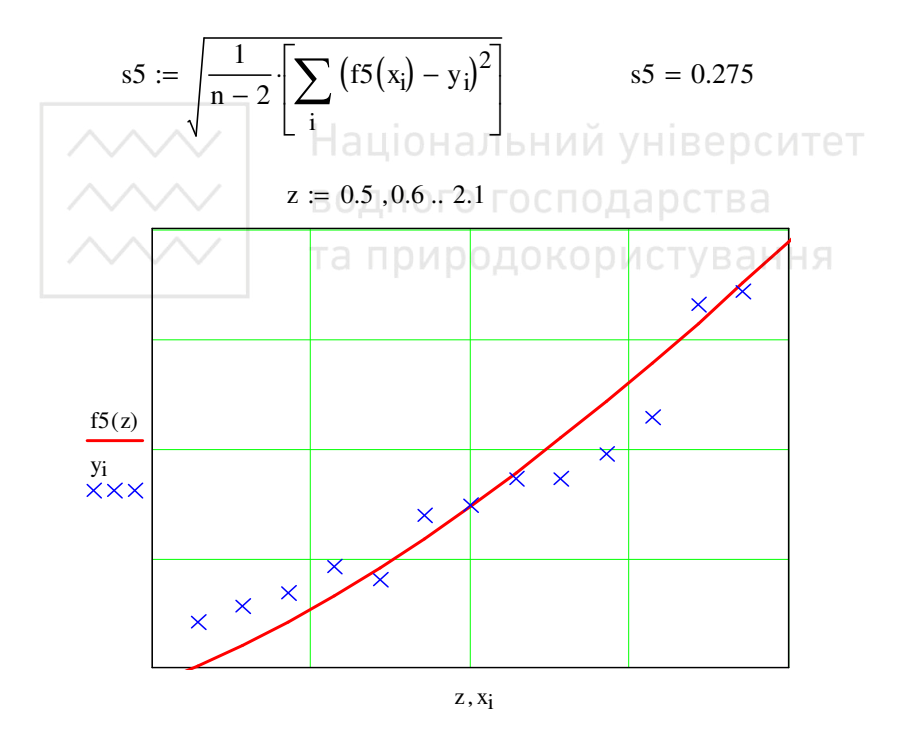

Оскільки шукана нами функція містить нульовий елемент вектор-функції F, то означуємо  $f5(z) = F(z,S)_0$ . Зауважимо, що результат також залежить від вибору початкового наближення.

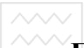

#### **Питання для самоконтролю**

- В чому полягає сутність апроксимації функції?
- Що таке інтерполяція даних?
- В чому полягає сутність інтерполяції функції?
- Що таке лінійна інтерполяція?
- Яка функція використовується при лінійній інтерполяції?
- В чому сутність інтерполяції сплайнами?
- В скільки етапів проводиться інтерполяція сплайнами?
- Як виконується апроксимація функції?
- Що таке лінійна регресія?
- Критерій близькості в методі лінійної регресії.
- Призначення функції *line*.
- Призначення функцій *intercept* та *slope*.
- Яка функція слугує для оцінки точності виконаної регресії?

– Як побудувати регресійну криву на основі елементарної функції?

– Як виконати поліноміальну регресію таблично заданої функції?

– Як виконати інтерполяцію кубічними сплайнами?

та природокористування

# **13. Розв'язування диференціальних рівнянь**

Аналіз процесів у динамічних об'єктах чи їх системах часто зводиться до знаходження розв'язку диференціальних рівнянь чи їх систем. Прямих засобів для аналітичного розв'язування диференційних рівнянь у пакеті немає. В той же час існує низка внутрішніх функцій для їх числового інтегрування. Вони згруповані у категорії *Решение диф. уравнений* бібліотеки функцій (всього вісімнадцять). Нижче проілюструємо використання деяких з них для розв'язання диференціальних рівнянь та їх систем.

#### **13.1. Задачі розрахунку елементів конструкцій, що породжують крайові задачі**

*Задача а*). Диференціальне рівняння згину балки, що лежить на пружній основі, має вигляд

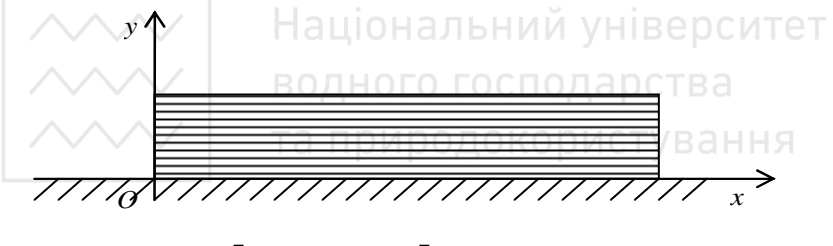

$$
\frac{d^2}{dx^2}\left[ EI(x) \frac{d^2 y(x)}{dx^2} \right] + Ky(x) = q(x).
$$

Тут  $y(x)$  – прогин балки в перерізі з абсцисою  $x$ ;  $I(x)$  – момент інерції цього перерізу; *E* – модуль Юнга матеріалу балки; *K* – коефіцієнт податливості основи (коефіцієнт постелі);  $q(x)$  – інтенсивність нормального навантаження, прикладеного до балки.

*Задача б*). Прогин тонких пластинок під дією зовнішнього поперечного навантаження  $q(x, y)$  приводить до розв'язування диференціального рівняння

$$
\Delta u(x, y) = q(x, y) / D \left( \Delta = \frac{\partial^2}{\partial x^2} + \frac{\partial^2}{\partial y^2} \right)
$$

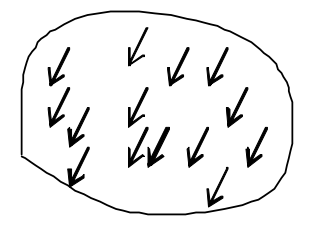

за різних крайових умов у залежності від способу закріплення країв.  $\overline{\text{TyT}}$  *u*(*x*, *y*) – прогин пластини;  $D = Eh^2/12(1-v^2)$ , *h* – товщина пластини, ν – коефіцієнт Пуассона.

*Задача в*). Дослідження стійкості стиснутого стержня поздовжніми силами *P* , прикладеними до його кінців, призводить до задачі про знаходження власних чисел. Диференціальне рівняння зігнутої осі стержня має вигляд

$$
E\frac{d^2}{dx^2}\left[I(x)\frac{d^2y(x)}{dx^2}\right] + P\frac{d^2y(x)}{dx^2} = 0.
$$

Задача полягає у відшуканні критичного навантаження, при якому рівняння має нетривіальний розв'язок, який задовольняє заданим крайовим умовам.

Перелік задач, що призводять до розв'язування диференціальних рівнянь, невичерпний. Методи точного інтегрування диференціальних рівнянь придатні лише для порівняно невеликої частини рівнянь, які зустрічаються в практиці. Тому великого значення набувають методи наближеного розв'язування диференційних рівнянь, які в залежності від форми представлення розв'язку розділяють на дві групи:

а) аналітичні методи, які дають наближений розв'язок диференціальних рівнянь у вигляді аналітичного виразу (метод послідовних наближень, степеневих рядів і ін.);

б) числові методи, які дають наближений розв'язок у вигляді таблиці значень (метод Ейлера, Рунге-Кутта, Адамса і ін.).

#### **13.2. Звичайні диференціальні рівняння**

Розглянемо два типи задач, які можна розв'язувати в пакеті:

– задачі Коші, для яких задаються початкові умови на шукані розв'язки;

– крайові задачі, для яких задані умови одночасно на обох межах проміжку.

#### **13.2.1. Задача Коші**

Нехай необхідно знайти розв'язок рівняння

$$
y'=f(x,y)
$$

з початковою умовою  $y(x_0) = y_0$ . Таку задачу називають *задачею Коші* для диференціального рівняння першого порядку. Розвинемо шукану функцію  $y(x)$  в ряд в околі точки  $x_0$  і обмежимося першими двома доданками розвинення  $y(x) = y(x_0) + y'(x_0)(x - x_0) + \dots$ . Позначивши  $x - x_0 = h$ , отрима- $\infty$  *y*(*x*) = *y*(*x*<sub>0</sub>) + *h* · *f*(*x*<sub>0</sub>, *y*<sub>0</sub>). Цю формулу можна застосувати багаторазово, отримуючи значення функції у все нових і нових точках

$$
y_{i+1} = y_i + h \cdot f(x_i, y_i).
$$

Такий метод розв'язання звичайних диференціальних рівнянь називають *методом Ейлера*. Геометрично метод означає, що на кожному кроці ми апроксимуємо розв'язок (інтегральну криву) відрізком дотичної. Точність методу невелика і має порядок *h*. Метод Ейлера – метод першого порядку, тобто його точність зростає лінійно із зменшенням кроку *h*.

Існують різні модифікації методу Ейлера, які дають можливість збільшити його точність. Всі вони ґрунтуються на тому, що похідна, обчислена на початку проміжку, замінюється на середнє значення похідної на цьому проміжку. Середнє значення похідної можна отримати (звичайно, лише наближено) різними способами. Оцінку значення похідної можна покращити, збільшуючи кількість допоміжних кроків. В практиці найбільш поширеним методом розв'язання звичайних диференціальних рівнянь є *метод Рунге-Кутта* четвертого порядку.

#### **13.2.2. Крайова задача**

Ще один тип задач, які часто зустрічаються в практиці – крайові задачі. Сформулюємо її на прикладі диференціального рівняння другого порядку

$$
y''(x) + p(x)y'(x) + q(x)y(x) = f(x),
$$

де  $p(x)$ ,  $q(x)$ ,  $f(x)$  – задані неперервні функції. Задача формулюється так: необхідно знайти функцію  $y(x)$ , яка всередині проміжку [*a,b*] задовольняє рівнянню, а на кінцях – крайовим умовам

$$
\alpha_1 y(a) + \beta_1 y'(a) = \gamma_1, \ \alpha_2 y(b) + \beta_2 y'(b) = \gamma_2,
$$

 $\sim$   $\sim$   $\alpha_1$ ,  $\beta_1$ ,  $\beta_2$ ,  $\alpha_3$ ,  $\beta_2$ ,  $\gamma_2$  - задані сталі, причому  $|\alpha_1| + |\beta_1| \neq 0$ ,  $|\alpha_2|+|\beta_2|\neq 0$ .

Зрозуміло, що довільний проміжок  $[a,b]$  заміною змінних  $t = (x - a)/(b - a)$  можна перетворити до одиничного [0;1]. Зазвичай для розв'язання крайової задачі використовують метод стрільб. Нехай  $y'(0) = k$ , де  $k -$  деякий параметр. Для деякого пробного значення *k* можна розв'язати задачу Коші, наприклад, методом Рунге-Кутта. Отриманий розв'язок буде залежати від значення параметра  $y = y(x; k)$ . Ми хочемо знайти таке значення параметра, аби виконувалася умова  $y(1;k) = y_1$ . Фактично ми привели поставлену задачу до задачі розв'язку трансцендентного рівняння з таблично заданою функцією. Якщо отримано такі значення параметрів  $k_1$  і  $k_2$ , що  $y(1;k_1) > y_1$  i  $y(1;k_2) < y_1$ , то подальше уточнення значення параметра можна виконувати методом ділення відрізка пополам.  $\Box$ 

# 13.2.3. Розв'язання диференціальних рівнянь та їх систем

Розв'язання лінійних диференціальних рівнянь та їх систем реалізовано в MathCAD в двох формах: у вигляді обчислювального блоку та у вигляді вбудованих функцій. Перша форма краще з точки зору наглядності подання розв'язку і технічної простоти, друга уможливлює більше можливостей для впливу на процес його отримання та аналізу отриманих результатів.

#### Використання блоку given...odesolve

Блок розв'язку для числового інтегрування системи диференціальних рівнянь, диференціального рівняння першого чи вищого порядку записується так:

#### given

{система рівнянь} {початкові та крайові умови} odesolve([v], x, b, [step])

v - вектор, у якому перелічені імена функцій, стосовно яких розв'язується система диференціальних рівнянь. Для назв функ-

цій не допускається використовувати елементи масивів. Вектор записують лише для систем диференціальних рівнянь, при розв'язанні одного рівняння його слід пропустити;

- $x$  незалежна змінна, за якою здійснюється інтегрування. Необхідність її задавання пов'язана з тим, що результатом використання *odesolve* є також функція, а не вектор числових значень;
- $b$  права межа відрізку пошуку розв'язку, відповідно ліва означусться при задаванні початкових умов;
- step кількість кроків, що використовується функцією під час інтерполяції розв'язку. Аргумент можна пропускати, за замовчуванням приймається step =  $1000$ .

Натискаючи праву кнопку миші за встановленого курсору на функції  $odesolve([v], x, b, [step]),$  на екран викликається контекстне меню функції, в якому можна вибрати один з пропонованих алгоритмів числового інтегрування.

Як приклад, розв'яжемо диференціальне рівняння другого порядку

$$
y'' + 2\beta y' + \omega^2 y = 0
$$

для якого відомо аналітичний розв'язок і легко можна оцінити точність обчислень (задача про гармонічний осцилятор). Рівняння з початковими чи крайовими умовами поміщаються в блок givenodesolve.

Приклад розв'язання задачі Коші з початковими умовами  $y(0) = 0$ ,  $y'(0) = 1$  на проміжку [0, 6 $\pi$ ].

$$
\beta := 0.1 \qquad \qquad \omega := 1
$$

Given

$$
\frac{d^2}{dx^2}y(x) + 2\beta \cdot \left(\frac{d}{dx}y(x)\right) + \omega^2 \cdot y(x) = 0
$$
  
y'(0) = 1 \t y(0) = 0  
y := Odesolve(x, 6\pi)

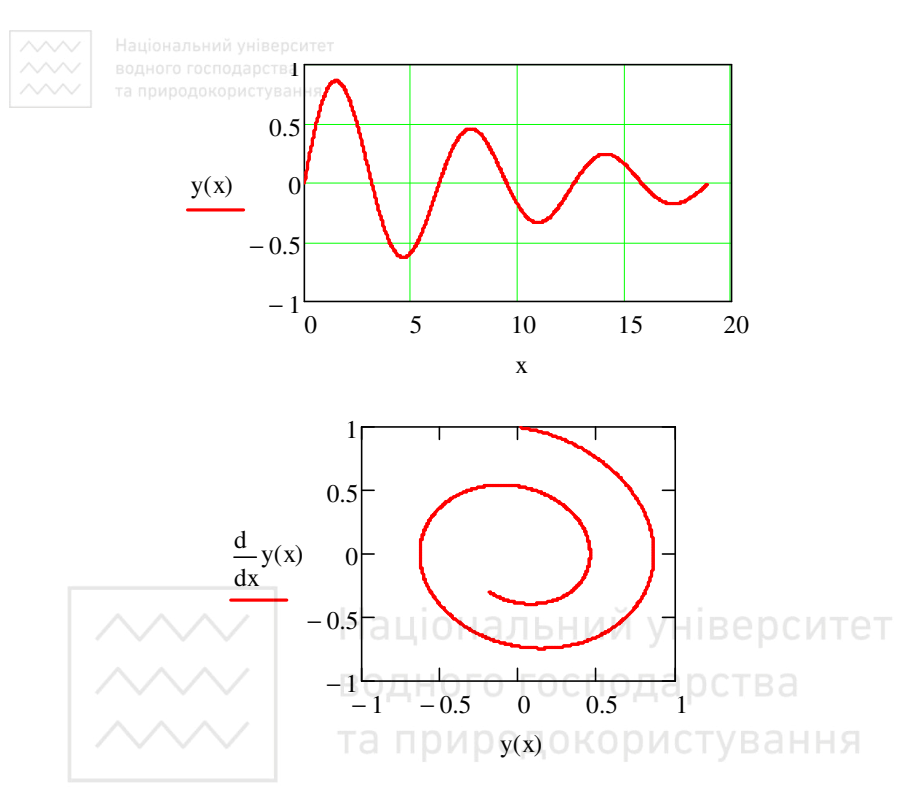

Використана функція odesolve має два аргументи, перший - незалежна змінна, другий – межа проміжку, на якому шукаємо розв'язок

Подамо приклад числового розв'язання диференціального рівняння першого порядку.

given

$$
\frac{d}{dx}y(x) = \left(y(x) - y(x)^2 + x\right)\sin\left(x + \frac{1}{y(x)}\right)\cos\left(\frac{1}{y(x) + 0.5} + x\right)
$$

$$
y(0) = 1
$$

$$
y := Odesolve(x, 50)
$$

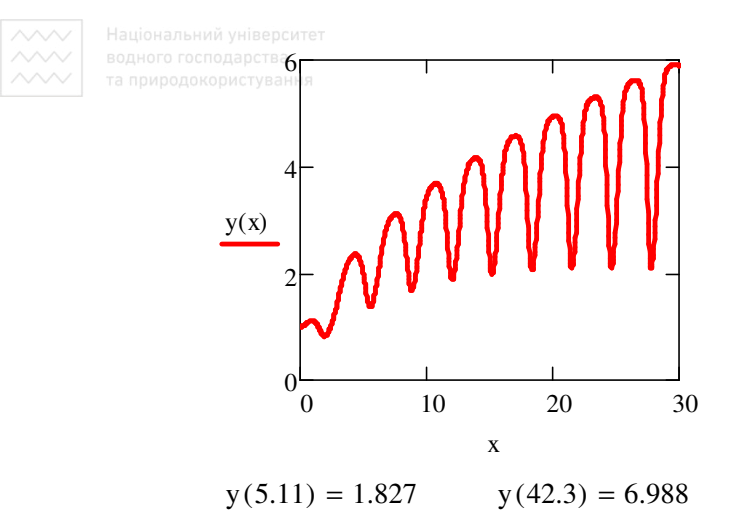

При розв'язанні лиференціального рівняння передбачена можливість обчислення значень шуканої функції і в точках, які не є вузловими, тобто безпосередньо в процесі виконання чисельного алгоритму ці значення не були обчислені. Це досягається задаванням між кожною парою точок інтерполяційного полінома, а саме - кубічного сплайна. Точність такого передбачення буде тим кращою, чим менша величина кроку та плавно і прогнозовано змінювалася функція розв'язку. Графік розв'язку також виводиться таким чином, ніби він є неперервною функцією.

Наступний приклад - розв'язання крайової задачі. Нехай потріботримати розв'язок диференціального рівняння HO  $y'' + 2\beta y' + \omega y = 0$  за умов  $y(0) = 1$  та  $y(6\pi) = 0,1$ . Фрагмент виконання

> $\beta := 0.1$  $\omega := 1$ Given  $y''(x) + 2\beta \cdot y'(x) + \omega \cdot y(x) = 0$  $y(6\pi) = 0.1$  $y(0) = 1$  $y := Odesolve(x, 6\pi)$

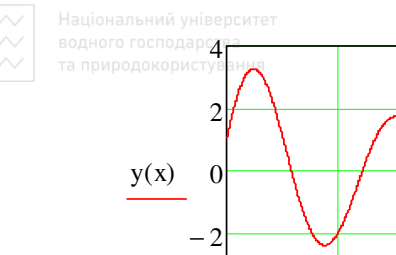

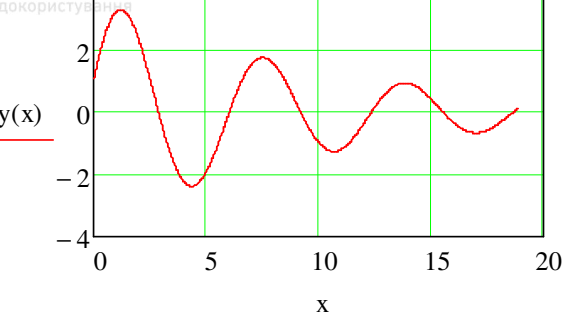

Приклад. Отримати розв'язок системи двох диференціальних рівнянь

$$
\frac{dx}{dt} = 9y + 2x, \qquad \frac{dy}{dt} + 3x + 4y = 0
$$

на проміжку [0; 3] за умов  $x(0) = 0.5$ ,  $y(0) = 2$ .

Фрагмент виконання. | аціональний університет

Given  
\n
$$
x'(t) = 9y(t) + 2x(t) \frac{d}{dt}y(t) + 3x(t) + 4y(t) \equiv 0
$$
\n
$$
x(0) = 0.5 \quad y(0) = 2
$$

$$
\begin{pmatrix} x \\ y \end{pmatrix} := Odesolve \begin{pmatrix} x \\ y \end{pmatrix}, t, 3
$$

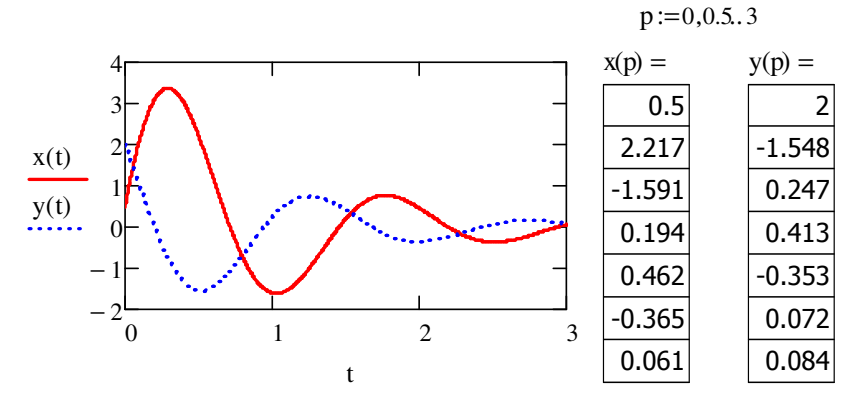

Досвідчений користувач може вибрати бажаний метод розв'язання диференціального рівняння (чи системи), натиснувши правою кнопкою миші на функції *odesolve* та перемістивши в контекстному меню мітку на бажаний пункт-рядок.

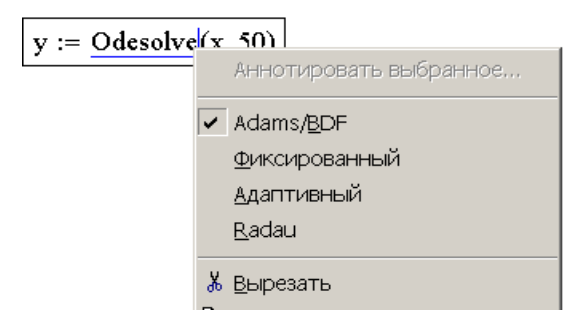

Окрім використання спеціалізованих функцій, отримувати числовий розв'язок можна також прямою реалізацією алгоритмів.

### **Використання вбудованої функції**

У більш ранніх версіях для розв'язання диференціальних рівнянь застосовувалися спеціальні вбудовані функції. Однак, з введенням більш наглядного і простого запису у блоці *given-odesolve* вони вже не мають такого широкого використання. Про можливість їх застосування необхідно мати уявлення, оскільки при програмуванні використати обчислювальний блок не можна.

Вбудована функція *rkfixed* вважається базовою і реалізує метод Рунге-Кутта четвертого порядку з фіксованим кроком. Фактично ця функція призначена для розв'язання систем диференціальних рівнянь першого порядку

> $y'_1 = f_1(x, y_1, y_2, \dots, y_n)$  $y'_2 = f_2(x, y_1, y_2, \dots, y_n)$  $y'_n = f_n(x, y_1, y_2, \dots, y_n).$ *.............................*

Функція *rkfixed*(*y, x*1*, x*2*, npoints, D*) повертає матрицю з 1+*npoints* рядків, в якій перший стовпець містить розв'язок, а інші стовпці – розв'язок та його перші *n* −1 похідні.

Аргументи функції:

– *y* – вектор початкових значень (*n* елементів);

– *x*1 і *x*2 – межі проміжку, на якому шукаємо розв'язок;

– *npoints* – кількість точок всередині проміжку (*x*1, *x*2), в яких шукаємо розв'язок. Їх вибирають з умови отримання бажаної точності числового інтегрування;

– *D* – вектор з *n* елементів – перших похідних шуканої функції.

*Як приклад*, розглянемо розв'язок системи рівнянь Вольтера-Лотки, яка описує динаміку кількості хижаків та жертв у замкнутому ареалі і є одною з базових моделей в екології

$$
\frac{dN_1}{dt} = N_1 (\varepsilon_1 - \gamma_2 N_2),
$$
  

$$
\frac{dN_2}{dt} = N_2 (\varepsilon_2 - \gamma_1 N_1).
$$

Фрагмент виконання.

$$
\begin{aligned}\n\text{origin} &:= 1 \\
\mathbf{N}_{\mathcal{M}} &:= \begin{pmatrix} 7 \\ 9 \end{pmatrix} \qquad \qquad \mathbf{E} := \begin{pmatrix} 0.11 \\ 0.28 \end{pmatrix} \qquad \mathbf{N} = \begin{pmatrix} 0.03 \\ 0.05 \end{pmatrix} \qquad \qquad \mathbf{N} = 200 \\
\text{noints} &:= 400 \\
\mathbf{D}(\mathbf{t}, \mathbf{N}) &:= \begin{bmatrix} \mathbf{N}_1 \cdot (\epsilon_1 - \gamma_2 \cdot \mathbf{N}_2) \\ -\mathbf{N}_2 \cdot (\epsilon_2 - \gamma_1 \cdot \mathbf{N}_1) \end{bmatrix} \\
Z &:= \text{rkfixed}(\mathbf{N}, \mathbf{0}, \mathbf{t}_{\text{max}}, \text{npoints}, \mathbf{D})\n\end{aligned}
$$

У прикладі значення origin = 1, тобто нумерація елементів масиву починається від 1, а не з 0, як це прийнято за замовчуванням. У початковий момент число хижаків  $N_1 = 7$  і жертв –  $N_2 = 9$ . Параметри системи  $\varepsilon = \begin{pmatrix} 0.11 \\ 0.20 \end{pmatrix}$  $0,28$ *,*  $\varepsilon = \begin{pmatrix} 0.11 \\ 0.28 \end{pmatrix}$  i  $\gamma = \begin{pmatrix} 0.03 \\ 0.04 \end{pmatrix}$  $0,04$ *,*  $\gamma = \begin{pmatrix} 0.03 \\ 0.04 \end{pmatrix}$ , проміжок часу  $t_{max} = 200$ , кількість точок, в яких обчислюється розв'язок *npoint s* = 400, вектор

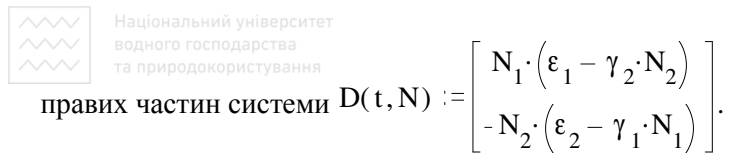

Результати розрахунку подамо на рисунках, залежності кількості популяцій хижаків та жертв від часу

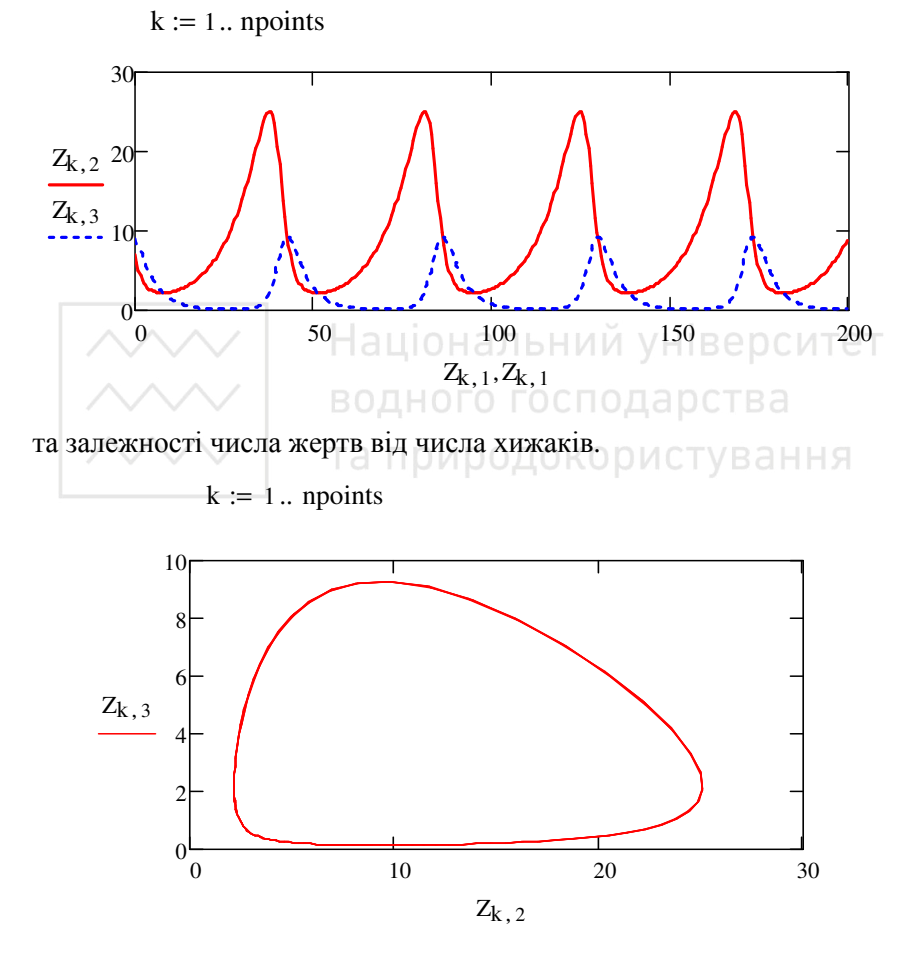

Замкнутість на останньому рисунку свідчить про періодичність процесу. Модель динаміки двох популяцій часто модифікують, за-

мінивши тип взаємодії "хижак-жертва" на тип досліджуваної конкуренції.

Розв'яжемо задачу Коші для диференціального рівняння першого порядку  $y' = xy$  на проміжку  $[0, 1]$  за початкової умови  $y(0) = 1$ . Фрагмент виконання.

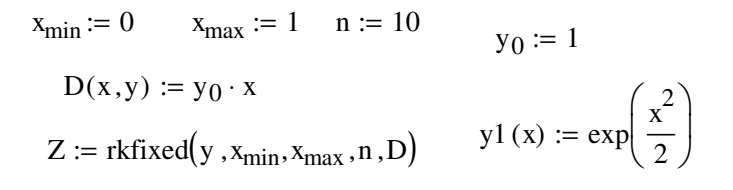

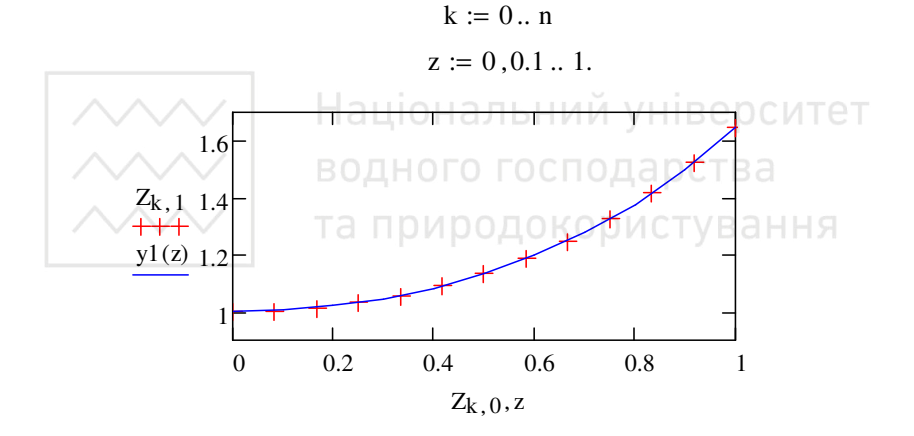

Прокоментуємо його. Тут  $x_{min} = 0$ ,  $x_{max} = 1$  – межі зміни *х*; число точок на проміжку  $n = 10$ ; початкова умова  $y_0 = 1$ . Зверніть увагу, матриця у має лише один елемент, однак запис  $y = 1$  був би неправильним. Необхідно явно вказувати на те, що у - матриця, тобто необхідно писати індекс.

Матриця похідних також містить один елемент, який з точністю до позначень збігається з правою частиною диференціального рівняння  $D(x, y) = y_0 \cdot x$ .

Точний аналітичний розв'язок  $y1(x)$  та отриманий розв'язок різняться в точці  $x = 1$  на

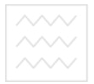

$$
\text{OPT-IV}^{\text{DQAPCTB2}}(1) - \left(\text{Z}^{\langle 1 \rangle}\right)_n = 1.248 \times 10^{-7} \text{ m}^{\text{C}}
$$

відносна похибка

$$
\frac{y1(1) - (z^{\langle 1 \rangle})_n}{y1(1)} = 7.567 \times 10^{-8}.
$$

#### **13.3. Рівняння в частинних похідних**

Диференціальні рівняння в частинних похідних – одна з найбільш складних і одночасно цікавих задач обчислювальної математики. Вони характерні тим, що для їх розв'язання немає єдиного універсального алгоритму і більшість задач потребує індивідуального підходу. Рівняннями в частинних похідних можна з успіхом моделювати доволі складні явища та процеси (механіка, дифузія, гідродинаміка, квантова механіка, екологія і т. п.).

Постановка задачі зазвичай містить диференціальне рівняння та додаткові умови, які дають можливість виділити єдиний розв'язок серед сімейства всіх розв'язків рівняння. Додаткові умови, задані при фіксованому часі, називають початковими даними, а умови, задані на границі області – крайовими умовами. Як початкові так і крайові умови, як правило, задають значення шуканих функцій та їх похідних. Задачу, у якої є лише початкові умови, називають задачею Коші. Задачу з початковими даними та крайовими умовами називають нестаціонарною крайовою задачею.

Особливим питанням в теорії диференціальних рівнянь є коректність постановки задач. Коректною називають таку постановку додаткових (початкових та крайових) умов, при яких розв'язок задачі в цілому існує, єдиний і неперервно залежить від цих даних та коефіцієнтів рівняння. Вимога неперервної залежності необхідна аби невеликі зміни коефіцієнтів рівняння, початкових і крайових умов не спричинювали до значних змін у розв'язку задачі. Вивченню некоректних задач, розв'язки яких нестійкі, присвячені спеціальні розділи математики. Тут розглядаємо задачі з коректною постановкою, при розв'язанні яких не виникає нестійкості, пов'язаної з заданими рівняннями.

# **13.3.1. Основні рівняння математичної фізики**

Велика кількість задач будівельної механіки, теорії пружності, гідродинаміки, теплопровідності та інших областей знань описуються диференціальними рівняннями другого поряду в частинних похідних. Якщо невідома функція залежить від двох змінних, то загальний вигляд рівняння

$$
a_{11}\frac{\partial^2 u}{\partial x^2} + 2a_{11}\frac{\partial^2 u}{\partial x \partial y} + a_{22}\frac{\partial^2 u}{\partial y^2} + b_1\frac{\partial u}{\partial x} + b_2\frac{\partial u}{\partial y} + cu = F,
$$

де  $a_{ij}$ ,  $b_i$ ,  $c$ ,  $F$  – задані,  $u = u(x, y)$  – невідома функція. Відомо, що властивості розв'язку визначаються знаком дискримінанта

$$
\Delta = a_{12}^2 - a_{11} \, .
$$

В залежності від його значення прийнята відповідна класифікація рівнянь:

*а*) ∆ < 0 , то рівняння називають рівнянням еліптичного типу;

*б*) ∆ = 0 – рівнянням параболічного типу; <sup>/</sup> УНІВЕ РСИТЕТ

*а*) ∆ > 0 – рівнянням гіперболічного типу.

Кожен тип рівняння описує різні за фізичним змістом задачі і має свою канонічну форму, тобто найпростіший вигляд, до якого перетворюється після відповідної заміни змінних.

Рівняння гіперболічного типу

$$
\frac{\partial^2 u}{\partial t^2} - \frac{\partial^2 u}{\partial x^2} = f(x, t)
$$

називають рівнянням коливання струни; описує процеси пов'язані з механічними, електричними, акустичними та іншими видами коливань.

Рівняння параболічного типу

$$
\frac{\partial^2 u}{\partial x^2} = \frac{\partial u}{\partial t}
$$

називають рівнянням теплопровідності; описує поширення тепла, дифузію та інші процеси переносу.

Рівняння еліптичного типу

$$
\frac{\partial^2 u}{\partial x^2} + \frac{\partial^2 u}{\partial y^2} = f(x, y)
$$

називають рівнянням Пуассона; описує стаціонарне теплове поле, потенціальний потік рідини та інші фізичні явища, пов'язані з виходом на стаціонарний режим.

Одним з прикладів є задача на розрахунок напружень, що виникають при крученні довгого однозв'язного циліндричного бруса сталого поперечного перерізу.

Брус навантажений зкручувальним моментом  $M_k$ ;  $\theta$  – кут закручення бруса на одиницю довжини. Єдині ненульові напруження в такій задачі будуть напруження  $\tau_{xz}$ ,  $\tau_{yz}$ .

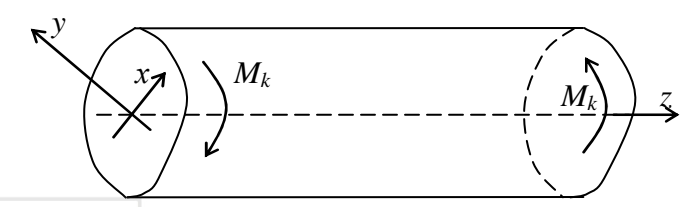

Якщо означити деяку функцію співвідношеннями  $xz = G\theta \frac{\partial \phi}{\partial y}$  $\tau_{xz} = G\theta \frac{\partial \varphi}{\partial x}$  $\frac{\partial \varphi}{\partial y}$ ,  $\tau_{yz} = -G\theta \frac{\partial \varphi}{\partial x}$  $\tau_{vz} = -G\theta \frac{\partial \varphi}{\partial x}$ ∂ ,

то функція  $\varphi(x, y)$  в області перерізу є розв'язком рівняння  $\Box$ я

$$
\frac{\partial^2 \varphi}{\partial x^2} + \frac{\partial^2 \varphi}{\partial y^2} = -2.
$$

Задача про стаціонарний розподіл температури в пластині, на краях якої підтримується задана температура, зводиться до знаходження функції  $T(x, y)$ , яка задовольняє рівнянню

$$
\frac{\partial^2 T(x,y)}{\partial x^2} + \frac{\partial^2 T(x,y)}{\partial y^2} = 0.
$$

Прогин плоскої пружної мембрани  $u(x, y)$ , яка по краях рівномірно розтягується зусиллями *N* , а перпендикулярно до своєї площини навантажена однорідним тиском *p* , задовольняє рівнянню Пуассона

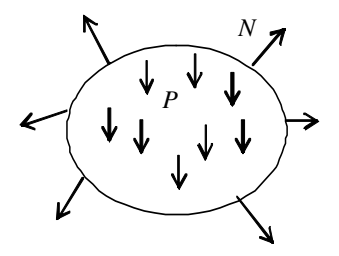

$$
\frac{\partial^2 u}{\partial x^2} + \frac{\partial^2 u}{\partial y^2} = -\frac{p}{N}.
$$

#### **13.3.2. Метод сіток**

"Сліпе" використання вбудованих функцій для розв'язання рівнянь рідко буває успішним, тому подамо ідею методу на прикладі функції двох змінних. Розв'язок рівняння шукаємо на квадратній області одиничного розміру. Одним з поширених методів розв'язання диференціальних рівнянь в частинних похідних є *метод сіток*. Покриємо область сіткою, її крок здовж осей *Ox* та *Oy* може бути і різним. За означенням частинна похідна

$$
\frac{\partial u(x,y)}{\partial x} = \lim_{\Delta x \to 0} \frac{u(x + \Delta x, y) - u(x)}{\Delta x} \approx \frac{u(x + \Delta x, y) - u(x)}{\Delta x}.
$$

Якщо розглядати функцію лише в вузлах сітки, то її частинну похідну можна подати в формі

$$
\frac{\partial u(x,y)}{\partial x} \approx \frac{u_{i+1,j} - u_{i,j}}{\Delta x}
$$

де вузол (*i, j*) відповідає точці ( *x,y*) . Отриманий вираз називають *правою скінченною різницею*. Назва пов'язана з тим, що для обчислення похідної в точці використовуються значення функції в цій точці та тій, що лежить правіше. Очевидно, що подібний вираз можна записати, використовуючи точку зліва

$$
\frac{\partial u(x, y)}{\partial x} \approx \frac{u_{i, j} - u_{i-1, j}}{\Delta x}.
$$

Його називають *лівою скінченною різницею*. Подібно записують центральну різницю, як середнє значення цих виразів.

Тепер подамо вираз для другої частинної похідної

$$
\frac{\partial^2 u(x, y)}{\partial x^2} \approx \frac{u_{i+1, j} - 2u_{i, j} + u_{i-1, j}}{(\Delta x)^2}.
$$

Для знаходження похідної використали симетричні точки, однак, очевидно, можна було б використати точки з несиметричним розміщенням.

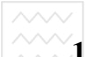

# **13.3.3. Рівняння гіперболічного типу**

Як приклад подамо розв'язок рівняння коливання струни

$$
\frac{\partial^2 u(x, y)}{\partial x^2} = \frac{1}{v^2} \frac{\partial^2 u(x, y)}{\partial y^2}.
$$

Запишемо його в скінченних різницях

$$
\frac{u_{i+1,j} - 2u_{i,j} + u_{i-1,j}}{(\Delta x)^2} = \frac{1}{v^2} \frac{u_{i,j+1} - 2u_{i,j} + u_{i,j-1}}{(\Delta y)^2}.
$$

Таке рівняння дає можливість виразити значення функції *u* в прошарку *j* +1 через її значення в попередніх

$$
u_{i,j+1} = v^2 \left(\frac{\Delta y}{\Delta x}\right)^2 \left(u_{i+1,j} - 2u_{i,j} + u_{i-1,j}\right) + 2u_{i,j} - u_{i,j-1}.
$$

Таку різницеву схему називають *явною*, так як шукане значення отримуємо в явному вигляді. Вона стійка, якщо  $\Delta y \leq \Delta x/v$ .

Задамо початкові умови: зміщення струни *u* в початковий та наступні моменти часу описуються синусоїдальною функцією

$$
n := 20, \, j := 0, n_0, i := 0.100 \, \text{MCTYB1HHH}
$$
\n
$$
u_{i,0} := \sin\left(\pi \frac{i}{50}\right), \, u_{i,1} := u_{i,0}.
$$

Однакові зміщення при *j* = 0 та *j* = 1 означають нульову початкову швидкість.

Задаємо крайові умови: на кінцях струни зміщення дорівнює нулю в будь-який момент часу  $u_{0,j} := 0$ ,  $u_{100,j} := 0$ . Введемо коефіці- $\epsilon$ нти *a* := 1 та *k* := 0,02 i запишемо рівняння стосовно  $u_{i,j+1}$ . Результати розв'язання подаємо на рисунку.

Фрагмент виконання.

n := 20 j := 0..n i := 0.. 100  
\n
$$
U_{i,0} := \sin\left(\pi \cdot \frac{i}{50}\right) \qquad U_{i,1} := U_{i,0}
$$

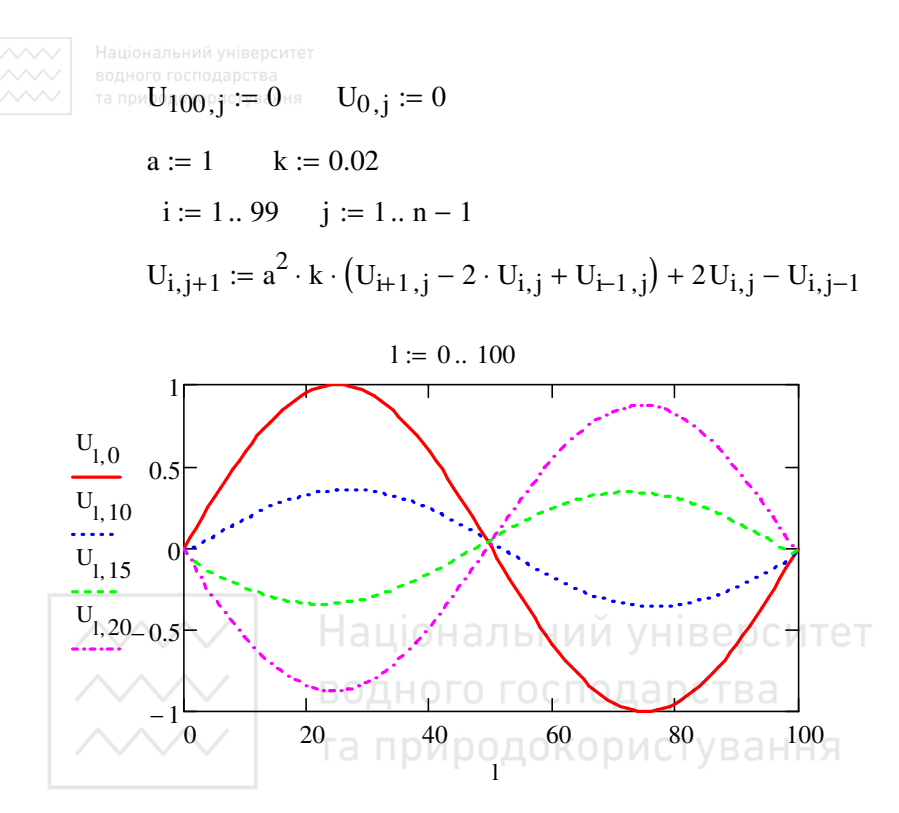

Для розв'язання рівнянь в частинних похідних гіперболічного та параболічного типів розробники пропонують вбудовані функції. Одна з них - простий у використанні обчислювальний блок given pdesolve. Вбудована функція pdesolve призначена для розв'язання рівняння чи системи рівнянь в частинних похідних і має набір аргументів

#### $p$ desolve $(u, x, x$ range, t, trange, [xpts], [tpts]).

Вона повертає скалярну для одного рівняння чи векторну для системи рівнянь функцію двох аргументів  $(x, t)$ , яка є їх розв'язком. Результуюча функція отримується інтерполяцією сіткової функції, яка обчислюється за різницевою схемою. Аргументи функції:

 $u$  – заданий вектор імен функцій без вказівки імен аргументів, які необхідно обчислити. Функції, а також крайові умови (у формі Діріхле чи Неймана) означуємо в обчислювальному блоці. Якщо розв'язуємо не систему, а одне рівняння, то, відповідно, вектор вироджується в скаляр;

 $x$  – просторова координата (ім'я аргументу шуканої функції);

*xrange* – проміжок аргументу *х* для крайових умов. Цей вектор має бути з двох дійсних чисел (ліва і права межа розрахункового проміжку);

*t* – час (ім'я аргументу невідомої функції);

*trange* – розрахункова область значень аргументу t (аналогічно попередньому);

*xpts* – кількість точок дискретизації розв'язку (можна не вказувати, тоді буде підібрано програмою автоматично);

*tpts* – кількість часових прошарків дискретизації (також можна не вказувати).

Подамо фрагмент листа розв'язання поданого вище рівняння, яке може описувати, наприклад, вільні коливання струни музикального інструменту, параметр *y* замінено відповідно на *t* . Тут невідома  $\phi$ ункція  $u(x,t)$  описує динаміку зміщення профілю струни відносно незбуреного (прямолінійного) положення, а параметр <sup>ν</sup> характеризує матеріал, з якого вона виготовлена.

Крайові та початкові умови очевидні із запису.

 $v := 1.1 \square \square L := 2\pi \square T := 10 \square C \square \square B \square \square \square A$ 

Given

$$
w_t(x,t) = v^2 \cdot u_{XX}(x,t)
$$
  $u_t(x,t) = w(x,t)$ 

$$
u(x,0) = \sin\left(\frac{\pi x}{L}\right)
$$
  
 
$$
u(0,t) = 0 \qquad w(x,0) = 0.0 \qquad u(L,t) = 0.0
$$

$$
\begin{pmatrix} u \\ w \end{pmatrix} := \text{Pdesolve} \begin{pmatrix} u \\ w \end{pmatrix}, x, \begin{pmatrix} 0 \\ L \end{pmatrix}, t, \begin{pmatrix} 0 \\ T \end{pmatrix} \end{pmatrix}
$$

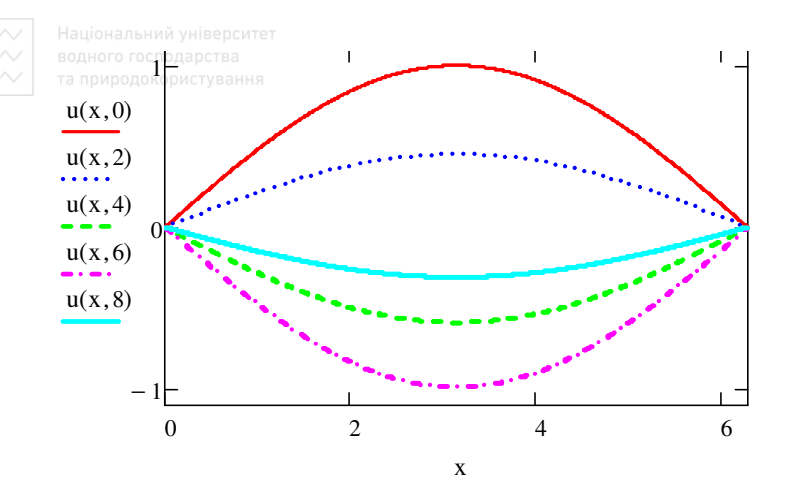

Зверніть увагу, для запису частинної похідної по t від и уведено нову функцію  $w(x,t) = \frac{\partial u(x,t)}{\partial x}$  і розв'язується система двох рівнянь в частинних похідних. Програма вимагає саме такого запису, рекомендуємо проекспериментувати. У рівняннях і умовах використовуємо логічні оператори. Рівняння містить ім'я невідомої функції  $u(x,t)$  разом з іменами аргументів, а не так, як вона записується в межах функції *pdesolve*. Як бачимо з рисунку, вбудована функція успішно справилася з рівнянням.

Той же алгоритм сіток розв'язання диференціальних рівнянь в частинних похідних реалізовано і у вбудованій функції numol, яка дає можливість задавати значно більше параметрів вручну. Але користуватися нею складніше, оскільки і рівняння, і початкові і крайові умови необхідно записувати в спеціальному форматі. Її використання виправдане, коли розв'язки рівнянь необхідно включити у більш складні обчислення як підпрограми чи підготувати анімацію графіків. При цьому графіки розв'язків динамічних рівнянь залежних від часу оформлені у вигляді анімації виглядають безсумнівно ефектно.

#### 13.3.4. Рівняння параболічного типу

До параболічних рівнянь приводять задачі теплопровідності, дифузії та деякі інші. Розглянемо рівняння цього типу на прикладі од-

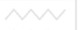

номірного (тобто з однією просторовою змінною) лінійного рівняння з сталими коефіцієнтами. Розглянемо рівняння

$$
\frac{\partial u(t,x)}{\partial t} = c \frac{\partial^2 u(t,x)}{\partial x^2}.
$$

Явна різницева схема для нього має вигляд

$$
u_{i,j+1} = c \frac{\Delta t}{(\Delta x)^2} \Big( u_{i+1,j} - 2u_{i,j} + u_{i-1,j} \Big) + u_{i,j} \, .
$$

Схема стійка, якщо ∆ $t \leq (\Delta x)^2/(2c)$ . Позначаємо весь множник перед дужкою через  $k = c \Delta t / (\Delta x)^2$  і задаємо діапазон зміни просторової та часової координат:  $x = 1..49$ ,  $t = 0..29$ .

Задаємо початкові і крайові умови  $u_{0,x}$ ,  $u_{0,0}$ ,  $u_{0,50}$ ,  $u_{0,25}$  та рівняння процесу. Результати подаємо на рисунку для центральної частини змінної  $x = 15,35$ .

Фрагмент виконання. аціональний університет

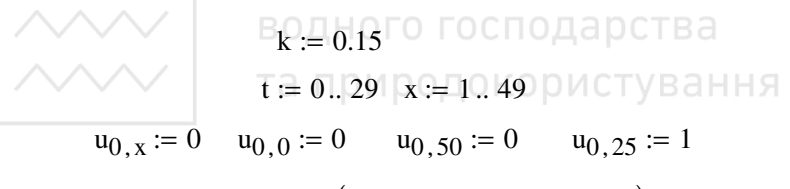

$$
u_{t+1,x} := u_{t,x} + k \cdot (u_{t,x-1} - 2 \cdot u_{t,x} + u_{t,x+1})
$$

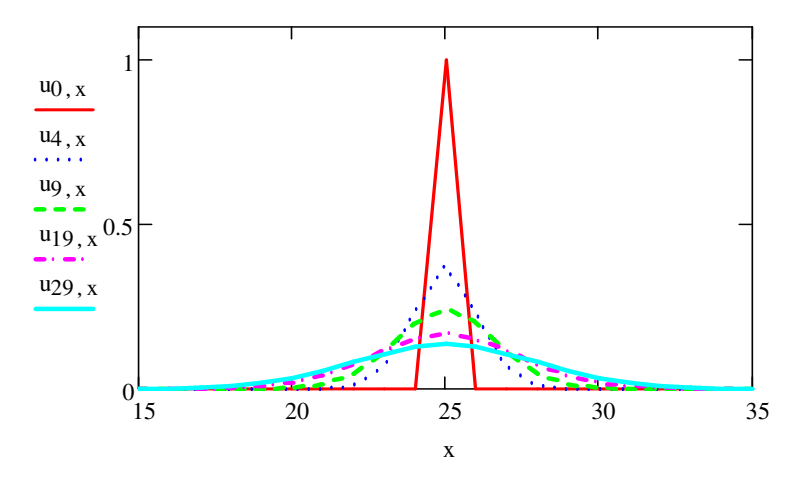

Найбільша перевага явних методів числового розв'язання диференційних рівнянь – їх простота, але часто вона нівелюється обмеженнями на величину кроку. Його збільшення може привести до катастрофи в моделі. Нижче подано результати попереднього розрахунку при  $k = 0.52$ .

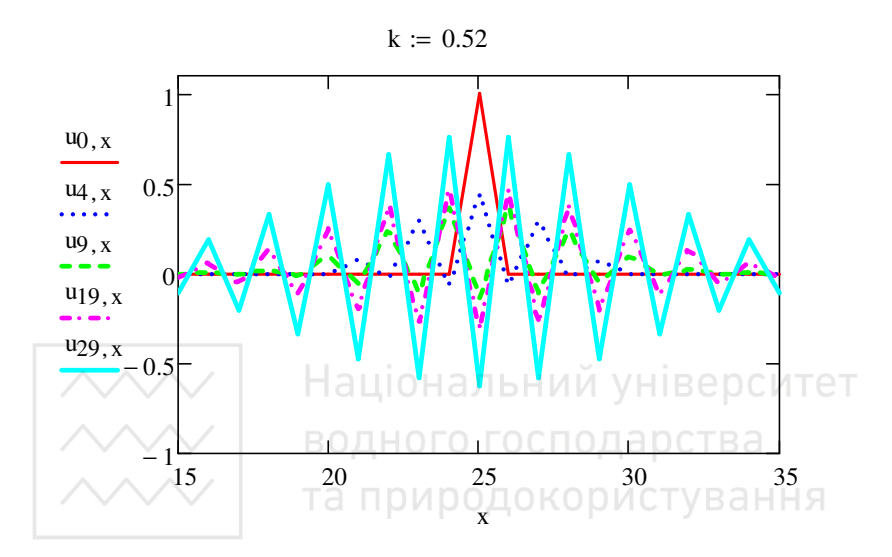

Зрозуміло, що отриманий розв'язок не має нічого спільного з фізикою явища, а є наслідком властивостей самої різницевої схеми. Тобто ці схеми стійкі при дуже малих кроках по часу і часто стають непридатними для практичних розрахунків. Цього суттєвого недоліку позбавлені неявні схеми, в яких значення шуканої функції на наступному кроці не можна явно виразити через значення функції на попередньому. Розглянемо її використання. Неявна різницева схема має вигляд

$$
\frac{u_{i,j+1} - u_{i,j}}{\Delta t} = \frac{c}{(\Delta x)^2} \left( u_{i+1,j+1} - 2u_{i,j+1} + u_{i-1,j+1} \right).
$$

Тут перший індекс відповідає просторовій, а другий – часовій координатам. На відміну від явної схеми, для обчислення правої частини рівняння використовуються значення функції на тому самому часовому кроці. Після позначення  $\mu$  =  $c\Delta t/(\Delta x)^2$  рівняння можна подати як

180
$$
\text{Supp}(\text{supp}(\text{supp}(i+1))u_{i,j+1}-\mu(u_{i+1,j+1}+u_{i-1,j+1})=u_{i,j}
$$

чи в матричній формі

$$
\begin{pmatrix}\n1+2\mu & -\mu & & & \\
-\mu & 1+2\mu & -\mu & & \\
& \cdots & & & \\
& & 1+2\mu & -\mu & \\
& & & -\mu & 1+2\mu\n\end{pmatrix}\n\begin{pmatrix}\nu_{1,j+1} \\
u_{2,j+1} \\
\vdots \\
u_{n-1,j+1} \\
u_{n,j+1}\n\end{pmatrix} =\n\begin{pmatrix}\nu_{1,j} + \mu\alpha \\
u_{2,j} \\
\vdots \\
u_{n-1,j} \\
u_{n,j} + \mu\beta\n\end{pmatrix},
$$

де  $u(0,t) = \alpha$ ,  $u(t,1) = \beta$ .

У поданому нижче прикладі для розв'язання задачі задаємо кількість вузлів сітки (для простоти вибрано однакову для обох змінних) n:=30 та діапазон для *i*, *j*, *k*, *m*. Задаємо значення параметрів  $\alpha = 0$ ,  $\beta = 1$ ,  $\mu = 5$  та початковий розподіл температури  $u_{i,0} := \sin(\pi i/n) + i/n$  в області. Формуємо матрицю рівняння та знаходимо розв'язок.

Фрагмент виконання. ОДНОГО ГОСПОДАРСТВА

та природокористування  $n := 30$  $i := 0... n$   $k := 0... n - 1$   $m := 1... n - 1$  $i := 0 \dots n$  $\alpha := 0$   $\beta := 1$   $\mu := 5$  $u_{i,0} := \sin\left(\pi \frac{i}{n}\right) + \frac{i}{n}$  $u_{n,j} := \beta$  $u_{0,i} := \alpha$  $A_{i,j} := 1 + 2\mu$   $A_{m,m-1} := -\mu$   $A_{m-1,m} := -\mu$  $\mu\alpha_i := 0$   $\mu\alpha_0 := \mu \cdot \alpha$   $\mu\beta_i := 0$   $\mu\beta_0 := \mu \cdot \beta$  $u^{(j+1)} = A^{-1} \cdot (u^{(j)} + u\alpha + u\beta)$ 

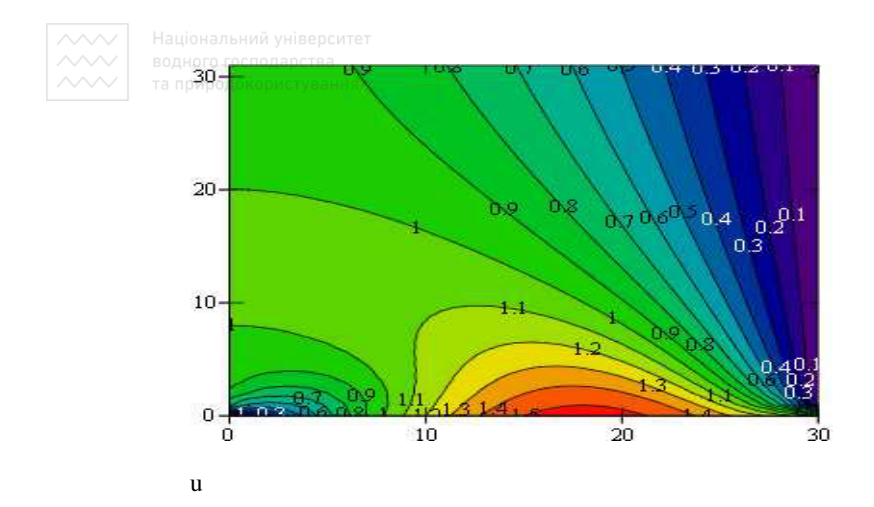

До рівнянь такого типу можна застосувати уже описану вище функцію pdesolve. Розв'язання одномірного рівняння теплопровідності з використанням обчислювального блоку подано нижче. ТАТ

 $d = 0.05$   $\Box$  H  $D = 1$  FOCT  $= 1.5$  DCTBa given та природокористування  $\overline{u}_{t}(x,t) = d \cdot u_{xx}(x,t)$  $u(x,0) = 0.08 \sin \left( \frac{\pi x}{2} \right) + 10 \sin(\pi x)$  $u(0,t) = 0$   $u(L,t) = 0$  $u := P$ desolve $\left[u, x, \begin{pmatrix} 0 \\ L \end{pmatrix}, t, \begin{pmatrix} 0 \\ T \end{pmatrix}, 100, 100\right]$ 

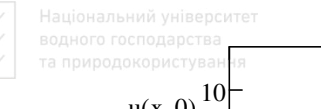

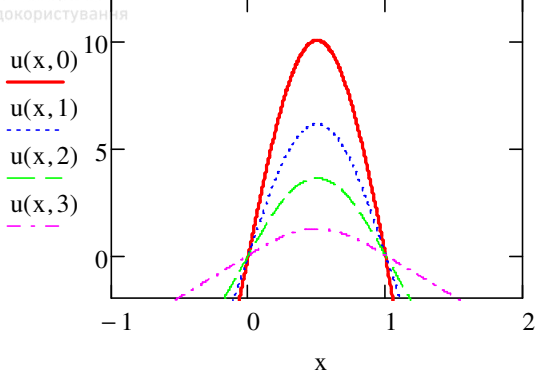

Проекспериментуйте, змінюючи значення параметрів, на фрагменті листа розв'язання крайової задачі.

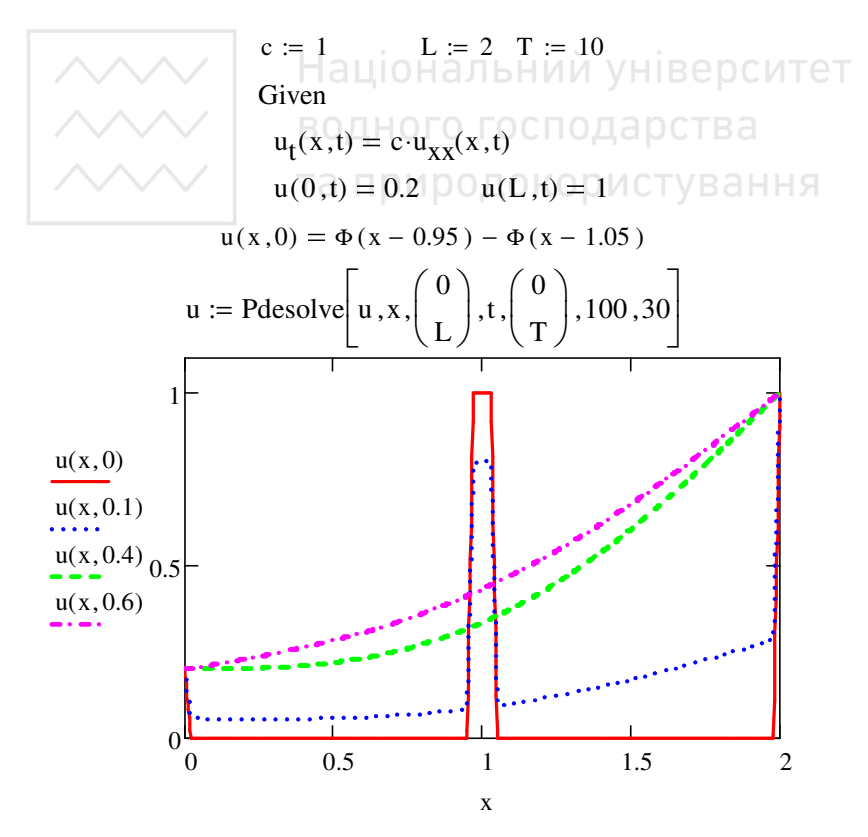

# **13.3.5. Рівняння Лапласа і Пуассона**

Для розв'язування рівнянь Пуассона

$$
\frac{\partial^2 u(x, y)}{\partial x^2} + \frac{\partial^2 u(x, y)}{\partial y^2} = F(x, y)
$$

і Лапласа  $(F(x, y) = 0)$  використовують функцію *relax(a, b, c, d, e, f, u*, *rjac*), яка реалізує числовий метод релаксації. Взагалі, цю функцію можна застосовувати для розв'язання еліптичного рівняння загального вигляду

$$
A\frac{\partial^2 u}{\partial x^2} + 2B\frac{\partial^2 u}{\partial x \partial y} + C\frac{\partial^2 u}{\partial y^2} + a\frac{\partial u}{\partial x} + b\frac{\partial u}{\partial y} + cu = F(x, y),
$$
  

$$
D = AC - B^2 > 0,
$$

яке перетворюють до рівняння в скінченних різницях

 $a_{i,j}u_{i+1,j} + b_{i,j}u_{i-1,j} + c_{i,j}u_{i,j+1} + d_{i,j}u_{i,j-1} + e_{i,j}u_{i,j} = f_{i,j}$ .

Зокрема, для рівняння Пуассона коефіцієнти  $a_{i,j} = b_{i,j} = c_{i,j} = d_{i,j}$ 

1,  $e_{i,j} = -4$ .  $e_{i,j} = -4$ .<br>За ідеєю методу релаксації, якщо джерела відсутні (рівняння

Лапласа), то значення функції в заданому вузлі на поточному кроці *k* +1 розраховуємо як середнє значення функції в ближчих вузлах на попередньому кроці *k*

$$
u_{i,j}^{k+1} = \frac{1}{4} \Big( u_{i-1,j}^k + u_{i+1,j}^k + u_{i,j-1}^k + u_{i,j+1}^k \Big).
$$

При наявності джерел різницева схема має вигляд

$$
u_{i,j}^{k+1} = \frac{1}{4} \Big( u_{i-1,j}^k + u_{i+1,j}^k + u_{i,j-1}^k + u_{i,j+1}^k \Big) - \frac{h^2}{4} f_{i,j}.
$$

Метод релаксації збігається повільно, так як використовує різницеву схему з максимально можливим для двовимірного випадку кроком  $\tau = h^2/4$ . В методі необхідно задавати початкові значення шуканої функції у всіх вузлах області, а також крайові умови.

Функція *relax*(*a, b, c, d, e, f, u, rjac*) повертає квадратну матрицю, в якій розміщення елемента в матриці відповідає його розміщенню в квадратній області, а його значення збігається до розв'язку в цій точці.

#### Аргументи функції:

 $a, b, c, d, e$  – квадратні матриці однакового розміру утворені з коефіцієнтів диференціального рівняння;

 $f$ - матриця значень правої частини рівняння в кожній точці всередині області;

 $u$  – матриця значень функції на межі області (крайових умов), а також одночасно початкове наближення розв'язку у внутрішніх точках області:

гјас - параметр, який регулює збіжність процесу релаксації, може бути в межах від 0 до 1, оптимальне значення залежить від деталей залачі.

Подамо приклад розв'язання рівняння Пуассона за двох точкових джерел (права частина рівняння)  $M_{6.8} = 11$ ,  $M_{10.8} = -11$ ,  $M_{i,j} = 0$  при виборі  $n = 2^4$ . На рисунках нижче подано поверхню та лінії рівня.

$$
n := 2\n\nB) = 0 \t\t B = 0 \t\t N1, j := 0 \t\t M2, j := 0 \t\t N3, j := 0
$$
\n
$$
M2, j := 0
$$
\n
$$
M3, j := 0
$$
\n
$$
M4, j := 1
$$
\n
$$
b := a \t\t c := a \t d := a \t\t f := M \t\t e := -4a
$$

$$
u_{i,j} := 0
$$
  $u_{i,n} := -1$   $u_{j,0} := 1 - 2 \cdot \frac{J}{n}$   $u_{i,0} := 1$   $u_{n,j} := 1 - 2 \cdot \frac{J}{n}$ 

$$
\mathcal{L} := \text{relax}(a, b, c, d, e, f, u, r)
$$

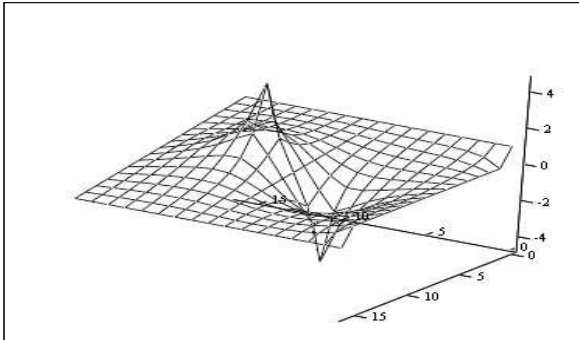

Z

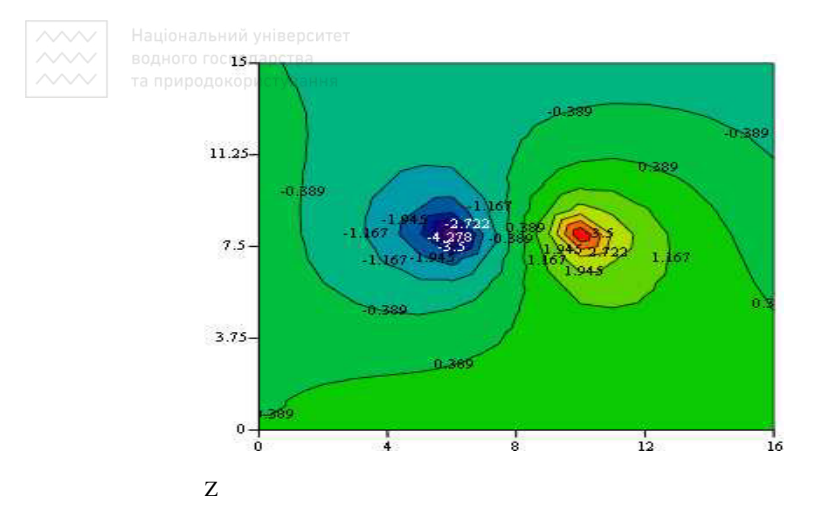

Якщо крайові умови на всіх чотирьох сторонах квадрата дорівнюють нулю, то можна використати вбудовану функцію multigrid $(F,$ ncykle), яка повертає квадратну матрицю розв'язку розміром  $(m+1) \times (m+1)$ . Тут  $F$  – матриця  $(m+1) \times (m+1)$ , в яку задаємо праву частину рівняння; ncykle - параметр числового алгоритму кількість циклів в межах кожної ітерації. На прикладі фрагмент робочого листа.

$$
M := 32
$$
  
F<sub>M,M</sub> := 0 F<sub>15,20</sub> := 10<sup>4</sup>  
G := multigrid (F,2)

G

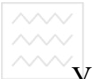

У першому рядку задано значення *M* = 32, у двох наступних створена матриця правої частини рівняння Пуассона з нульових елементів та розміщення джерела.

#### **Питання для самоконтролю**

– Задачі розрахунку елементів конструкцій, що приводять до крайових задач.

– На які дві групи розділяють методи наближеного розв'язування диференційних рівнянь в залежності від форми подання розв'язку?

– Які методи розв'язку диференційних рівнянь чи їх систем використовуються?

– Яка різниця між задачею Коші та крайовою задачею?

– Назвіть основні функції для розв'язання звичайних диференціальних рівнянь.

– Як найпростіше отримати розв'язок диференційного рівняння першого порядку? Національний університет

– Призначення та особливість використання блоку розв'язку *given…odesolve*.

– Опишіть структуру, аргументи блоку розв'язку *given…odesolve*.

– Назвіть основні функції для розв'язання диференціальних рівнянь в частинних похідних.

– Які функції використовуються для розв'язку рівняння Лапласа?

– Які функції використовуються для розв'язання рівняння Пуассона?

– Особливості розв'язання дифузійної задачі.

# **Частина 2. ОБЧИСЛЕННЯ В MS EXCEL**

Електронні таблиці (ЕТ) Microsoft Excel призначені насамперед для обробки великих об'ємів даних з використанням нескладних математичних операцій. Їх широкому застосуванню сприяли насамперед простота у використанні та універсальність. У цій частині подамо декілька прикладів їх можливого застосування при розв'язанні математичних задач насамперед інженерного спрямування.

Зважаючи на те, що навчання роботи з електронними таблицями є обов'язковою частиною шкільного курсу інформатики й, окрім того, кількість посібників з поданими найпростішими елементами роботи дуже велика (продовжуючи збільшуватися), багато загальних корисних понять буде опущено. Не намагаючись розкрити всіх можливостей ЕТ, зосередимося на розв'язанні конкретних задач обчислювального характеру.

# **14. Графіки функцій**

Побудова графіків функцій типу *xOy* буде необхідна нам при розв'язанні більш складних задач. родокористування

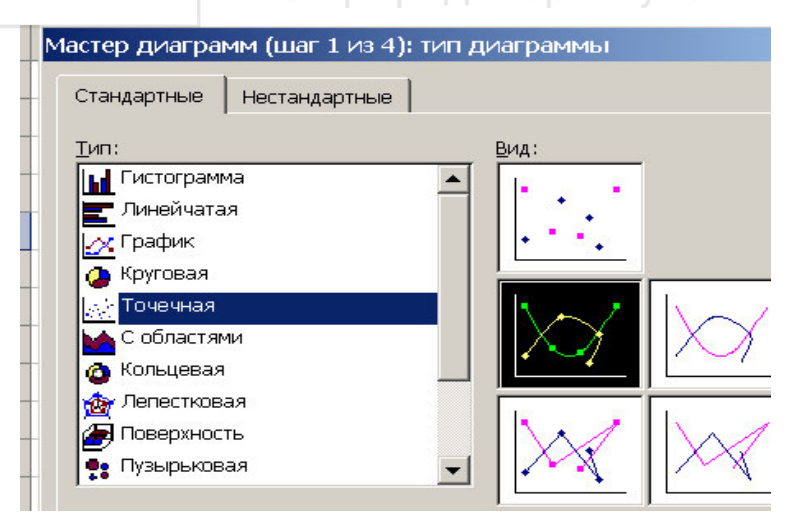

Насамперед зазначимо, що (на відміну від MathCAD) для побудови графіка необхідна таблиця значень функції та її аргументу. По-

друге, відкривши «*Мастер диаграмм*» для вибору типу графіка (діаграми), ми бачимо їх 14 можливих варіантів (рис. вище). І лише один з них, а саме тип «*Точечная*» дає нам можливість побудувати графік виду *xOy* . Зважаючи, що при виборі зустрічаємо і тип «*График*», це часто спричиняє помилку на початковому етапі роботи при побудові графіків.

Усі інші кроки зазвичай зрозумілі користувачеві.

### **14.1. Графік функції однієї змінної**

 $\Pi$ риклад. Побудувати графік функції  $y = sin(x)$ , коли *x* змінюється від – 3 до +3 із заданим кроком  $\Delta x = 0.5$ .

Спочатку формуємо таблиці значень аргументу *x* та функції  $y(x)$ , а вже користаючись ними будуємо графік. Область таблиці, за значеннями якої будуємо графік, зручно виділити перед викликом «*Мастер диаграмм*».

м «*мистер ошеримм»*.<br>Фрагмент виконання може бути таким.

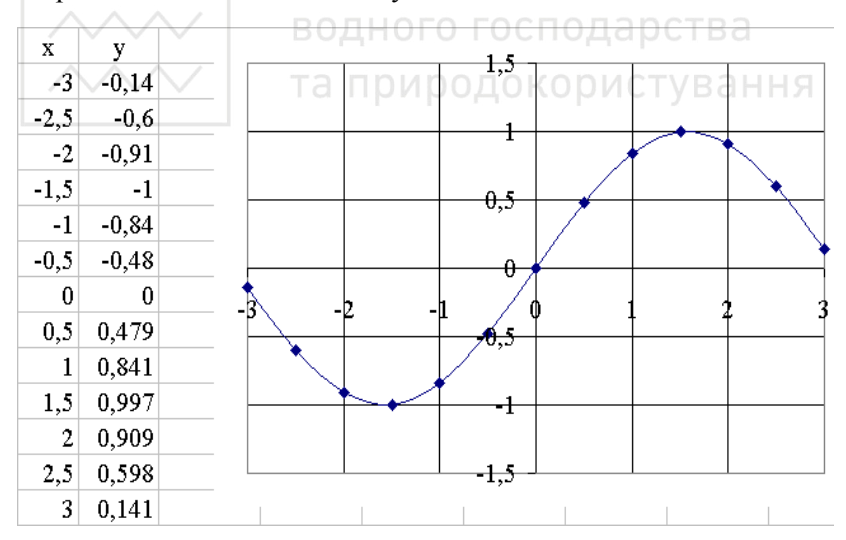

Виконайте та порівняйте з прикладом для тієї ж функції в пакеті MathCAD.

В якому середовищі, на Вашу думку, задача розв'язується швидше?

 $3a$ вдання. Самостійно побудуйте графіки функції  $y(x) = \sin(x)^3$ 

 $\tau a \, f(x) = \cos x + \sin x$ , задаючи різні значення аргументу *x*.

# **14.2. Декілька графіків функцій на одному рисунку**

Розглянемо, як на одному рисунку зобразити декілька графіків функцій, наприклад,  $y = 2\sin(x)$ ,  $y = 2\cos(x)^2$  та  $y = 0.5x$ , коли *x* змінюється від – 3 до +3 із заданим кроком  $\Delta x = 0.5$ .

Дотримуємося схеми попереднього прикладу: спочатку формуємо таблицю значень аргументу та заданих функцій (нижче подано можливий вигляд) і вже за їх результатами будуємо графіки функцій. Перед викликом «*Мастер диаграмм*» виділяємо всю область, за значеннями якої будуємо графіки.

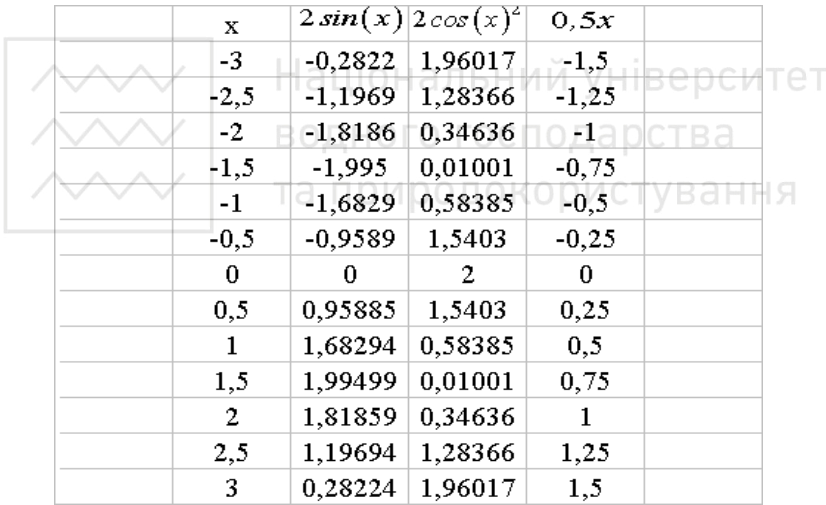

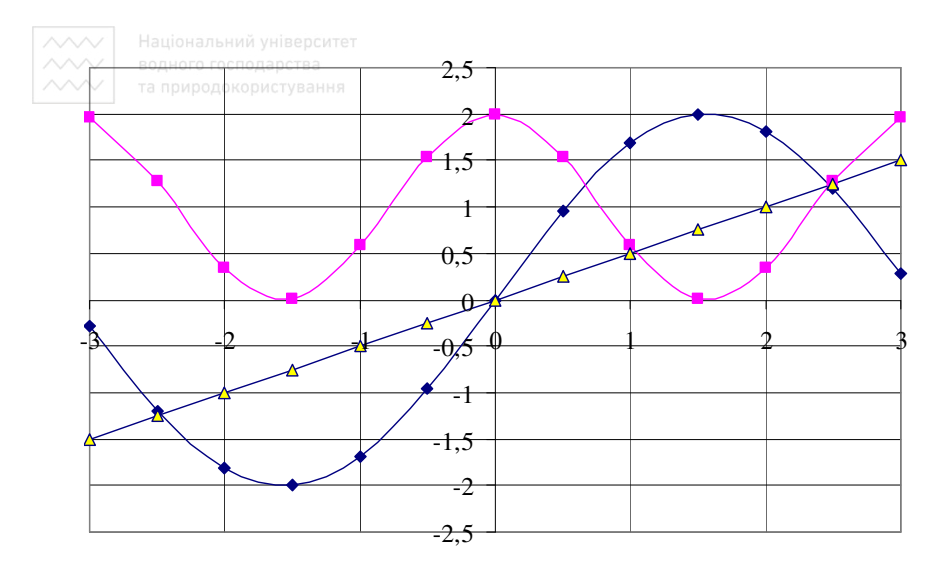

*Завдання*. Самостійно побудуйте на одному рисунку графіки функцій  $y = x^2 + 3x$ ,  $y = tg(x)$  та  $y = x - 4$  при −2≤  $x \le 4$ ,  $\Delta x = 0.4$ . водного господарства

У практиці може виникати потреба подати на одному рисунку декілька різних функцій чи результатів вимірювань, в яких значення аргументів та крок їх зміни не збігаються. Розглянемо приклад такої задачі.

*Приклад*. Побудувати на одному рисунку графіки функцій  $z = (t-1)^2$ ,  $-2 \le t \le 3$ ,  $\Delta t = 0.4$ ;  $y = 0.62x^3$ ,  $-2 \le x \le 3$ ,  $\Delta x = 0.5$ ;  $w = 2 \sin(\alpha)$ ,  $-\pi \leq \alpha \leq \pi$ ,  $\Delta \alpha = \pi/8$ .

Формуємо таблиці значень функцій згідно з умовами.

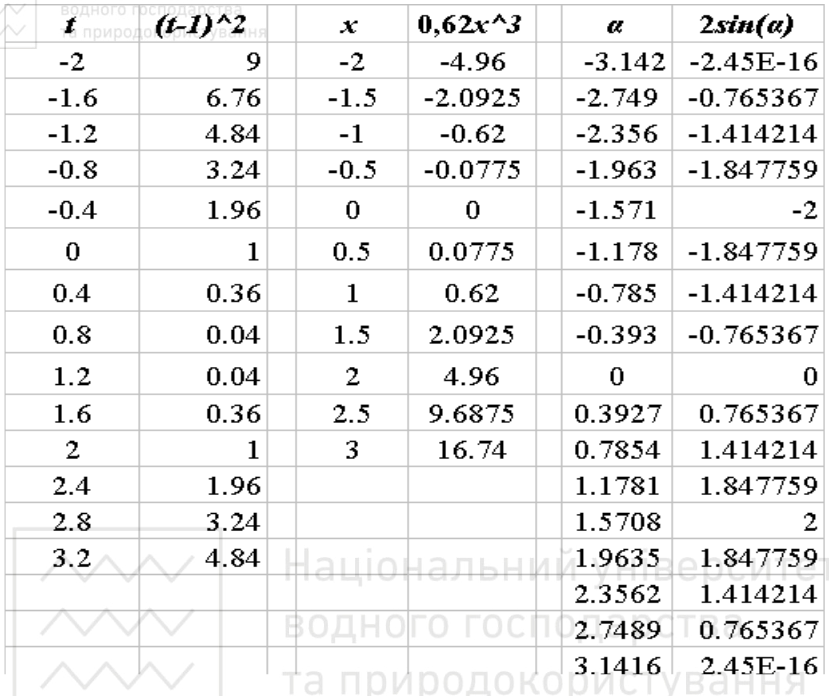

Виділяємо перші дві колонки і за ними будуємо графік типу *xOy* для двох колонок значень *t*,  $(t-1)^2$  за схемою застосованою вище. Дальше через меню *Диаграмма–Добавить данные* у вікні, що з'явиться, вказуємо наступні дві колонки з таблиці для значень *x* ,  $x^3$ . Наступне вікно заповнюємо за зразком поданим нижче.

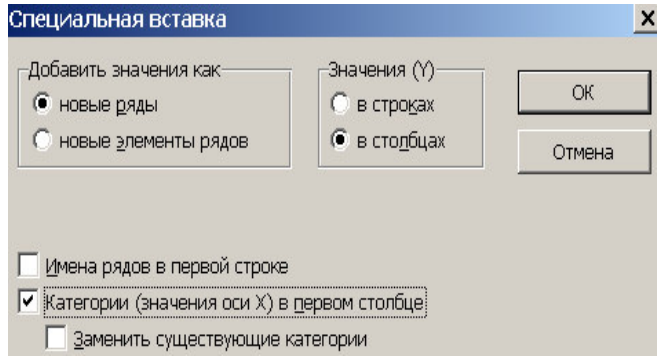

Аналогічно ще раз добавляємо дані наступних двох колонок ( $\alpha$ ,  $\overline{2\sin(\alpha)}$ ) і в результаті отримуємо наступний рисунок.

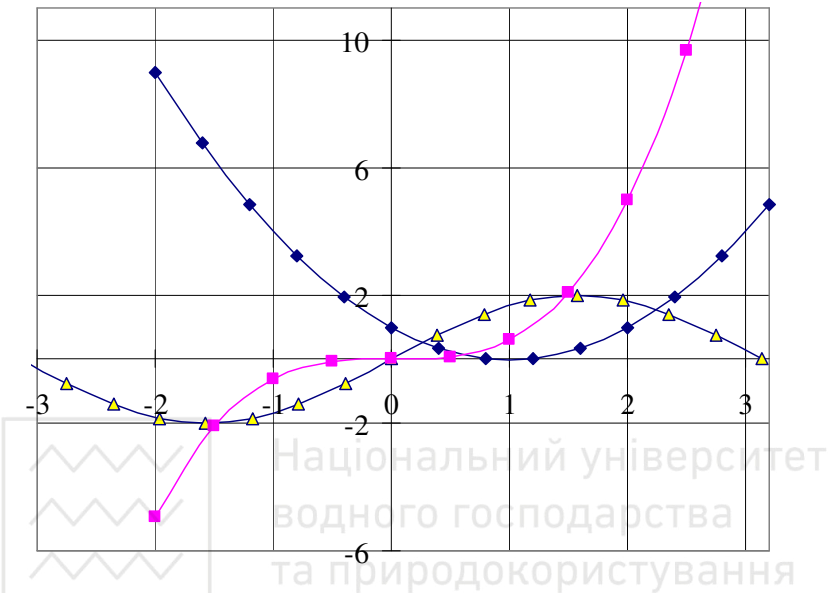

Питання оформлення та форматування рисунків тут не розглядаємо.

# **14.3 Абсолютна та відносна адреси клітини**

За замовчуванням, посилання на клітини в формулах розглядаються як відносні. Це означає, що при копіюванні адреси формули в посиланнях автоматично змінюються відповідно до відносного розташування початкової клітини і копії, що створюється.

Нехай, наприклад, в клітині В2 є посилання на клітину A3. У відносному уявленні можна сказати, що посилання вказує на клітину, яка розташовується на один стовпець лівіше і на один рядок нижче даного. Якщо формула буде скопійована в іншу клітину, то така відносна вказівка посилання збережеться. Наприклад, при копіюванні формули в клітину ЕА27 посилання буде продовжувати вказувати на клітину, розташований лівіше і нижче, в цьому випадку на клітину DZ28.

При абсолютній адресації адреси посилань при копіюванні не змінюються. Для зміни способу адресації при редагуванні формули треба виділити посилання на клітину і натиснути клавішу F4. Елементи адреси клітини, які використовують абсолютну адресацію, передуються символом \$. Наприклад, при послідовних натисненнях клавіші F4 номер клітини А1 буде записуватися як А1, \$А\$1, А\$1 і \$А1. У двох останніх випадках один з компонентів номера клітини (стовпця чи рядка) розглядається як абсолютний, а інший як відносний.

#### **14.4 Логічні функції**

Логічні функції використовуються для побудови логічних виразів, результат яких залежить від того, чи є істиною умова, що перевіряється. Логічних функцій в електронних таблицях зовсім не багато, але їх вплив на популярність електронних таблиць важко переоцінити. Серед них наступні:

TRUE {істина} та FALSE {хиба} – функції без аргументів і повертають логічні значення TRUE {істина} та FALSE {хиба};

AND{і} – логічне множення. Має невизначену кількість логічних аргументів і повертає значення TRUE, якщо всі аргументи мають це значення. В противному разі – FALSE;

OR{або} – логічне додавання. Теж має невизначену кількість логічних аргументів і повертає значення TRUE, якщо хоча б один з аргументів має це значення. І лише якщо жоден аргумент не справджується – то FALSE;

NOT{не} – інверсія. Має один аргумент і повертає протилежне значення до значення аргументу;

Вінцем творіння є функція IF{ЕСЛИ}, яка має фіксовану кількість аргументів – три. Перший з них – це логічний аргумент. Другий – аргумент довільного типу, який повертає функція IF, якщо перший аргумент має значення TRUE. Якщо ж перший аргумент має значення FALSE, то повертається функцією IF вже третій аргумент.

Тепер спробуємо потренуватися у знаходженні результату логічної формули, яка перевіряє виконання наведеної умови.

*Приклад*. Сформувати таблицю значень функції

 $\left(1, 6 + cos^2(x)\right)$ 

$$
y = \begin{cases} \frac{1,0+cos(x)}{x^2+1,8}, & \text{if } x < 1 \\ 2,1ln(x), & \text{if } x \ge 1 \end{cases}
$$

та побудувати відповідний графік, коли *x* змінюється від – 4 до +3 із заданим кроком  $\Delta x = 1,0$ .

Спочатку формуємо таблиці значень аргументу *x* та функції  $y(x)$ . На фрагменті нижче подані фрагменти як результатів обчислень (за ними дальше побудовано графік), так і формули, за якими ці обчислення виконано.

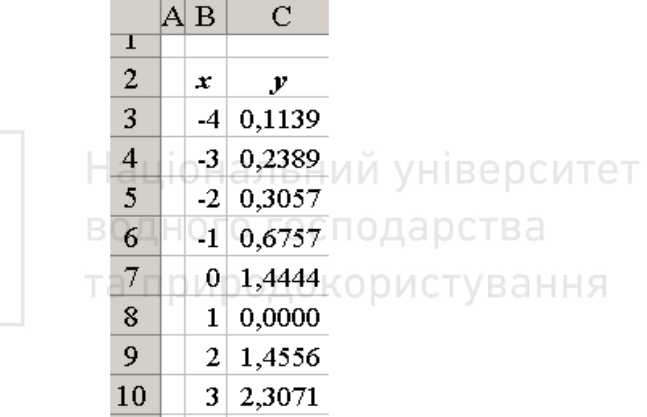

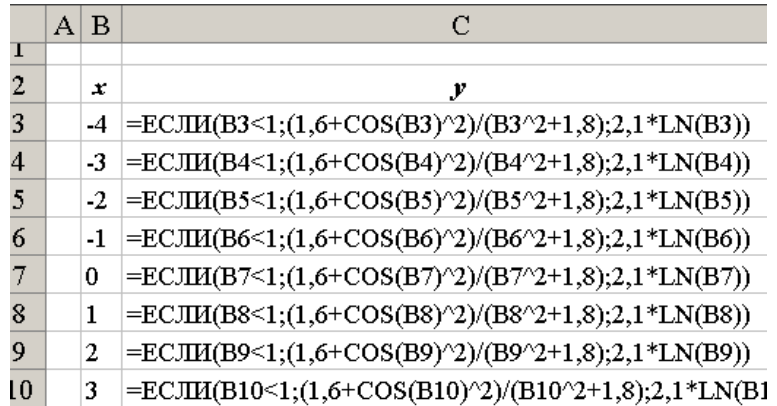

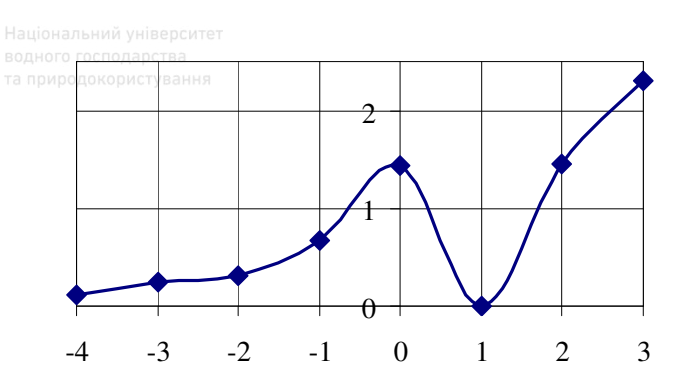

Загальний вигляд функції ЕСЛИ:

ЕСЛИ(умова; формула1; формула2).

Схема її роботи: перевіряється умова і якщо вона приймає значення TRUE{істина}, то в клітині обчислюється формула1, а якщо значення FALSE{хиба} - то формула2.

На місця формула1 та формула2 можна знову записати функцію ЕСЛИ і повторювати таку заміну необхідне число разів. Така властивість функції дає можливість обчислювати вирази з трьома і більше варіантами розрахунків. Покажемо це на прикладі. природокористування

Приклад. Сформувати таблицю значень функції та побудувати відповідний графік

$$
y = \begin{cases} x^2 + \cos(2ax - b), & \text{if } ax \neq 0, \\ h b^2 - \sin x, & \text{if } ax \neq 0, \\ h |\sin x| + e^{b - x}, & \text{if } a \neq 0 \end{cases}
$$

де *х* змінюється від 0 до 10 з кроком  $\Delta x = 1.0$ ;  $a = 4$ ;  $b = 3.64$ .

Фрагмент виконання може бути наступним.

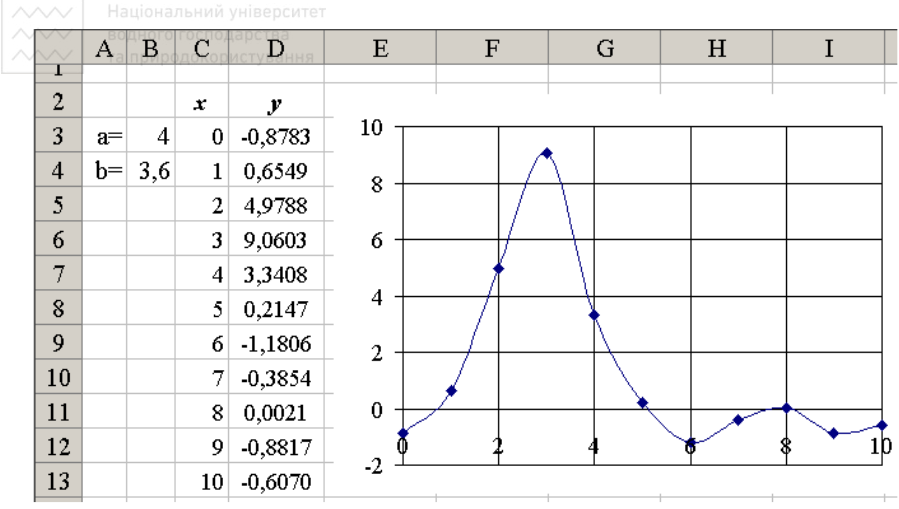

Формула в клітині D3 має бути наступною:  $=$ ECJI $M$ (\$B\$3>C3;C3^2+COS(2\*\$B\$3\*C3ерситет \$B\$4);ЕСЛИ(\$B\$3=C3;LN(\$B\$4^2)- $SIN(C3); LN(ABS(SIN(C3))) + EXP(SB$4-C3))$ .

# 14.5. Повідомлення про помилки ДОКОРИСТУВАННЯ

Якщо формула в клітині не може бути «правильно» обчислена, MS Excel виводить повідомлення про помилку. Якщо формула містить посилання на клітину, що містить значення помилки, то замість цієї формули також буде виводитися повідомлення про помилку.

Значення помилок:

#### - ширина клітини не дає можливості відобразити число в заданому форматі;

#ИМЯ? - MS Excel не зміг розпізнати ім'я, використане в формулі;

#ДЕЛ/0! - у формулі робиться спроба ділення на нуль;

#ЧИСЛО! - порушені правила задавання операторів, прийняті в математиці MS Excel;

#Н/Д - таке повідомлення може з'явитися, якщо аргументом є посилання на порожню клітину;

#ПУСТО! - невірно зазначено перетин двох областей, які не мають спільних клітин:

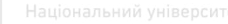

#ССЫЛКА! – у формулі задано посилання на неіснуючу клітину; #ЗНАЧ! – використаний неприпустимий тип аргументу.

### **14.6. Операції з листами робочих книг**

Для перейменування листа необхідно виконати подвійне натискання на його ярлику і ввести нове ім'я.

Для копіювання або переміщення аркушів робочої книги необхідно:

– відкрити робочу книгу-джерело, аркуші якої необхідно скопіювати, і робочу книгу-приймач;

– вибрати аркуш, який потрібно скопіювати;

– вибрати команду *Переместить/скопировать лист* з меню *Правка*;

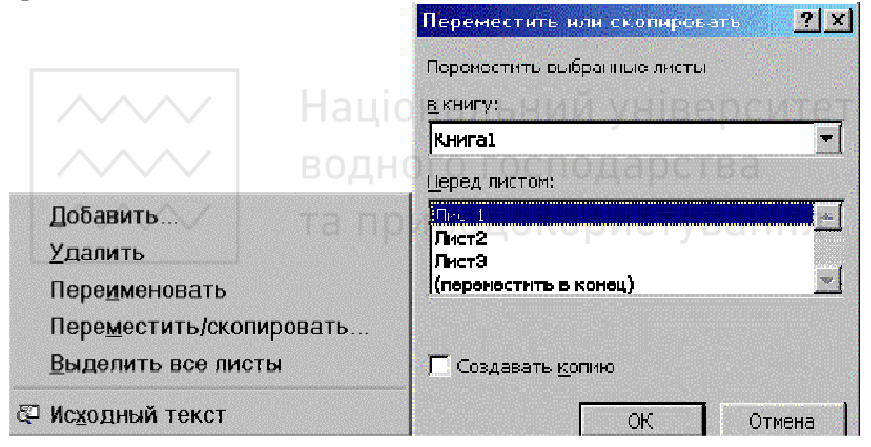

– у полі в книгу слід вибрати робочу книгу-приймач (для того, щоб скопіювати аркуші у середині робочої книги необхідно вибрати ім'я поточної робочої книги);

– у полі *Перед листом* слід вибрати аркуш, перед яким необхідно уставити скопійований аркуш;

– для копіювання аркушу потрібно установити прапорець *Создавать копию*;

– натиснути кнопку ОК.

Для видалення аркушу необхідно зробити його поточним і в меню *Правка* вибрати команду *Удалить лист*.

Для вставки аркушу слід зробити поточним аркуш, на місці якого буде вставлений новий, і вибрати команду *Лист* з меню *Вставка*.

Натискання правою клавішею миші на ярлику аркушу викликає його контекстне меню.

#### **Питання для самоконтролю**

– Які типи діаграм можна побудувати в MS Excel?

– Який тип діаграми дає можливість побудувати графік виду *xOy* ?

– Як побудувати графік функції  $y = sin(x)$ ?

– Як побудувати в одній графічній області декілька графіків, коли діапазони для аргументів збігаються?

– Як побудувати в одній графічній області декілька графіків, коли значення аргументів та крок їх зміни не збігаються?

– Абсолютна та відносна адреси клітини.

– Для чого використовують логічні функції?

– Які логічні функції є в електронних таблицях?

– Загальний вигляд функції ЕСЛИ. ГОСПОДА РСТВА

– Схема роботи функції ЕСЛИ.

– Яка властивість функції ЕСЛИ дає можливість обчислювати вирази з трьома і більше варіантами розрахунків?

– Що таке повідомлення про помилку?

– Як перейменувати робочий лист?

– Як перемістити лист в робочій книзі?

# **15. Дослідження та обчислення коренів рівняння**

Числові значення коренів нелінійних рівнянь з одним невідомим типу  $f(x) = 0$  знаходимо використовуючи вбудовану функцію «*Подбор параметра*». Але спочатку для дослідження та оцінки кількості коренів рівняння та їх наближених значень будуємо графік відповідної функції  $y = f(x)$ . У процесі розв'язання задачі це найбільш складний пункт, оскільки вибір меж зміни аргументу функції та крок його зміни зазвичай залишається за користувачем і вимагає розуміння суті досліджуваного процесу.

*Приклад*. Проілюструємо пошук коренів на прикладі рівняння  $0.05x^2 + sin(x) = 0.05$ .

Спочатку досліджуємо поведінку функції  $y(x) = 0.05x^2 + sin(x) - 0.05$ . Для цього формуємо таблицю її значень для  $x \in [-8, 8]$  з кроком  $\Delta x = 1$  і за результатами будуємо відповідний їй графік. водного господарства

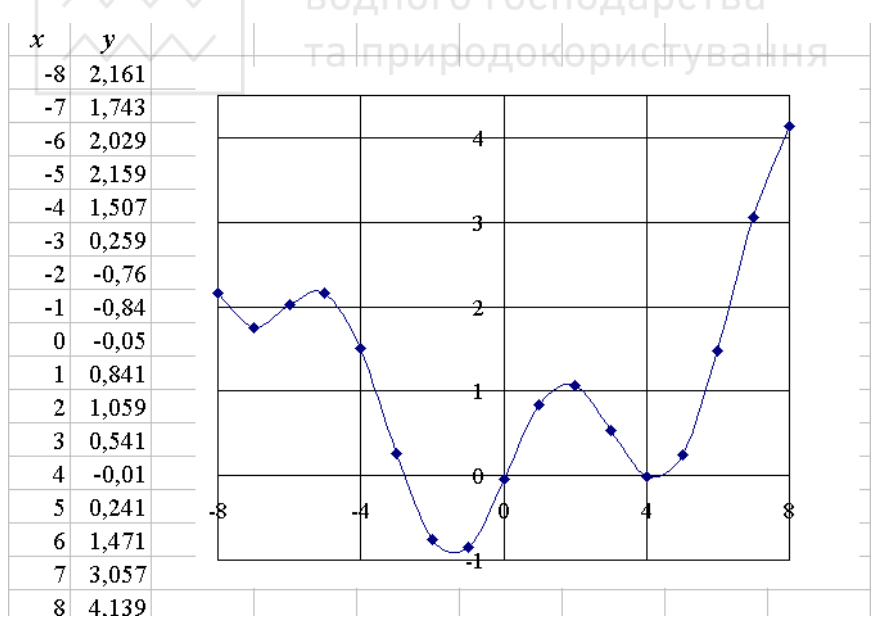

200

Бачимо, що перші два корені сумнівів не породжують, а поведінка функції в околі точки *x* = 4 вимагає додаткового дослідження. Звузивши область зміни аргументу *x* формуємо ще одну таблицю та відповідний їй графік.

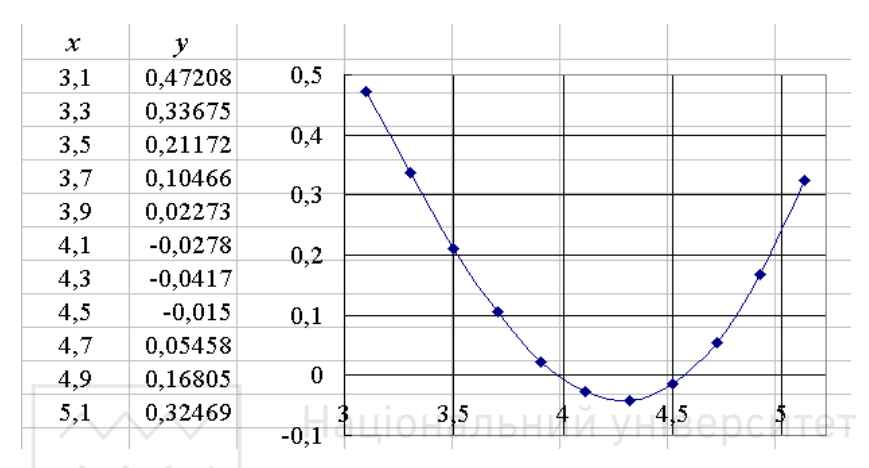

Тепер очевидно, що розв'язок рівняння має чотири корені і для уточнення їх числового значення застосуємо вбудовану функцію «*Подбор параметра*».

У клітину D42 заносимо початкове значення *x* = – 3 (рис. нижче), передбачаючи уточнення (знаходження) першого на дійсній осі зліва–направо кореня; у клітину E42 – значення функції  $= 0.05x<sup>2</sup> + sin(x) - 0.05$ , яке одночасно висвічується в рядку формул. Змінній *x* відповідає адреса клітини D42. Викликаємо функцію «*Подбор параметра*» і заповнюємо вікно згідно поданого нижче зразка.

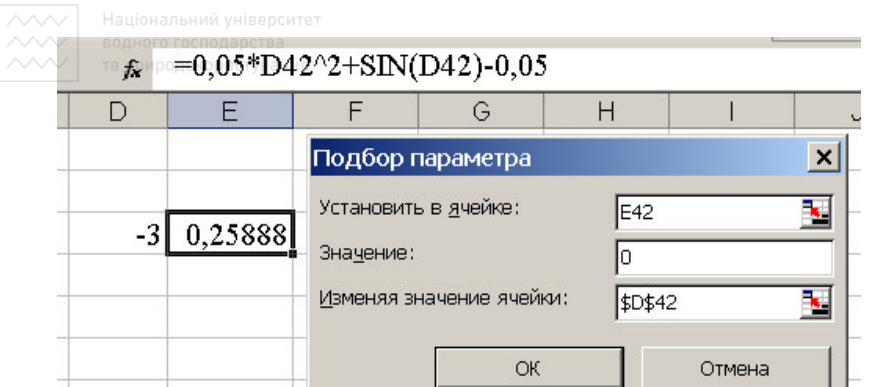

Після натиску кнопки *Ok* отримане значення кореня відображається в клітині D42 (– 2,79), а значення функції при цьому – в клітині E42 (0,000146).

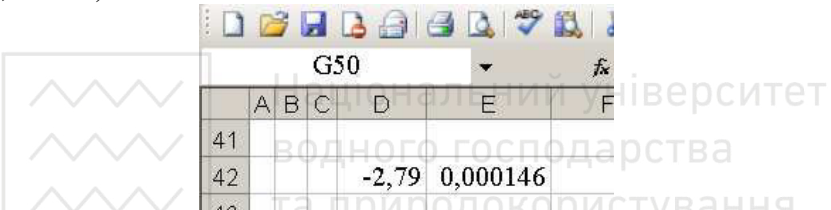

Такий «нуль за замовчуванням» (0,000146) не завжди влаштовує користувача. Для його «покращення» необхідно через пункти меню *Сервис–Параметры–Вычисления* перейти у вікно *Параметры* і в пункті *Относительная погрешность* покращити точність обчислень, зменшивши допустиму похибку, яка «за умовчанням» завжди дорівнює 0,001. Ще раз застосувати функцію «*Подбор параметра*».

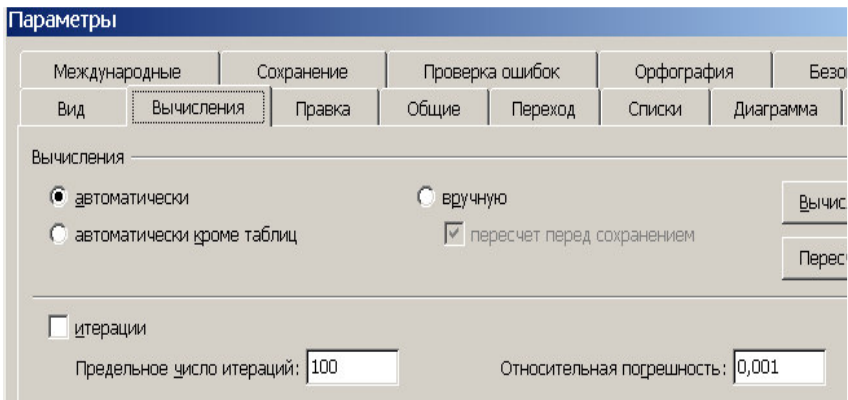

Дальше аналогічно застосувавши ще три рази функцію «*Подбор параметра*», задаючи кожного разу початкове значення якнайближче до шуканого кореня, отримуємо всі чотири бажаних значення

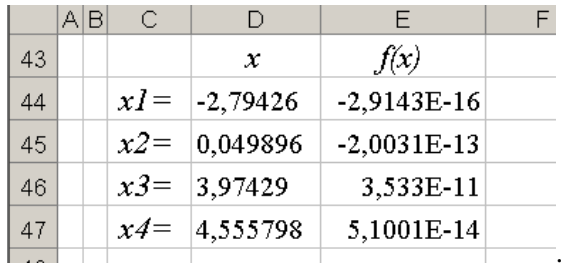

Текст *x*1 = , *x*2 = , … вводимо у відповідні клітини для більш наглядного подання результатів обчислень.

# **Питання для самоконтролю**

– Яку вбудовану функцію використовуємо для знаходження числового значення коренів нелінійних рівнянь з одним невідомим?

– Як оцінити кількість коренів рівняння та їх наближені значення?

– Як виконати обчислення коренів рівняння y(*x*) = 0?

– Які способи розв'язання рівняння в MS EXCEL ви знаєте?

– Як змінити точність пошуку коренів?

– Опишіть алгоритм знаходження всіх коренів рівняння.

– Що таке «нуль за замовчуванням»? Як його «покращити»?

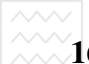

# **16. Операції з матрицями**

#### **16.1. Формування матриць**

Матрицею будемо називати прямокутну таблицю чисел, наприклад,

$$
A = \begin{pmatrix} 2 & 3 & 1 & -5 \\ 1 & 7 & -8 & 4 \end{pmatrix}, \qquad B = \begin{pmatrix} 2 & 1 & -8 \\ 3 & 2 & -3 \\ 4 & 7 & 6 \end{pmatrix}.
$$

Якщо матриця має, наприклад, 3 рядки та 3 стовпці, то говорять, що вона має розмірність три на три і пишуть (3×3). Елемент матриці  $A$ , розміщений в 3-му рядку та в 5-му стовпці, позначається як  $a_{35}$ . В загальному випадку  $a_{ii}$  – це елемент матриці  $A$ , розміщений в *i* му рядку та *j* -му стовпці.

Елементи матриці можуть задаватися безпосередньо (як вище) та можуть обчислюватися за формулами як функції своїх індексів (номерів рядків та стовпців).

*Приклад*. Сформувати матрицю розмірності 4×4 з елементами, які визначаються за формулою  $a_{ij} = i^2 + j^3$ .

*Розв'язання*. Вводимо в клітини A2:A5 номери рядків (індекс *i* ). Вводимо в клітини B1:E1 номери стовпців (індекс *j* ). Вводимо в клітину B2 формулу  $i^2 + j^3$  (=\$A2^2+B\$1^3) і копіюємо її вправо та вниз.

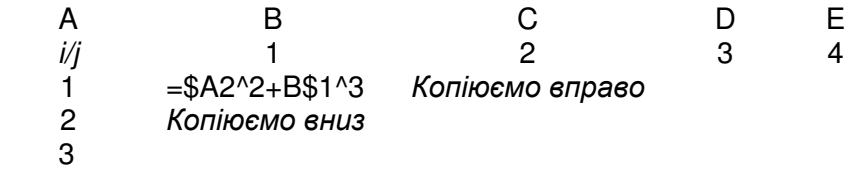

Так як номери рядків і стовпців розміщені в стовпці A та рядку 1 відповідно і не повинні змінюватися при копіюванні, звертання до стовпця A та рядка 1 робимо абсолютними. Копіюємо формулу з клітини B2 вниз та вправо. Потрібна матриця знаходиться в діапазоні клітин B2:E5.

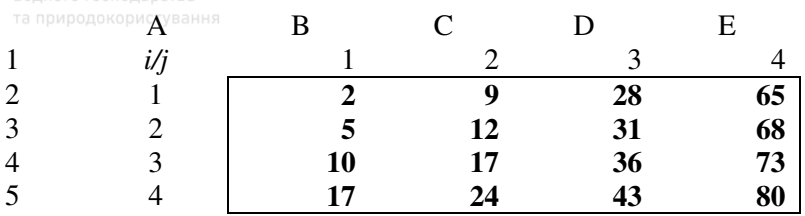

# **16.2. Додавання матриць**

Додавати матриці можна лише у випадку, якщо вони мають однакову розмірність, тобто кількість рядків і стовпців у кожній з матриць збігається.

Сумою двох матриць  $A = \begin{pmatrix} a_{ij} \end{pmatrix}$  та  $B = \begin{pmatrix} b_{ij} \end{pmatrix}$  називають матрицю  $C = \begin{pmatrix} c_{ii} \end{pmatrix}$  такої ж розмірності, елементи якої  $c_{ij}$  дорівнюють сумам відповідних елементів матриць *A* i *B*, тобто  $c_{ij} = a_{ij} + b_{ij}$ . Аналогічно різниця матриць: *ij ij ij c a b* = − .

*Приклад*.

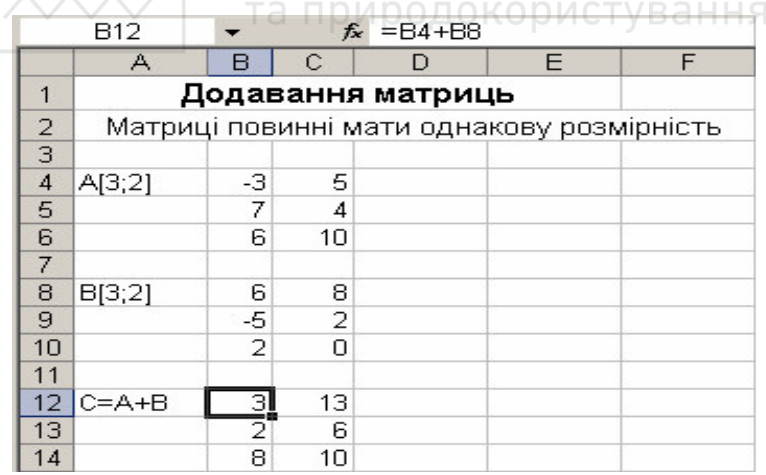

Введемо в електронну таблицю в діапазони комірок B4:C6 та B8:C10 відповідно матриці *A* і *B* розмірності 3×2. Запишемо в комірку B12 формулу для додавання вмісту комірок B4 і B8: **=**B4+B8. Результатом додавання буде елемент  $c_{11}$  верхнього лівого кута мат-

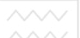

риці  $C$ , обчислений як  $a_{11} + b_{11}$ . Скопіюємо цю формулу в діапазон комірок B12:C14. Формули матимуть вигляд

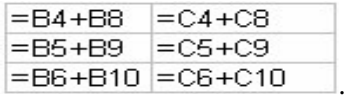

MS Excel виконає поелементне додавання матриць.

# **16.3. Множення матриці на число**

Добутком матриці  $A = \begin{pmatrix} a_{ij} \end{pmatrix}$  на число  $\alpha$  називають матрицю, елементи якої одержані множенням всіх елементів матриці *A* на число <sup>α</sup> .

*Приклад*.

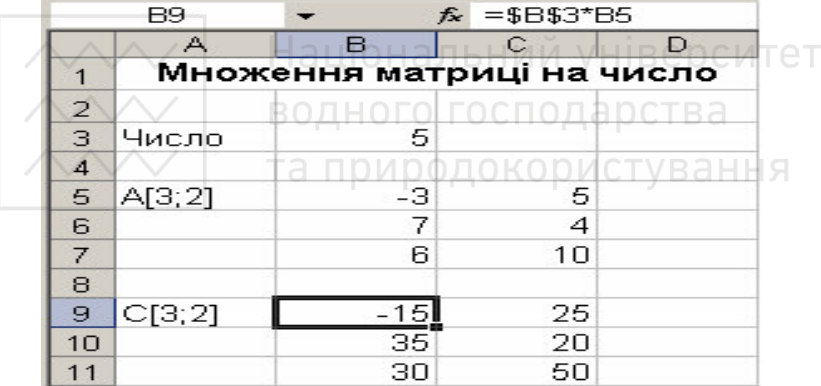

Введемо в електронну таблицю число (в комірку B3) і матрицю, яку на нього потрібно помножити (в діапазон комірок B5:C7). Запишемо в комірку B9 формулу для множення вмісту комірки B3 (число) на вміст комірки B5 (верхній лівий елемент матриці *a*11). Формула матиме вигляд =\$B\$3\*B5.

Адреса комірки, в якій міститься число, вибрана абсолютною, про що свідчать знаки долара в адресі. При копіюванні цієї формули в діапазон B9:C11 адреса комірки \$B\$3 залишиться незмінною і всі формули в комірках діапазону будуть посилатися на число в цій комірці:

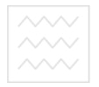

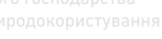

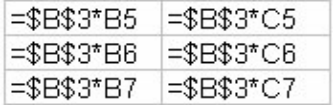

.

MS Excel виконає множення матриці на число.

# **16.4. Множення матриць**

Нехай  $A = \begin{pmatrix} a_{ij} \end{pmatrix}$  та  $B = \begin{pmatrix} b_{ij} \end{pmatrix}$  – матриці розмірності  $m \times p$  і  $p \times n$  відповідно. Для цих матриць визначена матриця *С* розмірності  $m \times n$ , яку називають добутком  $A \times B$  і елементи якої обчислюються за формулою

$$
c_{ij} = \sum_{k=1}^{p} a_{ik} b_{kj} \quad (i = 1..m,...j = 1..n).
$$

Отже, щоб отримати елемент, що стоїть у *i* –му рядку та *j* –му стовпці добутку матриць, треба елементи *i* –го рядка першої матриці перемножити на відповідні елементі *j* –го стовпця другої матриці і отримані добутки додати.

*Приклад*.

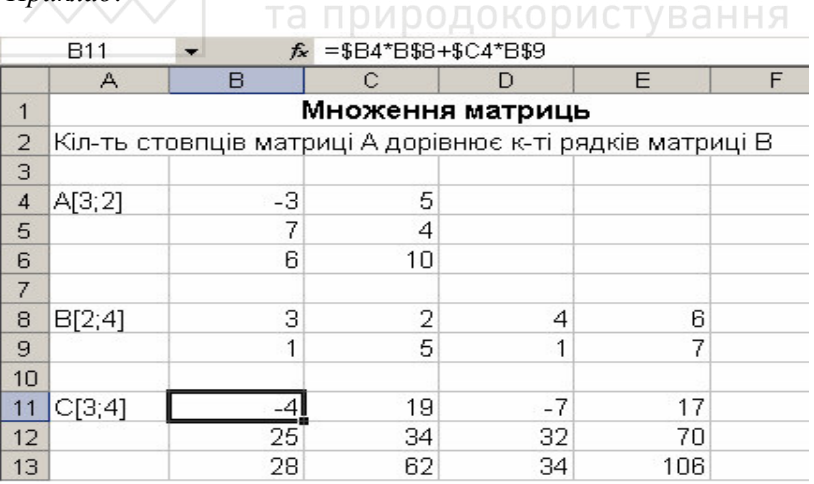

Введемо в діапазони комірок B4:C6 та B8:E9 матриці *A* і *B* розмірності 3×2 і 2×4. Запишемо в B11 формулу для обчислення еле-

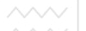

менту  $c_{11}$  матриці *C* як  $c_{11} = a_{11} \cdot b_{11} + a_{12} \cdot b_{21}$ . Формула матиме вигляд =\$B4\*B\$8+\$C4\*B\$9.

Дальше застосуємо копіювання клітини B11 в діапазон клітин B11:B13.

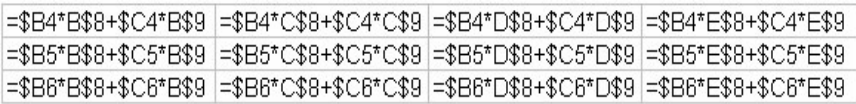

В результаті отримаємо матрицю *C* розмірності 3×4.

*Спосіб* 2. Множення матриць  $A \times B = C$  виконуємо за допомогою вбудованої функції

=МУМНОЖ(масив1; масив2).

Введемо матриці *A* та *B* як подано на рис. вище. Далі виділимо діапазон клітин B11:E13, в яких буде розташована матриця результату *C* . Викликаємо вбудовану функцію =МУМНОЖ(масив1; масив2), яка виконає множення матриць. У додатковому вікні, що з'явиться, вказуємо діапазони комірок, в яких міститься матриця *A* – «*Массив*1» (B4:C6) і матриця *B* – «*Массив*2» (B8:E9). Для завершення множення необхідно натиснути комбінацію клавіш [Ctrl+Shift+Enter] (але не клавішу ОК)!

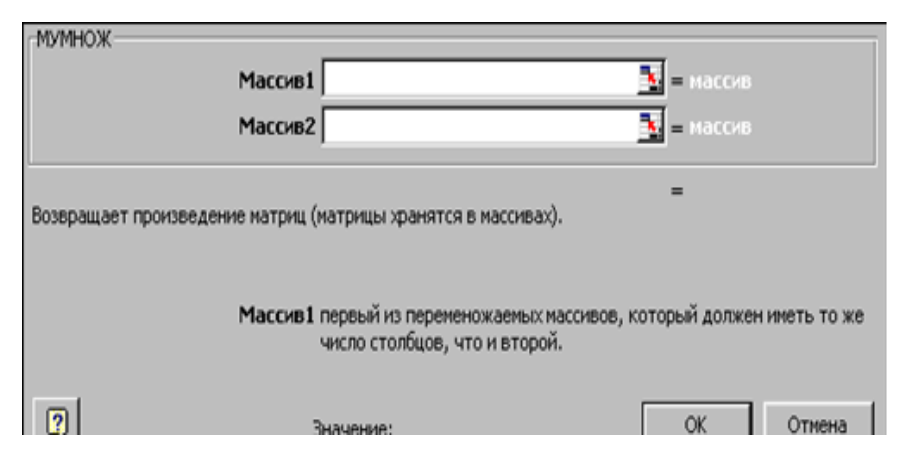

Така комбінація використовується для введення функції у всі комірки діапазону B11:E13. Натиснення однієї клавіші [Enter] зумовить

до введення формули лише в комірку B11 і в електронній таблиці буде відображено лише один елемент матриці-добутку *С* (*c*<sup>11</sup> ) .

Який спосіб множення матриць з поданих двох зручніший?

### **16.5. Транспонування матриць**

Транспонуванням матриці  $A = \begin{pmatrix} a_{ij} \end{pmatrix}$  називаємо таке її перетворення до вигляду  $B = (b_{ij})$ , при якому її рядки і стовпці міняються місцями, тобто елементи  $b_{ij} = a_{ji}$ . Транспонування матриці можна здійснити двома способами:

- **–** переставляючи окремо кожне значення матриці;
- за допомогою вбудованої функції масиву ТРАНСП().

### Застосуємо *перший спосіб*.

Введемо в діапазон комірок B4:C6 матрицю *A* розмірності 3×2. Виділимо вказаний діапазон (B4:C6) і скопіюємо його в буфер обміну через пункти меню *Правка–Копировать*. Помістимо курсор у комірку B8, де буде розташовано верхнє ліве значення транспонованої матриці і виконаємо команду *Правка–Специальная вставка.*

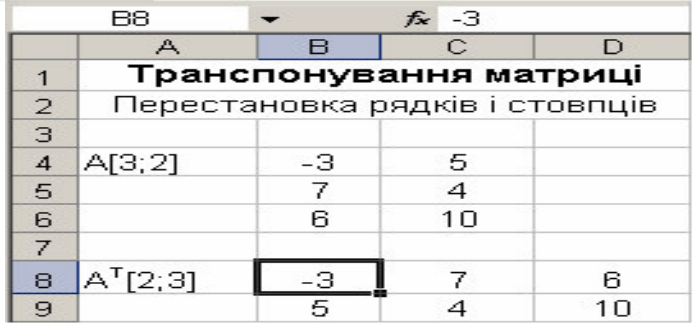

У додатковому вікні *Специальная вставка*, що відобразиться, прилаштовуємо прапорець біля пункту *транспонировать* і перемикач *Вставить* в положення *значения*. Натискаємо кнопку ОК.

MS Excel розмістить транспоновану матрицю в комірках діапазону B8:D9.

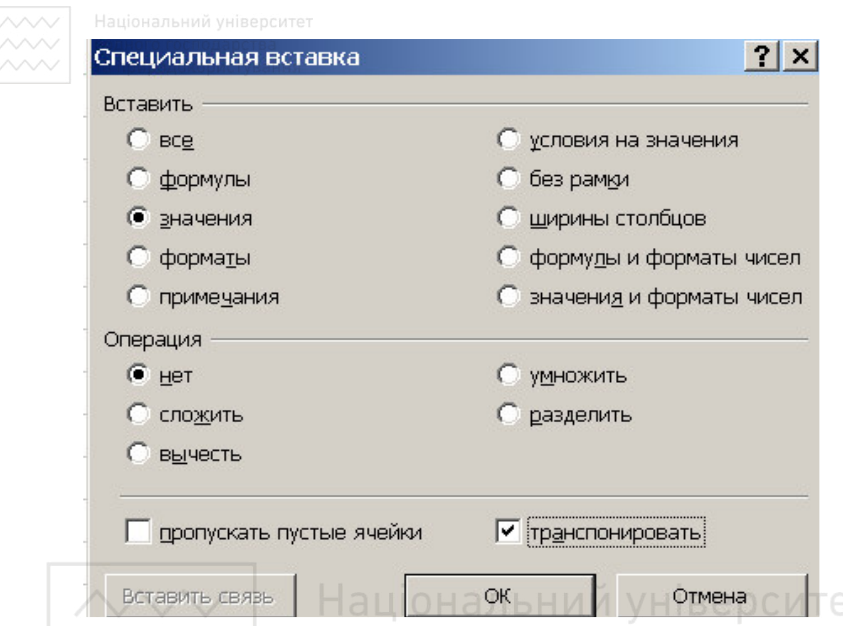

*Другий спосіб*. Введемо в електронну таблицю в діапазон комірок B4:C6 матрицю *A* розмірності 3×2 (як і вище). Виділимо діапазон комірок B8:D9, в яких буде розміщено результат. Викликаємо функцію масиву =ТРАНСП(массив). Далі у вікні вказуємо діапазон комірок, в якому міститься задана матриця *A* (B4:C6). Натискаємо комбінацію клавіш [Ctrl+Shift+Enter]. У комірках B8:D9 відобразиться результат транспонування.

Який спосіб простіший?

Перший спосіб простіший, проте його використання не дає можливості виконати автоматичний перерахунок результатів при зміні елементів матриці.

# **16.6. Обернена матриця**

Операція обернення може бути застосована лише до квадратних неособливих (невироджених) матриць. Оберненою матрицею по відношенню до заданої називається матриця, множення на яку заданої матриці як справа так і зліва дає в результаті одиничну матрицю. За визначенням

$$
A \cdot A^{-1} = A^{-1} \cdot A = E ,
$$

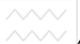

де *A* – квадратна неособлива матриця; *E* – одинична матриця.

Обернення виконують за допомогою вбудованої функції МО-БР().

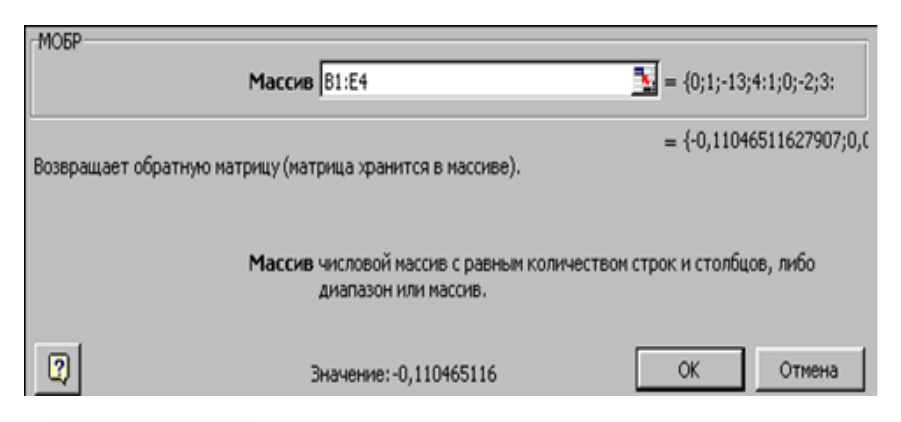

*Приклад*. Введемо в таблицю в діапазон комірок B4:D6 матрицю *A* розмірності 3×3 (рис. нижче). Виділимо діапазон комірок B8:D10, в яких буде розміщено результат. Викликаємо функцію масиву =МОБР(массив), яка реалізує транспонування матриці. Далі у вікні, що з'явиться, вказуємо діапазон комірок матриці *A*, яку обертаємо (B4:D6). Натиснути комбінацію клавіш [Ctrl+Shift+Enter]. У комірках діапазону B8:D10 відобразиться обернена матриця.

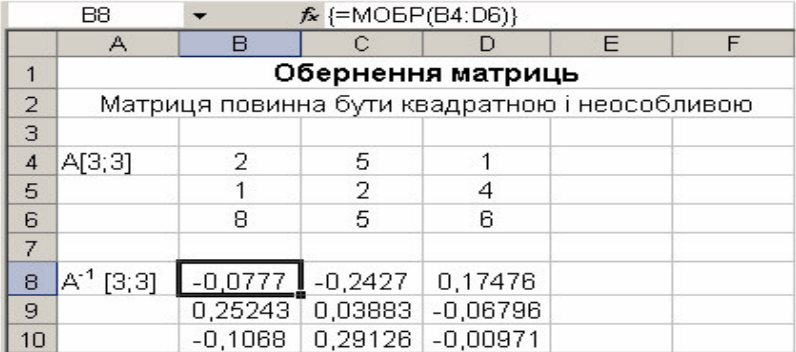

# **16.7. Обчислення визначника матриці**

Для обчислення визначника матриці використовується вбудована функція масиву МОПРЕД().

*Приклад*. Введемо в діапазон комірок B4:D6 матрицю *A* розмірності 3×3. Переведемо курсор в комірку таблиці B7, в якій буде розміщено результат. Викликаємо функцію масиву МОПРЕД(массив), далі у вікні вказуємо діапазон комірок, в якому міститься матриця *A*, для якої знаходиться визначник (B4:D6).

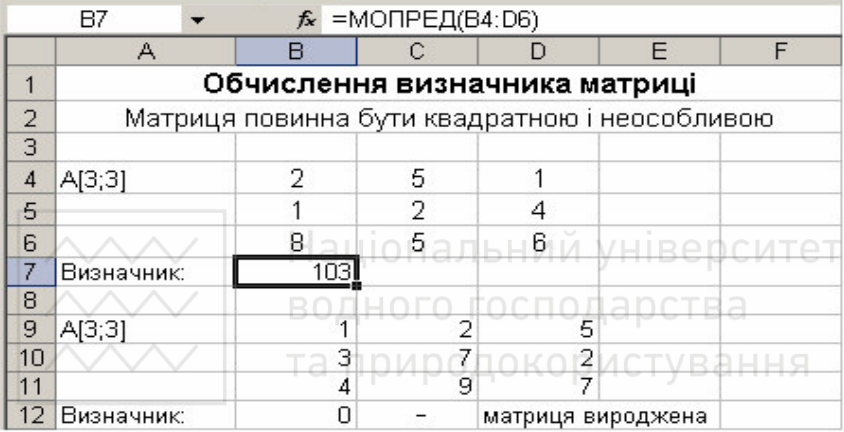

Зауважимо, якщо деяка комірка діапазону заданої матриці порожня або містить текст, то функції МОБР(), МОПРЕД() повертають значення помилки #ЗНАЧ!.

Окрім того, вказані функції виконують обчислення з точністю 15–16 значущих цифр. Зокрема, визначник сингулярної (особливої) матриці може відрізнятися від нуля на число  $10^{-16}$  .

*У другому прикладі* на поданому вище фрагменті таблиці обчислюється визначник для матриці, розташованої в діапазоні комірок B9:D11. Оскільки рядки цієї матриці лінійно залежні (третій рядок є лінійною комбінацією перших двох), її визначник дорівнює нулю (клітина B12).

# **16.8. Приклад матричних обчислень**

Обчислити матрицю *C* за формулою  $C = A^2 + 2 \cdot A \cdot B$ .

$$
\text{Re } A = \begin{pmatrix} 3 & 9 & -2 \\ 2 & -13 & 3 \\ 11 & 2 & 4 \end{pmatrix}, \ B = \begin{pmatrix} 1 & 4 & 11 \\ 4 & 5 & 5 \\ 11 & 3 & 7 \end{pmatrix}.
$$

*Перший спосіб.* 

– Введемо дані на робочий лист;

– для множення матриці *A* на матрицю *B* , виділимо діапазон B5:D7 і використаємо функцію МУМНОЖ(B1:D3;G1:I3);

– результат обчислення  $A^2 = A \cdot A$  помістимо в діапазон клітин G5:I7 за формулою МУМНОЖ(B1:D3;B1:D3);

– виділимо клітини B9:D11 та введемо формулу =2\*B5:D7;

– додавання матриць аналогічно. Виділимо діапазон G9:I11 і введемо формулу = $B9:D11+G5:I7$ .

Результат виконання. аціональний університет

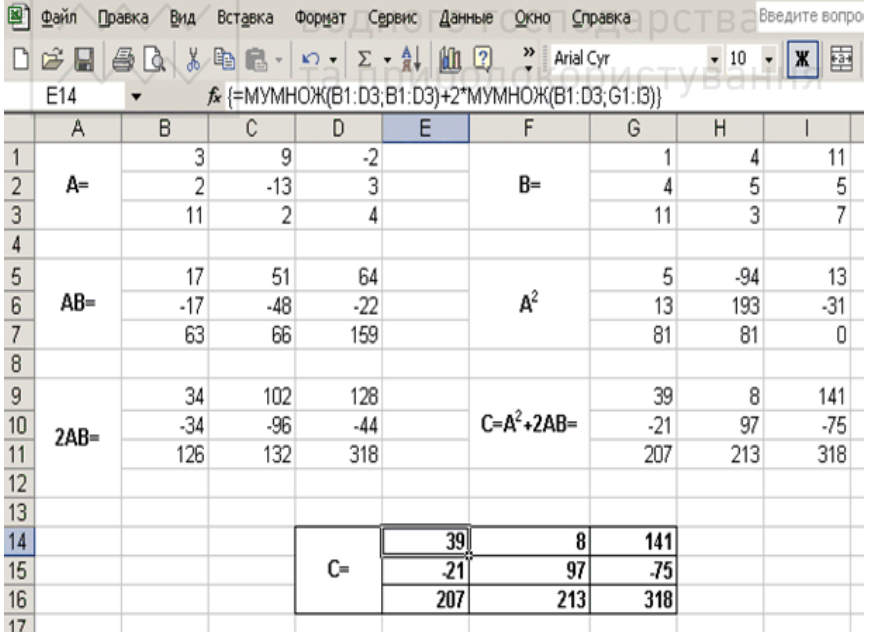

*Другий спосіб*. У рядку формул робочого листа на рисунку показано як можна обчислити матрицю *C* одним виразом. Курсор поміщено у клітину E14, формулу читаємо у рядку формул.

#### **Питання для самоконтролю**

– Якими способами можна задавати матрицю або вектор?

– Як змінити значення елемента матриці?

– Які матриці можна додавати?

– Що розуміємо під різницею двох матриць?

– Як перемножити матрицю на число?

– Як обчислюються добуток двох матриць?

– Яку комбінацію клавіш необхідно натиснути, щоб отримати результат обчислення над матрицями?

– До чого приведе натиснення клавіші [Enter] для завершення множення матриць?

– Якими способами можна виконати транспонування матриці?

– Як перейти у додаткове вікно *Специальная вставка*?

– Який спосіб транспонування матриці на вашу думку простіший?

– До яких матриць може бути застосована операція обернення?

– За допомогою якої функції виконують обернення матриці?

– Яку комбінацію клавіш необхідно натиснути для завершення операції обернення?

– Яка функція використовується для обчислення визначника?

# **17. Розв'язування систем рівнянь**

Деякі теоретичні аспекти такої задачі та використовувані позначення подано вище у розділах 7, 8. Тут розглянемо два способи розв'язання задачі: перший – з використанням оберненої матриці (система лінійних рівнянь) та другий – з використанням підпрограми «*Поиск решения*» (системи лінійних та нелінійних рівнянь). При цьому окрім розв'язання поставленої задачі ми досягнемо ще двох: навичок виконання матричних операцій в MS Excel та знайомство з елементами застосування важливої надбудови «*Поиск решения*».

# **17.1. Застосування оберненої матриці**

*Приклад*. Розв'яжемо систему лінійних рівнянь з трьома невідомими  $x_1, x_2, x_3$ 

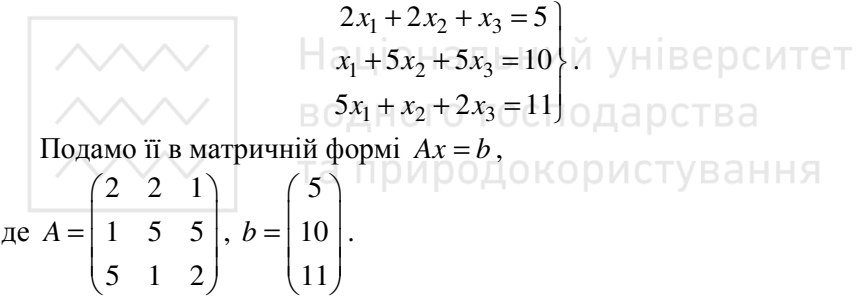

Схема розв'язання може бути наступною.

– Введемо в діапазон комірок A4:C6 матрицю *A*, а в діапазон D4:D6 – стовпець вільних членів *b* ;

– з допомогою функції масиву МОПРЕД() обчислимо визначник матриці *A* (системи рівнянь) і результат помістимо в комірці C8. Оскільки *det A* = 32 ≠ 0, то система має єдиний розв'язок і існує обернена матриця  $A^{-1}$ ;

– з допомогою функції МОБР() знайдемо обернену до матриці *A* і розташуємо її у комірках діапазону A11:C13;

– як результат множення матриці  $A$  на обернену матрицю  $A^{-1}$  з використанням функції масиву МУМНОЖ() отримаємо одиничну *E* , розміщену в діапазоні комірок A16:C18 (для перевірки);

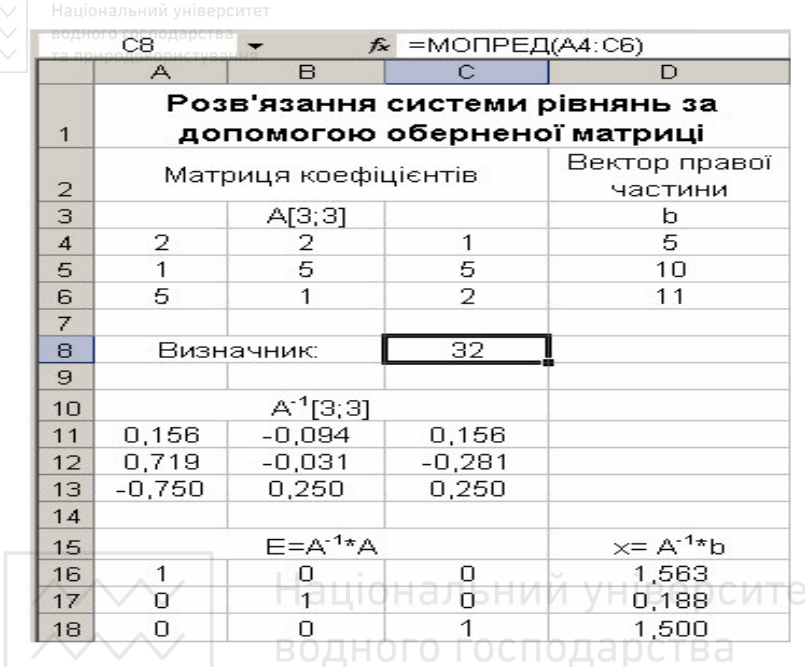

− помноживши обернену матрицю  $A^{-1}$  на вектор  $b$ , одержимо розв'язок системи лінійних рівнянь, записаний у діапазоні комірок D16:D18.

Oтже,  $x_1 = 1,563$ ;  $x_2 = 0,188$ ;  $x_3 = 1,500$ .

# **17.2. Підпрограма «Поиск решения»**

Зазначимо, що підпрограма дає можливість розв'язувати значно ширший клас задач аніж системи рівнянь, чим і пояснюється структура її вікна. Насамперед ця надбудова призначена для розв'язання задач оптимізації.

Області, для яких підбираються оптимальні значення і задаються обмеження, вибираються в діалоговому вікні, яке відкривають за допомогою команди *Сервис–Поиск решения*.
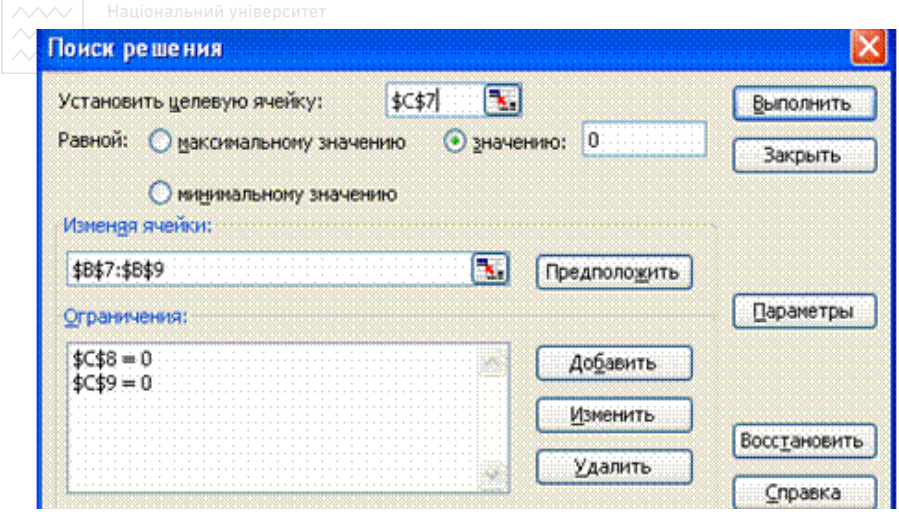

Задачі оптимізації передбачають пошук значень аргументів, що забезпечують функції, яку називають *функцією мети* (чи *цільовою*), мінімальне або максимальне значення при наявності додаткових обмежень. Задачу розв'язання системи рівнянь можна звести до оптимізаційної задачі. Для цього одне з рівнянь (напр., перше) розглядаємо як цільову функцію, а останні *n* −1 рівнянь, що залишаються, розглядаються як система обмежень.

Розглянемо простий *приклад*: розв'яжемо систему рівнянь

$$
\begin{aligned}\nx + y &= 2 \\
x - y &= 0\n\end{aligned}.
$$

– Введемо в комірки, призначені для відображення значень розв'язку (A1:A2) довільні величини, що лежать в області визначення (початкові значення);

– в комірки B1 та B2 внесемо формули, по яких повинні обчислюватися праві частини рівнянь (**=** A1 + A2 та = A1 – A2);

– запустимо програму *Поиск решения* (Solver) з меню *Сервис* (Tools), з'явиться додаткове вікно з яким необхідно попрацювати;

– виберемо одну з комірок, що містять формули, як цільову комірку (напр., \$B\$1), зробимо її рівною значенню 2;

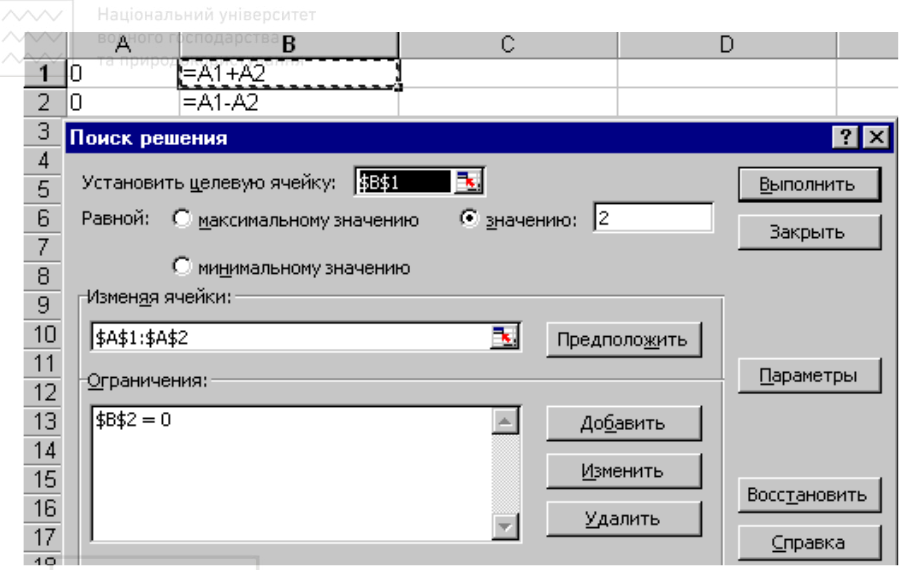

– натиснемо на кнопці *Предположить* (*Guess*) для того, щоб задати комірки A1:A2 – комірки, в яких буде результат пошуку;

– додамо обмеження \$B\$2 = 0 (*Добавить*);

– натиснемо на клавіші *Выполнить* (*Solve*).

Результати пошуку відобразяться в призначених для розв'язку комірках (A1:A2), звіт про результати з'явиться на екрані.

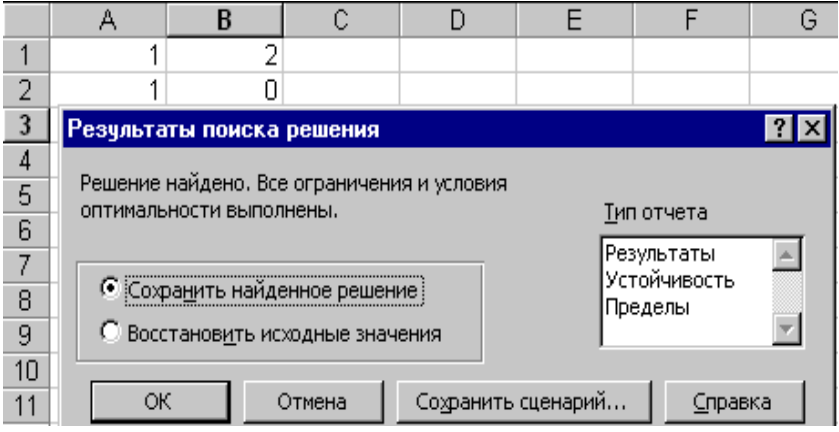

## **17.3. Приклад розв'язання системи двох нелінійних рівнянь**

*Завдання*. Розв'язати систему рівнянь

$$
\begin{cases}\nx + 4y = 9, \\
x^2 - 2y = -3.\n\end{cases}
$$

Введемо в електронну таблицю вихідні дані і розрахункові формули таким чином:

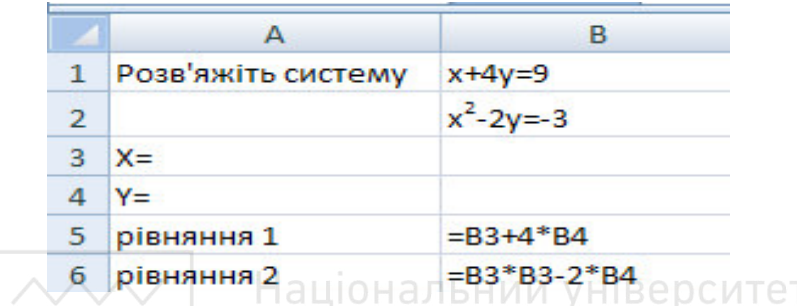

Для розв'язання скористаємося надбудовою «*Поиск решения*» і заповнимо діалогове вікно згідно введених вище формул.

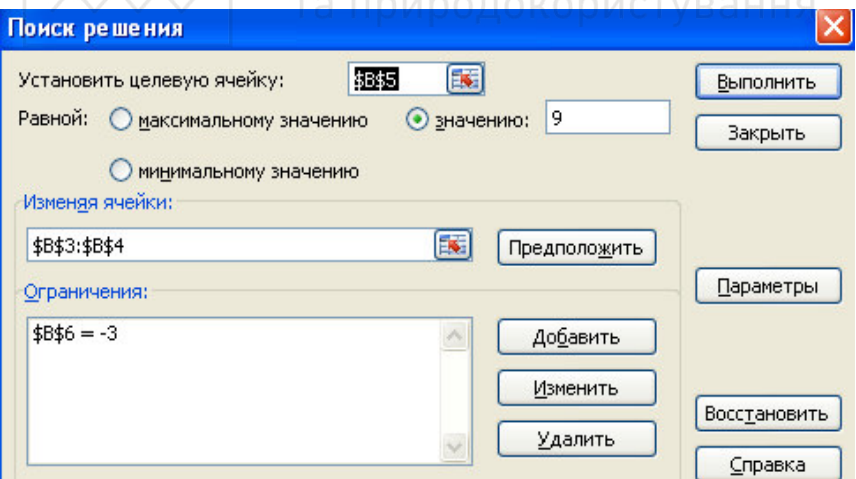

– Вибрати цільову комірку в якій міститься формула, наприклад перша, В5 і задати значення, рівне значенню правої частини першого рівняння (число 9);

– у полі *Изменяя ячейки* вказати комірки, в яких хочемо побачити відповідь (В3 та В4).

– внести обмеження \$B\$6 = −3 . Для цього натиснути на кнопці *Добавить* і в отриманому вікні внести дані;

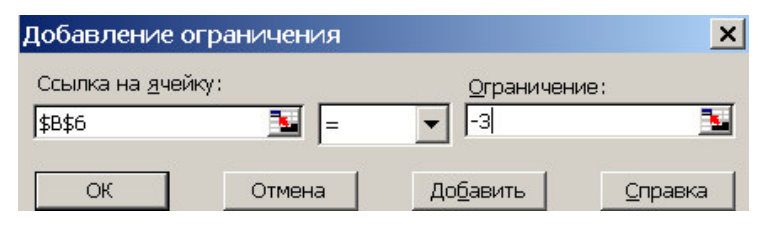

– у полі *Ссылка на ячейку* на комірку вказати ту, в якій записана ліва частина другого рівняння, в наступному полі вибрати знак "=", в третьому (*Ограничение*) ввести число рівне значенню правої частини; натиснути ОК;

– при натисненні на кнопку *Выполнить* відбувається розв'язання системи рівнянь і у комірках B3 та B4 відображається результат.

# **17.4. Приклад розв'язання системи рівнянь**

Розв'язати систему трьох рівнянь з трьома невідомими *x,y,z*

$$
\begin{cases} 2x + 3y - z = 1, \\ x - y = 0, 2, \\ x + 2z = -0, 8. \end{cases}
$$

Розглянемо два способи розв'язання.

*а*). Використання підпрограми «*Поиск решения*».

Відкриваємо робочий лист MS Excel. Нехай результати розрахунків – значення невідомих *x,y,z* будуть розміщені в клітинах B3, B4, B5 відповідно, занесемо в них довільні початкові значення можливого розв'язку системи, наприклад одиниці. З врахуванням цього поряд в клітинах С3, С4, С5 записуємо ліві частини заданих рівнянь: в клітині С3 це буде формула = 2\*B3+3\*B4 – B5; в клітині С4 – формула = B3–B4; в клітині С5 формула = B3+2\*B5.

Викликаємо підпрограму «*Поиск решения*» та заповнюємо відповідні клітини як це подано на фрагменті таблиці нижче. Ідея тут

очевидна: перше рівняння подаємо як функцію мети, а два інших записуємо у систему обмежень.

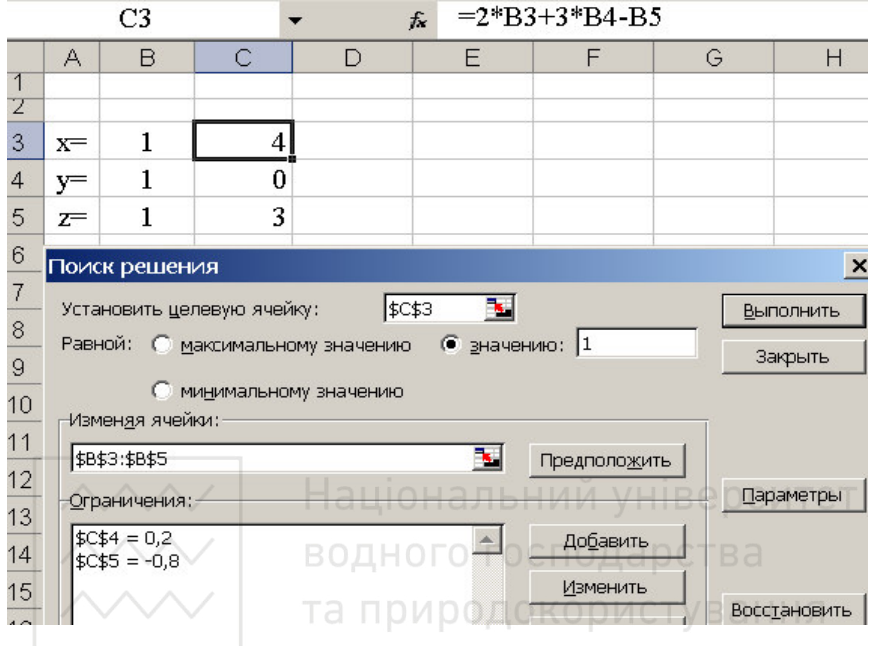

Після натиску пункту *Выполнить* отримуємо результат виконання.

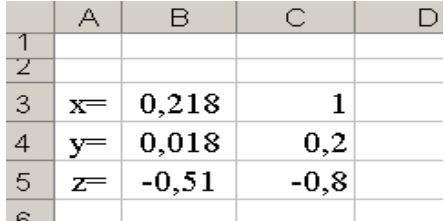

*б*). Застосування оберненої матриці. Нехай *A* – матриця коефіцієнтів нашої системи рівнянь, а *b* – стовпець її вільних членів. Тоді розв'язок системи подають у вигляді  $x = A^{-1} \cdot b$ , де  $A^{-1}$  – матриця, обернена до *A*.

Подамо результати розрахунку у вигляді таблиці.

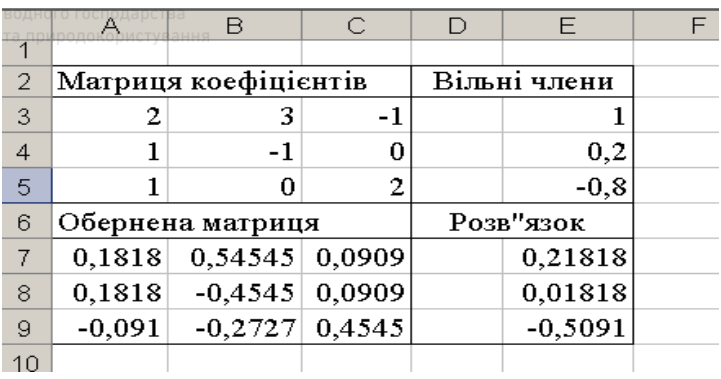

*Прокоментуємо її*. Обчислення коефіцієнтів оберненої матриці виконуємо в такій послідовності:

– виділяємо область у таблиці, в якій будуть коефіцієнти оберненої матриці – A7:C9;

– викликаємо функцію МОБР і у вікні, що з'явиться, вказуємо область до якої шукаємо обернену матрицю – A3:C5 (чи відмічаємо цю область мишкою); ВОДНОГО ГОСПОДА РСТВА

– натискаємо комбінацію клавіш Ctrl+Shift+Enter (кнопка *Ok* бажаного результату не дасть).

Обчислення добутку оберненої матриці та вектора вільних членів виконуємо в такій послідовності:

– виділяємо область, в якій буде результат – E7:E9;

– викликаємо функцію МУМНОЖ і у вікні, що з'явиться, вказуємо області оберненої матриці та вільних членів;

– натискаємо комбінацію клавіш Ctrl+Shift+Enter.

Інші кроки зазвичай для користувача очевидні.

#### **Питання для самоконтролю**

– Яку підпрограму використовуємо для розв'язання систем рівнянь?

– Які системи рівнянь (лінійні чи нелінійні) можна розв'язувати з використанням «*Поиск решения*»?

– Яка схема розв'язання системи рівнянь?

– Чим пояснюється структура вікна підпрограми «*Поиск решения*»?

– Для чого слугує кнопка *Предположить* вікна *Поиск решения*?

– Для чого слугує кнопка *Добавить* вікна *Поиск решения*?

– Які методи розв'язування систем рівнянь використовуються?

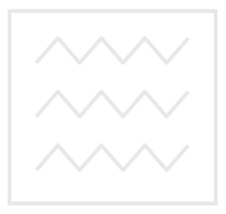

Національний університет водного господарства та природокористування

# Додаток А. Рекомендовані завдання

Завдання 1. Вивести на екран таблицю значень функції і її аргументу та проілюструвати графічно:

a) 
$$
y = \frac{\cos^2 2x}{2x^2 + 0.3}
$$
,  $2.6 \le x \le 3.8$ ,  $\Delta x = 0.2$ ;  
\n $\delta$ )  $r = a \cos 0.7\varphi$ ,  $0 \le \varphi \le 2\pi$ ,  $\Delta \varphi = 0.02$ ,  $a = 0.72$ ;  
\n $a)  $z = \frac{4 + 7x^3}{x^3 + 9\cos^2 x}$ ,  $0.8 \le x \le 3.8$ ,  $\Delta x = 0.2$ ;  
\n $z$ )  $y = \frac{\cos^2 3x}{6x^3 + 1}$ ,  $1.6 \le x \le 2.8$ ,  $\Delta x = 0.2$ ;  
\n $\delta$ )  $z = \frac{\arctg(x - 0.5)}{5x + 3}$ ,  $3.8 \le x \le 6.8$ ,  $\Delta x = 0.2$ ;  
\n $e) z = \frac{0.2lg x}{3x^3 - 1}$ ,  $0.9 \le x \le 6.8$ ,  $\Delta x = 0.3$ ;  
\n $e) y = \frac{x \sin 2x}{x^3 + 0.4}$ ,  $0.7 \le x \le 2.1$ ,  $\Delta x = 0.2$ ;  
\n $x^3 + 0.4$   
\n $z = 0.72$   
\n $x^3 + 0.4$   
\n $z = 0.72$   
\n $z = 0.72$   
\n $z = 0.72$   
\n $z = 0.72$   
\n $z = 0.72$   
\n $z = 0.72$   
\n $z = 0.2$   
\n $z = 0.2$   
\n $z = 0.2$   
\n $z = 0.2$   
\n $z = 0.2$   
\n $z = 0.2$   
\n $z = 0.2$   
\n $z = 0.2$   
\n $z = 0.2$   
\n $z = 0.2$   
\n $z = 0.2$$ 

 $\sim$   $\sim$  3авдання 2. Побудувати графіки функцій  $\rho = \psi(n,\varphi)$  у полярній системі координат при зміні аргументу  $\varphi$  в межах  $[\alpha, \beta]$  з кроком  $h$ .

| Варіант                     | Функція $\psi(\varphi)$                                   | Діапазон та крок                                                         |
|-----------------------------|-----------------------------------------------------------|--------------------------------------------------------------------------|
|                             | $\varphi^{\frac{2}{n}}$                                   | $\overline{\alpha} = 0; \quad \overline{\beta} = 5\pi; \quad h = 0.025;$ |
| $\mathfrak a$               |                                                           | $n = 1, 2, \dots, 5$                                                     |
| б                           | $2,5 \sin n\varphi$                                       | $\overline{\alpha} = 0; \quad \beta = 2\pi; \quad h = 0.01;$             |
|                             |                                                           | $n = 1, 2, , 5$                                                          |
| $\epsilon$                  | $2 + \cos n\varphi$                                       | $\frac{n}{\alpha} = 0; \quad \beta = \pi; \quad h = 0.01;$               |
|                             |                                                           | $n = 1, 2, , 5$                                                          |
| $\mathcal{E}_{\mathcal{C}}$ | $1+2 \sin n\varphi$                                       | $\alpha = 0;$ $\beta = 2\pi;$ $h = 0.02;$                                |
|                             |                                                           | $n = 1, 2, , 5$                                                          |
| $\partial$                  | $1 + \cos n\varphi$                                       | $\alpha = 0; \quad \beta = 2\pi; \quad h = 0.02;$                        |
|                             |                                                           | Національ <mark>, 1,2, у, у</mark> іверситет                             |
| $\mathcal{C}_{\mathcal{C}}$ | $1 + sin n\varphi \cdot cos n\varphi \Box \Box \Box \Box$ | $\alpha = 0; \beta = 2\pi; \lambda = 0.02;$                              |
|                             |                                                           | $n = 1, 2, , 5$                                                          |
| $\epsilon$                  | $2 + cos^2 n\varphi$                                      | $\alpha = 0;$ $\beta = 2\pi;$ $h = 0.02;$                                |
|                             |                                                           | $n = 1, 2, , 5$                                                          |
| $\mathcal{H}$               | $1+2\sin^2 n\varphi$                                      | $\alpha = 0; \quad \beta = 2\pi; \quad h = 0.02;$                        |
|                             |                                                           | $n=1,2,,5$                                                               |
|                             | $2 + \sin n\varphi + \cos n\varphi$                       | $\alpha = 0; \quad \beta = 2\pi; \quad h = 0.02;$                        |
| 3                           |                                                           | $n = 1, 2, \dots, 5$                                                     |
|                             | $5/2$ + $\cos n\varphi$                                   | $\alpha = 0; \quad \beta = 2\pi; \quad h = 0.02;$                        |
| $\mathcal{U}$               |                                                           | $n = 1, 2, \dots, 5$                                                     |
| $\dot{i}$                   | $2/3$ +2,3sin n $\varphi$                                 | $\alpha = 0; \quad \beta = 2\pi; \quad h = 0.02;$                        |
|                             |                                                           | $n = 1, 2, , 5$                                                          |
|                             | $1 + \sin n\varphi + \cos^2 n\varphi$                     | $\alpha = 0; \quad \beta = 2\pi; \quad h = 0.02;$                        |
| К                           |                                                           | $n = 1, 2, \dots, 5$                                                     |
|                             | $1+2,5\sin((n+1)\varphi)$                                 | $\alpha = 0; \quad \beta = 2\pi; \quad h = 0.02;$                        |
| л                           |                                                           | $n = 1, 2, , 5$                                                          |
|                             | $1,6 + 2,3\cos n\varphi$                                  | $\alpha = 0; \quad \beta = 2\pi; \quad h = 0.02;$                        |
| $\mathcal M$                |                                                           | $n = 1, 2, , 5$                                                          |

|                | ЛАД   Національний університет                                  |                                                                           |  |  |
|----------------|-----------------------------------------------------------------|---------------------------------------------------------------------------|--|--|
|                | $-$ <i>H</i> $\frac{1}{2}$ 1,5 + 2 sin <sup>3</sup> n $\varphi$ | $\alpha = 0; \quad \beta = 2\pi; \quad h = 0.02;$<br>$n = 1, 2, \dots, 5$ |  |  |
| $\overline{O}$ | $2,2+cos(n+1)\varphi$                                           | $\alpha = 0; \quad \beta = 2\pi; \quad h = 0.02;$<br>$n = 1, 2, , 5$      |  |  |

Завдання 3. Побудувати тривимірні графіки функцій двох змінних  $z = f(x, y)$  на діапазоні зміни її аргументів  $x \in [-4, 4]$ ,  $y \in [-4, 4]$  та виконати їх редагування.

| Bapi-          | Функція $f(x, y)$                                                                                                    | Bapi-                                 | Функція $f(x, y)$                          |
|----------------|----------------------------------------------------------------------------------------------------|---------------------------------------|--------------------------------------------|
| ант            |                                                                                                    | ант                                   |                                            |
| $\overline{a}$ | $\left  \left( \sin^2(x+y) + 1.5y^2 \right) / \left( x^2 + y^2 \right) \right $                                                                                                    | $\overline{3}$                        | $sin(x-0.3)cos(y-0.3)^3$                   |
| б              | $\left  \cos\left(\left(x^2+y^2\right)/5\right)/\left(2x^2+3y^2+1\right)\right $                                                                                                    | $\begin{array}{c} u \\ u \end{array}$ | $\left(x^3+y^3\right)\cos\left(x+y\right)$ |
|                | $e^{-x^2-y^2}(5x^2+2y^2+1)$ $\cap$ $\bigcup$ $\emptyset$ $\bigcap$ $\emptyset$ $\bigcap$ $\emptyset$ $\bigcup$ $\emptyset$ $\bigcup$ $\emptyset$ $\bigcup$ $\emptyset$ $\bigcup$ $\emptyset$ $\bigcup$ $\emptyset$ $\bigcup$ $\emptyset$ $\bigcup$ $\emptyset$ $\bigcup$ $\emptyset$ $\bigcup$ $\emptyset$ $\bigcup$ $\bigcup$ $\bigcup$ $\bigcup$ $\bigcup$ $\bigcup$ $\bigcup$ $\bigcup$ |                                       |                                            |
|                | $\frac{1}{2}$ $\left(\sin x + \cos y\right) / \left(x^2 + y^2 + 2\right) \circ \left(1 \right) c_K$                                                                                                    |                                       | sin(x)cos(0.5y)                            |
| $\partial$     | $\cos((x^2+y^2)/5)/(2x^2+3y^2+7)$                                                                                                    | $\overline{\overline{u}}$             | $\left(x^2+y^2\right)\cos\left(x+y\right)$ |
| $\epsilon$     | $x^2 \sin y + y^3 \sin x$                                                                                                    | $\mathcal M$                          | $y^3x^2 sin(2x)$                           |
| $\epsilon$     | $xy^2 + sin(x^2 + 1)$                                                                                                    | $\mathcal H$                          | $xy^{2}(1+x^{2})$                          |
| ж              | $x^3y^2-49x^3-13xy^2+637x$                                                                                                    | $\overline{O}$                        | $\left(x^2-y^2\right)\sin\left(x+y\right)$ |

Завдання 4. Побудувати графік функції  $y = f(x)$  на заданому проміжку. Розв'язати рівняння  $f(x) = 0$  з точністю  $\varepsilon = 10^{-4}$  використавши функцію root.

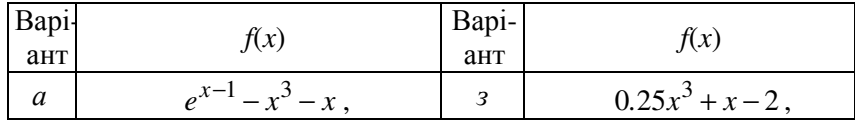

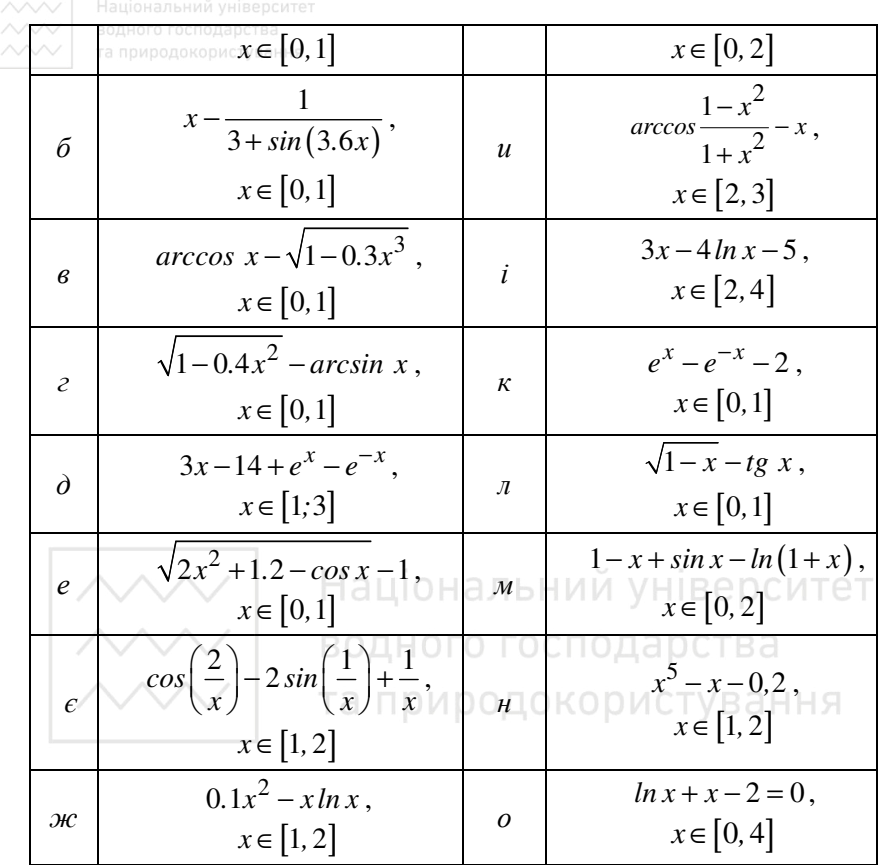

Завдання 5. Для заданого поліному  $g(x)$ :

- розв'язати рівняння  $g(x) = 0$  з використання функції *polyroots*; - розв'язати рівняння  $g(x) = 0$  аналітично.

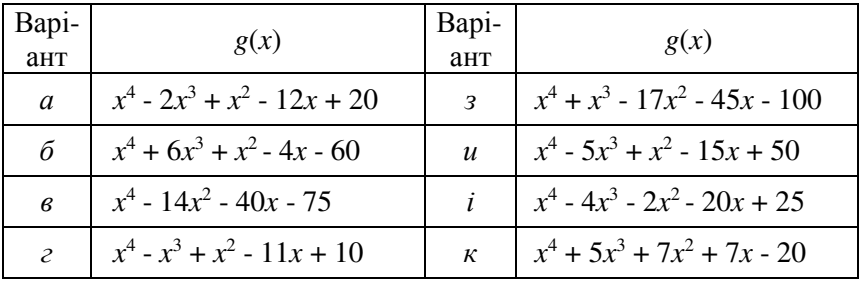

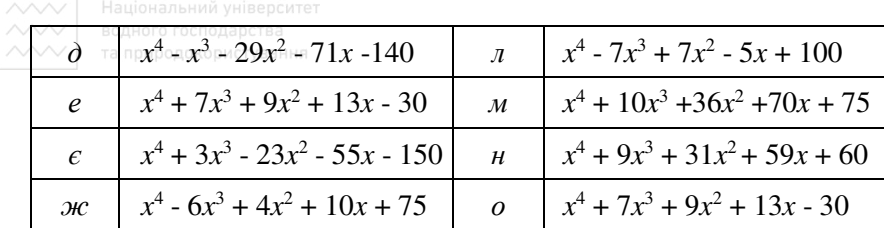

Завдання 6. Розв'язати систему рівнянь, знайти її визначник, для матриці коефіцієнтів обернену та транспоновану матриці.

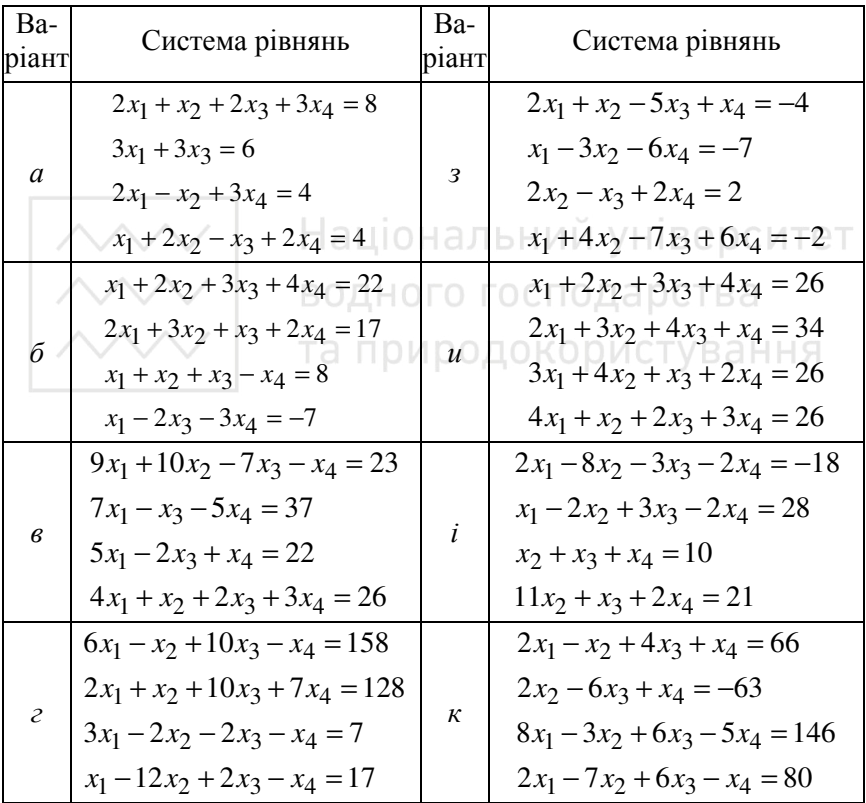

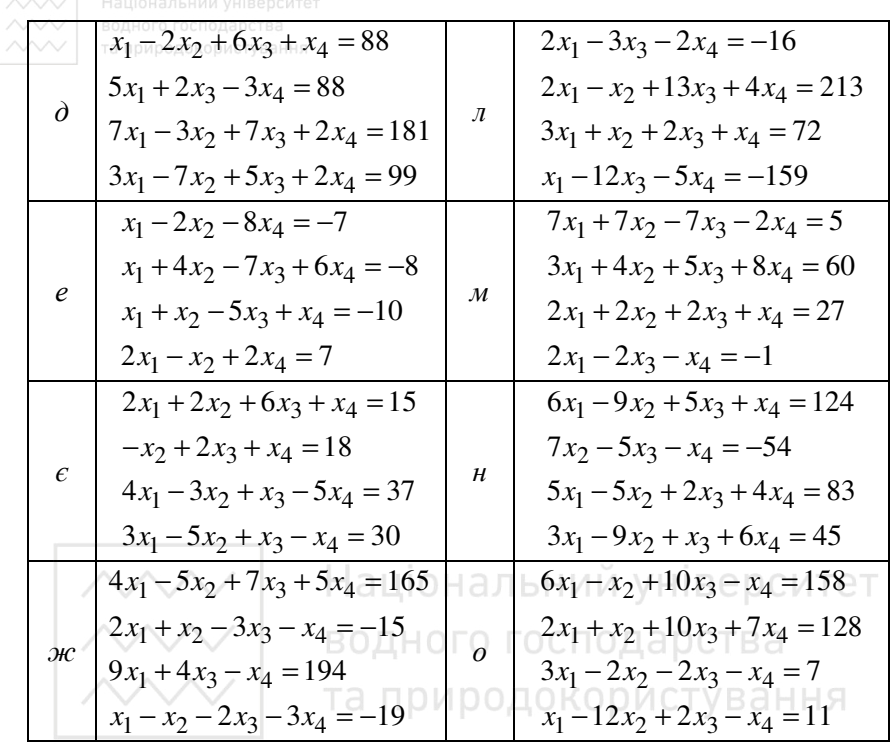

Завдання 7. Будівельній організації потрібно привезти з заводу  $S$ штук цегли. Для цього транспортна організація може надати вантажівки трьох типів: КРАЗ, КАМАЗ і ПЕЖО, в кожну з яких можна завантажити n1, n2, n3 штук цегли з ціною перевезення p1, p2 та p3 відповідно. Спланувати замовлення автотранспорту (кількість рей-<br>сів кожного з типів вантажівок  $k1$ ,  $k2$ ,  $k3$ ), щоб його вартість була мінімальною, якщо транспортна організація не може надати вантажівок типу КРАЗ більше ніж на  $k1$ <sub>\_</sub> тах рейсів, а вантажівок типу КАМАЗ – на більше ніж  $k2$  *тах* рейсів.

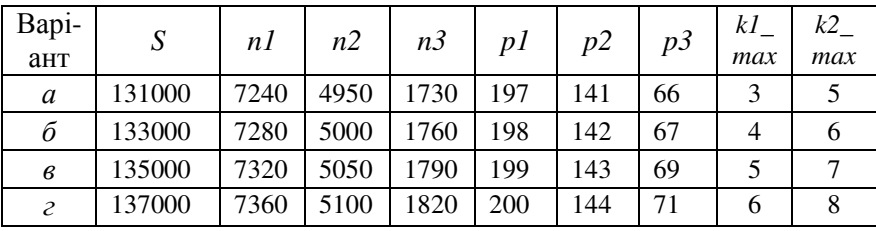

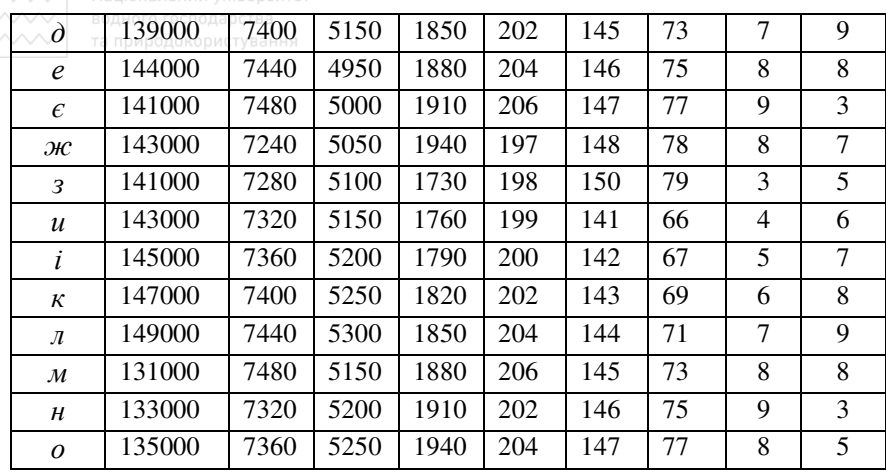

Завдання 8. Перетворити нелінійні рівняння системи до вигляду  $f_1(x) = y$  і  $f_2(y) = x$ . Побудувати їх графіки та дослідити початкові наближення коренів. Розв'язати системи нелінійних рівнянь з використанням функції Minerr чи Find.

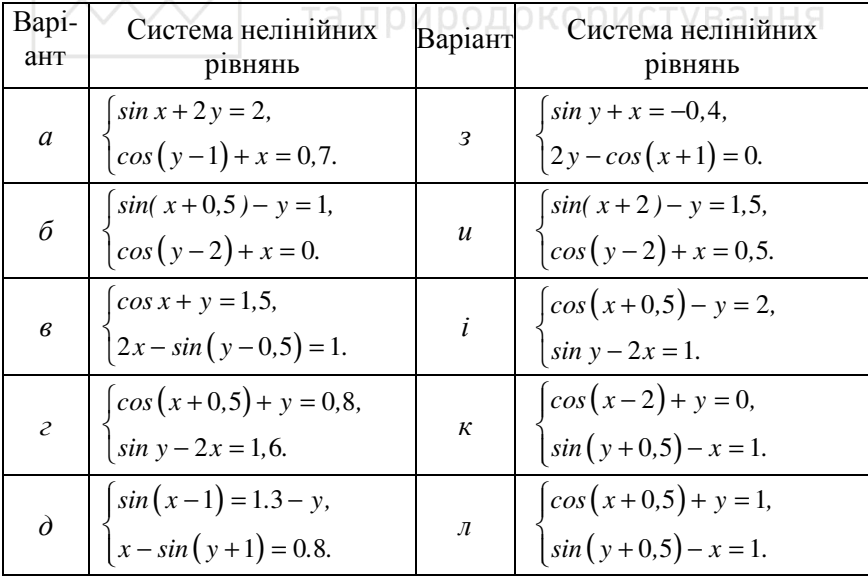

230

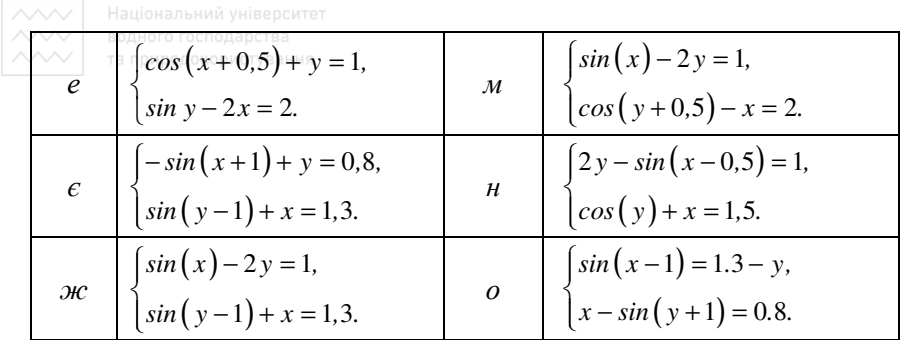

Завдання 9. Елементи символьної математики.

Завдання 9.1. Розкладіть вирази на елементарні дроби.

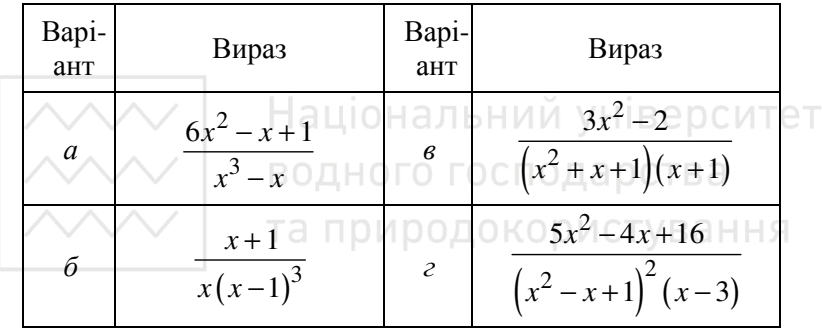

Завдання 9.2. Розвиньте вирази в ряд.

- a)  $ln(1+x)$ ,  $x_0 = 0$ ;
- 6)  $\sin^2(x)$ ,  $x_0 = 0$ .

Завдання 9.3. Знайти аналітично первісну для заданої функції  $f(x)$  (завдання нижче).

Завдання 9.4. Обчисліть символьні значення першої та другої похідних  $f(x)$  (завдання нижче).

| Баріаній до завдань 9.9 та 9.4 |              |         |               |
|--------------------------------|--------------|---------|---------------|
| Варіант                        | f(x)         | Варіант | f(x)          |
|                                | $1/(tg2x+1)$ |         | $(x+1)sin(x)$ |

 $\n **Beniguru no** 222770020204$ 

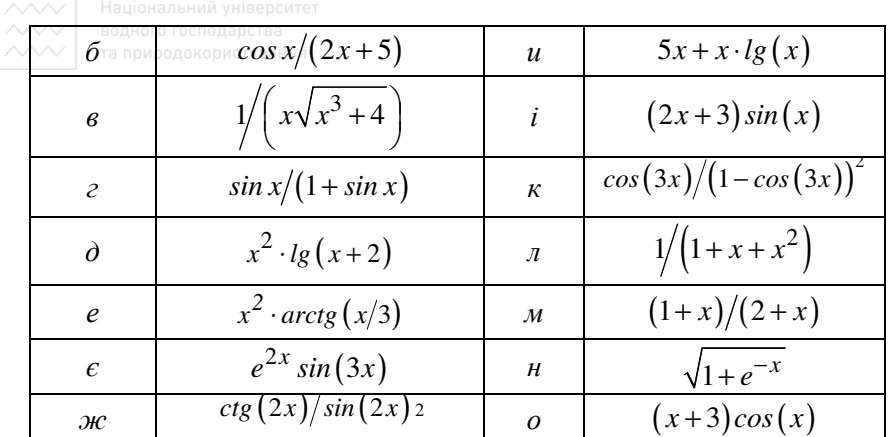

Завдання 9.5.

Завдання 9.6. Обчислити границі.

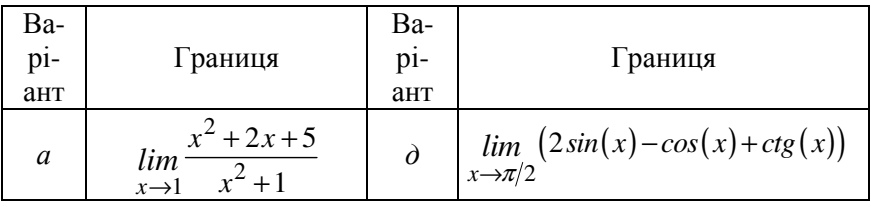

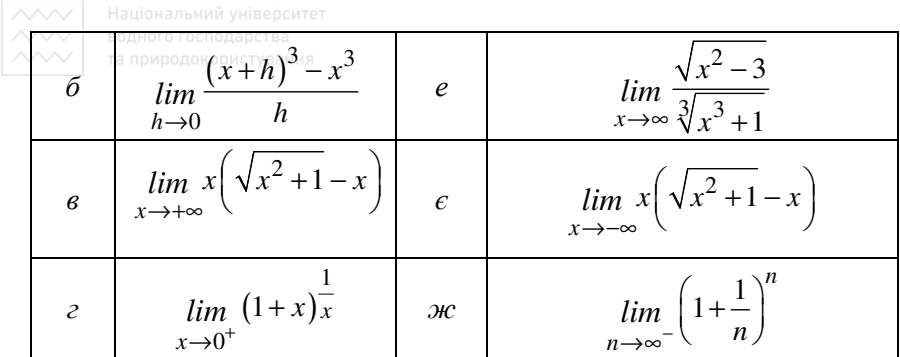

Завдання 9.7. Аналітично розв'язати системи рівнянь:

a) 
$$
\begin{cases} 3x + 4 \pi y = a, \\ 2x + y = b. \end{cases}
$$
  
b) 
$$
\begin{cases} 2y - \pi z = a, \\ \pi z - z = b, \\ 3y + x = c. \end{cases}
$$

Завдання 10. Побудувати таблицю значень та графік функції  $y = f(x)$  на проміжку  $x \in [a,b]$  з кроком h і виконати його редагування. та природокористування

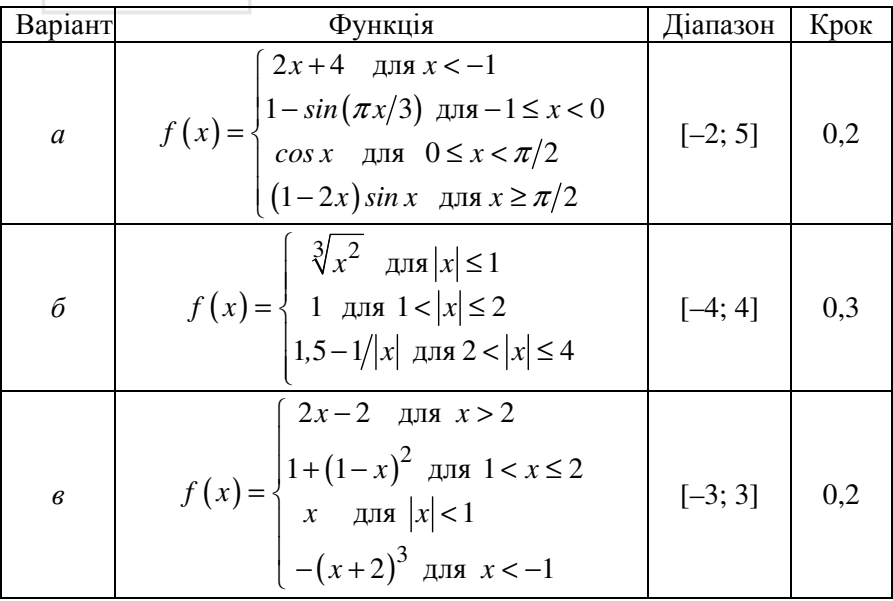

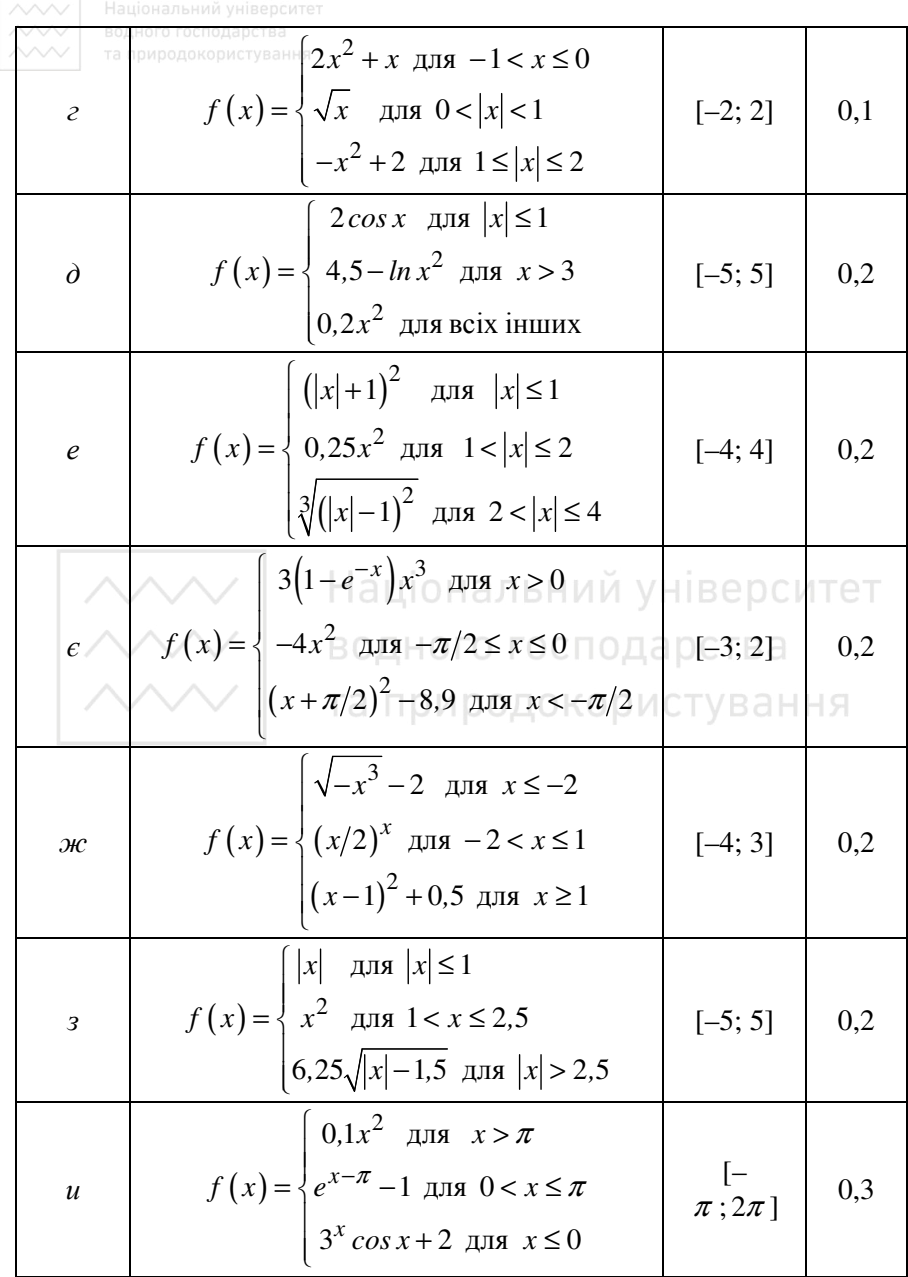

![](_page_234_Picture_528.jpeg)

*Завдання* 11. Для заданого масиву чисел (0,01; –27,3; 0,0; 1,25; 27; –31; 7,45; 1,0; 12,0; –5,0; –17,3; 0,05; –17,1; 49,5; –0,01) при *A* = – 5,0 обчислити і вивести на екран:

- *а*) кількість елементів, не більших заданого числа *A*;
- *б*) кількість елементів, не менших заданого числа *A*;
- *в*) номер елемента з заданим значенням;

![](_page_235_Picture_0.jpeg)

*г*) номер елемента з мінімальним значенням;

*д*) добуток ненульових елементів;

*е*) суму елементів, які розташовані на парних місцях;

*є*) добуток ненульових елементів, які розташовані на парних місцях;

*ж*) суму елементів, які розташовані на не парних місцях;

*з*) добуток ненульових елементів, які розташовані на непарних місцях;

*и*) кількість від'ємних елементів;

- *і)* кількість додатних елементів;
- *к*) кількість нульових елементів;
- *л)* суму від'ємних елементів;
- *м*) суму додатних елементів;
- *н*) добуток від'ємних елементів;
- *о*) добуток додатних елементів;

*п*) середнє арифметичне додатних елементів;

**р) додаток останніх п'яти ненульових елементів;** В е р с ИТЕТ

*с*) добуток перших п'яти ненульових елементів;

*т*) суму елементів, менших заданого числа *A*;

- *у*) добуток елементів, менших заданого числа *A*;
- *ф*) суму елементів, більших заданого числа *A*;
- *х*) добуток елементів, більших заданого числа *A*;
- *ц*) номер елемента, який дорівнює заданому числу *A*;
- *ч*) номер елемента, який дорівнює нулю.

*Завдання* 12. Знайти мінімальне значення функції

$$
f(x_1,x_2) = e^{ax_1+bx_2} + cx_1^2 + dx_2^2 + g.
$$

![](_page_235_Picture_455.jpeg)

![](_page_236_Picture_12.jpeg)

![](_page_236_Picture_13.jpeg)

Завдання 13. Розв'язати задачі чисельно, побудувати графіки отриманого та точного розв'язків, оцінити похибку.

![](_page_236_Picture_14.jpeg)

| $\overline{\mathcal{H}}$ | природокористування<br>$y'' + 4y = cos 3x$ | $y(0)=0,8$<br>$y'(0)=2$        | [0; 1]    | $cos 2x + sin 2x -$<br>$-0, 2 \cos 3x$                                      |
|--------------------------|--------------------------------------------|--------------------------------|-----------|-----------------------------------------------------------------------------|
| 3                        | $y'' - y' - 6y = 2e^{4x}$                  | $y(0)=1,43$<br>$y'(0) = -0,3$  | [0; 1]    | $0,1e^{3x}+e^{-2x}+\frac{1}{3}e^{2x}$                                       |
| $\boldsymbol{u}$         | $y'' - 2y' + y = 5xe^{x}$                  | $y(0)=1$<br>$y'(0)=2$          | [0; 1]    | $e^{x} + ex^{x} + 5e^{x} \frac{x^{3}}{6}$                                   |
| $\dot{i}$                | $y'' + y' - 6y =$<br>$=3x^2-x-1$           | $y(0) = -0.9$<br>$y'(0)=3,2$   | [0; 1]    | $0.1e^{2x} - e^{-3x} - 0.5x^2$                                              |
| К                        | $8y'' + 2y' - 3y =$<br>$= x + 5$           | $y(0)=1/9$<br>$y'(0) = -7.12$  | [0; 1]    | $e^{\frac{x}{2}}+e^{\frac{-3x}{4}}-\frac{x}{2}-\frac{17}{2}$<br>$\mathbf Q$ |
| л                        | $x^2y''-2y=0$                              | $y(1) = 5/6$<br>$y'(1) = 2/3$  | [1; 2]    | $\frac{1}{2}x^2 + \frac{1}{3x}$                                             |
| $\overline{\mathcal{M}}$ | $y'' - 4y' + 5y = 3x$                      | $y(0)=11/9$<br>$y'(0) = -11.9$ | [0; 0, 5] | $e^{2x}(\cos x + \sin x) +$<br>$+3x/5+12/25$                                |
| $\mathcal{H}$            | $y'' - 5y' + 6y = e^x$                     | $y(0)=0$<br>$y'(0)=0$          | [0; 0, 2] | $-e^{2x}+0.5e^{3x}+0.5e^{x}$                                                |
| $\overline{o}$           | $y'' - 3y' + 2y = x^2 + 3x$                | $y(0)=5,1$<br>$y'(0)=4,2$      | [0; 1]    | $e^{x} + 0.1e^{2x} +$<br>$+0.5x^2 + 3x + 4$                                 |

Завдання 14. Розв'язати систему звичайних диференціальних рівнянь, побудувати графіки отриманих розв'язків.

![](_page_237_Picture_9.jpeg)

![](_page_238_Picture_5.jpeg)

![](_page_239_Picture_12.jpeg)

![](_page_239_Figure_1.jpeg)

Національний університет водного господарства та природокористування

![](_page_240_Picture_0.jpeg)

# **Додаток** *Б.* **Системні (вбудовані) змінні**

 $\pi = 3.14159$ 

Число π. В числових розрахунках використовується з врахуванням 15 значущих цифр. В символьних обчисленнях виводиться π як символ.

 $e = 2.71828$ 

Основа натурального логарифма. В числових розрахунках використовується з врахуванням 15 значущих цифр. В символьних обчисленнях виводиться як символ e.

∞

Безмежність. В числових розрахунках - задане велике число  $(10^{307})$ , в символьних обчисленнях – безмежність.

 $\% = 0.01$ 

Процент. Використовується як масштабний множник в полі відведеному для одиниць розмірності.

 $TOL = 10^{-3}$ 

Допустима похибка для різних числових алгоритмів (інтегрування,

розв'язання рівнянь та ін.)<br>СТОІ — 10<sup>-3</sup>  $CTOL = 10^{-3}$ 

Допустима похибка для умов обмеження при розв'язанні оптимізаційних задач.

 $ORIGIN = 0$ 

Означує індекс першого елементу векторів та матриць.

PRNCOLWIDTH = 8

Ширина стовпця при запису файлів функцією WRITEPRN.

PRNPRECISION = 4

Число значущих цифр при запису файлів функцією WRITEPRN.

 $FRAME = 0$ 

Число кадру. Використовується як лічильник при створенні анімації.

CWD

Текстова змінна – повне ім'я поточного відкритого документа на диску.

![](_page_241_Picture_0.jpeg)

# **Додаток** *В.* **Повідомлення про помилки**

![](_page_241_Picture_556.jpeg)

![](_page_242_Picture_0.jpeg)

![](_page_242_Picture_588.jpeg)

![](_page_243_Picture_448.jpeg)

![](_page_244_Picture_389.jpeg)

### **Література та електронні джерела**

![](_page_245_Picture_2.jpeg)

1. *Воcкобойников Ю.Е., Очков В.Ф.* Программирование и решение задач в пакете Mathcad. – Изд. НГАСУ, 2002. – 440 с.

2. *Глинський Я.М*. Інформатика. Інформаційні технології. – Л.: Деол, 2001. – 255 ст.

3. *Гурский Д.А., Турбина Е.С.* Вычисления в Mathcad 12. – Санкт-Петербург: Питер, 2006. –

544 с.

4. *Дьяконов В.П., Абраменкова И.В*. MathCAD в математике, в физике и в Internet. – М.: Нолидж., 2001. – 592 с.

5. *Кирьянов Д.* Самоучитель Mathcad. – Санкт-Петербург: БХВ-Петербург, 2003. – 560 с.

6. *Кирьянов Д.В*. Мультимедийный учебник по Mathcad 14. – http://www.polybook.ru/mathcad/index.html

7. *Кундрат М.М*. Числові та символьні обчислення в пакеті MathCAD. Навчальний посібник. – Рівне: НУВГП, 2010. – 150 с.

8. *Лозинський А.О., Мороз В.І., Паранчук Я*.*С*. Розв'язування задач електромеханіки в середовищах пакетів Mathcad і Matlab. – Львів: Магнолія плюс, 2007. – 166 с. ОДОКОРИСТУВАННЯ

9. *Макаров Е.Г*. Инженерные расчеты в Mathcad. Учебный курс. – СПб: Питер, 2005. – 448 с.

10. *MathCAD для студентов*: Учебный практикум / Алябьева С.В., Борматова Е.П., Данилова М.В., Семенова Е.Е. / Изд-во ПетрГУ. – Петрозаводск, 2007. – 154 с.

11. *Паранчук Я.С., Маляр А.В., Паранчук Р.Я., Головач І.Р*. Алгоритмізація, програмування, числові та символьні обчислення в пакеті MathCAD: Навчальний посібник. – Львів: Видавництво Національного університету «Львівська політехніка», 2008. – 164 с.

12. *Петрик М*. Mathcad-технології в інженерних задачах теорії розрахунку і конструювання. – Тернопіль: ТДТУ ім. Ів. Пулюя, 2000. – 154 с.

13. *Плис А.И., Сливина Н.А.* Mathcad: математический практикум для экономистов и инженеров: Учеб. пособие. – М.: Финансы и статистика, 2000. – 656 с.

14. *Процюк В.Р., Юрчишин В.М., Кукурудз В.Ф., Присяжнюк Т.І*. Лабораторний практикум з ППП MathCAD. – Івано-Франківськ: ІФДТУНГ, 2001. – 62 с.

15. *Фратер Геральд*. Excel 5.0. Пер. с нем. – К.: BHV, 1995. – 560 с.

16. *mathcad.com* – офіційний сайт MathCAD.

17. *mathsoft.com* – сайт компанії MathSoft.

18. *exponenta.ru* – освітній математичний сайт для студентів, які вивчають вищу математику та викладачів математики.

19. *http://www.twt.mpei.ac.ru/ochkov/Mathcad\_14/RusIndex.html* – cайт книги: Очков В.Ф. «Mathcad 14 для студентов и инженеров: русская версия». – BHV-Петербург, 2009.

20. *http://www.ptc.com/products/mathcad* – бібліотека ресурсів по системі MathCAD.

21. *http://www.studyworksonline.com/cda/home/* – "шкільна" версія MathCAD.

22. *http://petrsu.karelia.ru/psu/Deps/IMO/Complex/* – навчальнометодичний комплекс "Численные методы с системой MathCAD".

та природокористування

**Зміст**риродокористування

![](_page_247_Picture_345.jpeg)

![](_page_248_Picture_350.jpeg)

![](_page_249_Picture_354.jpeg)

![](_page_250_Picture_0.jpeg)

![](_page_250_Picture_310.jpeg)

![](_page_251_Picture_0.jpeg)

## Навчальне видання

*Кундрат Андрій Миколайович Кундрат Микола Михайлович*

# **НАУКОВО-ТЕХНІЧНІ ОБЧИСЛЕННЯ ЗАСОБАМИ MATHCAD ТА MS EXCEL**

![](_page_251_Picture_5.jpeg)

*Редакційно-видавничий відділ Національного університету водного господарства та природокористування 33028, Рівне, вул. Соборна, 11.* 

*Свідоцтво про внесення суб'єкта видавничої справи до державного реєстру видавців, виготівників і розповсюджувачів видавничої продукції РВ №31 від 26.04.2005 р.*